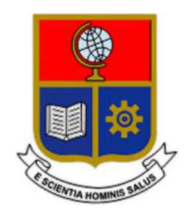

# ESCUELA POLITÉCNICA NACIONAL

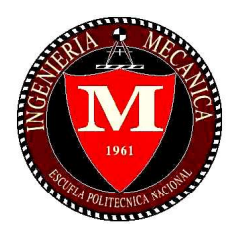

## FACULTAD DE INGENIERÍA MECÁNICA

## "ESTUDIO DE DISCONTINUIDADES EN JUNTAS SOLDADAS MEDIANTE EL MÉTODO DE ULTRASONIDO POR ARREGLO DE **FASES"**

## TRABAJO DE TITULACIÓN PREVIO A LA OBTENCIÓN DEL TÍTULO DE INGENIERO MECÁNICO

AGUAS REMACHE ESTEBAN IVÁN esteban.aguas@epn.edu.ec

GARCÍA LÓPEZ TITO DAVID tito.garcia@epn.edu.ec

DIRECTOR: Ing. SOTOMAYOR GRIJALVA MARÍA VERÓNICA, Msc. verónica.sotomayor@epn.edu.ec

QUITO, JULIO 2019

## **CERTIFICACIÓN**

Certifico que el presente trabajo fue desarrollado por los señores AGUAS REMACHE ESTEBAN IVÁN<sup>y</sup> GARCÍA LÓPEZ TITO DAVID bajo mi supervisión. \_\_\_\_\_\_\_\_\_\_\_\_\_\_\_\_\_\_\_\_\_

Ing. María Verónica Sotomayor Grijalva

**DIRECTORA DE PROYECTO** 

## DECLARACIÓN

Nosotros, AGUAS REMACHE ESTEBAN IVÁN y GARCÍA LÓPEZ TITO DAVID, declaramos bajo juramento que el trabajo aquí descrito es de nuestra autoría; que no ha sido previamente presentado para ningún grado o calificación profesional; y, que hemos consultado las referencias bibliográficas que se incluyen en este documento.

A través de la presente declaración cedemos nuestros derechos de propiedad intelectual correspondiente a este trabajo, a la Escuela Politécnica Nacional, según lo establecido por la Ley de Propiedad Intelectual, por su Reglamento y por la normativa institucional vigente. \_\_\_\_\_\_\_\_\_\_\_\_\_\_\_\_\_\_\_\_\_ Aguas Remache Esteban Iván

\_\_\_\_\_\_\_\_\_\_\_\_\_\_\_\_\_\_\_\_\_ García López Tito David

## DEDICATORIA

A mis padres, quienes me han apoyado a lo largo de mi vida. A mi abuelita, quien siempre ha sabido ayudarme de manera incondicional. A mi hermana, Nicole, por aconsejarme cada vez que lo he necesitado. A Gloria Tapia, quien siempre ha sabido ayudarme y darme sus consejos para que yo pueda conseguir este logro.

David García

## **DEDICATORIA**

A Dios, quien me ha brindado la fuerza y voluntad para seguir adelante día a día. A mis Abuelitas, Mercedes y Rosario, que, a pesar de ya no estar con nosotros, fueron un gran apoyo durante mi infancia y adolescencia convirtiéndose en seres muy queridos para mí.

A mi Madre quien fue un pilar fundamental en mi vida y me supo guiar de la manera más adecuada, compartiendo mis éxitos y mis fracasos, ayudándome a superar toda dificultad que se presentó ante mí.

A mi Padre, quien con sus consejos formo de mi un carácter fuerte, perseverante y que a pesar de cruzar por momentos difíciles en su vida nunca se rindió e hizo lo posible por mantener unida a nuestra familia.

Iván Aguas

### AGRADECIMIENTO

A mis padres, porque sin ellos nada de esto sería posible.

Al Laboratorio de Ensayos No Destructivos y su personal por habernos facilitado los equipos para realizar este trabajo, a Verónica Sotomayor por haber sido una excelente profesora, por su apoyo y habernos guiado durante todo este proceso, y a Santiago Camacho por su ayuda y recomendaciones.

Al Laboratorio de Soldadura y su personal, Gabriel Velasteguí y Jorge Guzmán por su ayuda y colaboración al momento de realizar las probetas.

Al Laboratorio de Máquinas Herramientas y Miguel Sarmiento por ayudarnos a rectificar las probetas.

A Santiago Haro y Daniel Constante por habernos facilitado sus probetas para la realización del presente trabajo.

A Andrés, Diego, Juan Esteban, Leonardo, Nicolás y el resto de mis amigos por haberme ayudado y alentado a seguir adelante cada vez que lo necesité a lo largo de todo este tiempo.

A Gloria Tapia y su familia quienes siempre me apoyaron desde el momento en el que empecé la universidad y han sido de mucha ayuda para que yo haya podido culminar mis estudios.

#### David García

### AGRADECIMIENTO

A mis padres, que, gracias al fruto de su esfuerzo diario y su constancia, me ayudaron a cumplir este objetivo.

A toda mi familia y en especial a mi Tío Mario, quien me ayudó de manera incondicional durante mi niñez, adolescencia y en mi carrera universitaria, siendo un ejemplo de perseverancia para mí y motivándome rotundamente para llegar a cumplir mis metas.

A Verónica Sotomayor por ser una excelente amiga, profesora y tutora, quien nos guió, aconsejó y ayudó durante este largo proceso.

A Gabriel Velasteguí, Jorge Guzmán y Santiago Camacho, quienes nos brindaron su gran experiencia y apoyo durante la realización del presente trabajo.

A mi enamorada Britany Dennise, que, gracias a su gran apoyo moral, cariño y paciencia, me ayudo a cumplir con este objetivo.

A mis amigos, Andrés, Ismael, Samantha, Jaime, quienes me brindaron sus consejos y estuvieron presentes durante mi carrera universitaria.

A David, que más que mi compañero de tesis, se convirtió en un gran amigo y gracias a él se logró cumplir con esta meta.

#### Iván Aguas

## ÍNDICE

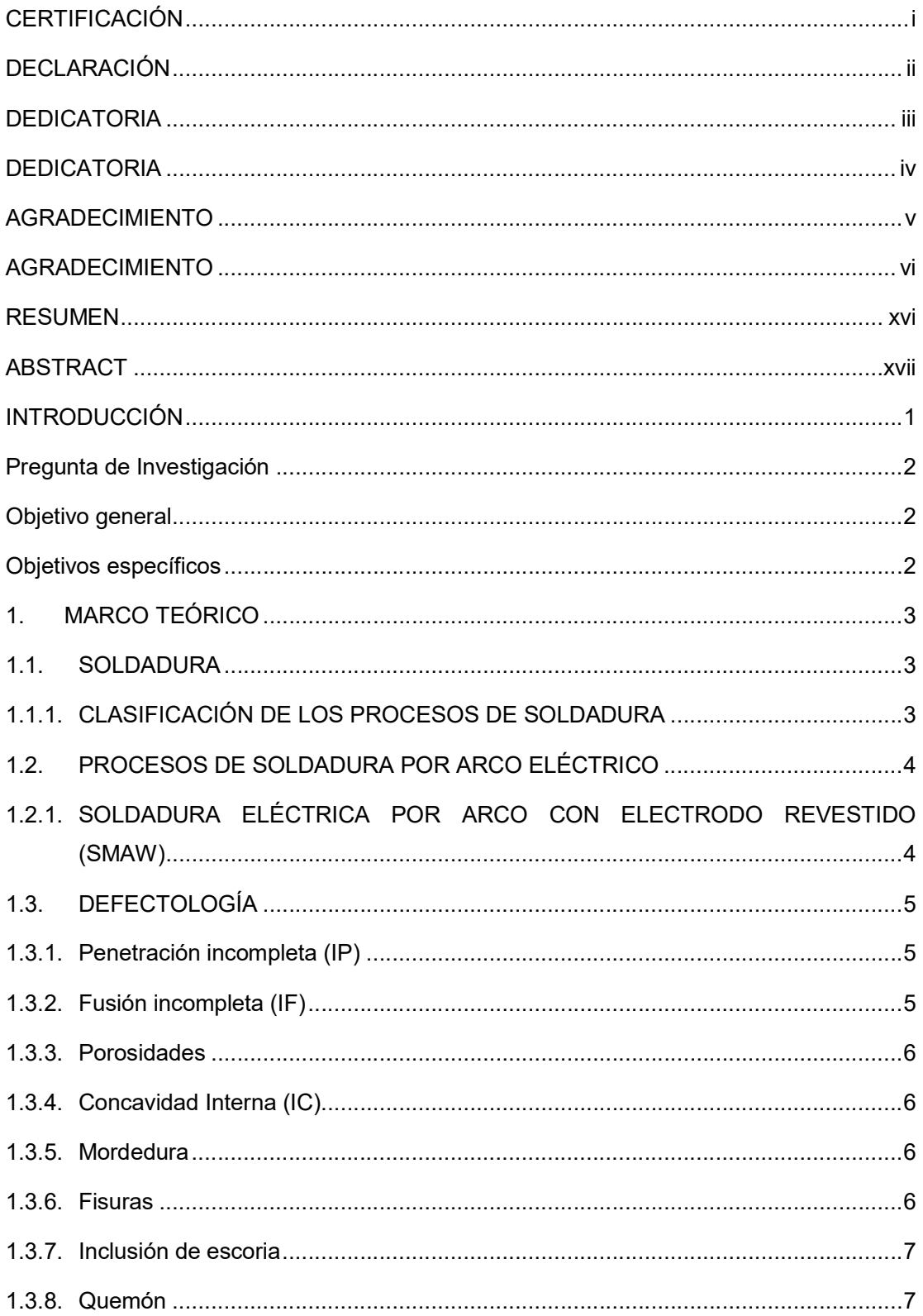

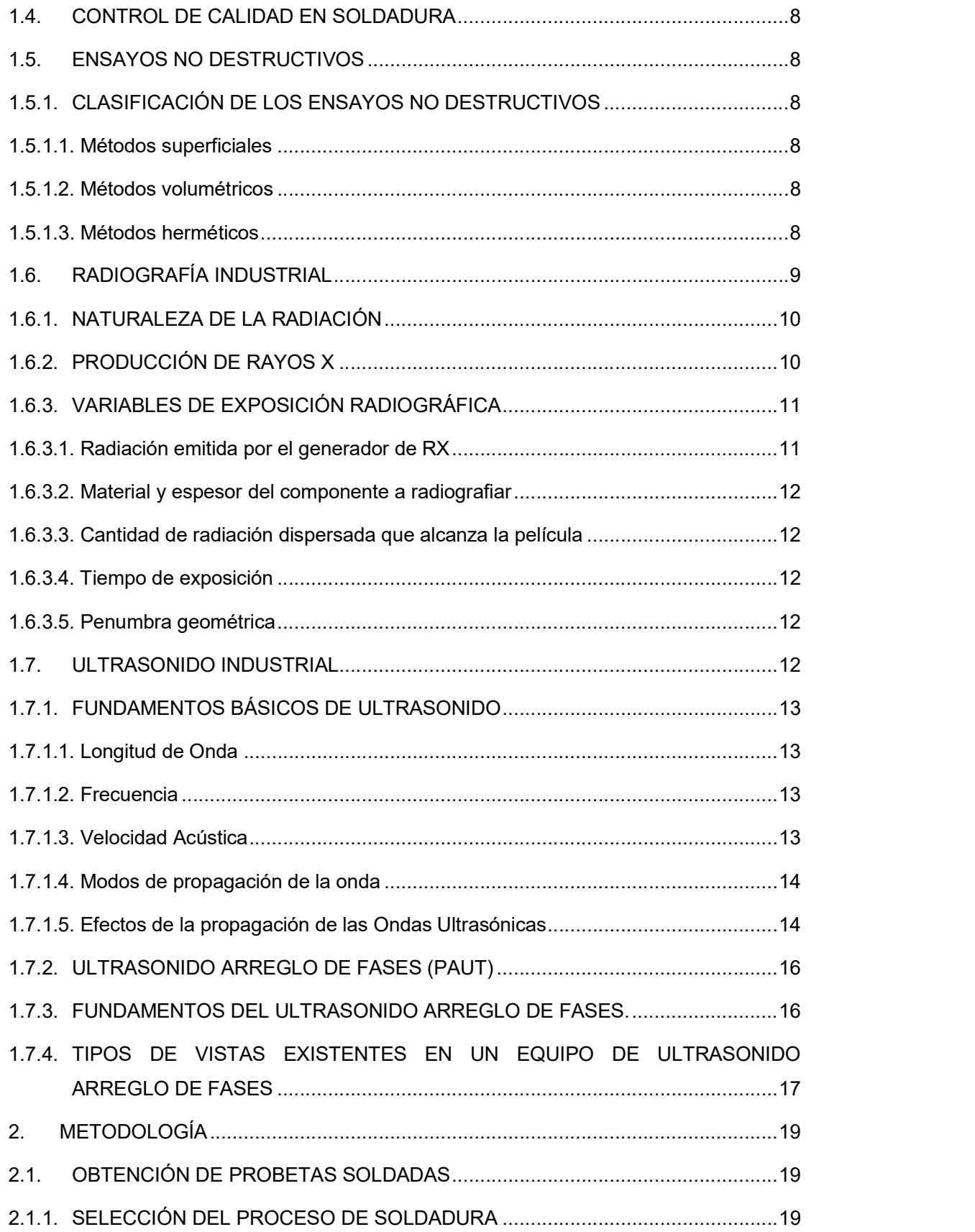

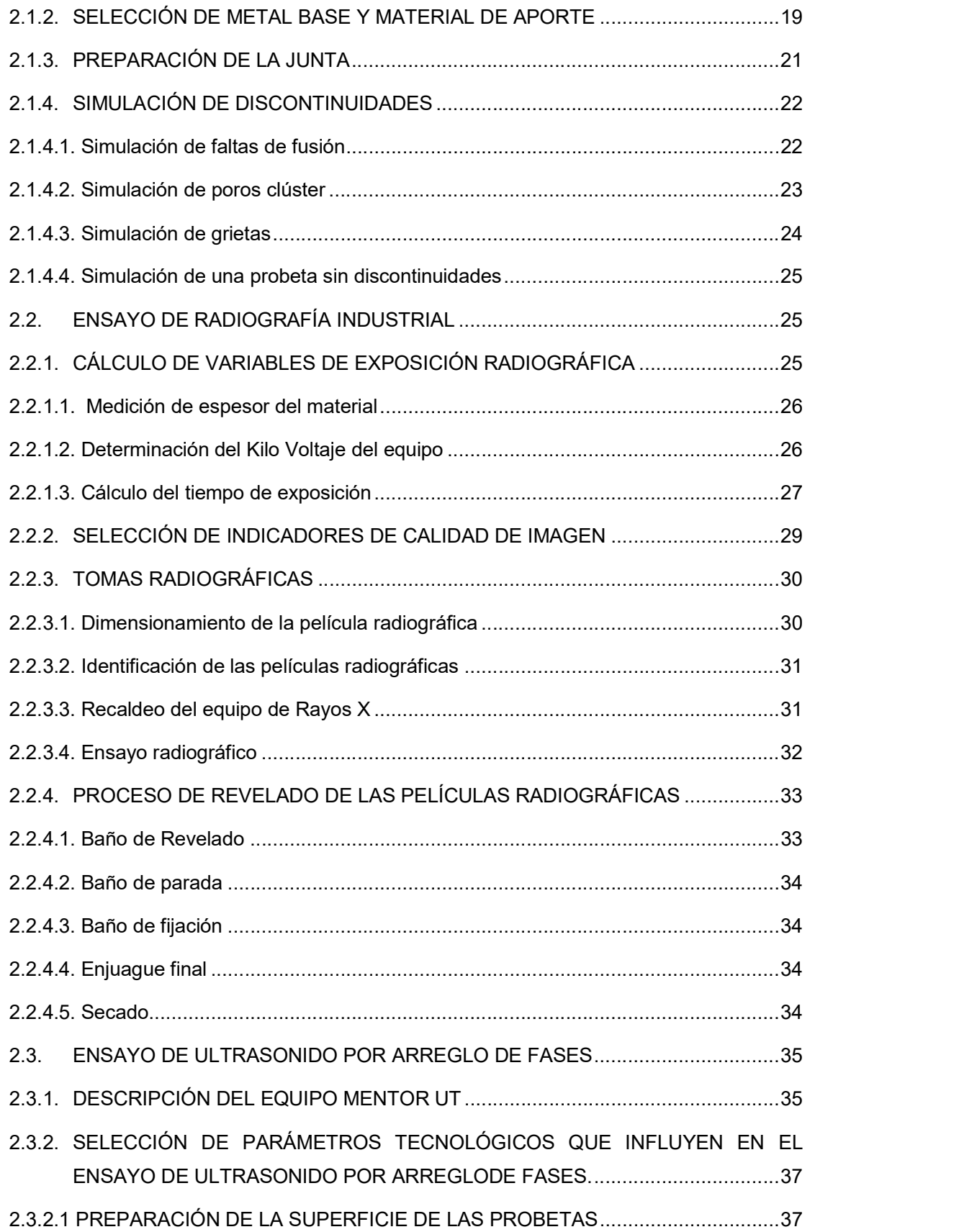

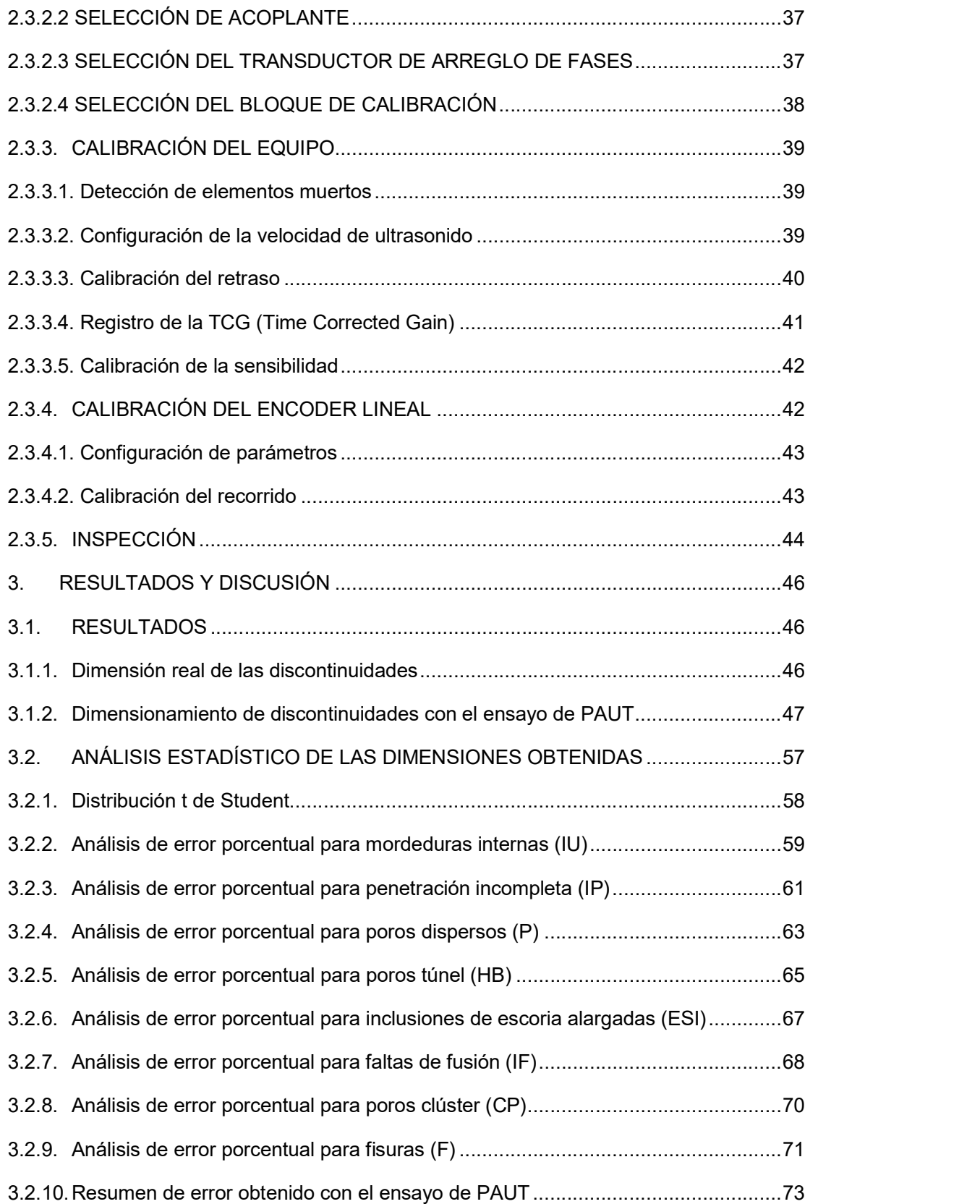

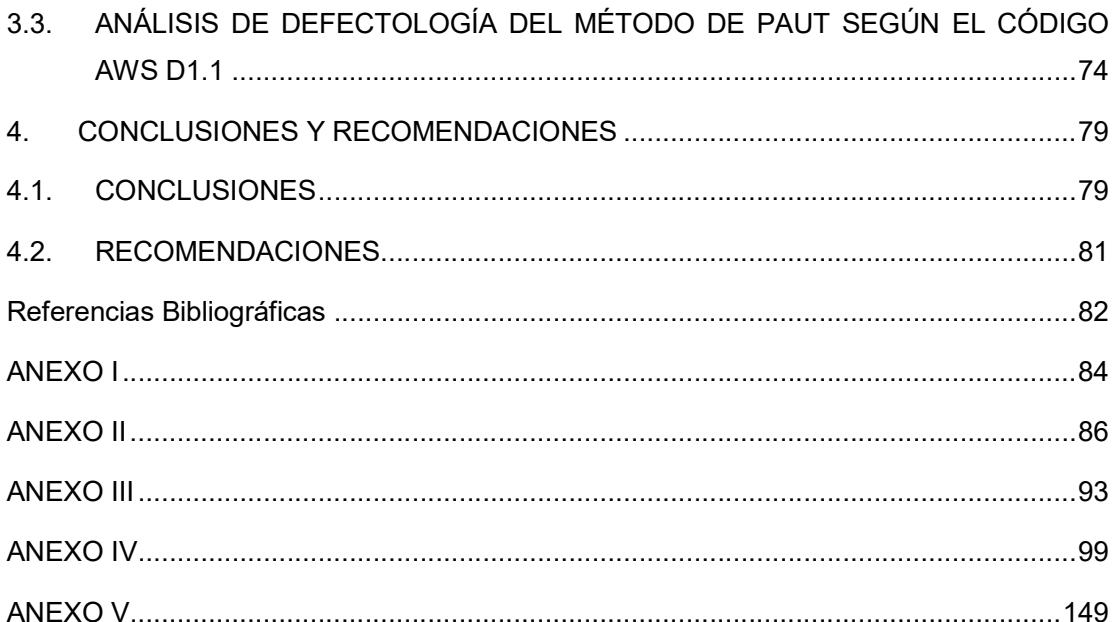

## ÍNDICE DE FIGURAS

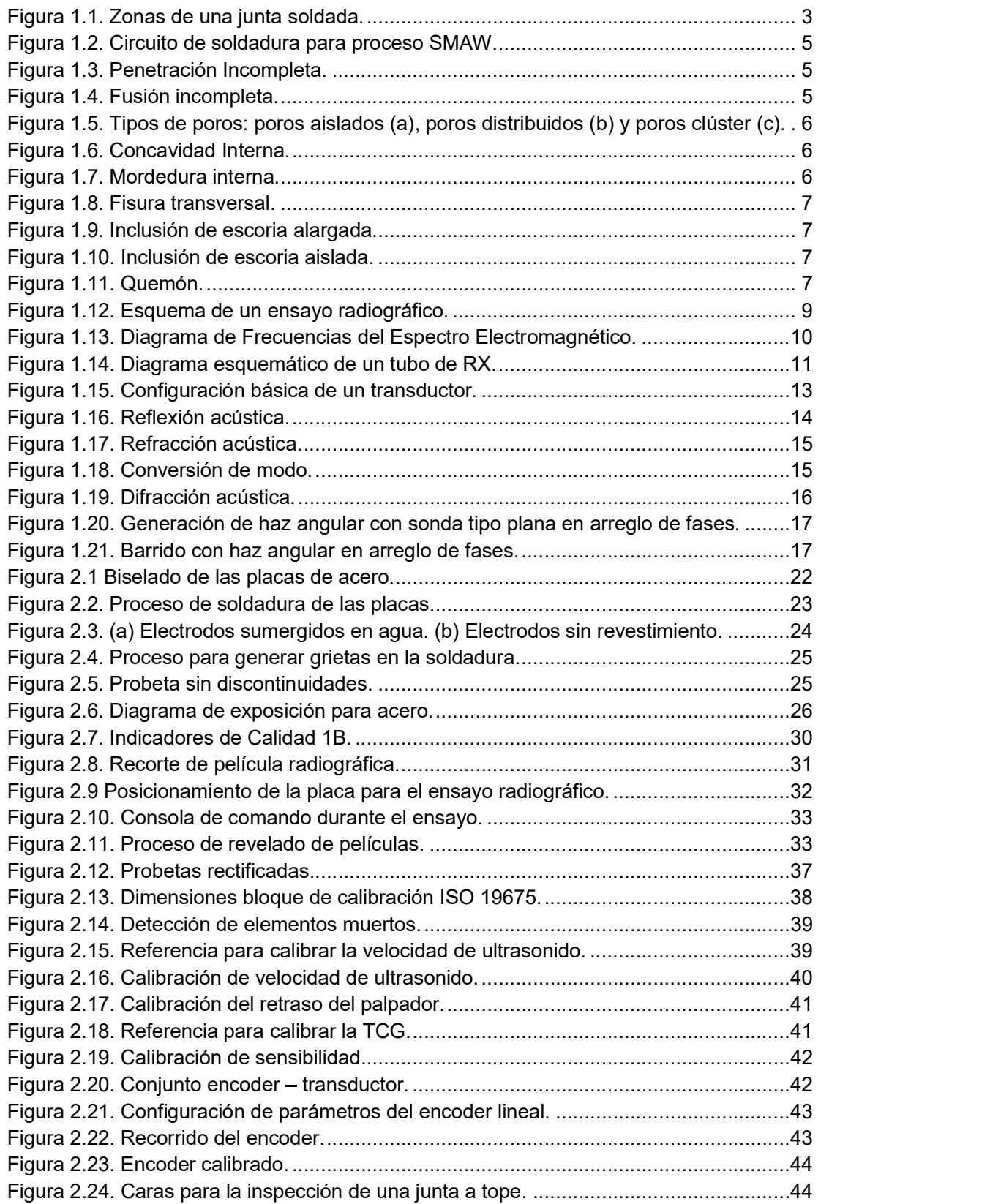

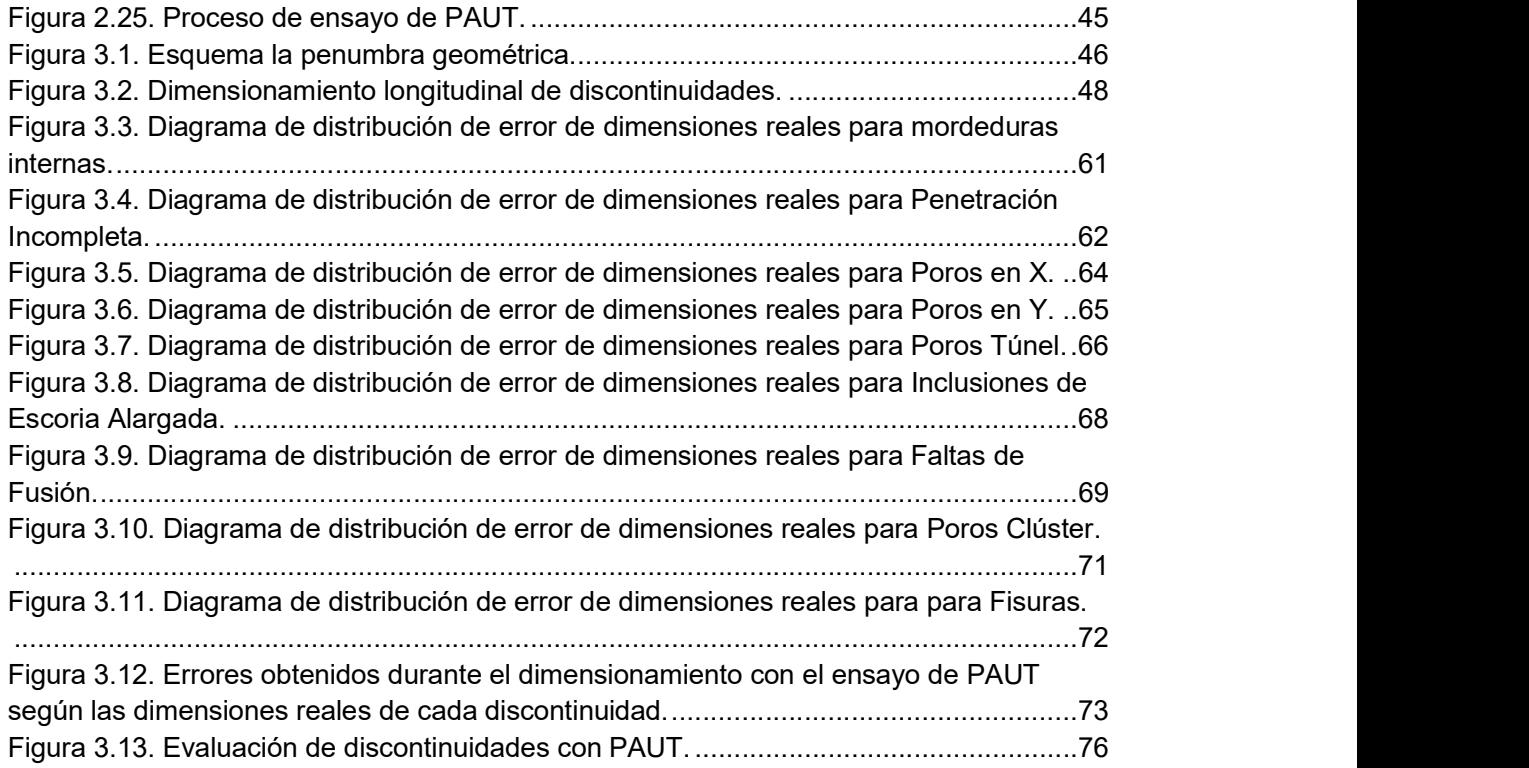

## ÍNDICE DE TABLAS

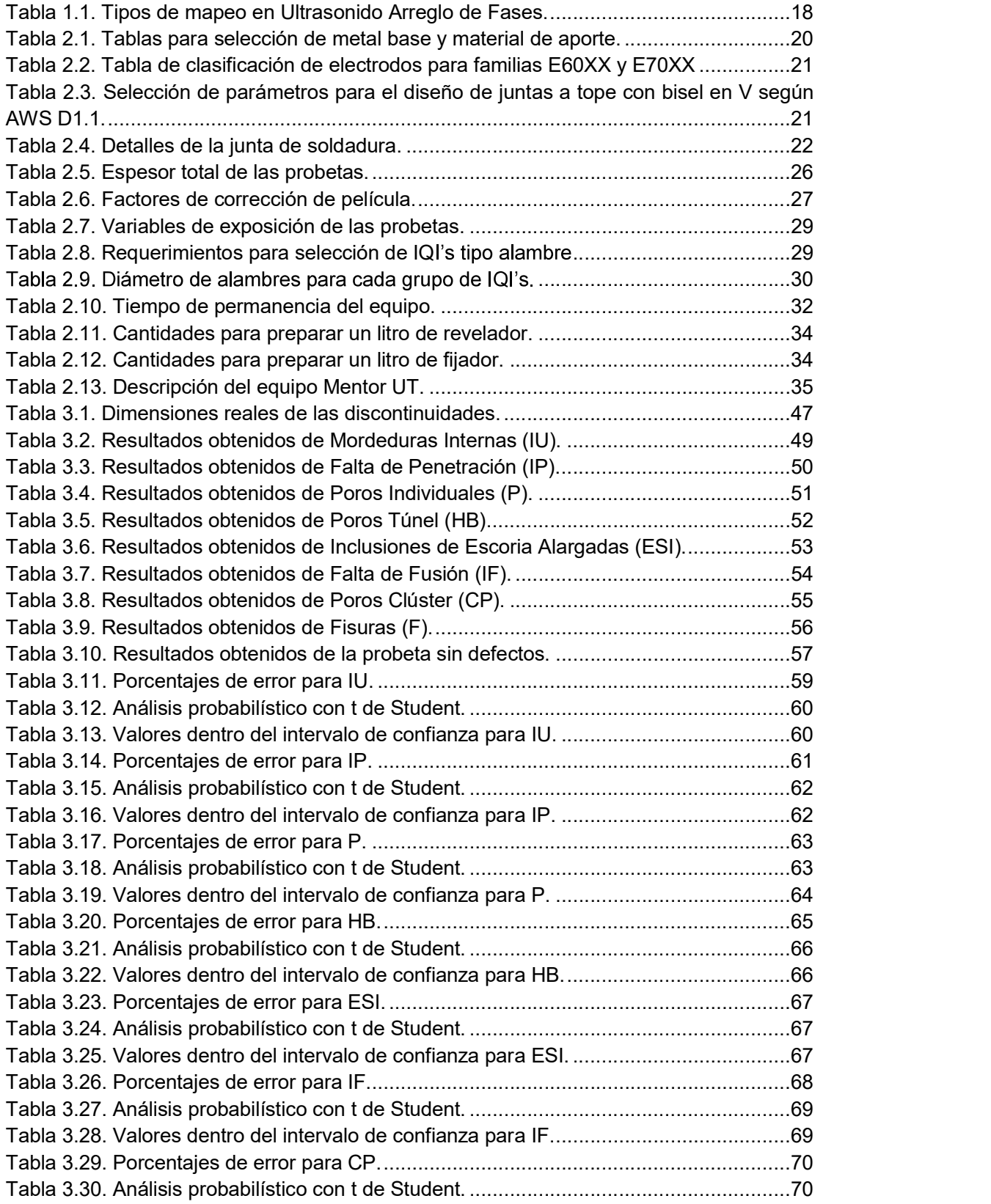

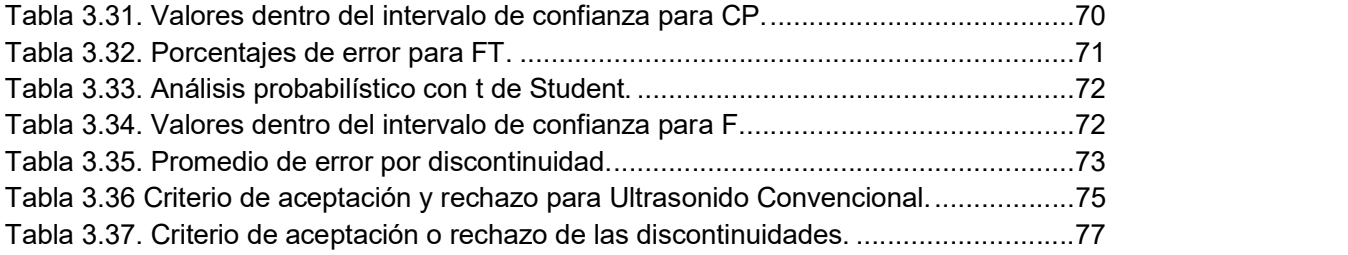

#### RESUMEN

 El presente estudio se lo realizó con el objetivo de conocer el porcentaje de error que se genera al dimensionar discontinuidades con el método de ensayo de Ultrasonido por Arreglo de Fases y su efectividad dentro del estudio de defectología en probetas soldadas de acero siguiendo los pasos establecidos por el código AWS D1.1 puesto que este documento contempla el Ultrasonido Arreglo de Fases, pero no especifica criterios que permitan caracterizar discontinuidades con este método. Para realizar el análisis del error porcentual se soldaron placas de acero con el proceso SMAW con discontinuidades conocidas. Las placas soldadas posteriormente fueron sometidas al ensayo de Radiografía Industrial para conocer su dimensión real y ubicación a lo largo de la soldadura. Finalmente, las probetas fueron ensayadas con el método de Ultrasonido Arreglo de Fases para posteriormente dimensionar los resultados obtenidos según lo establecido por la AWS D1.1 con la ayuda del programa MENTOR PC. Una vez obtenidos los datos de las dimensiones se compararon con sus valores reales para obtener el error porcentual generado durante la inspección con Ultrasonido Arreglo de Fases, donde los máximos porcentajes de error se consiguieron con las probetas con poros dispersos y poros clúster mientras que los menores porcentajes de error se lograron en las probetas con mordeduras internas y penetración incompleta.

Palabras clave: Ultrasonido Arreglo de Fases, error, soldadura, defectología, acero.

#### ABSTRACT

 The following study was performed with the purpose of knowing the error rate generated when measuring discontinuities with the Phased Array Ultrasonic Testing method and its effectiveness in the study of defectology for welded steel specimens according to the one stablished by the AWS D1.1 code, since this document considers the Phased Array Ultrasonic Testing but does not specify acceptance/rejection criteria for this method. In order to perform the error rate analysis, steel plates were welded through the SMAW welding process with known discontinuities. Afterwards, the welded plates were radiographically tested in order to know their real dimension and location along the weld. Finally, the test plates were inspected with the Phased Array Ultrasonic Testing so discontinuities could be measured with specified by AWS D1.1 code with help of MENTOR PC software. Once the results of the discontinuities dimensions were obtained, they were compared with their real values to obtain the error rate produced during the Phased Array Ultrasonic inspection, where the maximum error percentages were attained with the samples with individual porosity and cluster pores while the minor error percentages were achieved in the specimens with internal undercuts and incomplete penetration.

Keywords: Phased Array Ultrasonic Testing, error, welding, defectology, steel.

## "ESTUDIO DE DISCONTINUIDADES EN JUNTAS SOLDADAS MEDIANTE EL MÉTODO DE ULTRASONIDO POR ARREGLO DE FASES

### INTRODUCCIÓN

Todo proceso de soldadura debe llevarse a cabo mediante una aplicación rigurosa de normas que permitan conseguir la calidad necesaria según sean los requerimientos de servicio. Para comprobar la calidad de juntas soldadas se les realizan ensayos no destructivos con el fin de encontrar defectos, que en un futuro alteren su correcto desempeño.<br>Para realizar los ensayos no destructivos sobre las soldaduras se emplean criterios de

aceptación y rechazo presentes en documentos estandarizados según sea la aplicación del objeto a analizar. Las discontinuidades pueden presentarse tanto en el interior como en el exterior de las piezas, siendo los ensayos de tipo volumétrico los que permiten detectar discontinuidades internas en el material.

La radiografía industrial es un ensayo de tipo volumétrico y utiliza como principio la radiación de corta longitud de onda, la cual es capaz de penetrar un objeto y mostrar información de su condición interna sobre una película fotosensible a la radiación. Este es el método de ensayo más utilizado al momento de realizar una inspección en juntas soldadas. A pesar de ser un ensayo de gran confiabilidad, este método presenta varias complicaciones durante su proceso de realización, como son especialmente los riesgos para la salud de los operarios al estar expuestos a radiaciones ionizantes.

Por otro lado, el ensayo de Ultrasonido Por Arreglo de Fases se basa en la propagación de ondas sónicas de alta frecuencia a través de un objeto, por lo que no resulta riesgoso para la salud de las personas. Sin embargo, este es un método relativamente nuevo en el campo de los ensayos no destructivos, de forma que los documentos estandarizados existentes no cuentan con la información suficiente que permita caracterizar adecuadamente las discontinuidades detectadas con este ensayo, razón por la cual el ultrasonido por arreglo de fases muchas veces no resulta completamente confiable dentro de la industria.

## Pregunta de Investigación

¿Puede el ultrasonido por arreglo de fases reemplazar por completo a la radiografía industrial para la inspección no destructiva de juntas soldadas?

## Objetivo general

Estudiar discontinuidades en juntas soldadas mediante el método de ultrasonido por arreglo de fases.

## Objetivos específicos

- Conocer los fundamentos principales del método de Ultrasonido por Arreglo de Fases (PAUT).
- $\blacksquare$ Establecer una metodología para analizar probetas soldadas mediante AWS D1.1 con el método de PAUT.
- Caracterizar diferentes tipos de discontinuidades mediante PAUT.
- Comparar la efectividad del Método de Ultrasonido por Arreglo de Fases frente al  $\overline{\phantom{0}}$ Método de Radiografía Industrial.

## 1. MARCO TEÓRICO

### 1.1. SOLDADURA

La soldadura es un proceso en el cual se realiza la unión permanente de dos elementos metálicos o no metálicos al calentarlos hasta su temperatura de soldadura, con o sin aplicación de presión, además del uso o no un material de aporte que ayude a lograr la coalescencia. (AWS A3.0 2001)

La soldadura es considerada uno de los procesos industriales más complejos y a su vez es una tecnología casi omnipresente pues permite unir gran cantidad de metales disponibles en el mercado y puede ser implementada en cualquier lugar. Para garantizar la confiabilidad de una soldadura es necesario aplicar normas que permitan tener un aseguramiento y control de calidad.

En una junta soldada se identifican tres zonas representativas: zona de metal base, zona afectada por el calor y zona de metal de soldadura, como se aprecia en la figura 1.1

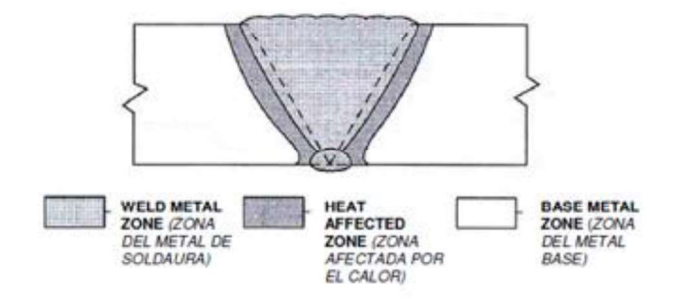

Figura 1.1. Zonas de una junta soldada. (Fuente: AWS A3.0, 2001)

#### 1.1.1. CLASIFICACIÓN DE LOS PROCESOS DE SOLDADURA

Los procesos de soldadura pueden ser clasificados desde diferentes puntos de vista; pero de acuerdo a la AWS la clasificación se establece sobre la base de los siguientes grupos:

- a) Soldadura Por Arco Eléctrico (AW)
- b) Soldadura Fuerte (B)
- c) Soldadura Blanda (S)
- d) Soldadura Oxi-Gas (OFW)
- e) Soldadura por Resistencia (RW)
- f) Soldadura en Estado Sólido (SSW)
- g) Otros procesos de soldadura

## 1.2. PROCESOS DE SOLDADURA POR ARCO ELÉCTRICO

Los procesos de soldadura por arco eléctrico son aquellos en los cuales la unión de los metales se logra por la fusión, producto de un arco voltaico que salta entre el electrodo y la pieza a soldar. Es necesaria una atmósfera de protección para el arco y pileta, la cual es proporcionada por el consumo del revestimiento de los electrodos, inyección de un gas activo o inerte, o uso de un material fundente. (Giachino, 2007)

El arco eléctrico es una descarga de corriente eléctrica entre dos conductores separados y se sostiene por la presencia de una columna de gas ionizado, a través de la cual fluye corriente. (Burgos, 1999)

El electrodo es una varilla metálica de composición similar a la del metal a soldar y recubierta por un revestimiento. Al circular corriente en el circuito de soldadura salta un arco eléctrico entre el extremo del electrodo y la pieza, después del contacto se separa rápidamente de la pieza a una distancia corta, provocando así la fusión del electrodo y del metal base. (Giachino, 2007)

El arco eléctrico produce temperaturas de 5500 °C o más. Se forma un pozo de metal fundido compuesto por el metal base y el metal de aporte cerca de la punta del electrodo. Conforme el electrodo se mueve a lo largo de la unión, el pozo de metal fundido se solidifica de inmediato. (Burgos, 1999)

## 1.2.1. SOLDADURA ELÉCTRICA POR ARCO CON ELECTRODO REVESTIDO (SMAW)

El proceso de soldadura SMAW (Shielded Metal Arc Welding), es un proceso en el que se produce la unión de metales gracias al calor generado por el arco eléctrico que se forma entre el electrodo revestido y la superficie del metal base. El proceso es usado con la protección proveniente de la descomposición del revestimiento del electrodo, no hay aplicación de presión, y el metal de aporte proviene del electrodo. (AWS A3.0, 2001)

La Figura 1.2 indica una representación del circuito de soldadura típico para un proceso de soldadura SMAW.

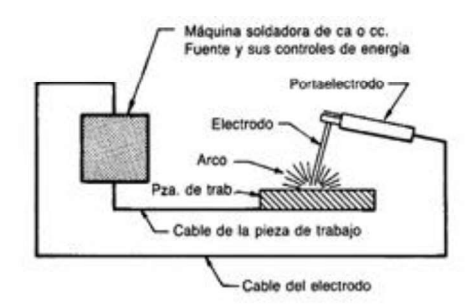

Figura 1.2. Circuito de soldadura para proceso SMAW. (Fuente: De máquinas y herramientas, 2015)

## 1.3. DEFECTOLOGÍA

Una discontinuidad es definida como cualquier indicación que afecta a la homogeneidad de una soldadura, mientras que un defecto es una discontinuidad que por su magnitud sobrepasa los límites de aceptabilidad establecido por alguna norma o código (API, AWS,<br>ASME, ASTM, etc.) y afectará el correcto desempeño del componente. Las discontinuidades más comunes en juntas soldadas se detallan a continuación.

#### 1.3.1. Penetración incompleta (IP)

Es el llenado incompleto de la raíz en soldadura. (API 1104). Ver figura 1.3.

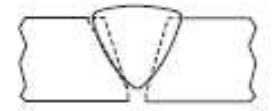

Figura 1.3. Penetración Incompleta. (Fuente: Kodak, 2003)

#### 1.3.2. Fusión incompleta (IF)

Es una discontinuidad en la cual no ocurre la fusión entre el metal de soldadura y las caras de fusión del metal base, como se indica en la figura 1.4, o entre pases de soldadura adyacentes. (AWS A3.0)

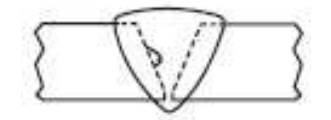

Figura 1.4. Fusión incompleta. (Fuente: Kodak, 2003)

#### 1.3.3. Porosidades

Discontinuidades de forma circular formada por gas atrapado durante la solidificación. (AWS A3.0)

Los poros pueden ser aislados (P), distribuidos (P), clúster o agrupados (CP), o poros túnel (HB). Estos últimos ocurren en el pase de raíz y son porosidades lineales alargadas. Estas discontinuidades se indican en la Figura 1.5

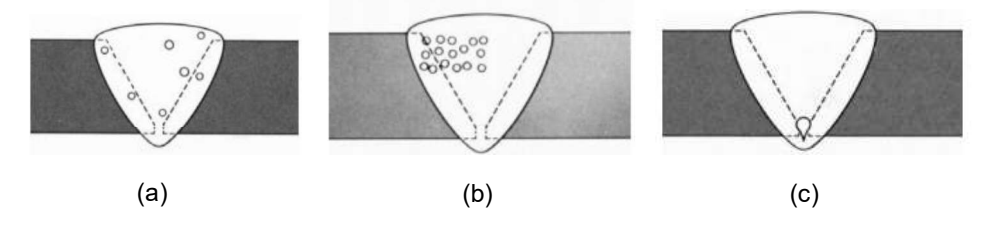

Figura 1.5. Tipos de poros: poros aislados (a), poros distribuidos (b) y poros clúster (c). (Fuente: General Electric)

#### 1.3.4. Concavidad Interna (IC)

Discontinuidad que aparece en el pase de raíz y se visualiza como una cavidad del pase de raíz que está por debajo de la superficie del metal base. (API 1104). Ver Figura 1.6.

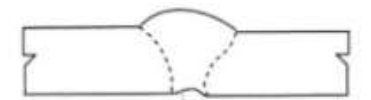

Figura 1.6. Concavidad Interna. (Fuente: API 1104)

#### 1.3.5. Mordedura

Se define como un canal fundido dentro del material base adyacente a la o raíz (mordedura interna IU), ver figura 1.7, o al último pase de la soldadura (mordedura externa EU) y que no es llenado por el metal de aporte. (API 1104)

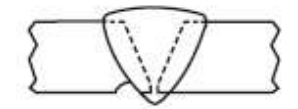

Figura 1.7. Mordedura interna. (Fuente: Kodak, 2003)

#### 1.3.6. Fisuras

Es una rotura del material que puede propagarse en cualquier dirección. (Kodak, 2003). Ver figura 1.8.

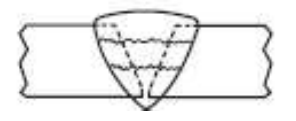

Figura 1.8. Fisura transversal. (Fuente: Kodak, 2003)

#### 1.3.7. Inclusión de escoria

Es un sólido no metálico atrapado en el metal de aporte o entre el metal base y el metal de aporte. (API 1104).

Inclusiones de escoria alargadas (ESI's) comúnmente se ubican en el pase de raíz. Ver Figura 1.9.

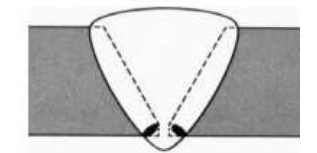

Figura 1.9. Inclusión de escoria alargada. (Fuente: General Electric, 2007)

Inclusiones de escoria aisladas (ISI's) son de forma irregular y se ubican en cualquier parte del cordón de soldadura. Ver figura 1.10.

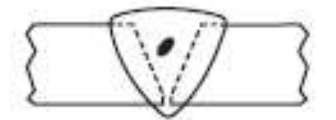

Figura 1.10. Inclusión de escoria aislada. (Fuente: Kodak, 2003)

#### 1.3.8. Quemón

Es una porción del pase de raíz donde la excesiva penetración provoca un desprendimiento del pase de raíz. (API 1104). Ver figura 1.11.

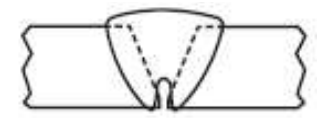

Figura 1.11. Quemón. (Fuente: Kodak, 2003)

## 1.4. CONTROL DE CALIDAD EN SOLDADURA

Todo proceso de soldadura debe llevarse a cabo mediante una aplicación rigurosa de normas que permitan conseguir la calidad necesaria según los requerimientos de servicio.

Previo a realizar la soldadura se debe tener soldadores debidamente calificados, pues de ellos dependerán ampliamente los resultados que se tengan en las juntas; de la misma manera se debe escoger adecuadamente el proceso de soldadura y contar con materiales que tengan los respectivos certificados de calidad

Para verificar que las juntas soldadas cumplen con las propiedades requeridas se les realizan pruebas no destructivas, con el fin de encontrar defectos que en un futuro alteren el correcto desempeño de las soldaduras.

### 1.5. ENSAYOS NO DESTRUCTIVOS

Los ensayos no destructivos son pruebas técnicas que se realizan a un elemento, sin afectar la integridad del componente, con el fin de encontrar discontinuidades, ya sean superficiales, subsuperficiales, o internas;

#### 1.5.1. CLASIFICACIÓN DE LOS ENSAYOS NO DESTRUCTIVOS

Para este caso se revisará la clasificación de los END según su aplicación.

#### 1.5.1.1. Métodos superficiales

Permiten detectar discontinuidades abiertas a la superficie y discontinuidades subsuperficiales ubicadas hasta 3 mm de profundidad desde la superficie.

#### 1.5.1.2. Métodos volumétricos

Permiten detectar discontinuidades internas de una pieza inspeccionada; los métodos  $m$ ás utilizados de este tipo de ensayos son Radiografía Industrial y Ultrasonido Industrial

#### 1.5.1.3. Métodos herméticos

Estos ensayos son utilizados para determinar el estado de recipientes que trabajan a presión; es decir, son usados para saber la capacidad que tienen los recipientes para retener un fluido.

## 1.6. RADIOGRAFÍA INDUSTRIAL

La radiografía industrial es un método de ensayo no destructivo que utiliza radiación de corta longitud de onda para penetrar materiales y revelar información de su condición interna. La radiación que penetra y atraviesa una junta soldada es grabada en una película fotográfica sensible a la radiación. (AWS B1.10, 2009)

Los elementos necesarios para llevar a cabo un ensayo completo de radiografía son los siguientes:

- a. Fuente de radiación (rayos X o rayos gamma)
- b. Indicadores de calidad e identificadores para la soldadura
- c. Película radiográfica
- d. Químicos para revelado de película
- e. Cuarto oscuro para realizar el revelado

En radiografía, la parte a inspeccionar se coloca entre la fuente de radiación y la película,<br>como se aprecia en la figura 1.12. El componente detendrá cierta radiación en áreas de mayor espesor y mayor densidad, la radiación que atraviesa el componente será absorbida por la película para formar una variación de grises en la radiografía; zonas más oscuras indican mayor intensidad de radiación y áreas claras indican menor intensidad de radiación. (Kodak, 1980)

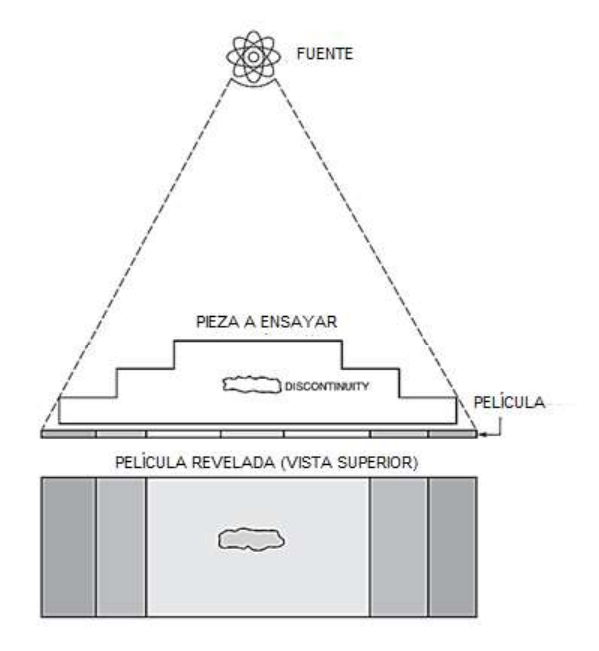

Figura 1.12. Esquema de un ensayo radiográfico. (Fuente: AWS B1.10, 2009)

#### 1.6.1. NATURALEZA DE LA RADIACIÓN

Existen dos fuentes de radiación: máquinas generadoras de rayos X (RX) e isótopos radioactivos que emiten rayos gamma  $(Ry)$ . Ambas radiaciones son ondas electromagnéticas y en el espectro electromagnético ocupan rangos de frecuencia mayores a la radiación ultravioleta; siendo los rayos gamma los de mayor frecuencia, tal como lo indica la Figura 1.13. (MEER)

Los RX y Ry atraviesan la materia hasta interactuar con una partícula atómica y tienen la suficiente energía para ionizar la materia por lo que pueden dañar o destruir células vivas; al no poder ser detectados por los sentidos de los seres humanos deben ser manejados con suma precaución.

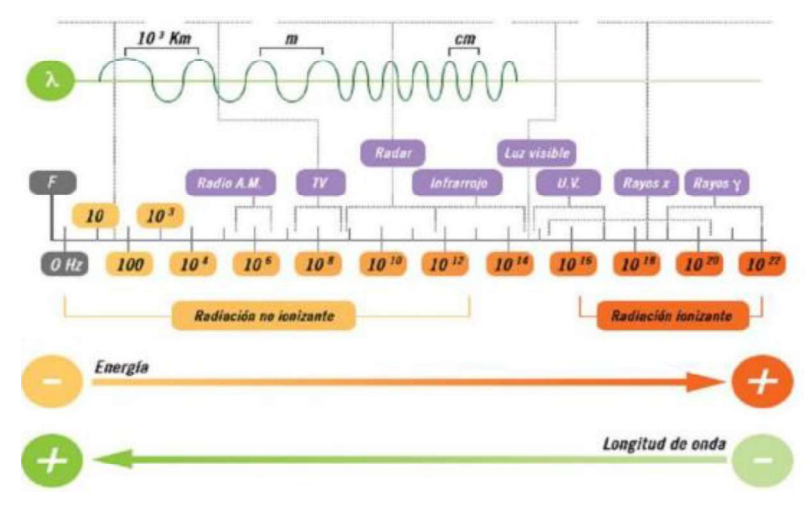

Figura 1.13. Diagrama de Frecuencias del Espectro Electromagnético. (Fuente: MEER)

#### 1.6.2. PRODUCCIÓN DE RAYOS X

El equipamiento básico para la generación de RX consiste en un generador de alta tensión, sistema de enfriamiento, tubo de rayos X, un blanco en el cual los electrones puedan impactar y una consola de comando. (Kodak, 1980). Ver Figura 1.14

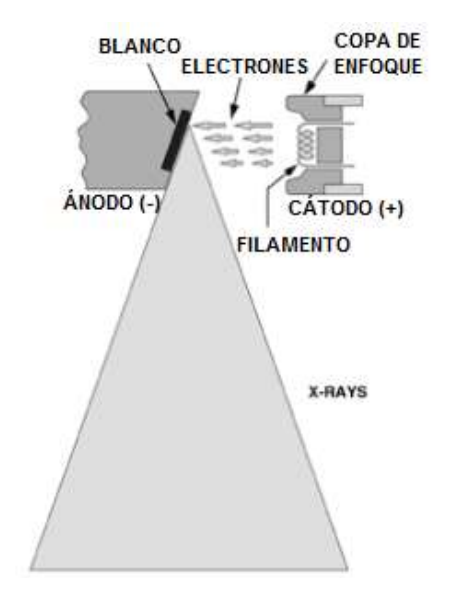

Figura 1.14. Diagrama esquemático de un tubo de RX. (Fuente: Kodak, 1980)

Los rayos X se producen cuando electrones que viajan a alta velocidad impactan con suficiente energía contra un blanco. El tubo de RX contiene un filamento incandescente que provee los electrones y actúa como cátodo. El alto voltaje aplicado al tubo dirige los electrones hacia el ánodo, en este caso el blanco. El repentino frenado de estos electrones en movimiento sobre la superficie del blanco resulta en la generación de radiación electromagnética. (Kodak, 1980)

Los parámetros que definen las características del haz, como son la tensión del tubo (KV), intensidad de corriente en el tubo (mA) y un cronómetro para establecer el tiempo de emisión de rayos X son controlados a través de una consola de comando.

#### 1.6.3. VARIABLES DE EXPOSICIÓN RADIOGRÁFICA

La densidad de cualquier película radiográfica depende de la cantidad de radiación que ésta ha absorbido. Esta cantidad de radiación depende de varios factores, detallados a continuación. (Sotomayor, 2017)

#### 1.6.3.1. Radiación emitida por el generador de RX

Un generador de tensión provee una diferencia de potencial continua entre el cátodo y el ánodo del tubo. Cuanto mayor es la tensión, mayor será la velocidad de los electrones y mayor la energía de los rayos X, aumentando su capacidad de penetrar la materia. (Kodak, 1980)

#### 1.6.3.2. Material y espesor del componente a radiografiar

El número de fotones transmitidos a través del material depende del espesor, densidad y número atómico del material. (Kodak, 1980)

#### 1.6.3.3. Cantidad de radiación dispersada que alcanza la película

Existe una cantidad de radiación que está dispersa y no forma imágenes. Si no se controla cuidadosamente esta radiación dispersa expondrá la película y tenderá a oscurecer la imagen radiográfica útil. (Sotomayor, 2017)

#### 1.6.3.4. Tiempo de exposición

El tiempo de exposición real de las películas está determinado por diversos factores.

#### 1.6.3.5. Penumbra geométrica

La penumbra geométrica es la pérdida de definición que resulta de los factores geométricos del equipo de radiografía y de la configuración del ensayo radiográfico. Existen tres factores que afectan al ensayo para que se produzca esta penumbra:

- i. Distancia foco objeto: debe ser lo más lejano posible.
- ii. Distancia objeto película: debe ser lo más corta posible.
- iii. Tamaño de la fuente: debe acercarse lo máximo posible a un punto.<br>(Sotomayor, 2017)

### 1.7. ULTRASONIDO INDUSTRIAL

El ensayo por ultrasonido es un método de ensayo de tipo volumétrico que se basa en el fenómeno de propagación de ondas acústicas (vibraciones mecánicas) a través de un material, dichas ondas trabajan a frecuencias más elevadas que el rango de audición para el oído humano, aproximadamente se trabaja con frecuencias de 0.50 Mhz a 25 Mhz. (AWS D1.1, 2015)

La propagación de las ondas acústicas a través de un material, se relaciona con la Impedancia Acústica (z) que posee dicho material, esta impedancia es dada por el producto entre la densidad y la velocidad ultrasónica del material. Una onda acústica viaja a través del material y cuando encuentra una discontinuidad esta onda sónica se refleja. (Aillón, 2018)

Los componentes básicos para realizar una inspección por ultrasonido son:

- Equipo de ultrasonido
- Cable Coaxial
- c. Transductor
- d. Acoplante
- Bloques de calibración e.

#### 1.7.1. FUNDAMENTOS BÁSICOS DE ULTRASONIDO

La onda Ultrasónica que viaja dentro del material es producida y emitida por un transductor conformado por un cristal piezoeléctrico que se encarga de transformar energía eléctrica en energía mecánica y viceversa. Ver figura 1.15.

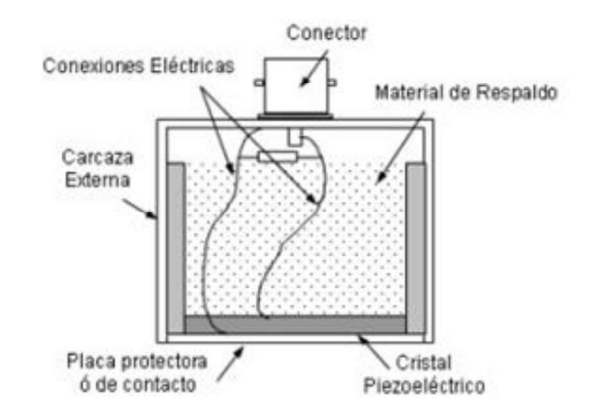

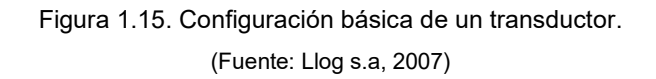

#### 1.7.1.1. Longitud de Onda

Es la distancia que recorre una onda desde un punto inicial conocido hasta otro punto en donde se inicia el siguiente ciclo. Es el inverso de la frecuencia

#### 1.7.1.2. Frecuencia

Es el número de ciclos que completa una onda en un tiempo determinado. Equipos de Ultrasonido de altas frecuencias permiten inspeccionar espesores delgados y equipos de bajas frecuencias espesores más gruesos

#### 1.7.1.3. Velocidad Acústica

Es la distancia que recorre la onda durante una unidad de tiempo determinado; también se establece como el producto de la frecuencia y la longitud de onda.

#### 1.7.1.4. Modos de propagación de la onda

Las formas de propagación de una onda Ultrasónica dependen del material en el cual se transmite la onda y la dirección a la que vibran las partículas con respecto a la dirección en la que se dispersa o dirige la onda.

Los diferentes modos de vibración principales que tienen las ondas ultrasónicas son:

- i. Ondas Longitudinales: La propagación de estas ondas es paralela a la dirección en las que vibran las partículas, su velocidad de propagación es mayor que los otros tipos de ondas y se pueden transmitir en materiales sólidos, líquidos y gaseosos. La inspección con estas ondas se las conoce como inspección de "haz recto".
- ii. Ondas de Corte: La propagación de la onda se da en forma perpendicular a la dirección en las que vibran las partículas, tienen una velocidad cercana a la mitad de las ondas longitudinales y se da únicamente en materiales sólidos. Este tipo de ondas se implementan en inspecciones con haz angular.
- iii. Ondas Superficiales: Su velocidad de propagación es del 90% de las ondas longitudinales y se propagan únicamente en la superficie del material.
- iv. Ondas de Placa: Este tipo de ondas son características en inspecciones de placas de espesores delgados.

(Aillón, 2018)

#### 1.7.1.5. Efectos de la propagación de las Ondas Ultrasónicas

El límite entre dos materiales o medios con diferente impedancia acústica se denomina "Interface Acústica". Las variaciones entre interfaces acústicas producen diferentes fenómenos en la propagación de la onda dentro de un material.

A. Reflexión: Una onda ultrasónica es reflejada cuando encuentra una interface acústica o un cambio en el material, por ejemplo, con una discontinuidad. Ver figura 1.16.

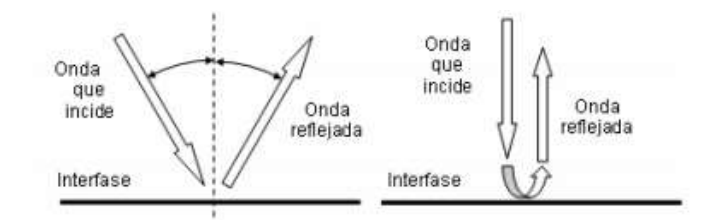

Figura 1.16. Reflexión acústica. (Fuente: Llog s.a, 2007)

B. Refracción: Es el cambio de dirección de una onda ultrasónica cuando pasa de un medio a otro medio con diferente velocidad y a un ángulo de incidencia diferente a cero grados con respecto a la norma de la interface. (Aillón, 2018). Ver figura 1.17.

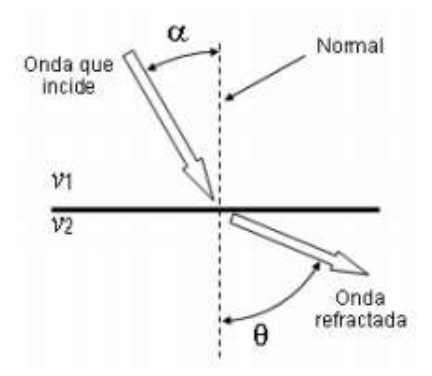

Figura 1.17. Refracción acústica. (Fuente: Llog S.A., 2007)

C. Conversión de modo: Cuando una onda ultrasónica incide sobre una interface acústica a un ángulo diferente a cero grados con respecto a la normal de la interface acústica, parte de su energía puede ser convertida en otros tipos de onda durante la reflexión o refracción. (Llog S.A., 2007). Ver figura 1.18.

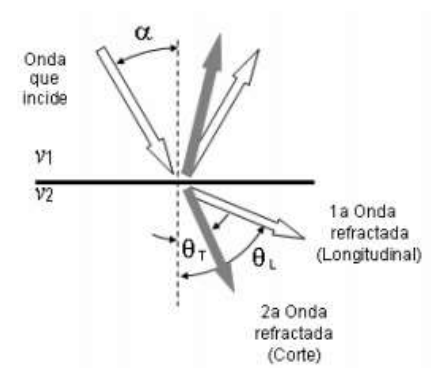

Figura 1.18. Conversión de modo. (Fuente: Llog, s.a, 2007)

D. Difracción: Las ondas ultrasónicas avanzan en forma recta a menos que encuentren un cambio en el medio, como interfaces planas, reflectores puntuales o extremos de reflectores, como se representa en la Figura 1.19, en esos casos la onda es reflejada o redirigida en forma de ondas planas o esféricas. (Llog S.A., 2007)

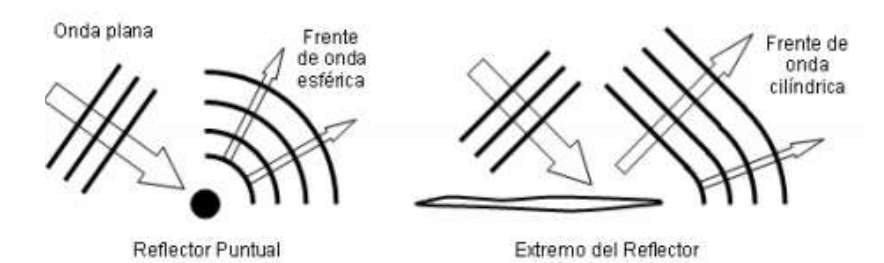

Figura 1.19. Difracción acústica. (Fuente: Llog, s.a, 2007)

#### 1.7.2. ULTRASONIDO ARREGLO DE FASES (PAUT)

El ensayo de Ultrasonido por Arreglo de Fases posee el mismo principio físico que el Ultrasonido convencional, la diferencia principal radica en que las sondas de un equipo arreglo de fases se conforman de un conjunto de cristales piezoeléctricos, por lo general están constituidos por 16, 32, 54, 128 o 256 elementos en un solo transductor.

El equipo de PAUT consta de un procesador capaz de soportar, leer y procesar la información que suministra una sonda de hasta 256 elementos, de manera que, se puede graficar los ecos y la información que se obtiene durante el ensayo en diferentes tipos de formatos (A-Scan, B-Scan, S-Scan y C-Scan). La diferencia del Ultrasonido Convencional con Phased Array se debe al tipo de barrido que genera la sonda ultrasónica, ya que en el segundo caso la sonda al estar conformada por varios elementos puede realizar un barrido sectorial con el haz ultrasónico, llegando a inspeccionar grandes áreas de una manera más rápida. (Yanchapaxi, 2017)

#### 1.7.3. FUNDAMENTOS DEL ULTRASONIDO ARREGLO DE FASES.

Un sistema de ultrasonido por arreglo de fases tiene como principio de funcionamiento el uso del ajuste de ondas, esto quiere decir, que cada onda generada por un elemento individual dentro de la sonda se combina. Dentro de una sonda los elementos individuales del arreglo se unen en grupo de 4 a 32 elementos, de forma que se incrementa la sensibilidad de la inspección.

Dentro del equipo existe un programa que calcula el tiempo retraso de disparo del haz ultrasónico para cada grupo de elementos, de forma que se genera un haz de onda adecuado para la inspección, esto quiere decir, que cada grupo de ondas individuales generan haces de ondas únicos, los cuales se combinan de manera que los haces individuales de onda se destruyen y forman un haz de onda único que actúa como el haz de onda que se genera en el ultrasonido convencional. (Olympus NDT, 2010). Ver figura 1.20.

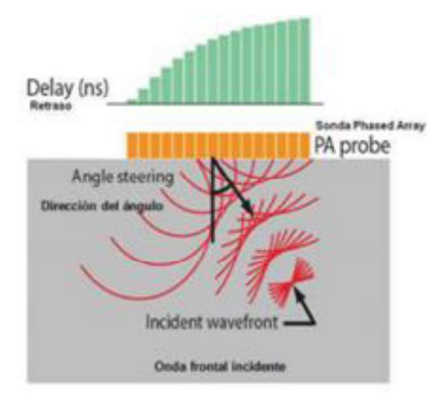

Figura 1.20. Generación de haz angular con sonda tipo plana en arreglo de fases. (Fuente: Olympus NDT, 2010)

Los ecos que se generan por la sonda se reflejan y regresan, de forma que son receptados por los grupos de elementos dentro de la sonda, estos ecos se desplazan en el tiempo con el fin de compensar el retardo de la zapata y posteriormente se suman para obtener la información generada en la inspección. Ver figura 1.21.

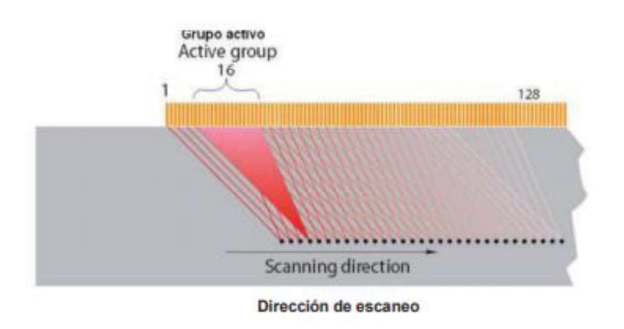

Figura 1.21. Barrido con haz angular en arreglo de fases. (Fuente: Olympus NDT, 2010)

## 1.7.4. TIPOS DE VISTAS EXISTENTES EN UN EQUIPO DE ULTRASONIDO ARREGLO DE FASES

En la tabla 1.1 se indican los tipos de vistas con los cuales se puede trabajar comúnmente en un equipo de Ultrasonido por Arreglo de Fases.

| Tipo de<br>vista de | <b>Esquema</b>                                                                            | <b>Características</b>                                                                                                    |
|---------------------|-------------------------------------------------------------------------------------------|----------------------------------------------------------------------------------------------------|
| <b>Escaneo</b>      |                                                                                           |                                                                                                    |
| Scan A              | 530<br>KANG HINTA PERIODI KATA GENTA PERIO<br>N                                           | El A-Scan se lo emplea tanto<br>en Ultrasonido convencional<br>como Ultrasonido Arreglo de<br>Fases. Este tipo de Scan indica<br>la amplitud de un reflector vs el<br>tiempo o distancia que ha<br>recorrido el haz ultrasónico<br>hasta encontrar un reflector.                                                                      |
| Scan S              | <b>P2-</b> ***<br>Z2: ***<br>$-9.75$ rnm<br>nm.<br>30<br>$-10$<br>30<br>$-20$<br>3D<br>20 | El S-Scan es exclusivamente<br>de un equipo de Ultrasonido<br>Arreglo de Fases. En este tipo<br>de Scan se<br>visualiza<br>la<br>profundidad<br>del<br>reflector<br>vs. la ubicación del palpador.<br>En esta vista se pueden<br>identificar las ubicaciones de<br>las discontinuidades dentro del<br>perfil del cordón de soldadura. |
| <b>Scan B</b>       | $1 - 246.17$ m<br>Amp. ***<br><b>GRA9 mm</b>                                              | El B-Scan es una pantalla que<br>se visualiza cuando se trabaja<br>con equipos de Arreglo de<br>Este Scan es<br>fases.<br>una<br>representación<br>de<br>una<br>vista lateral cuando<br>ha<br>se<br>realizado el barrido a lo largo<br>de una pieza.                                                                                  |
| Scan C              |                                                                                           | EI<br>C-Scan es<br>una<br>representación de la vista de<br>planta o superior cuando se ha<br>realizado el barrido a lo largo<br>de<br>superficie<br>una<br>inspeccionada.                                                                                                    |

Tabla 1.1. Tipos de mapeo en Ultrasonido Arreglo de Fases.

(Fuente: propia)
# 2. METODOLOGÍA

Con el propósito de comparar adecuadamente los ensayos de Radiografía Industrial y de Ultrasonido por Arreglo de Fases se han considerado juntas soldadas con discontinuidades de dimensiones conocidas que ya cuentan con un registro radiográfico; las cuales fueron obtenidas en el estudio de la Influencia Del Fenómeno De Penumbra Producida Por Un Generador De Rayos X En El Estudio Y Análisis De Discontinuidades,<br>realizado por Constante & Haro. Además de juntas soldadas a las cuales se les tuvo que realizar el ensayo radiográfico. Para ambos casos se siguieron los pasos establecidos en la norma AWS D1.1 debido a que esta norma contempla los métodos de ensayo de Radiografía y Ultrasonido Industrial pero no especifica los criterios de aceptación y rechazo del ensayo de Ultrasonido por Arreglo de Fases.

# 2.1. OBTENCIÓN DE PROBETAS SOLDADAS

Los ensayos de Radiografía Industrial y de Ultrasonido por Arreglo de Fases se realizaron en probetas de acero previamente soldadas siguiendo el procedimiento especificado en el código AWS D1.1.

#### 2.1.1. SELECCIÓN DEL PROCESO DE SOLDADURA

Se escogió el proceso SMAW (Solid Metal Arc Welding) debido a que está contemplado como un proceso precalificado según el código AWS D1.1, sección 3.2.1, esto quiere decir que se puede realizar este proceso sin necesitar de un WPS previo. Además de que con este proceso se pueden producir varias de las discontinuidades vistas en el capítulo anterior.

#### 2.1.2. SELECCIÓN DE METAL BASE Y MATERIAL DE APORTE

El código AWS D1.1, sección 3.3 especifica los metales base y material de aporte que deben ser utilizados para que sean compatibles al momento de realizar un proceso de soldadura. La tabla 2.1 contempla los posibles metales base para el proceso de soldadura seleccionado, pertenecientes al grupo 1 de la AWS; además de los posibles materiales de aporte compatibles con el grupo del metal base, junto con su denominación y según el proceso de soldadura.

De la tabla 2.1 se ha escogido como metal base el acero ASTM A36 para espesores menores a 20 mm, por esta razón el espesor seleccionado es de 12 mm ya que con este

espesor se tiene la versatilidad de realizar varios pases y cumple con la norma ASTM E2700 para realizar el ensayo de Ultrasonido por Arreglo de Fases, donde se indica que este ensayo debe ser realizado en espesores mayores a 9 mm. Para corroborar la composición del metal base empleado se realizó la espectrometría por chispa de una de las placas utilizadas, el informe de la composición se encuentra en el Anexo 1.

|                             | <b>METALES BASE APROVADOS PARA WPS's PRECALIFICADOS</b> |                                                            |                                         |  |  |  |
|-----------------------------|---------------------------------------------------------|------------------------------------------------------------|-----------------------------------------|--|--|--|
|                             |                                                         | Requerimientos de Especificación del Acero                 |                                         |  |  |  |
|                             | Especificación del Acero                                | Esfuerzo de fluencia Mínimo                                | Rango de tensión                        |  |  |  |
|                             |                                                         | [Mpa]                                                      | [Mpa]                                   |  |  |  |
| <b>ASTM A36</b>             | $(S3/4$ in [20 mm])                                     | 250                                                        | 400-550                                 |  |  |  |
| ASTMA A53                   | <b>GRADO B</b>                                          | 240                                                        | 415 min.                                |  |  |  |
| ASTM A106                   | <b>GRADO B</b>                                          | 240                                                        | 415 min.                                |  |  |  |
| ASTM A131                   | GRADOS A, B, CS, D, DS, E                               | 235                                                        | 400-520                                 |  |  |  |
| ASTM A139                   | <b>GRADO B</b>                                          | 240                                                        | 415 min.                                |  |  |  |
| ASTM A381                   | GRADO Y35                                               | 240                                                        | 415 min.                                |  |  |  |
|                             | <b>GRADO A</b>                                          | 230                                                        | 310 min.                                |  |  |  |
| ASTM A500                   | <b>GRADO B</b>                                          | 290                                                        | 400 min.                                |  |  |  |
|                             | <b>GRADO C</b>                                          | 315                                                        | 425 min.                                |  |  |  |
| ASTM A501                   | <b>GRADO A</b>                                          | 250                                                        | 400 min.                                |  |  |  |
| ASTM A516                   | GRADO 55                                                | 205                                                        | 380-515                                 |  |  |  |
|                             | GRADO 60                                                | 220                                                        | 415-550                                 |  |  |  |
| ASTM A524                   | <b>GRADO I</b>                                          | 240                                                        | 415-586                                 |  |  |  |
|                             | <b>GRADO II</b>                                         | 205                                                        | 380-550                                 |  |  |  |
| ASTM A573                   | GRADO 65                                                | 240                                                        | 450-530                                 |  |  |  |
|                             | GRADO 58                                                | 220                                                        | 400-490                                 |  |  |  |
| ASTM A709                   | GRADO 36 (≤3/4 in [20 mm])                              | 250                                                        | 400-550                                 |  |  |  |
|                             |                                                         | METALES DE APORTE PARA COINCIDIR ESFUERZOS DE METALES BASE |                                         |  |  |  |
| <b>GRUPO DE</b>             |                                                         | PROCESO DE SOLDADURA SMAW                                  |                                         |  |  |  |
| <b>METAL</b><br><b>BASE</b> | CLASIFICACIÓN DEL<br>ELECTRODO: AWS                     | ACERO AL CARBONO                                           | <b>ACERO DE BAJA</b><br><b>ALEACIÓN</b> |  |  |  |
|                             |                                                         | <b>E60XX</b>                                               | E70XX-X                                 |  |  |  |
|                             | CLASIFICACIÓN DEL<br>ELECTRODO: AWS                     | E70XX                                                      |                                         |  |  |  |

Tabla 2.1. Tablas para selección de metal base y material de aporte.

(Fuente: AWS D1.1, 2015)

Para un proceso de soldadura SMAW las posibles familias de electrodos corresponden a las E60XX y E70XX; de aquí se selecciona la familia E60XX. Acorde a la composición del recubrimiento de cada tipo de electrodo dispuesta en la tabla 1 de la norma AWS A5.1 (Ver Tabla 2.2) se selecciona el electrodo E6010 como el más adecuado para realizar la soldadura ya que su recubrimiento contiene un elevado contenido de celulosa y sodio, se lo puede usar en todas las posiciones de soldadura y con corriente directa.

| <b>CLASIFICACIÓN DE ELECTRODOS</b> |                                          |                          |                             |  |  |  |  |
|------------------------------------|------------------------------------------|--------------------------|-----------------------------|--|--|--|--|
| <b>CLASIFICACION</b><br>AWS        | TIPO DE RECUBRIMIENTO                    | POSICIÓN DE<br>SOLDADURA | TIPO DE<br><b>CORRIENTE</b> |  |  |  |  |
| E6010                              | Alto en celulosa y sodio                 | F, V, OH, H              | <b>DC</b>                   |  |  |  |  |
| E6011                              | Alto en celulosa y potasio               | F, V, OH, H              | AC ó DC                     |  |  |  |  |
| E6012                              | Alto en titanio y sodio                  | F, V, OH, H              | AC ó DC                     |  |  |  |  |
| E6013                              | Alto titanio y potasio                   | F, V, OH, H              | AC ó DC                     |  |  |  |  |
| E6019                              | Óxido de hierro titanio potasio          | F, V, OH, H              | AC ó DC                     |  |  |  |  |
| E6020                              | Alto en óxido de hierro                  | H (filetes), F           | AC ó DC                     |  |  |  |  |
| E6022                              | Alto en óxido de hierro                  | F, H                     | AC ó DC                     |  |  |  |  |
| E6027                              | Alto en óxido de hierro, polvo de hierro | H (filetes), F           | AC ó DC                     |  |  |  |  |
| E7014                              | Polvo de hierro, titanio                 | F, V, OH, H              | AC ó DC                     |  |  |  |  |
| E7015                              | Bajo hidrógeno, sodio                    | F, V, OH, H              | DC.                         |  |  |  |  |
| E7016                              | Bajo hidrógeno, potasio                  | F, V, OH, H              | AC ó DC                     |  |  |  |  |
| E7018                              | Bajo hidrógeno, potasio, polvo de hierro | F, V, OH, H              | AC ó DC                     |  |  |  |  |

Tabla 2.2. Tabla de clasificación de electrodos para familias E60XX y E70XX

(Fuente: AWS A5.1)

#### 2.1.3. PREPARACIÓN DE LA JUNTA

Para el diseño y preparación de la junta de soldadura, después de escoger el tipo de metal base de las placas, además de sus dimensiones y el tipo de electrodo con el cual se va a realizar la soldadura se prepara la junta considerando la figura 3.4 de la norma AWS D1.1. Escogiéndose así el diseño de la junta con bisel en V, tomando en cuenta el proceso de soldadura SMAW y tolerancias mínimas y máximas del diseño de la junta.

| Butt joint (B)             | Single-V-groove weld (2)<br>ALL DIMENSIONS IN mm | $R - 1$                                |                                                     | BACKGOUGE                                   |                               |
|----------------------------|--------------------------------------------------|----------------------------------------|-----------------------------------------------------|---------------------------------------------|-------------------------------|
|                            |                                                  | Espesor de                             | Preparación de bisel                                |                                             | Posiciones                    |
| Proceso<br>de<br>Soldadura | <b>Designación</b><br>de la junta                | <b>Metal Base</b><br>(U=<br>ilimitado) | Apertura de raíz<br>Talón<br>Angulo de bisel        | <b>Tolerancias</b>                          | de<br>soldadura<br>permitidas |
| <b>SMAW</b>                | $B-U2$                                           | U                                      | $R = 0 - 3$<br>$f = 0 - 3$<br>$\alpha = 60^{\circ}$ | $+2; -0$<br>$+2; -0$<br>$+10^{\circ}$ ; -0° | Todas                         |

Tabla 2.3. Selección de parámetros para el diseño de juntas a tope con bisel en V según AWS D1.1.

(Fuente: AWS-D1.1/D1.1M)

Por lo tanto, de la Tabla 2.3, los detalles y características para la junta seleccionada se encuentran en la tabla 2.4.

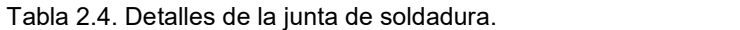

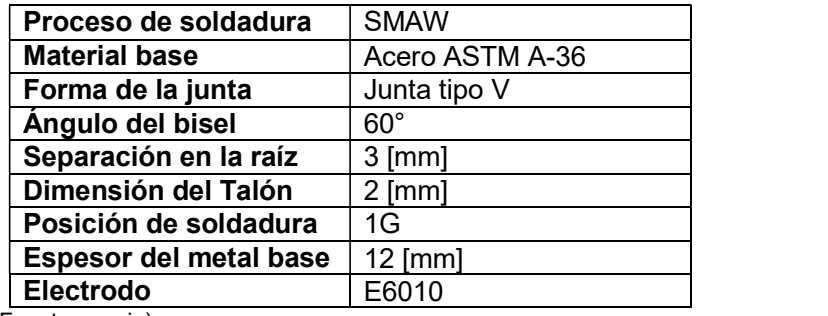

(Fuente: propia)

Para la elaboración del bisel en V se empleó un disco de desbaste y un esmeril, de forma que se genera un ahorro de tiempo durante la fabricación del mismo. Ver figura 2.1.

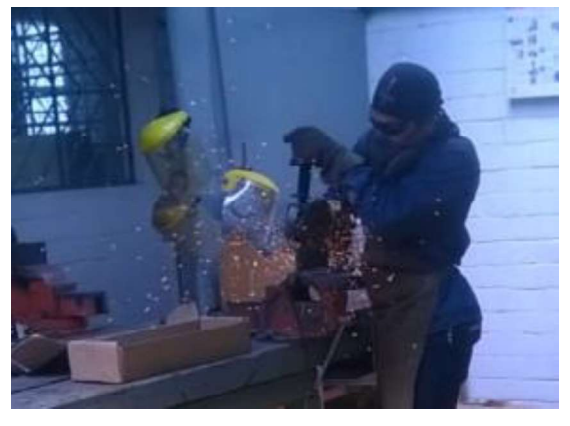

Figura 2.1 Biselado de las placas de acero. (Fuente: propia)

# 2.1.4. SIMULACIÓN DE DISCONTINUIDADES

Los WPS de las probetas elaboradas se detallan en el Anexo 2.

#### 2.1.4.1. Simulación de faltas de fusión

Una falta de fusión se presenta entre el material base con el cordón de soldadura o a su vez entre los diferentes pases adyacentes del cordón de soldadura y generalmente se produce cuando existe una baja en la intensidad de soldadura.

Para la elaboración de este defecto en las probetas, primero se marcó sobre las mismas la longitud aproximada que tendrá la falta de fusión, para este caso fue alrededor de 2 pulgadas, después se seteó los parámetros iniciales de amperaje y voltaje en la máquina de soldar, como se indica en el WPS.

Para la primera probeta la falta de fusión se la simuló en el segundo pase del cordón de soldadura, donde se bajó el amperaje durante el recorrido del electrodo de la distancia de dos pulgadas, posterior al segundo pase del cordón de soldadura se volvieron a setear los parámetros normales del amperaje. En la figura 2.2 se aprecia la etapa de soldadura para las faltas de fusión.

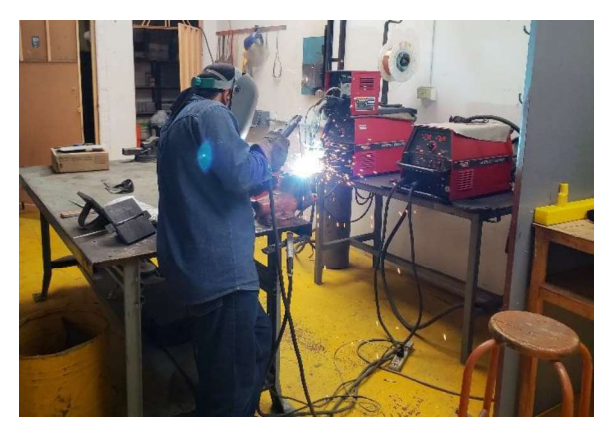

Figura 2.2. Proceso de soldadura de las placas. (Fuente: propia)

En la segunda probeta se simuló la falta de fusión en el cuarto pase, siguiendo el mismo procedimiento de la probeta anterior, la falta de fusión se simuló una vez que el soldador se encontró en el cuarto pase y llegó a la marca indicada, estando ahí se bajó el amperaje hasta la mitad y se soldó hasta completar la longitud marcada, luego se volvió a subir el amperaje y se continuó soldando de acuerdo al WPS mostrado en los anexos.

#### 2.1.4.2. Simulación de poros clúster

Los poros Clúster son discontinuidades internas de diámetros muy pequeños, los cuales se forman durante la solidificación del cordón de soldadura debido al gas atrapado en el mismo y esto se produce por las condiciones ambientales con las que se realizó la soldadura.

Para la realización de las probetas con estas discontinuidades se procedió a utilizar electrodos E7018 únicamente en el pase donde se quiso hacer las discontinuidades, los cuales fueron sumergidos en agua alrededor de 15 minutos y posteriormente se quitó una parte de su recubrimiento tal como se aprecia en la figura 2.3.

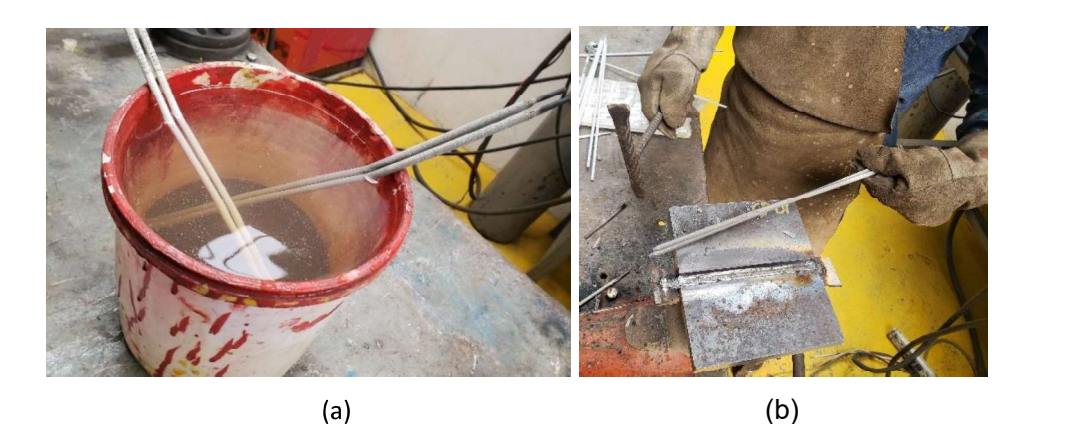

Figura 2.3. (a) Electrodos sumergidos en agua. (b) Electrodos sin revestimiento. (Fuente: propia)

En la primera probeta se procedió a realizar el cordón de soldadura con electrodo E6010 y con los parámetros indicados en el WPS hasta el cuarto pase del cordón de soldadura, en donde con una grata se limpió la escoria entre pases y procedió a cambiar de electrodos, para utilizar los que previamente se dejaron humedeciendo.

En la segunda probeta para la realización de los poros clúster se emplearon los electrodos humedecidos en el sexto pase del cordón de soldadura, y además se arrojó agua mientras el soldador se encontraba realizando la soldadura, de forma que se generó un ambiente sumamente húmedo durante la soldadura.

#### 2.1.4.3. Simulación de grietas

La grieta es un defecto que generalmente se presenta abierta a la superficie y se pueden producir por esfuerzos internos que se generan al exponerse a un enfriamiento brusco una vez terminado el proceso.

Para este estudio se simuló una grieta utilizando un enfriamiento brusco del cordón de soldadura una vez que se terminó de soldar el mismo, de manera que se utilizaron 2 Kg de hielo seco y 2 litros de alcohol industrial mezclados en un recipiente. El proceso para la generación de la grieta se aprecia en la figura 2.4 y fue el siguiente:

- Verter el hielo seco sobre un recipiente junto con el alcohol industrial unos minutos antes de finalizar la soldadura.
- Terminado el proceso de soldadura, inmediatamente se lleva la probeta al recipiente y se la sumerge ahí para que se produzca un enfriamiento brusco, de manera que se empiecen a generar esfuerzos internos, produciendo así un agrietamiento en el cordón de soldadura.

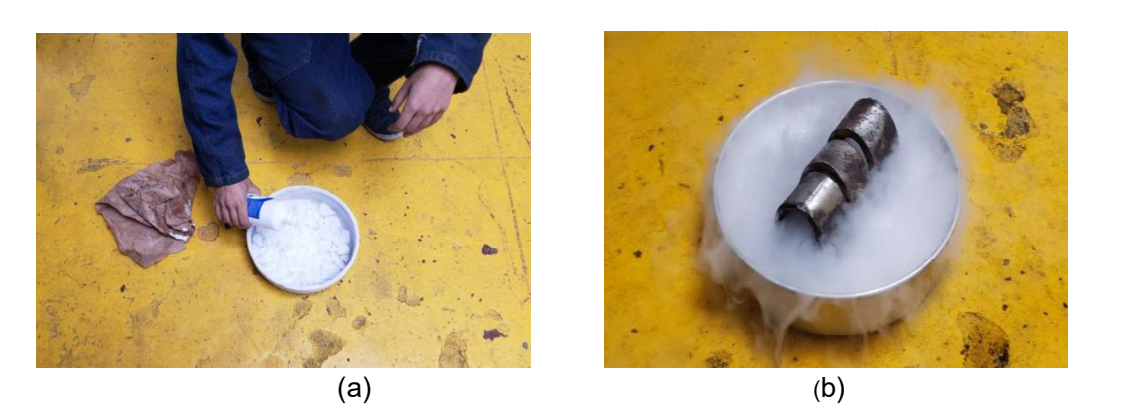

Figura 2.4. Proceso para generar grietas en la soldadura. (Fuente: propia)

#### 2.1.4.4. Simulación de una probeta sin discontinuidades

Para la obtención de esta probeta se lo realizó de manera normal, siguiendo el procedimiento del WPS generado y controlando adecuadamente todas las variables que influyen durante el proceso de soldadura, con el fin de evitar tener discontinuidades internas y externas a lo largo del cordón de soldadura. Para realizar la limpieza entre pases se utilizó grata y disco de desbaste para evitar la presencia de escoria entre pases. La figura 2.5 indica la probeta sin discontinuidades después de realizar la limpieza entre pases.

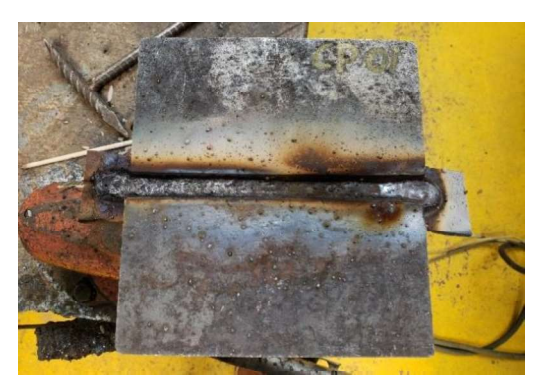

Figura 2.5. Probeta sin discontinuidades. (Fuente: propia)

# 2.2. ENSAYO DE RADIOGRAFÍA INDUSTRIAL

#### 2.2.1. CÁLCULO DE VARIABLES DE EXPOSICIÓN RADIOGRÁFICA

Para realizar el ensayo de Radiografía Industrial es necesario conocer primeramente el tipo de material y su espesor, y con eso determinar el voltaje, tiempo de exposición e indicadores de calidad. Cabe señalar que el equipo utilizado trabaja con una intensidad de corriente de 5 mA

#### 2.2.1.1. Medición de espesor del material

Al ya saber el tipo de material a ensayar se procede directamente a tomar las mediciones del espesor de las probetas, ver tabla 2.5, las cuales deben incluir la sobre monta del cordón y la altura de la raíz para, posterior al ensayo, poder diferenciar en la película radiográfica el cordón de soldadura y el metal base.

| Probeta              | Identificación   | <b>Espesor total [mm]</b> |
|----------------------|------------------|---------------------------|
| Poros clúster        | CP <sub>01</sub> | 15.3                      |
| Poros clúster        | CP <sub>02</sub> | 15                        |
| Falta de fusión      | IF <sub>01</sub> | 15                        |
| Falta de fusión      | IF <sub>02</sub> | 15.4                      |
| <b>Fisuras</b>       | FT               | 14                        |
| Sin discontinuidades | ΟK               | 15.2                      |

Tabla 2.5. Espesor total de las probetas.

(Fuente: propia)

#### 2.2.1.2. Determinación del Kilo Voltaje del equipo

Una vez medido el espesor a radiografiar se debe escoger el kilo voltaje con el cual se va a realizar el ensayo, conociendo el rango de trabajo del equipo. Para esto se utiliza el diagrama de exposición dado por el fabricante del equipo. Ver Figura 2.6

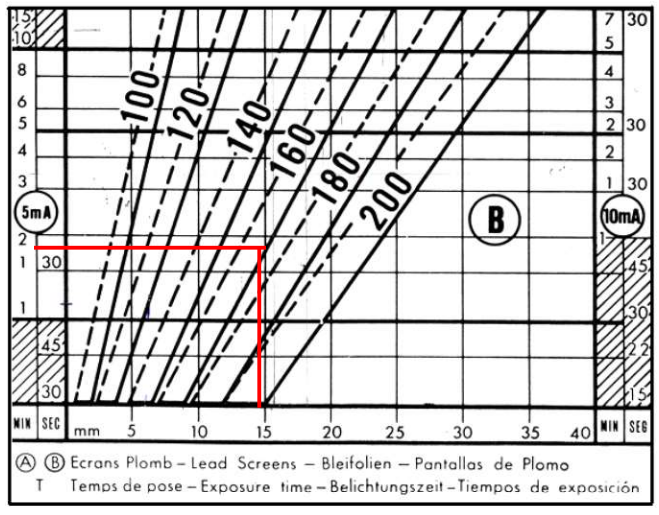

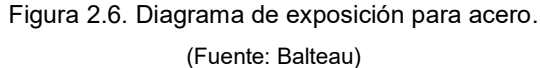

Con la información de los espesores de las probetas y conociendo que el equipo de Rayos X no puede tener un tiempo demasiado prolongado de trabajo se escoge un Kilovoltaje de 160 KV para todas las probetas

#### 2.2.1.3. Cálculo del tiempo de exposición

Nuevamente, empleando el diagrama de la Figura 2.6 y en función del espesor del material y el kilovoltaje seleccionado se determina el tiempo de exposición de diagrama; sin embargo, con este tiempo no se va a realizar el ensayo porque se lo debe corregir multiplicándolo por una serie de factores correctores que permiten determinar el tiempo real de exposición. Los factores de corrección se encuentran en la tabla 2.6.

$$
t_{\rm exp}=t_{\rm c} \cdot t_{\rm n} \cdot t_{\rm p} \cdot t_{\rm D} \cdot t_{\rm v}
$$

Ecuación 2.1 Cálculo del tiempo de exposición corregido

(Fuente: Sotomayor, 2017)

Donde:

 $t_{\rm exp}$ : Tiempo de exposición corregido

 $t_c$ : Tiempo del diagrama de exposición

f<sub>n</sub>: Factor de corrección por densidad

f<sub>p</sub>: Factor de corrección por película

 $f_D$ : Factor de corrección por distancia

fv: Factor de corrección por varios (mA, kV, material, técnica, etc.)

- Factor de corrección de densidad de la película  $(fn)$ : Este factor define el grado de  $\bullet$ ennegrecimiento que presenta la película radiográfica una vez revelada.
- $\bullet$ Factor de corrección por película  $(pp)$ : Es proporcionado por el fabricante de la película.
- Factor de corrección de distancia fuente-objeto  $(fD)$ : Está en función de la distancia  $\bullet$ entre el punto focal y el objeto a radiografiar.
- Factor de corrección por varios  $(fv)$ : Este factor corresponde al valor de 1.

|           | <b>DENSIDAD</b> |                 | PELICULA |                   |       | <b>DISTANCIA</b> [cm] |                 |
|-----------|-----------------|-----------------|----------|-------------------|-------|-----------------------|-----------------|
|           |                 |                 | Gevaert  | <b>Structurix</b> |       |                       |                 |
| $N=1$     | Tx1             | D <sub>10</sub> | Tx1      | D7                | Tx1   | 35                    | $T \times 0.25$ |
| $N = 1.5$ | $T \times 1.6$  | D7              | Tx4      | D4                | Tx3.7 | 50                    | $T \times 0.5$  |
| $N=2$     | T x 2.2         | D4              | T x 15   | D <sub>2</sub>    | Tx15  | 70                    | Tx1             |
| $N = 2.5$ | Tx3             |                 |          |                   |       | 100                   | Tx2             |
|           |                 |                 |          |                   |       | 140                   | $T \times 4$    |
|           |                 |                 |          |                   |       | 200                   | T x 8.8         |

Tabla 2.6. Factores de corrección de película.

(Fuente: Balteau)

El tiempo de exposición corregido corresponde para un ensayo radiográfico en el cual se ubica el objeto a una distancia de 50 cm de la fuente, con una película Structurix D7 de densidad N=1.

En caso de que el objeto se lo deba ubicar a una distancia que no se encuentre en la Tabla 2.6 se emplea la ecuación de la "ley inversa de los cuadrados".

$$
\frac{t_{exp\,1}}{t_{exp\,2}} = \frac{d_1^2}{d_2^2} = \frac{I_2}{I_1}
$$

Ecuación 2.2 Ley inversa de los cuadrados (Fuente: Sotomayor, 2017)

Donde:

: Intensidad de la fuente

d: Distancia fuente-objeto

 $texp$ : Tiempo de exposición

Por lo tanto, realizando el ejemplo del cálculo de tiempo de exposición para la probeta CP 01, la cual tiene un espesor total de 15.3 mm, a un kilovoltaje de 160 KV el tiempo de diagrama de exposición es de 1.8 minutos.<br>Empleando la Ecuación 2.1 con los factores de corrección correspondientes de la Tabla

2.6 se tiene que el tiempo de exposición corregido es:

$$
t_{\exp} = t_c * f_n * f_p * f_b * f_v
$$
  
\n
$$
t_{\exp} = 1.8 \text{ [min]} * 2.2 * 1 * 0.5 * 1
$$
  
\n
$$
t_{\exp} = 1.98 \text{ [min]}
$$

Este tiempo de exposición corregido corresponde para una distancia fuente objeto de 50 cm; en caso de ubicar las probetas a otra distancia se emplea la Ecuación 2.2. El siguiente ejemplo corresponde a la distancia de 51 cm, a la cual se ubicaron las probetas.

$$
\frac{t_{exp\,1}}{t_{exp\,2}} = \frac{d_1^2}{d_2^2}
$$

$$
t_{exp\,2} = \frac{d_2^2}{d_1^2} * t_{exp\,1}
$$

$$
t_{exp\,2} = \frac{50^2}{51^2} * 1.98 \, [min]
$$

$$
t_{exp\,2} = 2.06 \, [min]
$$

De esta manera se realiza el cálculo del tiempo de exposición con todos los factores de corrección previamente señalados y para la distancia fuente objeto de 51 cm. En la tabla 2.7 se detallan los tiempos de exposición de cada probeta

| Probeta          | <b>Espesor</b><br>Total (mm) | <b>KV</b> | T. exp Diagama<br>[min] | T exp.<br>corregido [min] | T. exp a 51 cm<br>[min] |
|------------------|------------------------------|-----------|-------------------------|---------------------------|-------------------------|
| CP 01            | 15.3                         | 160       | 1.8                     | 1.98                      | 2.06                    |
| CP <sub>02</sub> | 15                           | 160       | 2.4                     | 2.64                      | 1.69                    |
| IF 01            | 15                           | 160       | 1.48                    | 1.63                      | 1.69                    |
| IF 02            | 15.4                         | 160       | 1.8                     | 1.98                      | 2.06                    |
|                  | 14                           | 160       | 1.28                    | 1.41                      | 1.46                    |
| 0K               | 15.2                         | 160       | 1.8                     | 1.98                      | 2.06                    |

Tabla 2.7. Variables de exposición de las probetas.

(Fuente: propia)

#### 2.2.2. SELECCIÓN DE INDICADORES DE CALIDAD DE IMAGEN

Los indicadores de calidad de imagen IQI's (Image Quality Indicator) permiten estimar la sensibilidad del ensayo radiográfico y para su selección se debe determinar el grupo de aleación del material a examinar, considerar su espesor y determinar la ubicación de los IQI's, con esto se procede a seleccionar los IQI's adecuados.

Existen dos tipos de IQI's, los de tipo agujero y de tipo alambre y se los puede ubicar del lado de la fuente o del lado de la película.

Al ser el material base de acero, y el espesor de 12 mm, se procede a seleccionar los IQI's según indica la AWS D1.1 para una configuración en la cual los IQI's se ubican del lado de la película y son de tipo alambre. Ver Tabla 2.8.

| NEQUENTMIENTUS DE IQI S DE ALAMBNE            |                                    |  |  |  |  |
|-----------------------------------------------|------------------------------------|--|--|--|--|
| Rango de espesor nominal<br>del material [mm] | Diámetro máximo de<br>alambre [mm] |  |  |  |  |
| Hasta 6                                       | 0.20                               |  |  |  |  |
| más 6 hasta 10                                | 0.25                               |  |  |  |  |
| más 10 hasta 16                               | 0.33                               |  |  |  |  |
| más 16 hasta 20                               | 0.41                               |  |  |  |  |
| más 20 hasta 38                               | 0.51                               |  |  |  |  |
| más 38 hasta 50                               | 0.63                               |  |  |  |  |
| más 50 hasta 65                               | 0.81                               |  |  |  |  |
| más 65 hasta 100                              | 1.02                               |  |  |  |  |
| más 100 hasta 150                             | 1.27                               |  |  |  |  |
| más 150 hasta 200                             | 1.60                               |  |  |  |  |
| (Fuente: AWS D1 1 2015)                       |                                    |  |  |  |  |

Tabla 2.8. Requerimientos para selección de IQI's tipo alambre REQUERIMIENTOS DE IOI'S DE ALAMBRE

, 2015)

| <b>SET A</b>                                                                             | <b>SET B</b>                                                                                           |                                                                                                    |
|------------------------------------------------------------------------------------------|----------------------------------------------------------------------------------------------------|----------------------------------------------------------------------------------------------------|
| Identificación de                                                                        | Diámetro de                                                                                            | Identificación de                                                                                                    |
| alambre                                                                                  | alambre [mm]                                                                                           | alambre                                                                                                    |
| 1                                                                                        | 0.25                                                                                                   | 6                                                                                                    |
|                                                                                          |                                                                                                    | $\overline{7}$                                                                                                    |
|                                                                                          |                                                                                                    | 8                                                                                                    |
|                                                                                          |                                                                                                    | 9                                                                                                    |
|                                                                                          |                                                                                                    | 10                                                                                                    |
|                                                                                          |                                                                                                    | 11                                                                                                    |
|                                                                                          |                                                                                                    | <b>SET D</b>                                                                                                    |
|                                                                                          |                                                                                                    | Identificación de                                                                                                    |
|                                                                                          |                                                                                                    | alambre                                                                                                    |
|                                                                                          |                                                                                                    | 16                                                                                                    |
|                                                                                          |                                                                                                    | 17<br>18                                                                                                    |
| 14                                                                                       | 5.1                                                                                                    | 19                                                                                                    |
|                                                                                          | 6.4                                                                                                    | 20                                                                                                    |
|                                                                                          |                                                                                                    | 21                                                                                                    |
| 15<br>16                                                                                 |                                                                                                    |                                                                                                    |
| (Fuente: ASTM E747)                                                                      | 8                                                                                                    |                                                                                                    |
|                                                                                          |                                                                                                    |                                                                                                    |
| De la Tabla 2.9 se procede a escoger los IQI's pertenecientes al grupo 1B, los cuales se |                                                                                                    |                                                                                                    |
|                                                                                          | $\boldsymbol{2}$<br>3<br>4<br>5<br>6<br><b>SET C</b><br>Identificación de<br>alambre<br>11<br>12<br>13 | Una vez determinado el máximo diámetro del alambre del IQI, 0.33 mm para este caso,<br>se procede a escoger el grupo de alambres establecidos por la ASTM E747.<br>Tabla 2.9. Diámetro de alambres para cada grupo de IQI's.<br>0.33<br>0.4<br>0.51<br>0.64<br>0.81<br>Diámetro de<br>alambre [mm]<br>2.5<br>3.2<br>4.06 |

Tabla 2.9. Diámetro de alambres para cada grupo de IQI's.

De la Tabla 2.9 se procede a escoger los IQI's pertenecientes al grupo 1B, los cuales se indican en la figura 2.7.

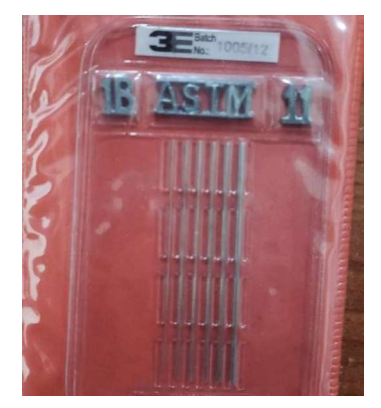

Figura 2.7. Indicadores de Calidad 1B. (Fuente: propia)

#### 2.2.3. TOMAS RADIOGRÁFICAS

#### 2.2.3.1. Dimensionamiento de la película radiográfica

La AWS D1.1 establece que la longitud de la película debe tener una dimensión que supere a la longitud del material a radiografiar en al menos 12 mm a cada lado del cordón de soldadura y que tenga el ancho suficiente para que el cordón completo se aprecie en la película. De esta manera, es necesario recortar las películas con una dimensión mínima de 175 mm, tal como se muestra en la figura 2.8.

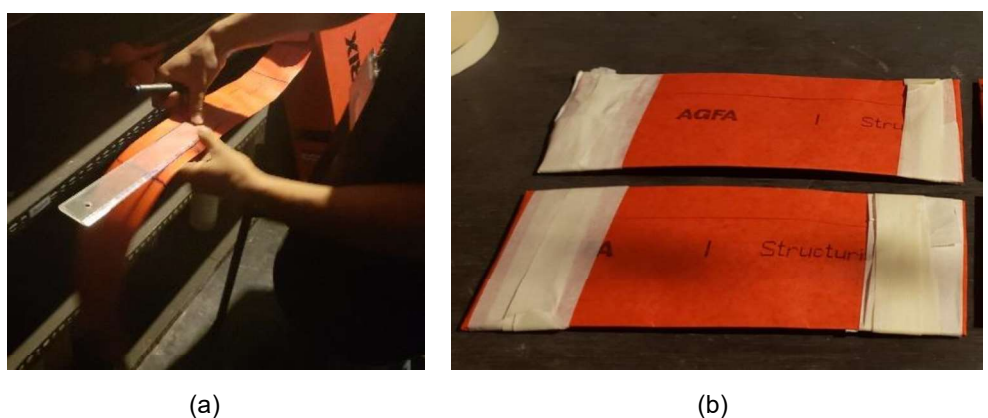

Figura 2.8. Recorte de película radiográfica. (Fuente: propia)

#### 2.2.3.2. Identificación de las películas radiográficas

Cada toma radiográfica debe contar con una identificación en la película para reconocer a qué probeta pertenece la película; para esto se emplean letras de plomo y su ubicación debe ser tal que no interfiera con el cordón de soldadura, la cual coincide con el lugar donde se colocan los IQI's. La identificación de cada probeta se puede ver en la Tabla 2.5.

#### 2.2.3.3. Recaldeo del equipo de Rayos X

El recaldeo del equipo de radiografía consiste en ponerlo a punto para realizar un trabajo óptimo y obtener un adecuado funcionamiento con el fin prevenir fallas en el equipo. Esto se lo realiza cuando el equipo ha estado sin funcionar después de varias horas, días o semanas. Los pasos a seguir para realizar el recaldeo son los siguientes:

- a) Encender la bomba de enfriamiento y cerrar el búnker donde se encuentra el generador de rayos X
- b) Ubicar en cero los medidores de KV y de mA que se encuentran en la consola de comando
- c) Determinar el tiempo de permanencia del equipo en el Kv de ascenso, de acuerdo con el tiempo en el que el equipo no ha estado funcionando. El tiempo de permanencia se da según la tabla 2.10.

Tabla 2.10. Tiempo de permanencia del equipo.

| Tiempo de parada | 1 a 8 horas | 8 horas a 7 | 1 a 4     | >4        |
|------------------|-------------|-------------|-----------|-----------|
|                  |             | días        | semanas   | semanas   |
| Tiempo de        | 10 [s]      | 30 [s]      | $1$ [min] | $2$ [min] |
| permanencia      |             |             |           |           |

(Fuente: Balteau)

- d) Setear en el cronómetro el tiempo correspondiente de recaldeo
- e) Poner la llave de contacto en la posición inicial y luego llevar a la posición 1.
- f) Aplastar el botón de encendido y en un lapso de 10 segundos llevar el medidor de Kv y el de mA a la mitad del valor nominal (100 KV y 5 mA)
- g) Dejar el tiempo de permanencia calculado y luego subir cada vez 10 KV (manteniendo el mA en 5), hasta alcanzar el Kv deseado, 160 KV en este caso.

#### 2.2.3.4. Ensayo radiográfico

Una vez realizado el recaldeo del equipo y con las películas identificadas y sus respectivos IQI's colocados sobre las probetas, el material se ubica debajo del punto focal de manera centrada tanto a lo largo como a lo ancho del cordón de soldadura, como indica la figura 2.9. Se enciende la bomba de enfriamiento y se cierra la puerta del búnker donde se encuentra el equipo de RX.

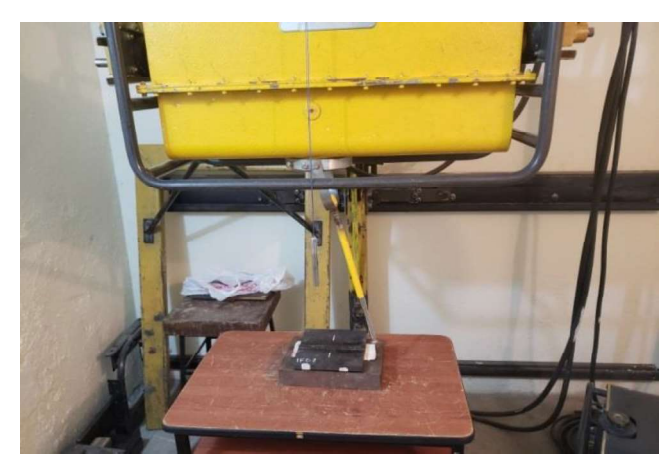

Figura 2.9 Posicionamiento de la placa para el ensayo radiográfico. (Fuente: propia)

En la consola de control (ver figura 2.10) se setea el tiempo de exposición calculado previamente y se enciente el equipo. Transcurrido este tiempo el equipo se apaga automáticamente; en este punto ya es seguro ingresar al búnker y se procede a apagar la bomba de enfriamiento y retirar las placas para realizar el posterior revelado de las películas en el cuarto oscuro.

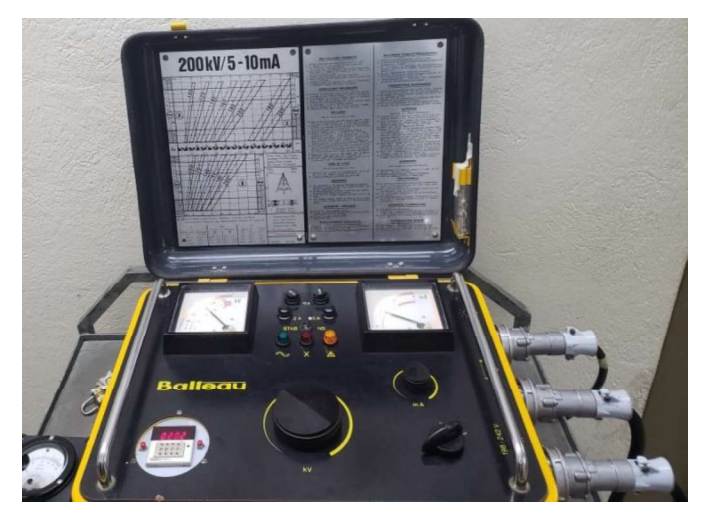

Figura 2.10. Consola de comando durante el ensayo. (Fuente: propia)

# 2.2.4. PROCESO DE REVELADO DE LAS PELÍCULAS RADIOGRÁFICAS

El proceso de revelado de las películas radiográficas consta de cinco etapas que deben seguirse en orden y para las cuales se necesitan preparar los químicos de revelador y fijador en proporciones ya establecidas según la norma ASTM E94. Todo este proceso se lleva a cabo en un cuarto oscuro con una luz tenue de color rojizo a una temperatura de alrededor de 20 °C, tal como se puede apreciar en la figura 2.11.

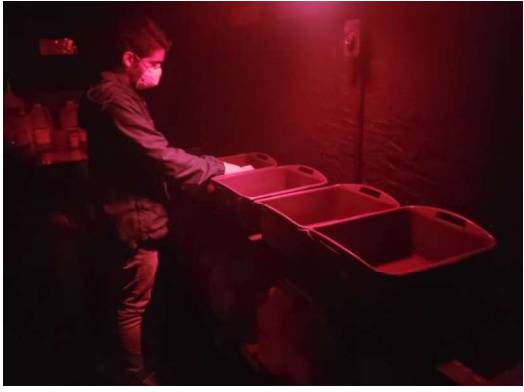

Figura 2.11. Proceso de revelado de películas. (Fuente: propia)

#### 2.2.4.1. Baño de Revelado

Para preparar la mezcla del revelado el fabricante de los químicos proporciona las cantidades necesarias para realizar la mezcla acorde a la cantidad requerida, tal como se indica en la Tabla 2.11. En esta etapa se sumerge la película en revelador por un tiempo de 5 minutos y posteriormente se extrae la película para continuar con el siguiente baño

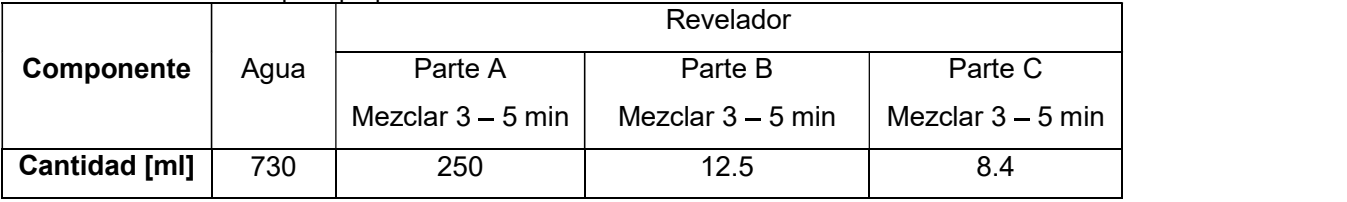

Tabla 2.11. Cantidades para preparar un litro de revelador.

(Fuente: Fujifilm)

#### 2.2.4.2. Baño de parada

La película radiográfica es sumergida en agua por un lapso de 2 minutos con el fin de neutralizar la acción del revelador.

#### 2.2.4.3. Baño de fijación

Para preparar la mezcla del líquido fijador el fabricante de los químicos proporciona las cantidades necesarias para realizar la mezcla acorde a la cantidad requerida, tal como se indica en la Tabla 2.12. Al sumergir la película en el fijador se la debe agitar por unos 10 segundos aproximadamente y mantenerlas sumergidas por un tiempo de 10 minutos.

| abia 2.12. Odhudducə para proparar un illio uc hjador. |      |                   | Fijador             |
|--------------------------------------------------------|------|-------------------|---------------------|
| Componente                                             | Aqua | Parte A           | Parte B             |
|                                                        |      | Mezclar $3-5$ min | Mezclar $3 - 5$ min |
| <b>Cantidad [ml]</b>                                   | 776  | 174               | 50                  |

Tabla 2.12. Cantidades para preparar un litro de fijador.

(Fuente: Fujifilm)

#### 2.2.4.4. Enjuague final

Nuevamente se sumerge la película en agua, la cual debe estar exenta de cualquier otro material o químico. El tiempo de permanencia es de 10 minutos.<br>En este punto se pueden encender las luces del cuarto oscuro debido a que la imagen

radiográfica ya se encuentra completamente revelada sobre la película

#### 2.2.4.5. Secado

El secado de la película se lo realiza de manera manual; es decir, se cuelgan las películas sobre un alambre y se dejan secar al aire a temperatura ambiente

# 2.3. ENSAYO DE ULTRASONIDO POR ARREGLO DE FASES

### 2.3.1. DESCRIPCIÓN DEL EQUIPO MENTOR UT

A continuación, en la Tabla 2.13, se muestran las características del equipo de Ultrasonido Arreglo de Fases empleado para el presente proyecto junto con sus accesorios.

| <b>Nombre</b> | Imagen | Descripción                                  |
|---------------|--------|----------------------------------------------|
|               |        | CPU<br>Mentor UT es el<br>EL<br>equipo       |
|               |        | encargado de ejecutar las aplicaciones de    |
|               |        | inspección generadas por Mentor de la        |
|               |        | empresa General Electric, además de que      |
|               |        | dichas aplicaciones se pueden configurar     |
|               |        | y simplificar a través del programa Mentor   |
|               |        | Create.                                      |
|               |        | Este equipo tiene la capacidad de            |
|               |        | soportar sondas de 16 hasta 128              |
| Mentor UT     |        | elementos, de manera que se logra            |
| <b>CPU</b>    |        | realizar inspecciones de ultrasonido de      |
|               |        | alta eficiencia.                             |
|               |        | El equipo portátil posee una pantalla táctil |
|               |        | de alta resolución además incluye:           |
|               |        | Led para alarmas de avisos, carga            |
|               |        | energética, etc.                             |
|               |        | Protección contra caídas                     |
|               |        | Sistema operativo Linux<br>$\bullet$         |
|               |        | Interfaz de calibración simplificada.        |
|               |        |                                              |
|               |        | La sonda empleada cuenta con las             |
|               |        | siguientes características:                  |
| Sonda o       |        | 16 elementos                                 |
| transductor   |        | Frecuencia: 4MHz                             |
|               |        | Pitch: 0,5 mm                                |
|               |        | Elevación: 9 mm                              |
|               |        |                                              |
| Zapata        |        | La zapata utilizada permite trabajar a un    |
|               |        |                                              |

Tabla 2.13. Descripción del equipo Mentor UT.

|                         | GE Inspection Te<br>118-350-018<br>36° INC<br>VN 2337 m/s<br><b>Z</b> Offset 10.9<br>WF 18.7 mm | rango de 40 a 70 grados sobre el acero,<br>posee las siguientes características:<br>Velocidad acústica de 2337 m/s<br>٠<br>Ángulo de cuña de 36 grados<br>٠<br>Z-offset 10.6 mm<br>٠<br>Frente de cuña 19,7 mm<br>$\bullet$                                                                                                    |
|-------------------------|-------------------------------------------------------------------------------------------------|----------------------------------------------------------------------------------------------------|
| Encoder                 |                                                                                                 | Especificaciones:<br>Se puede acoplar zapatas de hasta<br>55 mm de ancho.<br>Resolución de 16 counts/mm.<br>Para su operación se debe sostener la<br>zapata ya acoplada sobre la superficie a<br>escanear de la manera más recta posible<br>de modo que la rueda del encoder esté en<br>contacto con la superficie y ruede en la<br>dirección de escaneo.                                                                                                    |
| Interfaz de<br>conexión | ^⊟. ^⊟. ^                                                                                       | El equipo Mentor UT posee en su parte<br>posterior un panel para la conexión de<br>diferentes tipos de accesorios:<br>Conector coaxial: para conexión de<br>$\bullet$<br>transductores convencionales.<br>Z: Para salidas de alarma. En esta<br>$\bullet$<br>sección no<br>se deben colocar<br>encoders.<br>X-Y: conexión para encoders y<br>٠<br>conectividad para los ejes de<br>escaneo e índice.<br>USB 2.0 - Para transferencia de<br>$\bullet$<br>datos y archivos.<br>HDMI - Para conectar con monitores<br>$\bullet$<br>externos o proyectores.<br>Ethernet LAN - Para conexión de<br>$\bullet$<br>remoto. También<br>escritorio<br>es<br>compatible con las conexiones a<br>Internet |

(Fuente: Baker Hughes, 2019)

# 2.3.2. SELECCIÓN DE PARÁMETROS TECNOLÓGICOS QUE INFLUYEN EN EL ENSAYO DE ULTRASONIDO POR ARREGLODE FASES.

#### 2.3.2.1 PREPARACIÓN DE LA SUPERFICIE DE LAS PROBETAS

Para realizar el ensayo de Ultrasonido la superficie de los elementos a inspeccionar debe contar con una superficie lo más lisa posible debido a que una rugosidad excesiva implica que la zapata y el elemento no se acoplen adecuadamente y el sonido no pueda propagarse completamente dentro del material, además de generar un desgaste excesivo de la zapata. Por esta razón las probetas fueron sometidas a un proceso de rectificado,<br>como se aprecia en la figura 2.12, para garantizar un buen acabado superficial.

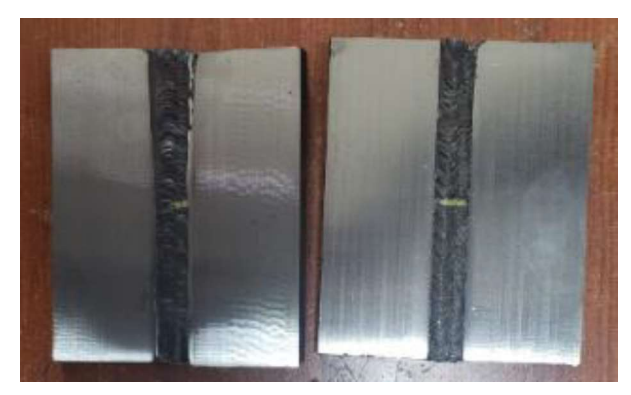

Figura 2.12. Probetas rectificadas. (Fuente: propia)

#### 2.3.2.2 SELECCIÓN DE ACOPLANTE

El acoplante es un fluido cuya función principal es eliminar la capa de aire existente entre la zapata y el material a inspeccionar debido a la alta impedancia acústica del aire que no va a permitir la transmisión de las ondas acústicas a través del material. Sus propiedades deben ser tales para que no se evapore rápidamente ni resulte dañino para la superficie del material. (ASTM E2700, 2016)

Es importante que el acoplante empleado durante la calibración sea el mismo para la inspección; la AWS D1.1 permite el uso de glicerina o celulosa como acoplantes, escogiéndose de aquí la glicerina.

#### 2.3.2.3 SELECCIÓN DEL TRANSDUCTOR DE ARREGLO DE FASES

El transductor es un dispositivo que forma parte del equipo de ultrasonido, cuya función principal es emitir la onda acústica que viajará por el material. En equipos de arreglo de fases los transductores se forman por varios cristales, estos elementos o grupo de elementos son capaces de generar ondas ultrasónicas a diferentes tiempos por medio de la computadora integrada en el equipo, de tal manera que se obtiene una mayor cobertura en el área de barrido, facilitando la inspección por este método.

La selección del palpador se lo hace a través de la frecuencia de inspección y esta depende del material el cual se realiza el ensayo, es decir que para:

Aceros de grano fino se inspeccionan con transductores cuya frecuencia va de 2.25 a 5MHz y si se requiere detectar discontinuidades con una mayor sensibilidad, se utilizan transductores de hasta 10 MHz. (Aillón, 2018)

Para el caso de este estudio se utilizó un transductor de 16 elementos con una frecuencia de 4MHz.

#### 2.3.2.4 SELECCIÓN DEL BLOQUE DE CALIBRACIÓN

Todo equipo de Ultrasonido debe ser calibrado previo a la realización del ensayo, la norma AWS D1.1 no establece un procedimiento específico para realizar la calibración de un equipo de Ultrasonido por Arreglo de Fases por lo que se siguió lo establecido por la norma ASTM E2700.

Para el presente proyecto se utilizó el bloque de calibración ISO19675, indicado en la figura 2.13. Es importante que el bloque de calibración sea del mismo material del metal a inspeccionar o de similares propiedades acústicas.

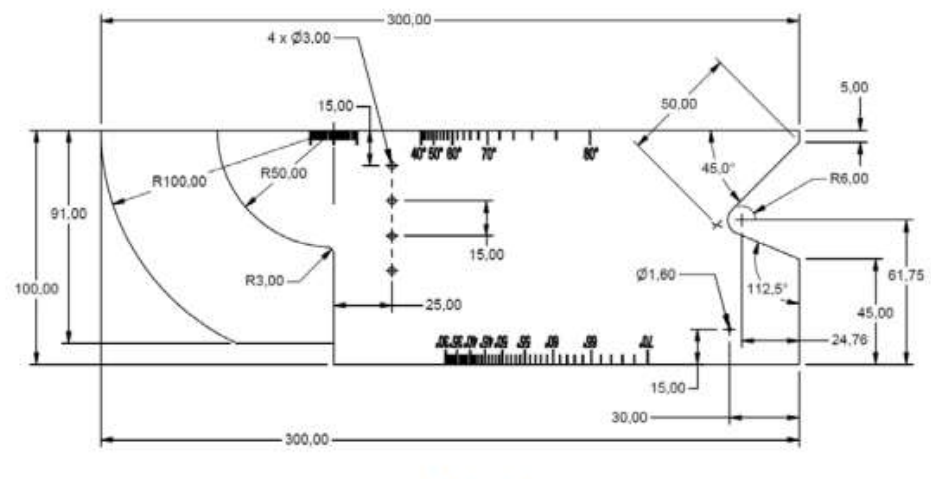

#### a) Front view

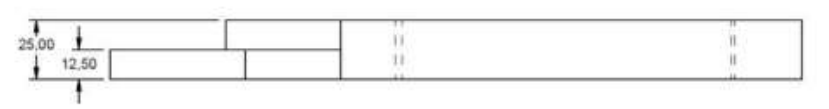

b) Bottom view Figura 2.13. Dimensiones bloque de calibración ISO 19675. (Fuente: ISO 19675, 2017)

# 2.3.3. CALIBRACIÓN DEL EQUIPO

#### 2.3.3.1. Detección de elementos muertos

Se ubica el transductor en el aire y se selecciona el icono calibrar. Esto con el fin de detectar si existe algún elemento del palpador está fallando. En caso de que no exista ningún error con el transductor aparece el mensaje de la parte superior de la figura 2.14

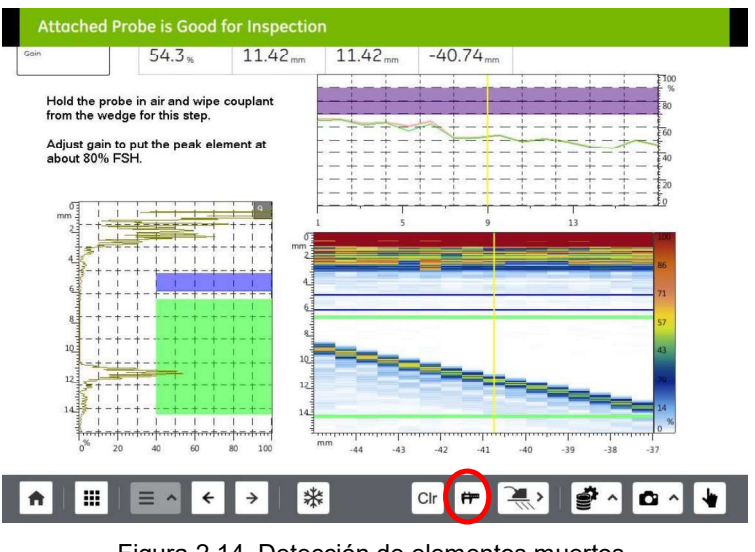

Figura 2.14. Detección de elementos muertos. (Fuente: propia)

#### 2.3.3.2. Configuración de la velocidad de ultrasonido

En este paso se necesitan dos reflectores radiales ubicados a diferente distancia del punto de referencia, se coloca acoplante en el palpador y se lo ubica sobre el punto de referencia radial indicado en la figura 2.15.

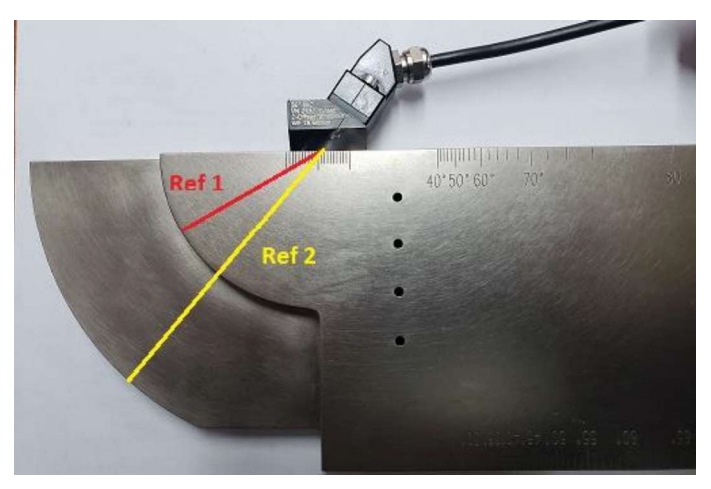

Figura 2.15. Referencia para calibrar la velocidad de ultrasonido. (Fuente: propia)

Inmediatamente aparecen los ecos de la pared posterior del bloque de calibración en el Scan A de la pantalla del equipo; se debe mover el palpador con sumo cuidado de adelante hacia atrás hasta encontrar la mayor amplitud para la referencia 1 (Ref1=50[mm]), resaltada con la compuerta de color verde, una vez hecho esto se seleccionada el icono de calibrar. El mismo procedimiento se realiza para la referencia 2 (Ref2=100[mm]), resaltado con la compuerta de color azul de la figura 2.16.

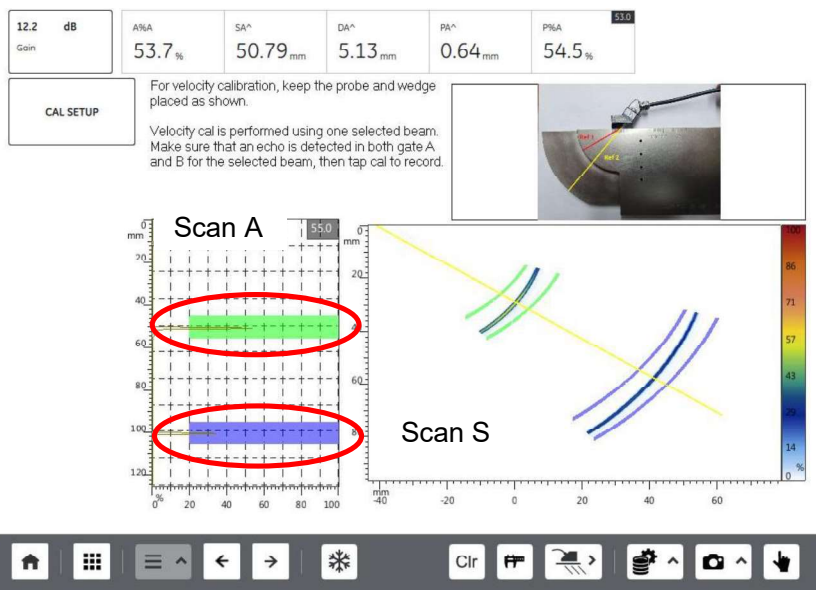

Figura 2.16. Calibración de velocidad de ultrasonido. (Fuente: propia)

#### 2.3.3.3. Calibración del retraso

Sin mover el palpador de la ubicación del punto de referencia de la figura 2.16 se vuelve a buscar el pico más alto en el Scan A para registrar el retraso. Esto se realiza debido a que cada uno de los elementos del palpador se encuentra a diferentes distancias del reflector radial por lo que es necesario corregir ese retraso existente para cada uno de los elementos del transductor. En este paso la pantalla del equipo aparecerá como se visualiza la figura 2.17.

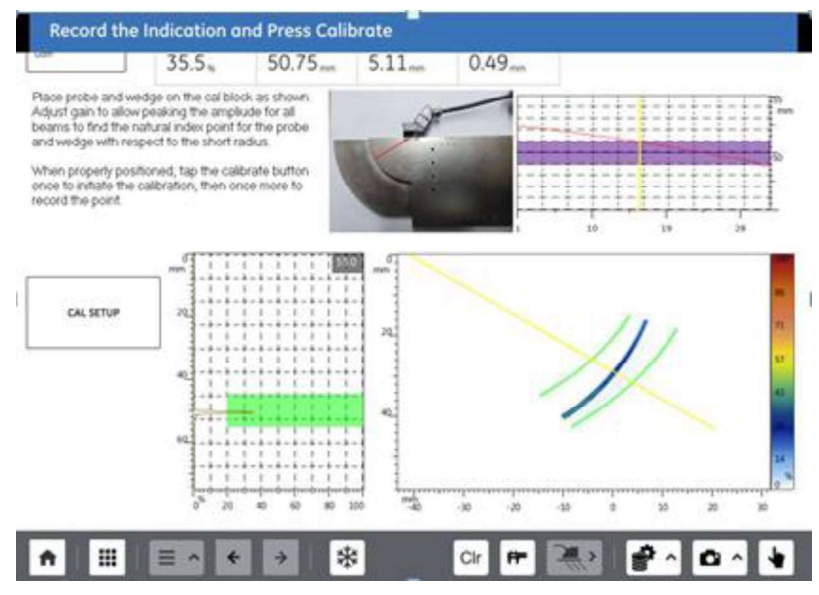

Figura 2.17. Calibración del retraso del palpador. (Fuente: Propia)

#### 2.3.3.4. Registro de la TCG (Time Corrected Gain)

Este paso permite que el equipo detecte discontinuidades de iguales dimensiones ubicadas a diferentes profundidades sin que existan pérdidas por atenuación del haz ultrasónico; es decir, el eco reflejado tendrá la misma amplitud para discontinuidades del mismo tamaño sin importar la profundidad a la cual se encuentren.

Se ubica el palpador sobre la referencia angular del bloque de calibración (Ver Figura 2.18) y se realiza el registro para los tres agujeros pasantes ubicados a 15, 30 y 45 mm desde la superficie, respectivamente.

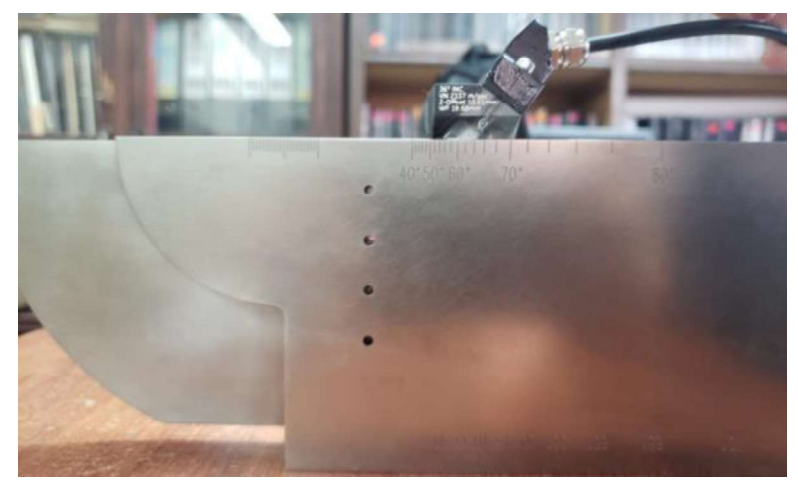

Figura 2.18. Referencia para calibrar la TCG. (Fuente: propia)

#### 2.3.3.5. Calibración de la sensibilidad

De acuerdo a la ASTM E2700 y la AWS D1.1 la calibración de la sensibilidad se la puede realizar con un agujero pasante taladrado al costado del bloque de calibración cuyo diámetro sea de 1.6 mm, como se puede ver en la figura 2.19.

Para esto se ubica el palpador de manera que detecte el máximo eco del agujero pasante, se selecciona el ícono de calibrar para ajustar la sensibilidad del equipo al 80%. Con la sensibilidad calibrada a este porcentaje implica que cualquier discontinuidad que genere un eco mayor al 80% debe ser analizada

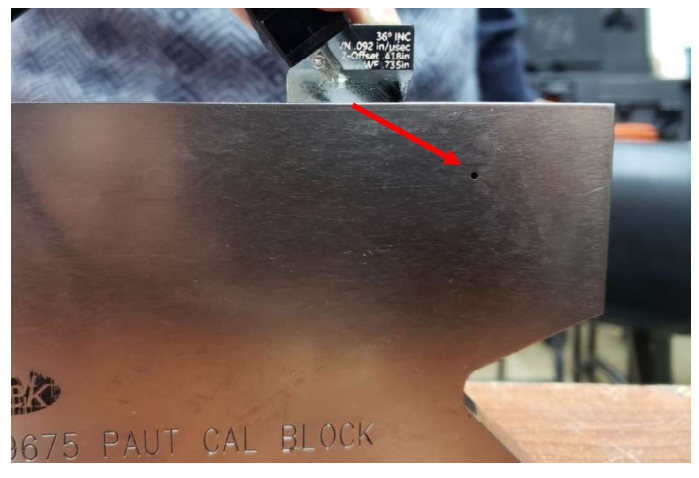

Figura 2.19. Calibración de sensibilidad. (Fuente: propia)

# 2.3.4. CALIBRACIÓN DEL ENCODER LINEAL

Un encoder es una herramienta que va acoplada al transductor (ver figura 2.20) para deslizarse en conjunto a lo largo del cordón de soldadura para grabar el recorrido del haz ultrasónico durante cada milímetro de recorrido del encoder. Con el equipo de ultrasonido calibrado se procede a realizar la calibración del encoder.

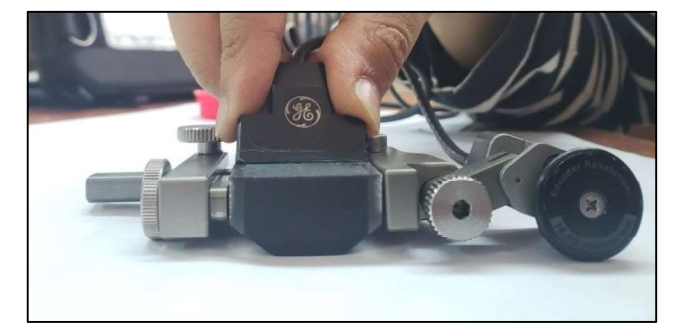

Figura 2.20. Conjunto encoder - transductor. (Fuente: propia)

#### 2.3.4.1. Configuración de parámetros

Se debe seleccionar que la calibración del encoder va realizarse en un solo eje y escoger el tipo de eje; con estos parámetros establecidos se selecciona la distancia a la cual se va a realizar la calibración, para este caso la longitud de las probetas que es de 150 mm. Estos parámetros que deben ajustarse se visualizan en la figura 2.21.

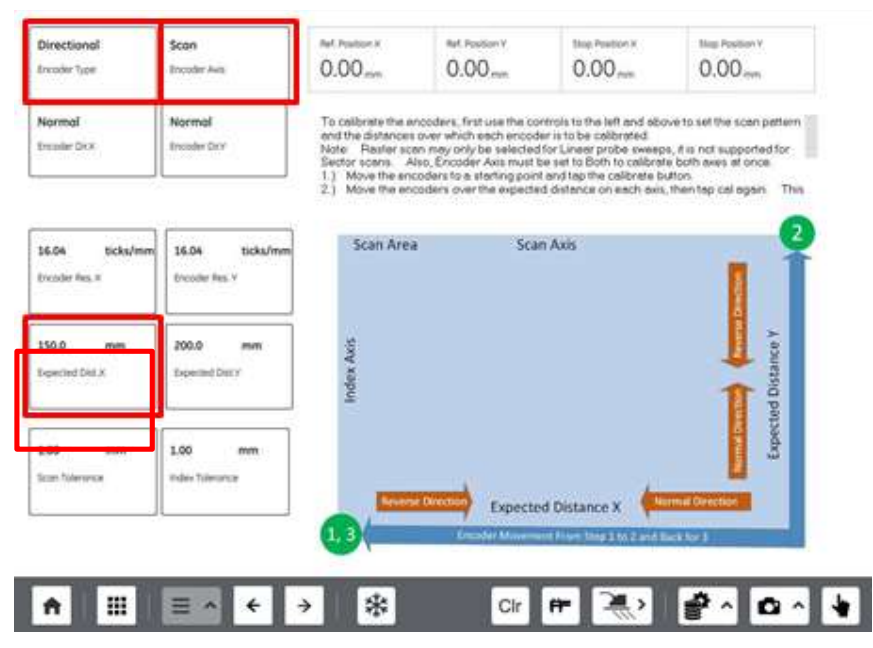

Figura 2.21. Configuración de parámetros del encoder lineal. (Fuente: propia)

#### 2.3.4.2. Calibración del recorrido

Se debe tener una superficie lisa donde se señale la distancia que se va a recorrer con los puntos de referencia para el inicio y final del recorrido, como se aprecia en la figura 2.22.

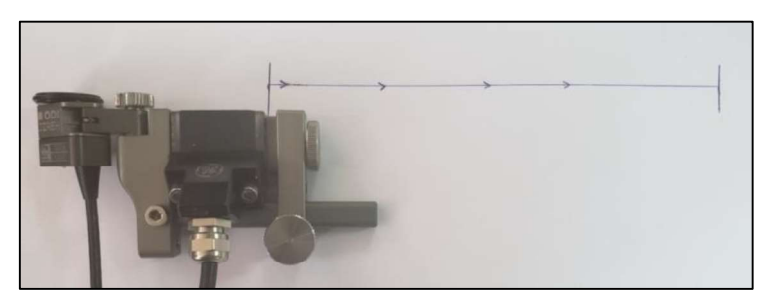

Figura 2.22. Recorrido del encoder. (Fuente: propia)

Se mueve el conjunto encoder - palpador a lo largo de toda la trayectoria señalada de manera que se deslice hasta la referencia del final y posteriormente se lo regresa al punto de origen verificando que el recorrido se encuentre dentro de las tolerancias establecidas. Si se calibra adecuadamente aparece el mensaje de la parte superior de la figura 2.23.

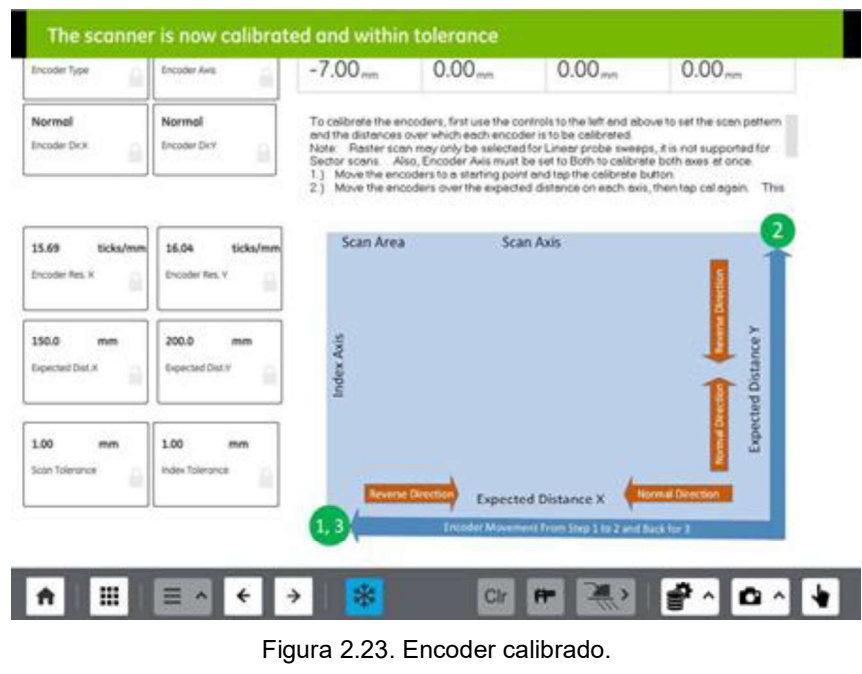

(Fuente: propia)

#### 2.3.5. INSPECCIÓN

Con el equipo y el encoder correctamente calibrados se establecen los detalles del cordón de soldadura de la Tabla 2.4 y el index distance; es decir, la distancia a la cual se ubica el conjunto encoder-palpador del centro del cordón de soldadura, en el programa del equipo y se señala la referencia del index distance sobre la pieza a inspeccionar. Para la inspección de las juntas soldadas, al tener un bisel en V y el espesor del metal base de 12 mm, se debe realizar la inspección en la cara A de las probetas, tal como lo especifica la AWS D1.1.7 y se aprecia en la figura 2.24.

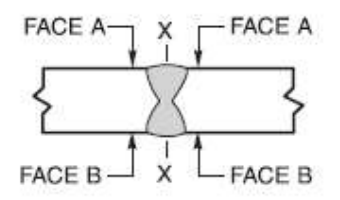

Figura 2.24. Caras para la inspección de una junta a tope. (Fuente: AWS D1.1, 2015)

Se establece en el programa la distancia que va a recorrer el encoder; o sea, la longitud del cordón de soldadura de la pieza a inspeccionar y con esto se procede a grabar el recorrido y guardar los resultados.

En la figura 2.25 se aprecia cómo se realiza el ensayo de Ultrasonido por Arreglo de Fases.

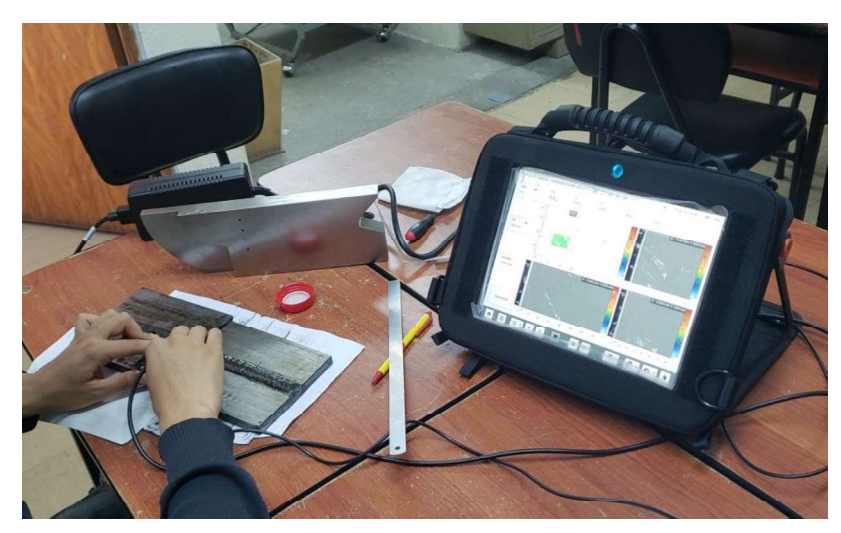

Figura 2.25. Proceso de ensayo de PAUT. (Fuente: propia)

# 3. RESULTADOS Y DISCUSIÓN

# 3.1. RESULTADOS<br>3.1.1. Dimensión real de las discontinuidades

Las dimensiones reales de las probetas con mordeduras internas, penetración incompleta, poros aislados, poros túnel e inclusiones de escoria alargadas se tomaron del trabajo realizado por Constante, D. & Haro, S. en el cual se estudia la influencia del fenómeno de penumbra producida por un generador de rayos X.

Del mismo estudio se considera en promedio el valor de la penumbra geométrica experimental producida por el equipo Balteau para conocer las dimensiones reales de las probetas con faltas de fusión, poros clúster y fisuras; así, el valor de la penumbra es de 0.1315 mm. Este valor de penumbra se le debe restar dos veces al valor de las discontinuidades obtenido con el ensayo de radiografía, tal como se aprecia en el esquema de penumbra de la Figura 3.1.

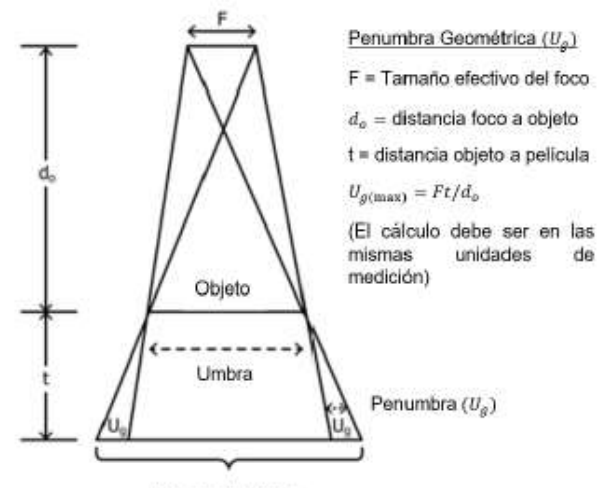

Imagen del objeto

Figura 3.1. Esquema la penumbra geométrica. (Fuente: ASTM E94)

Los valores de las dimensiones de las discontinuidades que se obtuvieron con el ensayo de radiografía industrial se encuentran en el reporte de inspección de las mismas probetas (Ver Anexo III). La tabla 3.1 presenta un resumen con las dimensiones reales de todas las probetas con sus respectivas discontinuidades.

| Identificación probeta           | <b>Discontinuidad</b> | Dimensión [mm] |
|----------------------------------|-----------------------|----------------|
| $IU$ 1                           | Mordedura Interna     | 24             |
|                                  | Mordedura Interna     | 24             |
| IU <sub>2</sub>                  | Mordedura Interna     | 25             |
|                                  | Mordedura Interna     | 25             |
|                                  | Penetración           |                |
| IP <sub>1</sub>                  | Incompleta            | 11             |
|                                  | Penetración           |                |
| IP <sub>3</sub>                  | Incompleta            | 13             |
| P <sub>1</sub>                   | Poro                  | 2.01           |
|                                  | Poro                  | 2.01           |
|                                  | Poro                  | 2.01           |
| P <sub>2</sub>                   | Poro                  | 3.01           |
|                                  | Poro                  | 3              |
|                                  | Poro                  | 3.09           |
| HB1                              | Poro Túnel            |                |
|                                  | Poro Túnel            |                |
| HB <sub>2</sub>                  | Poro Túnel            |                |
|                                  | Poro Túnel            |                |
| ESI <sub>1</sub>                 | Escoria Alargada      | 35             |
| ESI <sub>2</sub>                 | Escoria Alargada      | 36             |
| IF <sub>1</sub>                  | Fusión Incompleta     | 53.83          |
| IF <sub>2</sub>                  | Fusión Incompleta     | 56.24          |
| CP <sub>1</sub>                  | Poros Clúster         |                |
| CP <sub>2</sub>                  | Poros Clúster         |                |
| FT.                              | Fisura                | 11.82          |
|                                  | Fisura                | 7.86           |
| (Fuente: Constante & Haro, 2018) |                       |                |

Tabla 3.1. Dimensiones reales de las discontinuidades.

### 3.1.2. Dimensionamiento de discontinuidades con el ensayo de PAUT

Para realizar el dimensionamiento de las discontinuidades con el ensayo de ultrasonido la AWS D1.1 establece que la longitud de las indicaciones se determina al medir la distancia que recorre el centro del transductor desde cuando encuentra la máxima amplitud del eco de la discontinuidad hasta decaer en un 50% hacia cada lado, como se aprecia en la figura 3.2.

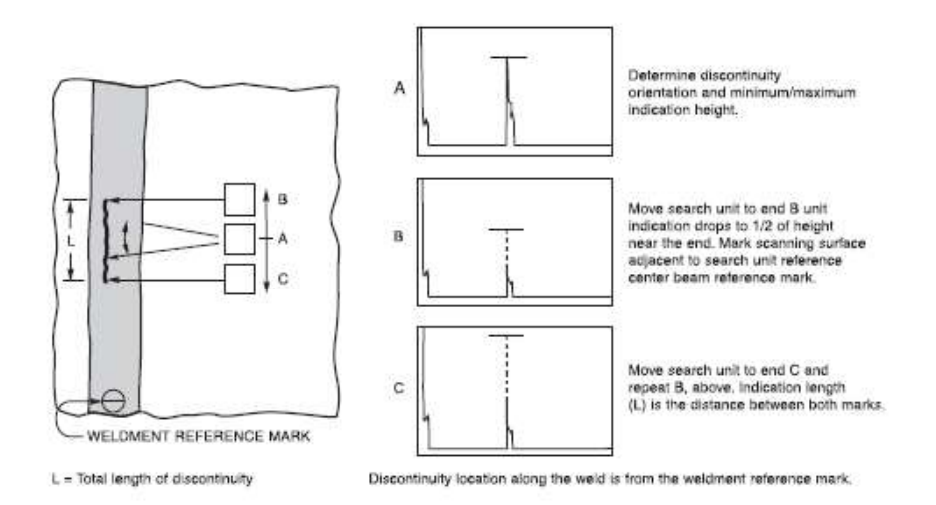

Figura 3.2. Dimensionamiento longitudinal de discontinuidades. (Fuente: AWS D1.1)

El dimensionamiento de las discontinuidades se realiza con el Software Mentor PC, propio de General Electric, y que posee la misma interfaz del equipo Mentor UT; para que el software Mentor PC pueda abrir los datos guardados en el equipo se debe trabajar dentro de una misma aplicación en ambos casos.

La aplicación utilizada para realizar la inspección de PAUT fue desarrollada a partir de una aplicación madre de General Electric, la cual fue denominada con el nombre UT LabEND" y quedó guardada en el equipo Mentor UT para su uso en el Laboratorio de Ensayos No Destructivos.

Con el fin de tener varios datos para realizar un análisis estadístico de las dimensiones obtenidas de las discontinuidades se realizaron tres ensayos sobre la cara A de todas las probetas a excepción de las probetas con falta de fusión, fisuras e inclusiones de escoria alargada, las cuales fueron ensayadas cuatro veces. Los datos obtenidos se muestran a partir de la tabla 3.2 hasta la tabla 3.10, junto con una imagen que permite comparar como se aprecian las diferentes discontinuidades cuando se realizan los ensayos de Radiografía Industrial y de Ultrasonido por Arreglo de Fases.

Las tomas donde no se obtuvieron datos de las discontinuidades de interés, de acuerdo a sus respectivas probetas, fueron descartadas debido a que esa información no contribuía al análisis estadístico. El dimensionamiento de cada una de las probetas realizado con el ensayo de PAUT se encuentra en el Anexo IV.

|                                           | DISCONTINUIDAD: Mordeduras Internas                                                                                                    |                                                                                          |                                                  |                                                  |                       |                                    |                   |  |  |
|-------------------------------------------|----------------------------------------------------------------------------------------------------|------------------------------------------------------------------------------------------|--------------------------------------------------|--------------------------------------------------|-----------------------|------------------------------------|-------------------|--|--|
| <b>IDENTIFICACI</b>                       | Dimensión                                                                                                    | Dimensiones obtenidas con el ensayo de PAUT [mm]                                         |                                                  |                                                  |                       |                                    |                   |  |  |
| ÓN PROBETA                                | Real [mm]                                                                                                    | TOMA <sub>1</sub>                                                                        |                                                  | TOMA <sub>2</sub>                                |                       |                                    | TOMA <sub>3</sub> |  |  |
| IU <sub>1</sub>                           | 24                                                                                                    | 23.73                                                                                    | 24.64                                            | 24.12                                            | 24.68                 | 23.99                              | 24.41             |  |  |
| $\overline{1U2}$                          | $\overline{25}$                                                                                                    | 24.98                                                                                    | 24.95                                            | 24.7                                             | 25.26                 | 25.21                              | 25.23             |  |  |
| Imagen<br>Radiográfica<br>(IU 1)          | (Fuente: Constante & Haro, 2018)                                                                                                    | $CH-IUI-III$                                                                             |                                                  |                                                  |                       | 1B ASTM 11                         |                   |  |  |
| Imagen por<br><b>PAUT</b><br>(IU 1)       | 198.9%                                                                                                    | 50.30 <sub>mm</sub><br>46.0 $_{\text{mm}}^{\text{o}}1$<br>$-6.51 \text{ mi}$<br>48.12 mn | $-6.12$ <sub>mm</sub><br>$22.***$<br>T: 34.94 mm | 10.94 <sub>mm</sub><br>P2: ***<br>10<br>Amp: 199 | 34.94mm<br>X:48.12 mm | 7.9 <sub>dB</sub><br>$Y = 6.51$ mm | $T: 34.94$ mm     |  |  |
| Identificación<br>mediante<br><b>PAUT</b> | Discontinuidades alargadas que aparecen alado del talón, se visualizan<br>a un solo lado de la cara inspeccionada. Son muy buenos reflectores y<br>se definen claramente en el C-Scan de la pantalla. |                                                                                          |                                                  |                                                  |                       |                                    |                   |  |  |
| (Fuente: propia)                          |                                                                                                    |                                                                                          |                                                  |                                                  |                       |                                    |                   |  |  |

Tabla 3.2. Resultados obtenidos de Mordeduras Internas (IU).

|                                           | DISCONTINUIDAD: Penetración Incompleta                                                                                                    |                                                             |                                  |                                |       |                                                                                                 |            |  |  |
|-------------------------------------------|----------------------------------------------------------------------------------------------------|-------------------------------------------------------------|----------------------------------|--------------------------------|-------|-------------------------------------------------------------------------------------------------|------------|--|--|
| <b>IDENTIFICACI</b>                       | Dimensiones obtenidas con el ensayo de PAUT [mm]<br>Dimensión                                                                                                    |                                                             |                                  |                                |       |                                                                                                 |            |  |  |
| ÓN PROBETA                                | Real [mm]                                                                                                    | TOMA <sub>3</sub><br>TOMA <sub>1</sub><br>TOMA <sub>2</sub> |                                  |                                |       |                                                                                                 |            |  |  |
| IP <sub>1</sub>                           | 11                                                                                                    | 10.88                                                       | 10.69                            | $\overline{11}$                | 10.84 | 11.21                                                                                           | 10.24      |  |  |
| $\overline{IP}$ 3                         | $\overline{13}$                                                                                                    | 13.5                                                        | 12.84                            | 12.8                           | 12.86 | 12.67                                                                                           | 13.6       |  |  |
| Imagen<br>Radiográfica<br>(IP 1)          | (Fuente: Constante & Haro, 2018)                                                                                                    |                                                             | $CH-IPI-1$                       |                                |       |                                                                                                 |            |  |  |
| Imagen por<br><b>PAUT</b><br>(IP 1)       | 176.4%                                                                                                    | 31.66mm<br>1.1986<br>66.0                                   | $-0.55$ <sub>mm</sub><br>Z2: *** | 11.12 <sub>mm</sub><br>P2: *** |       | 12.88 <sub>mm</sub><br>6.9 <sub>dB</sub><br>X:69.77 mm<br>Amp: 25 %<br>$0.70$ mm<br>$-33.59$ ii | T: 29.98mn |  |  |
| Identificación<br>mediante<br><b>PAUT</b> | Discontinuidades alargadas que aparecen en el eje central del overlay<br>de la soldadura; al encontrarse en la raíz del cordón su reflejo aparece<br>en dos piernas consecutivas. Se visualizan a ambos lados de la cara<br>inspeccionada. Son muy buenos reflectores y se definen claramente en<br>el C-Scan de la pantalla. |                                                             |                                  |                                |       |                                                                                                 |            |  |  |

Tabla 3.3. Resultados obtenidos de Falta de Penetración (IP).

| <b>DISCONTINUIDAD: Poros</b>                    |                                                                                                    |                                                  |             |                   |              |                   |              |  |
|-------------------------------------------------|----------------------------------------------------------------------------------------------------|--------------------------------------------------|-------------|-------------------|--------------|-------------------|--------------|--|
| <b>IDENTIFICACI</b>                             | Dimensión                                                                                                    | Dimensiones obtenidas con el ensayo de PAUT [mm] |             |                   |              |                   |              |  |
| ÓN PROBETA                                      | Real [mm]                                                                                                    | TOMA <sub>1</sub>                                |             | TOMA <sub>2</sub> |              | TOMA <sub>3</sub> |              |  |
|                                                 |                                                                                                    | X                                                | Y           | X                 | Y            | X                 | Y            |  |
| P <sub>1</sub>                                  | 2.01                                                                                                    | 2.24                                             | 2.48        | 2.56              | 2.78         | 2.47              | 2.93         |  |
|                                                 | 2.01                                                                                                    | 2.20                                             | 2.24        | 2.06              | 2.47         | 2.13              | 2.48         |  |
|                                                 | 2.01                                                                                                    | 2.20                                             | 2.34        | 2.63              | 2.65         | 2.98              | 2.69         |  |
| P <sub>2</sub>                                  | 3.01                                                                                                    |                                                  |             | ---               |              | ---               |              |  |
|                                                 | $\overline{3}$<br>3.09                                                                                                    | 3.79<br>3.22                                     | 3.7<br>3.29 | 3.59<br>3.10      | 3.56<br>3.07 | 3.48<br>3.05      | 3.46<br>3.05 |  |
| Imagen                                          |                                                                                                    |                                                  |             |                   |              |                   |              |  |
| Radiográfica<br>(P <sub>2</sub> )<br>Imagen por | (Fuente: Constante & Haro, 2018)                                                                                                    |                                                  |             |                   |              | .<br>dBtA         |              |  |
| <b>PAUT</b><br>(P <sub>2</sub> )                | 101.8 <sub>96</sub><br>1.63 <sub>mm</sub><br>$25.63$ <sub>mm</sub><br>39.88mm<br>$-1.15$ <sub>mm</sub><br>2.1 <sub>dB</sub><br>T1. 9-26m<br>P2: ***<br>Z2: ***<br>50.0<br>68.11 mm<br>Amp: **<br>$T = 246.17$ mm<br>65<br>$Y: -0.69$ mm<br>$T: 25.64$ mm<br>$Y - C$ 69 mm<br>X: 68.11 mm<br>$68.11 \, \text{mm}$<br>$T: 25.64$ mm<br>120<br>140                                                                                                  |                                                  |             |                   |              |                   |              |  |
| Identificación<br>mediante<br><b>PAUT</b>       | Discontinuidades esféricas que se pueden situar en cualquier parte<br>dentro del overlay de la soldadura. Son malos reflectores y se pueden<br>detectar por ambos lados de la cara inspeccionada como también<br>pueden detectarse únicamente de un solo lado. Al dimensionar en el C-<br>Scan las dimensiones en longitud y ancho son bastante aproximadas.<br>El eco producido por los poros en muchas ocasiones tiene una forma<br>piramidal. |                                                  |             |                   |              |                   |              |  |

Tabla 3.4. Resultados obtenidos de Poros Individuales (P).

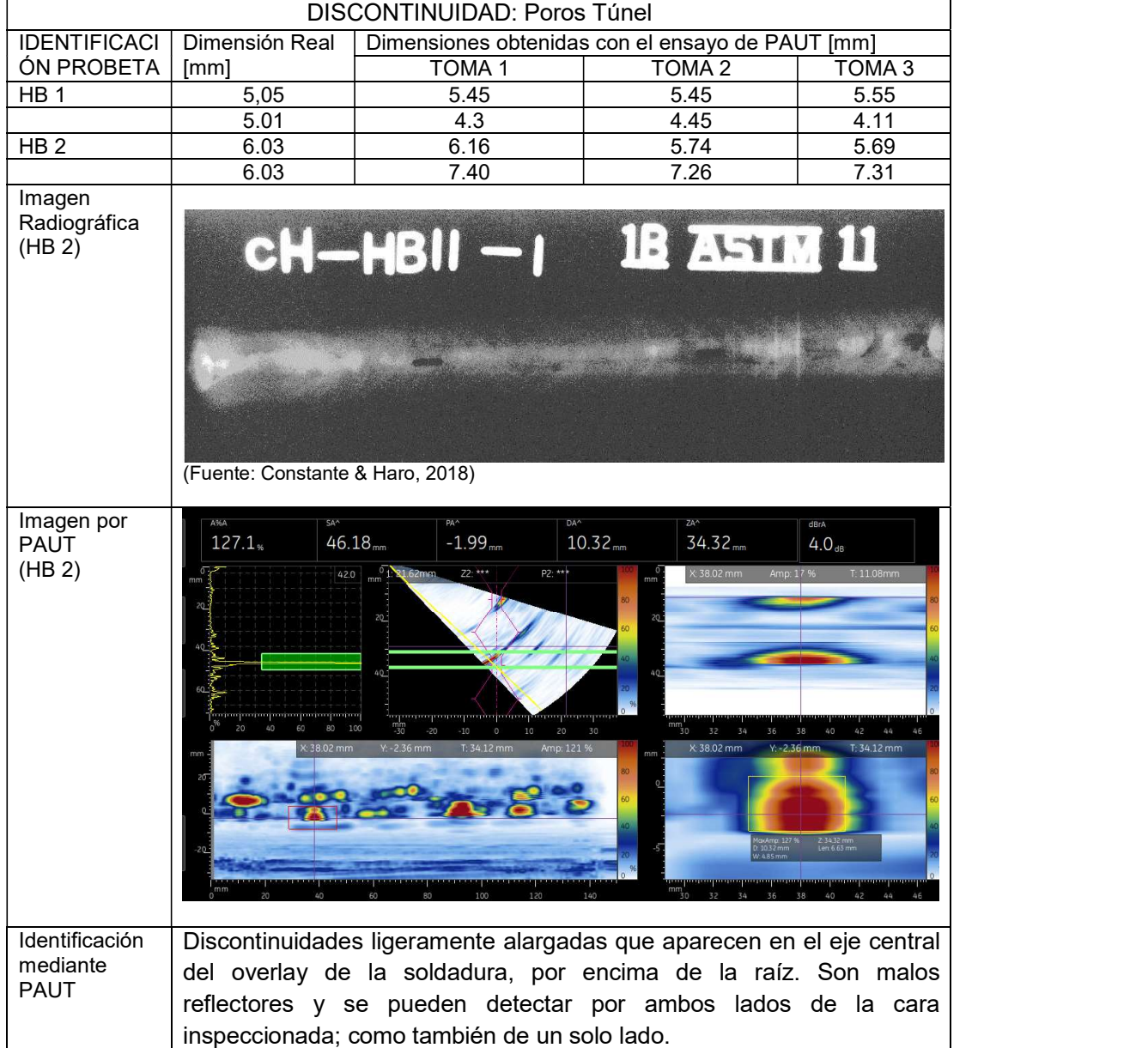

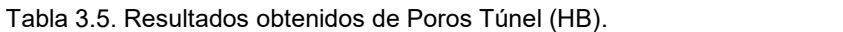

|                                           | DISCONTINUIDAD: Inclusiones de Escoria                        |                                                                     |                                                                                                    |                                                  |                                                                            |  |  |  |  |
|-------------------------------------------|---------------------------------------------------------------|---------------------------------------------------------------------|----------------------------------------------------------------------------------------------------|--------------------------------------------------|----------------------------------------------------------------------------|--|--|--|--|
| <b>IDENTIFICACI</b>                       | Dimensión<br>Dimensiones obtenidas con el ensayo de PAUT [mm] |                                                                     |                                                                                                    |                                                  |                                                                            |  |  |  |  |
| ÓN PROBETA                                | Real [mm]                                                     | TOMA <sub>1</sub>                                                   | TOMA <sub>2</sub>                                                                                                    | TOMA <sub>3</sub>                                | TOMA <sub>4</sub>                                                          |  |  |  |  |
| ESI <sub>1</sub>                          | 35                                                            | 31.44                                                               | 31.54                                                                                                    | 31.81                                            | 32.54                                                                      |  |  |  |  |
| ESI <sub>2</sub>                          | 36                                                            | 35.23                                                               | 34.06                                                                                                    | 35.56                                            | 35.90                                                                      |  |  |  |  |
| Imagen<br>Radiográfica<br>(ESI 2)         |                                                               | $CH-ESII-II$<br>(Fuente: Constante & Haro, 2018)                    |                                                                                                    | 18 ASTM 11                                       |                                                                            |  |  |  |  |
| Imagen por<br><b>PAUT</b><br>(ESI 2)      | 140.7%                                                        | 47.67 <sub>mm</sub><br>$^{0}$ 18-19-86mm<br>56.0<br>20 <sup>1</sup> | 2.66 <sub>mm</sub><br>6.68 <sub>mm</sub><br>Z2: ***<br>P2: ***<br>30<br>120                                                                                                    | 26.66 <sub>mm</sub><br>X: 51.84 mm<br>Y: 6.67 mm | dBrA<br>4.9 <sub>dB</sub><br>MaxAmp: 140<br>Len: 14.94 mm<br>$T: 26.66$ mm |  |  |  |  |
| Identificación<br>mediante<br><b>PAUT</b> |                                                               |                                                                     | Discontinuidades alargadas que aparecen con una forma irregular<br>sobre el C-Scan. Se pueden situar en cualquier parte del overlay de la<br>soldadura. Son malos reflectores y se pueden detectar por ambos lados<br>de la cara inspeccionada; como también de un solo lado. Pueden llegar<br>a confundirse con faltas de fusión si no se configuran adecuadamente<br>los parámetros del cordón de la soldadura. |                                                  |                                                                            |  |  |  |  |

Tabla 3.6. Resultados obtenidos de Inclusiones de Escoria Alargadas (ESI).

|                                     |                   |                                                                  | DISCONTINUIDAD: Falta de Fusión                                       |                                 |                                                    |  |  |  |
|-------------------------------------|-------------------|------------------------------------------------------------------|-----------------------------------------------------------------------|---------------------------------|----------------------------------------------------|--|--|--|
| <b>IDENTIFICACI</b>                 | Dimensión         | Dimensiones obtenidas con el ensayo de PAUT [mm]                 |                                                                       |                                 |                                                    |  |  |  |
| ÓN PROBETA                          | Real [mm]         | TOMA <sub>1</sub>                                                | TOMA <sub>2</sub>                                                     | TOMA <sub>3</sub>               | TOMA 4                                             |  |  |  |
| IF <sub>1</sub>                     | 53.83             | 54.57                                                            | 54.92                                                                 | 55.62                           | 54.47                                              |  |  |  |
| IF <sub>2</sub>                     | 56.24             | 54.62                                                            | 53.86                                                                 | 54.62                           | 54.54                                              |  |  |  |
| Imagen<br>Radiográfica<br>(IF 2)    |                   | <b>18 ASTM 11</b><br>SA^                                         | R-XI - RXVI-I FOI I                                                   |                                 |                                                    |  |  |  |
| Imagen por<br><b>PAUT</b><br>(IF 2) | 130.7%            | 32.62 <sub>mm</sub><br>$-2.44$ <sub>mm</sub><br>$22.***$<br>59.0 | 7.20 <sub>mm</sub><br>P2: ***<br>140<br>120<br>100                    | 16.80 <sub>mm</sub><br>Amp: 1 % | dBrA<br>4.3 <sub>dB</sub><br>$1: -246.17$ mm<br>n٥ |  |  |  |
| Identificación                      |                   |                                                                  | Discontinuidades alargadas bien definidas. Se sitúan sobre los bordes |                                 |                                                    |  |  |  |
| mediante                            |                   |                                                                  | del overlay de soldadura. Son buenos reflectores y se detectan de un  |                                 |                                                    |  |  |  |
| <b>PAUT</b>                         |                   |                                                                  | solo lado de la cara inspeccionada. Su eco tiene una forma de cono    |                                 |                                                    |  |  |  |
|                                     | bastante delgado. |                                                                  |                                                                       |                                 |                                                    |  |  |  |
| (Fuente: propia)                    |                   |                                                                  |                                                                       |                                 |                                                    |  |  |  |

Tabla 3.7. Resultados obtenidos de Falta de Fusión (IF).
|                                              |                                         | DISCONTINUIDAD: Poros agrupados                                                                                                    |                                                            |                              |
|----------------------------------------------|-----------------------------------------|----------------------------------------------------------------------------------------------------|------------------------------------------------------------|------------------------------|
| <b>IDENTIFICACI</b>                          | Dimensión Real                          |                                                                                                    | Dimensiones obtenidas con el ensayo de PAUT [mm]           |                              |
| ÓN PROBETA                                   | [mm]                                    | TOMA <sub>1</sub>                                                                                                    | TOMA <sub>2</sub>                                          | TOMA <sub>3</sub>            |
| CP <sub>1</sub>                              | 9.74                                    | 10.85                                                                                                    | 8.63                                                       | 8.8                          |
| CP <sub>2</sub>                              | 7.74                                    | 8.39                                                                                                    | 8.82                                                       | 8.86                         |
|                                              | 10.74                                   | 12                                                                                                    | 11.57                                                      | 11.08                        |
|                                              | 10.74                                   | 14.11                                                                                                    | 13.28                                                      | 12.92                        |
|                                              | 6.74                                    | 5.92                                                                                                    | 5.56                                                       | 4.73                         |
|                                              | 3.23                                    | 3.02                                                                                                    | 3.12                                                       | 2.58                         |
| Imagen<br>Radiográfica<br>(CP <sub>2</sub> ) | 3.74                                    | 4.4<br>19-RXI-RXVI-CPII<br>1B ASTM 11                                                                                                    | 4.17                                                       | 4.39                         |
| Imagen por<br>PAUT<br>(CP <sub>2</sub> )     | $57.9*$<br>$43.44$ <sub>mm</sub>        | DA^<br>3.44 <sub>mer</sub><br>$22.***$<br>P2: ***<br>P1: -9.75mm                                                                                                    | 26.14 <sub>mm</sub><br>2.14 <sub>mm</sub><br>O FOD O BOGLE | dBrA<br>$-2.8$ <sub>dB</sub> |
| Identificación<br>mediante<br><b>PAUT</b>    | <b>Discontinuidades</b><br>ambos lados. | esféricas<br>ubicadas<br>producto de esto los reflejos producidos por estas discontinuidades se<br>pueden llegar a combinar y visualizar como una sola discontinuidad. El<br>B-Scan y C-Scan se permiten diferenciar de mejor manera cada uno de<br>los poros. Se sitúan en cualquier parte del cordón por lo que pueden<br>ser detectados a un solo lado de la cara inspeccionada o a su vez de<br>Este tipo de discontinuidad produce varios ecos sucesivos uno con otro<br>en el A-Scan y tienen un aspecto de abeto | demasiado                                                  | entre<br>cerca<br>sí.        |

Tabla 3.8. Resultados obtenidos de Poros Clúster (CP).

|                                           |               | $\alpha$ abla 0.9. Nesultados obtenidos de Fisuras (F).                                             | <b>DISCONTINUIDAD: Fisura</b>                    |                                                                                                    |                   |
|-------------------------------------------|---------------|----------------------------------------------------------------------------------------------------|--------------------------------------------------|----------------------------------------------------------------------------------------------------|-------------------|
| <b>IDENTIFICACI</b>                       | Dimensión     |                                                                                                    |                                                  | Dimensiones obtenidas con el ensayo de PAUT [mm]                                                                                                    |                   |
| ÓN PROBETA                                | Real [mm]     | TOMA <sub>1</sub>                                                                                   | TOMA <sub>2</sub>                                | TOMA <sub>3</sub>                                                                                                    | TOMA <sub>4</sub> |
| F <sub>1</sub>                            | 11.82         | 12.14                                                                                               | 12.61                                            | 12.49                                                                                                    | 11.76             |
|                                           | 7.86          | 8.15                                                                                                | 7.31                                             | 8.68                                                                                                    | 7.67              |
| Imagen<br>Radiográfica                    |               |                                                                                                    |                                                  | <b>IB ASTM 11 19 - RXII-RXVI-FT</b>                                                                                                    |                   |
| Imagen por<br><b>PAUT</b>                 | A%A<br>102.7% | SA^<br>$PA^{\wedge}$<br>39.57 <sub>mm</sub><br>$-1.40$ <sub>mm</sub><br>$-19.76$ mm Z2: ***<br>50.0 | DA <sup>^</sup><br>1.44 <sub>nm</sub><br>P2: *** | dBrA<br>25.44 <sub>mm</sub><br>mn: 95.96<br>X: 42.23 mm<br>日<br>回<br>鴨                                                                                                    | 2.2 <sub>dB</sub> |
| Identificación<br>mediante<br><b>PAUT</b> |               | aproximándose a una línea.                                                                          |                                                  | Discontinuidades alargadas de forma irregular. Se pueden ubicar sobre<br>la superficie de la corona o sobre la raíz de la soldadura. El eco<br>producido en el A-Scan por estos defectos es el más estrecho, |                   |

Tabla 3.9. Resultados obtenidos de Fisuras (F).

|                                           |                                                                                                    | DISCONTINUIDAD: Libre de defectos                                                                                                    |                                                                                     |                                               |
|-------------------------------------------|----------------------------------------------------------------------------------------------------|----------------------------------------------------------------------------------------------------|-------------------------------------------------------------------------------------|-----------------------------------------------|
| <b>IDENTIFICACIÓN PROBETA:</b>            |                                                                                                    |                                                                                                    | $\overline{\alpha}$                                                                 |                                               |
| Imagen<br>Radiográfica                    |                                                                                                    | 19- R-XI - RXVI-OK OI<br><b>IB ASTM 11</b>                                                                                                    |                                                                                     |                                               |
| Imagen por<br><b>PAUT</b>                 | A%A<br>SA <sup>A</sup><br>0.2 <sub>%</sub><br>***<br>$0$ 1. $M$ 15mm<br>52.0<br>$-20$<br>$-1.57$ mm                    | DA <sup>^</sup><br>PA <sup>^</sup><br>$***$<br>$***$<br>$Z2:***$<br>P2: ***<br>$-10$<br>10<br>20 <sub>2</sub><br>30<br>$T: 11.63$ mm<br>Amp: 1 %<br>140<br>100<br>120 | ZA <sup>A</sup><br>$***$ <sub>mm</sub><br>X: 149.00 mm<br>Amo: ***<br>$4:149.00$ mm | dBrA<br>$-50.3$ <sub>dB</sub><br>T: -250.66mm |
| Identificación<br>mediante<br><b>PAUT</b> | No presenta ecos de amplitudes considerables sobre el A-Scan ni<br>indicaciones de tonalidades rojizas sobre el C-Scan |                                                                                                    |                                                                                     |                                               |

Tabla 3.10. Resultados obtenidos de la probeta sin defectos.

# 3.2. ANÁLISIS ESTADÍSTICO DE LAS DIMENSIONES **OBTENIDAS**

Con los datos obtenidos se procede a realizar un análisis estadístico para determinar el error porcentual que se genera al realizar un ensayo de Ultrasonido por Arreglo de Fases en cuanto a las dimensiones de las discontinuidades empleando la ecuación 3.1.

$$
\% e = \frac{|x_e - x_r|}{x_r} * 100\%
$$

Ecuación 3.1. Cálculo de error porcentual. (Fuente: Rodríguez, 2007)

Donde:  $X_e$  = valor experimental  $X_r$  = valor real Debido a que el tamaño de la muestra (n) para cada grupo de discontinuidades es pequeño, el tipo de distribución que se escoge es la distribución T de Student, la cual es apropiada para los casos en que el número de la muestra es menor a 30.

#### 3.2.1. Distribución t de Student

La distribución t de Student permite estimar la media de una población la cual se encuentra distribuida normalmente. Para realizar este estudio es importante definir los grados de libertad que se tienen de la muestra, la cual viene dado por la ecuación 3.2.<br> $G.D.L = n - 1$ Ecuación 3.2. Grados de Libertad.

(Fuente: Rodríguez, 2007)

Antes de realizar el análisis de los resultados es importante señalar los parámetros que intervienen para realizar la distribución t de Student y vienen dados por las ecuaciones 3.3 hasta la ecuación 3.6.

a) Desviación Estándar (S): representa la dispersión entre los datos obtenidos con

$$
S = \sqrt[2]{\frac{\Sigma(x_i - \bar{x})^2}{G.D.L.}}
$$

relación a la media.<br>  $S = \sqrt[2]{\frac{\Sigma(x_i - \bar{x})^2}{G.D.L.}}$ Ecuación 3.3. Desviación Estándar.<br>
(Fuente: Rodríguez, 2007)

Donde:

 $x_i$  = Valor individual

 $\bar{x}$  = Valor de la media de la muestra

b) Error Estándar de la Media  $(S_{\vec{x}})$ : Permite estimar la variación de las medias al analizar muestras repetidas en una misma población.<br>  $S_{\bar{x}} = \frac{S}{\sqrt{n}}$ Ecuación 3.4. Error estándar de la media.

$$
S_{\bar{x}} = \frac{S}{\sqrt{n}}
$$

(Fuente: Rodríguez, 2007)

c) Nivel de confianza (NC): determina la posibilidad de que un dato se encuentre dentro del intervalo de confianza.

$$
NC=1-\left(\frac{S_{\bar{x}}}{S}\right)^2
$$

Ecuación 3.5. Nivel de confianza de la muestra.

(Fuente: Rodríguez, 2007)

d) Intervalo de confianza  $(IC)$ : representa el rango en el cual los valores de los datos de la muestra son aceptados. Los valores que no se encuentren dentro de este rango se rechazan.

$$
IC = \bar{x} \pm t_{GDL, \propto /2} * S_{\bar{x}}
$$
  
Ecuación 3.6. Intervalo de confianza.  
(Fuente: Rodríguez, 2007)

Donde:

 $t_{GL, \alpha/2}$  = Valor de la distribución de t en función de la probabilidad  $\alpha/2$  y de los GDL  $\alpha$  = valor equivalente a 1 - NC

Para determinar los valores del intervalo de confianza se utilizan los valores representativos de la distribución t de Student, los cuales dependen de la probabilidad  $\alpha/2$  y el valor de los grados de libertad. Para realizar este estudio se pueden emplear tablas donde se encuentran los valores típicos de la distribución t de Student, o a su vez emplear programas que ya cuentan con esta información; en este caso se realizaron los cálculos en el programa Excel debido a la facilidad y rapidez con la cual se puede efectuar este estudio.

#### 3.2.2. Análisis de error porcentual para mordeduras internas (IU)

El análisis de error porcentual se lo realiza a lo largo de las discontinuidades para las probetas con mordeduras internas, y de la misma manera para las probetas con discontinuidades longitudinales, empleando la ecuación 3.1. Al tener las mordeduras en un solo lado del cordón de soldadura los ensayos realizados en la cara ubicada al lado contrario de las mordeduras no arrojan resultados que contribuyan a este estudio; por lo que se presentan los datos obtenidos sobre el mismo lado donde se ubican las discontinuidades.

|        | %Error |                 |  |
|--------|--------|-----------------|--|
|        | IU1    | IU <sub>2</sub> |  |
| Toma 1 | 1.13   | 0.08            |  |
|        | 2.67   | 0.20            |  |
| Toma 2 | 0.50   | 1.20            |  |
|        | 2.83   | 1.04            |  |
| Toma 3 | 0.04   | 0.84            |  |
|        | 1 71   | ).92            |  |

Tabla 3.11. Porcentajes de error para IU.

Con los valores calculados del error porcentual de la tabla 3.11, para cada uno de estos datos obtenidos se procede a realizar el análisis con la distribución t de Student cuyos resultados se muestran en la tabla 3.12.

| <b>Parámetro</b>           | Símbolo                     | <b>Resultados</b> |
|----------------------------|-----------------------------|-------------------|
| Tamaño de la muestra       | n                           | 12                |
| <b>GDL</b>                 | GDL                         | 11                |
| Media                      | $\chi$                      | 1.10%             |
| Desviación Estándar        | S                           | 0.92%             |
| Error estándar de la media | $S_{x}$                     | 0.27%             |
| Nivel de confianza         | <b>NC</b>                   | 0.9167            |
| $\alpha$                   | α                           | 0.08              |
| Valor de la distribución t | $t$ <i>GL</i> , $\alpha$ /2 | 1.9043            |
| Intervalo de confianza     | IC                          | $[0.59; 1.60]$ %  |

Tabla 3.12. Análisis probabilístico con t de Student.

(Fuente: propia)

Una vez determinado el intervalo de confianza se excluyen los valores que se encuentren fuera del mismo, los cuales están señalados con la letra "E" dentro de la tabla 3.13. La gráfica de la figura 3.3 representa la manera en la cual se encuentra distribuido el porcentaje de error obtenido durante el ensayo de PAUT en cuanto a las dimensiones reales de cada discontinuidad.

|           |                 | %Error          |  |
|-----------|-----------------|-----------------|--|
|           | IU <sub>1</sub> | IU <sub>2</sub> |  |
| Toma 1    | 1.13            | Е               |  |
|           | E.              | E               |  |
| Toma 2    | E               | 1.2             |  |
|           | Е               | 1.04            |  |
| Toma 3    | Е               | 0.84            |  |
|           | Е               | 0.92            |  |
| Lim. Máx. | 1.2             |                 |  |
| Lim. Mín  | 0.84            |                 |  |
| Promedio  | 1.13            |                 |  |

Tabla 3.13. Valores dentro del intervalo de confianza para IU.

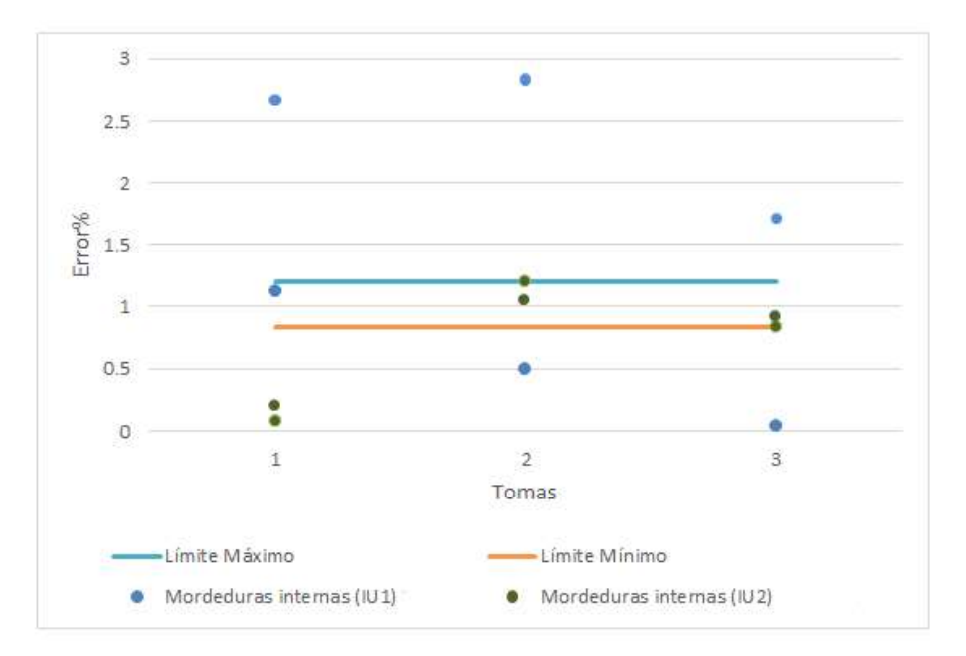

Figura 3.3. Diagrama de distribución de error de dimensiones reales para mordeduras internas.

El mismo procedimiento se lo realiza para cada una de las probetas con sus respectivas discontinuidades.

## 3.2.3. Análisis de error porcentual para penetración incompleta (IP)

La tabla 3.14 indica el porcentaje de error obtenido, la tabla 3.15 indica los datos calculados con la distribución T de Student, la tabla 3.16 muestra los valores filtrados dentro del intervalo de confianza calculado y la figura 3.4 representa la manera en la cual se encuentra distribuido el porcentaje de error obtenido durante el ensayo de PAUT, todo esto para las probetas con penetración incompleta

| %Error |                 |
|--------|-----------------|
| IP1    | IP <sub>3</sub> |
| 1.09   | 3.85            |
| 2.82   | 1.23            |
| 0.00   | 1.54            |
| 1.45   | 1.08            |
| 1.91   | 2.54            |
| 6.91   | 4.62            |
|        |                 |

Tabla 3.14. Porcentajes de error para IP.

| <b>Parámetro</b>           | Símbolo         | <b>Resultados</b> |
|----------------------------|-----------------|-------------------|
| Tamaño de la muestra       | n               | 12 <sup>°</sup>   |
| GDL                        | <b>GDL</b>      | 11                |
| Media                      | $\overline{x}$  | 2.42%             |
| Desviación Estándar        | S               | 1.91%             |
| Error estándar de la media | $S_{x}$         | 0.55%             |
| Nivel de confianza         | <b>NC</b>       | 0.9167            |
| α                          | α               | 0.08              |
| Valor de la distribución t | $tGL, \alpha/2$ | 1.90              |
| Intervalo de confianza     | IC.             | $[1.37; 3.46]$ %  |

Tabla 3.15. Análisis probabilístico con t de Student.

Tabla 3.16. Valores dentro del intervalo de confianza para IP.

|           |      | %Error |  |  |
|-----------|------|--------|--|--|
|           | IP1  | IP3    |  |  |
| Toma 1    | E    | Е      |  |  |
|           | 2.82 | Е      |  |  |
| Toma 2    | F    | 1.54   |  |  |
|           | 1.45 | E      |  |  |
| Toma 3    | 1.91 | 2.54   |  |  |
|           | Е    | Е      |  |  |
| Lim. Máx. |      | 2.82   |  |  |
| Lim. Mín  | 1.54 |        |  |  |
| Promedio  | 2.05 |        |  |  |
|           |      |        |  |  |

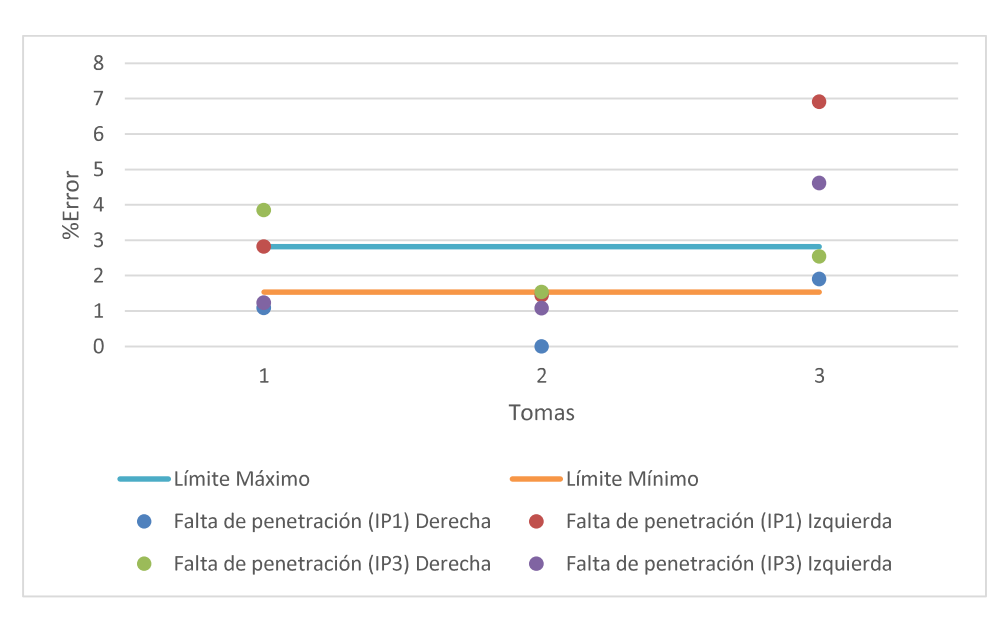

Figura 3.4. Diagrama de distribución de error de dimensiones reales para Penetración Incompleta. (Fuente: propia)

#### 3.2.4. Análisis de error porcentual para poros dispersos (P)

La tabla 3.17 indica el porcentaje de error obtenido, la tabla 3.18 indica los datos calculados con la distribución T de Student, la tabla 3.19 muestra los valores filtrados dentro del intervalo de confianza calculado y las figuras 3.5 y 3.6 representan la manera en la cual se encuentra distribuido el porcentaje de error obtenido durante el ensayo de PAUT, todo esto para las probetas con poros dispersos tanto a lo largo como a lo ancho de estas discontinuidades.

| Tabla 3.17. Porcentales de error para P. |        |                |       |       |  |
|------------------------------------------|--------|----------------|-------|-------|--|
|                                          | %Error |                |       |       |  |
|                                          |        | X              |       | v     |  |
|                                          | P1     | P <sub>2</sub> | P1    | P2    |  |
| Toma 1                                   | 11.44  |                | 23.38 |       |  |
|                                          | 9.45   | 26.33          | 11.44 | 23.33 |  |
|                                          | 9.45   | 4.21           | 16.42 | 6.47  |  |
| Toma 2                                   | 27.11  |                | 38.31 |       |  |
|                                          | 2.49   | 19.67          | 22.89 | 18.67 |  |
|                                          | 30.85  | 0.32           | 31.84 | 0.65  |  |
| Toma 3                                   | 22.89  |                | 45.77 |       |  |
|                                          | 5.97   | 16.00          | 23.38 | 15.33 |  |
|                                          | 48.26  | 1.29           | 33.83 | 1.29  |  |
| $\sqrt{2}$<br>$\cdot$ $\cdot$<br>$\sim$  |        |                |       |       |  |

Tabla 3.17. Porcentajes de error para P.

(Fuente: propia)

Tabla 3.18. Análisis probabilístico con t de Student.

| Parámetro                             | Símbolo           |                   | <b>Resultados</b>             |  |
|---------------------------------------|-------------------|-------------------|-------------------------------|--|
|                                       |                   | X                 | Υ                             |  |
| Tamaño de la muestra                  | n                 | 15                | 15                            |  |
| <b>GDL</b>                            | <b>GDL</b>        | 14                | 14                            |  |
| Media                                 | $\chi$            | 15.71%            | 20.86 %                       |  |
| Desviación Estándar                   | S                 | 13.47%            | 13.04 %                       |  |
| Error estándar de la media            | $S_{\mathcal{X}}$ | 3.48%             | 3.37 %                        |  |
| Nivel de confianza                    | NC.               | 0.93%             | 0.93%                         |  |
| $\alpha$                              | $\alpha$          | 0.067             | 0.067                         |  |
| Valor de la distribución t            | $tGL, \alpha/2$   | 1.988             | 1.988                         |  |
| Intervalo de confianza                | IC                | $[8.79; 22.63]$ % | $[14.17 \; ; \; 27.56] \; \%$ |  |
| $\cdots$<br>$\sqrt{2}$ and $\sqrt{2}$ |                   |                   |                               |  |

|           | %Error         |                |                |                |  |
|-----------|----------------|----------------|----------------|----------------|--|
|           |                | Χ              |                | Y              |  |
|           | P <sub>1</sub> | P <sub>2</sub> | P <sub>1</sub> | P <sub>2</sub> |  |
| Toma 1    | 11.44          |                | Е              |                |  |
|           | 9.45           | E.             | E.             | 23.33          |  |
|           | 9.45           | E              | 16.42          | E.             |  |
| Toma 2    | E.             |                | F              |                |  |
|           | Е              | 19.67          | 22.89          | 18.67          |  |
|           | E              | E.             | E.             | E.             |  |
| Toma 3    | E.             |                | E.             |                |  |
|           | E.             | 16.00          | 23.38          | 15.33          |  |
|           | E.             | Е              | E              | E.             |  |
| Lim. Máx. |                | 19.67          |                | 23.38          |  |
| Lim. Mín  | 9.45           |                | 15.33          |                |  |
| Promedio  | 13.20          |                | 20.00          |                |  |

Tabla 3.19. Valores dentro del intervalo de confianza para P.

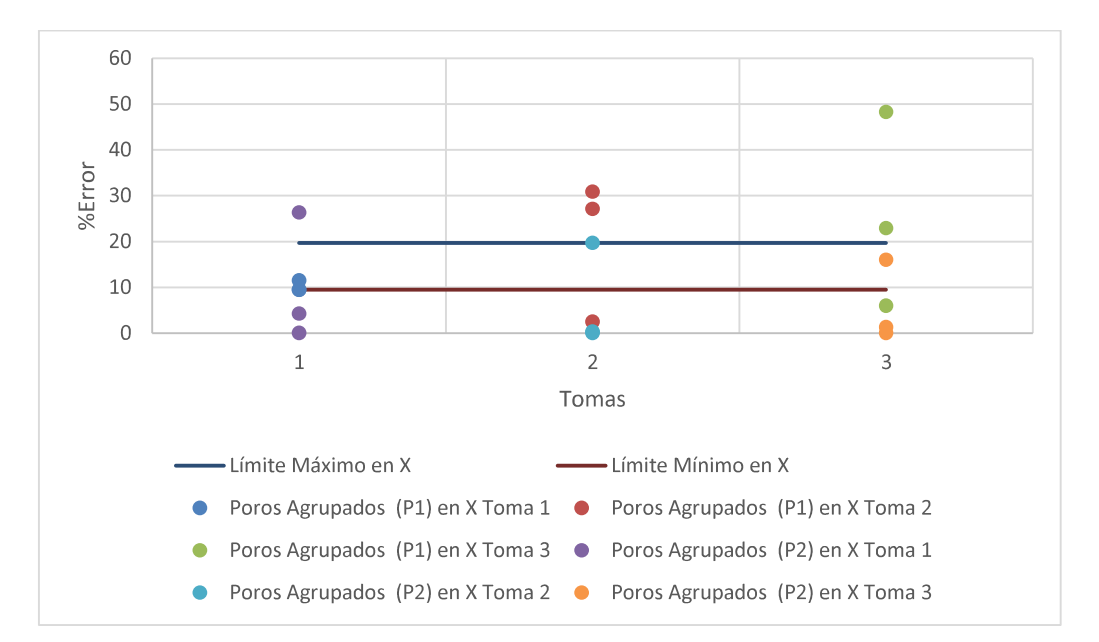

Figura 3.5. Diagrama de distribución de error de dimensiones reales para Poros en X. (Fuente: Propia)

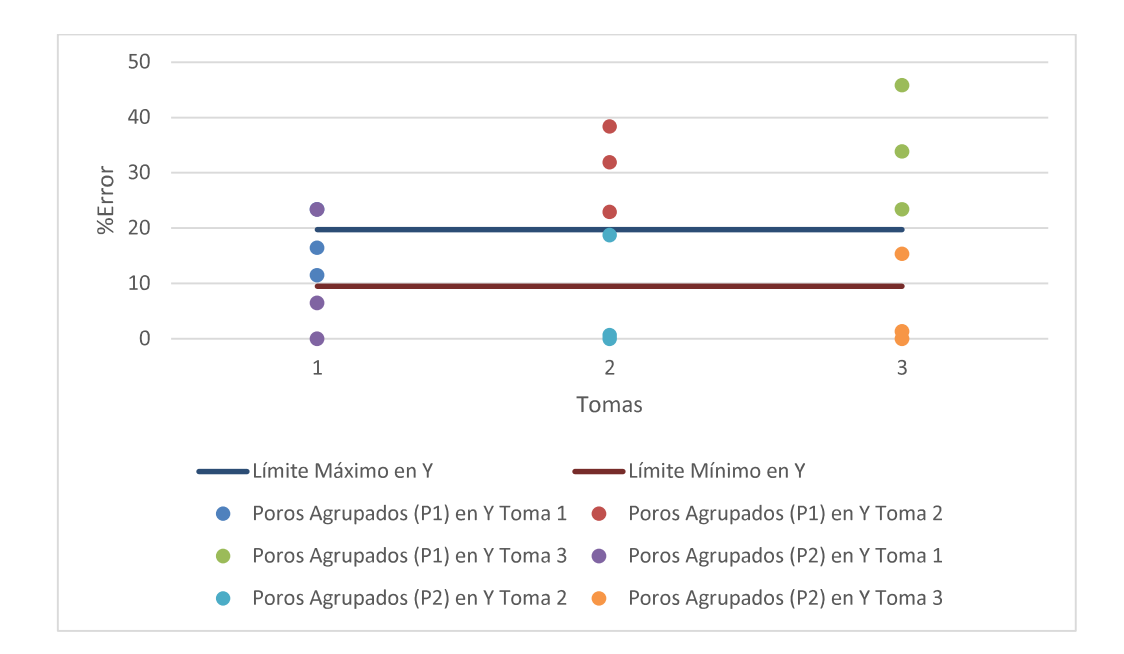

Figura 3.6. Diagrama de distribución de error de dimensiones reales para Poros en Y. (Fuente: Propia)

#### 3.2.5. Análisis de error porcentual para poros túnel (HB)

La tabla 3.20 indica el porcentaje de error obtenido, la tabla 3.21 indica los datos calculados con la distribución T de Student, la tabla 3.22 muestra los valores filtrados dentro del intervalo de confianza calculado y la figura 3.7 representa la manera en la cual se encuentra distribuido el porcentaje de error obtenido durante el ensayo de PAUT, todo esto para las probetas con poros túnel.

|        | %Error |                 |
|--------|--------|-----------------|
|        | HB1    | HB <sub>2</sub> |
| Toma 1 | 7.92   | 6.16            |
|        | 14.17  | 7.4             |
| Toma 2 | 7.92   | 5.74            |
|        | 11.17  | 7.26            |
| Toma 3 | 9.90   | 5.69            |
|        | 17.96  | 7.31            |

Tabla 3.20. Porcentajes de error para HB.

| Parámetro                  | <b>Símbolo</b>  | <b>Resultados</b> |
|----------------------------|-----------------|-------------------|
| Tamaño de la muestra       | n               | 12                |
| GDL                        | GDL             | 11                |
| Media                      | $\overline{x}$  | 12.17%            |
| Desviación Estándar        | S               | 6.99%             |
| Error estándar de la media | $S_{x}$         | 2.02%             |
| Nivel de confianza         | <b>NC</b>       | 0.92%             |
| α                          | α               | 0.0833            |
| Valor de la distribución t | $tGL, \alpha/2$ | 1.904             |
| Intervalo de confianza     | IC              | $[8.32; 16.01]$ % |

Tabla 3.21. Análisis probabilístico con t de Student.

Tabla 3.22. Valores dentro del intervalo de confianza para HB.

|                          | %Error |                 |  |
|--------------------------|--------|-----------------|--|
|                          | HB1    | HB <sub>2</sub> |  |
| Toma 1                   | E.     | Е               |  |
|                          | 14.17  | E.              |  |
| Toma 2                   | E.     | E.              |  |
|                          | 11.17  | E               |  |
| Toma 3                   | 9.90   | E.              |  |
|                          | E.     | Е               |  |
| Lim. Máx.                | 14.17  |                 |  |
| Lim. Mín                 | 9.90   |                 |  |
| Promedio                 | 11.75  |                 |  |
| $(\Gamma$ uonto: propio) |        |                 |  |

(Fuente: propia)

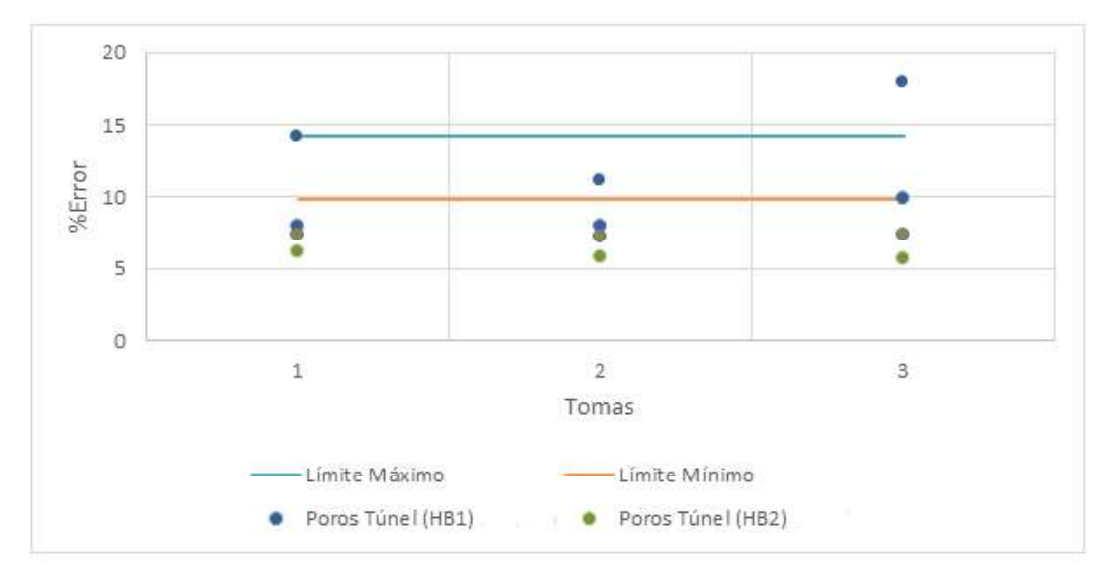

Figura 3.7. Diagrama de distribución de error de dimensiones reales para Poros Túnel.

# 3.2.6. Análisis de error porcentual para inclusiones de escoria alargadas (ESI)

La tabla 3.23 indica el porcentaje de error obtenido, la tabla 3.24 indica los datos calculados con la distribución T de Student, la tabla 3.25 muestra los valores filtrados dentro del intervalo de confianza calculado y la figura 3.8 representa la manera en la cual se encuentra distribuido el porcentaje de error obtenido durante el ensayo de PAUT, todo esto para las probetas con inclusiones de escoria alargadas.

|                       | %Error           |                  |
|-----------------------|------------------|------------------|
|                       | ESI <sub>1</sub> | ES <sub>12</sub> |
| Toma 1                | 10.20            | 2.14             |
| Toma 2                | 9.91             | 5.39             |
| Toma 3                | 9.14             | 1.22             |
| Toma 4                | 7.06             | 0.28             |
| $(\Gamma_{\text{t}})$ |                  |                  |

Tabla 3.23. Porcentajes de error para ESI.

(Fuente: propia)

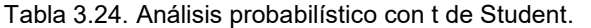

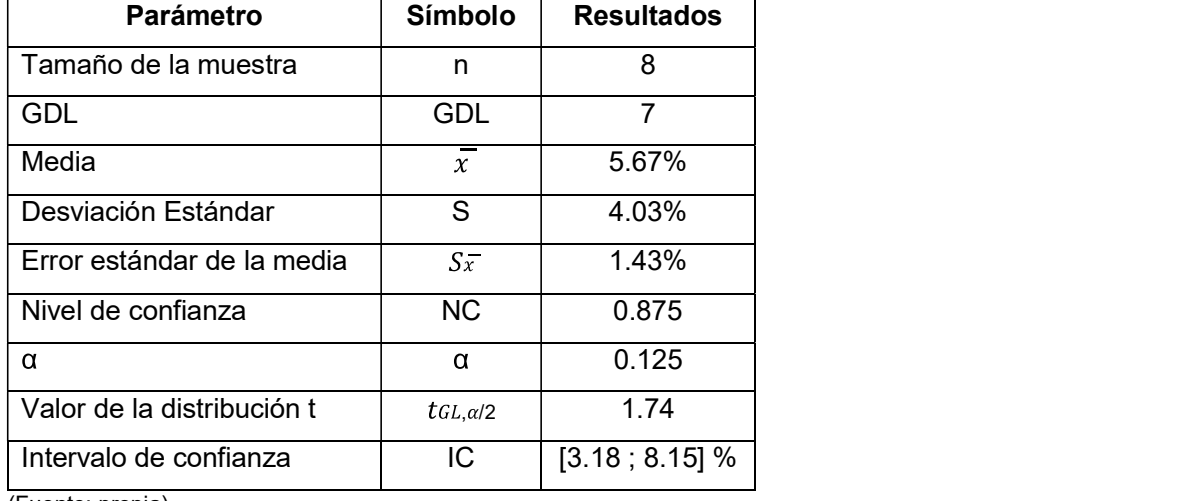

(Fuente: propia)

Tabla 3.25. Valores dentro del intervalo de confianza para ESI.

|             | %Error           |                  |  |
|-------------|------------------|------------------|--|
|             | ESI <sub>1</sub> | ESI <sub>2</sub> |  |
| Toma 1      | F                | F                |  |
| Toma 2      | F.               | 5.39             |  |
| ∣ Toma 3    | F.               | F.               |  |
| Toma 4      | 7.06             | F.               |  |
| ∣ Lim. Máx. | 7.06             |                  |  |
| Lim. Mín    | 5.39             |                  |  |
| Promedio    | 6.22             |                  |  |

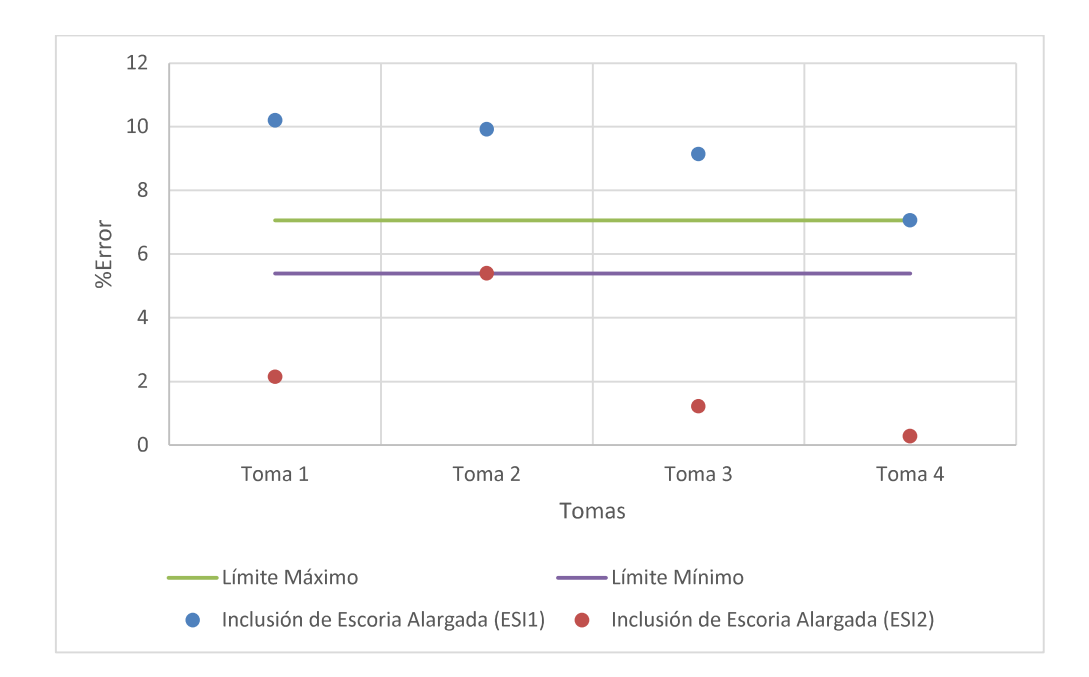

Figura 3.8. Diagrama de distribución de error de dimensiones reales para Inclusiones de Escoria Alargada.

## 3.2.7. Análisis de error porcentual para faltas de fusión (IF)

La tabla 3.26 indica el porcentaje de error obtenido, la tabla 3.27 indica los datos calculados con la distribución T de Student, la tabla 3.28 muestra los valores filtrados dentro del intervalo de confianza calculado y la figura 3.9 representa la manera en la cual se encuentra distribuido el porcentaje de error obtenido durante el ensayo de PAUT, todo esto para las probetas con faltas de fusión.

|        | %Error          |                 |  |
|--------|-----------------|-----------------|--|
|        | IF <sub>1</sub> | IF <sub>2</sub> |  |
| Toma 1 | 1.38            | 2.88            |  |
| Toma 2 | 2.03            | 4.23            |  |
| Toma 3 | 3.33            | 2.88            |  |
| Toma 4 | 1.19            | 3.02            |  |

Tabla 3.26. Porcentajes de error para IF.

| <b>Parámetro</b>           | Símbolo         | <b>Resultados</b> |
|----------------------------|-----------------|-------------------|
| Tamaño de la muestra       | n               | 8                 |
| GDL                        | GDL             | 7                 |
| Media                      | $\overline{x}$  | 2.62%             |
| Desviación Estándar        | S               | 1.02%             |
| Error estándar de la media | $S_{x}$         | 0.36%             |
| Nivel de confianza         | <b>NC</b>       | 0.875             |
| α                          | α               | 0.125             |
| Valor de la distribución t | $tGL, \alpha/2$ | 1.74              |
| Intervalo de confianza     | IC              | $[1.98; 3.24]$ %  |

Tabla 3.27. Análisis probabilístico con t de Student.

Tabla 3.28. Valores dentro del intervalo de confianza para IF.

|                                                        | %Error          |                 |  |
|--------------------------------------------------------|-----------------|-----------------|--|
|                                                        | IF <sub>1</sub> | IF <sub>2</sub> |  |
| Toma 1                                                 | Е.              | 2.88            |  |
| Toma 2                                                 | 2.03            | E.              |  |
| Toma 3                                                 | E.              | 2.88            |  |
| Toma 4                                                 | Е               | 3.02            |  |
| Lim. Máx.                                              | 2.03            |                 |  |
| Lim. Mín                                               | 3.02            |                 |  |
| Promedio                                               | 2.70            |                 |  |
| $(\Gamma_{i}, \ldots, \Gamma_{i}, \ldots, \Gamma_{i})$ |                 |                 |  |

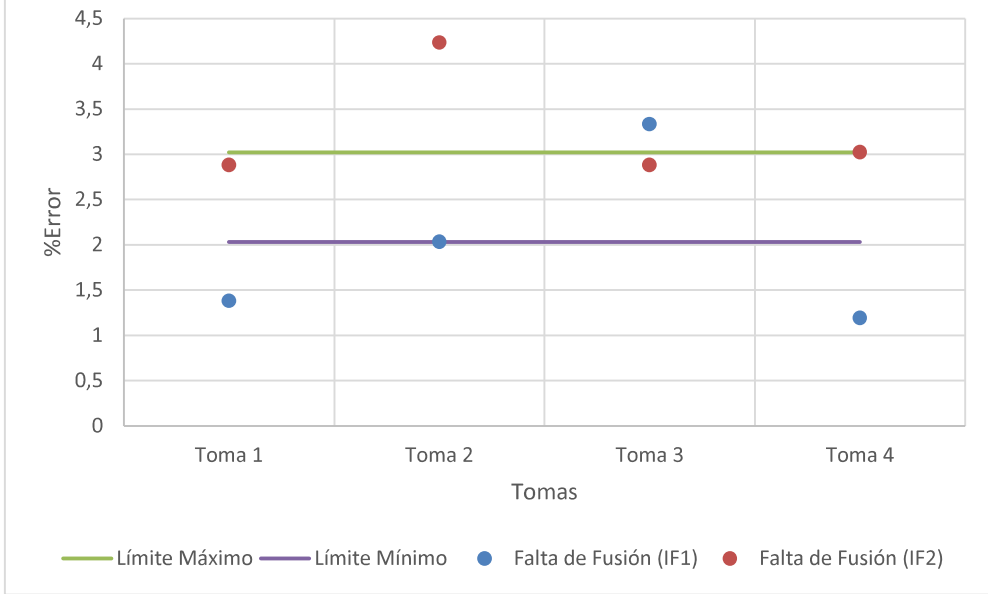

Figura 3.9. Diagrama de distribución de error de dimensiones reales para Faltas de Fusión. (Fuente: propia)

### 3.2.8. Análisis de error porcentual para poros clúster (CP)

La tabla 3.29 indica el porcentaje de error obtenido, la tabla 3.30 indica los datos calculados con la distribución T de Student, la tabla 3.31 muestra los valores filtrados dentro del intervalo de confianza calculado y la figura 3.10 representa la manera en la cual se encuentra distribuido el porcentaje de error obtenido durante el ensayo de PAUT, todo esto para las probetas con poros clúster.

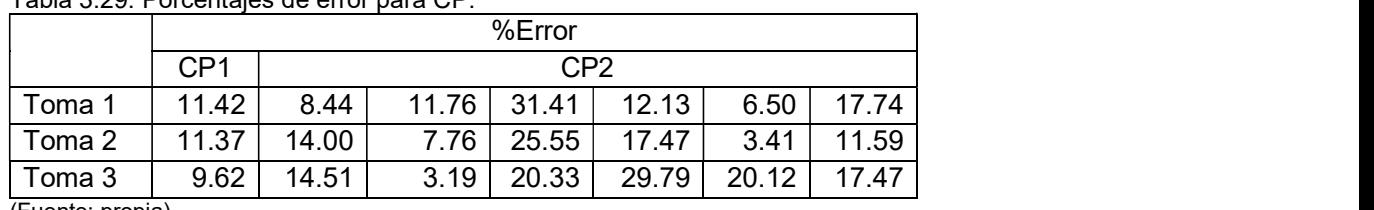

Tabla 3.29. Porcentajes de error para CP.

(Fuente: propia)

Tabla 3.30. Análisis probabilístico con t de Student.

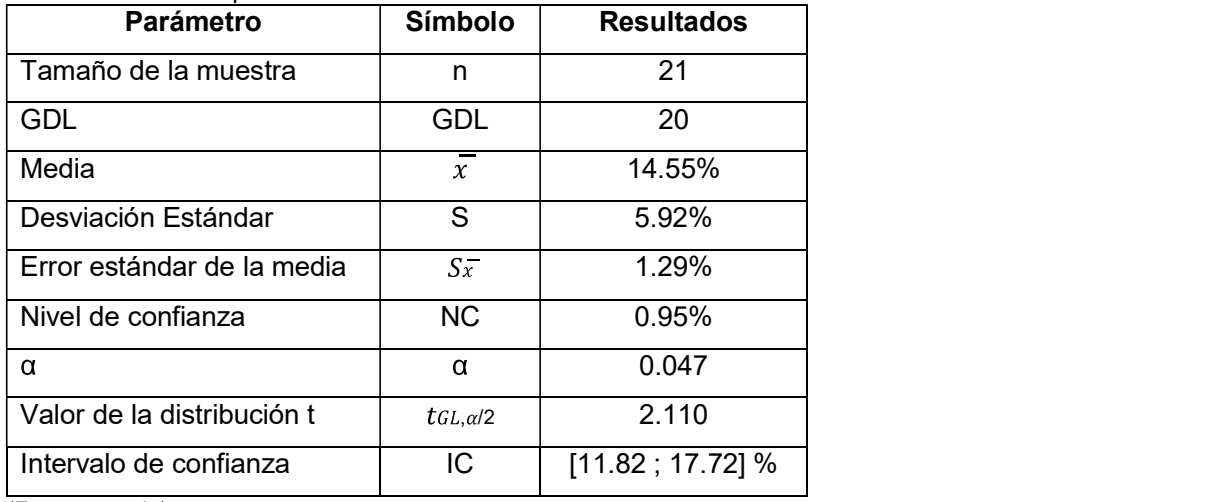

(Fuente: propia)

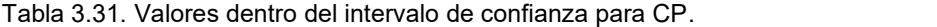

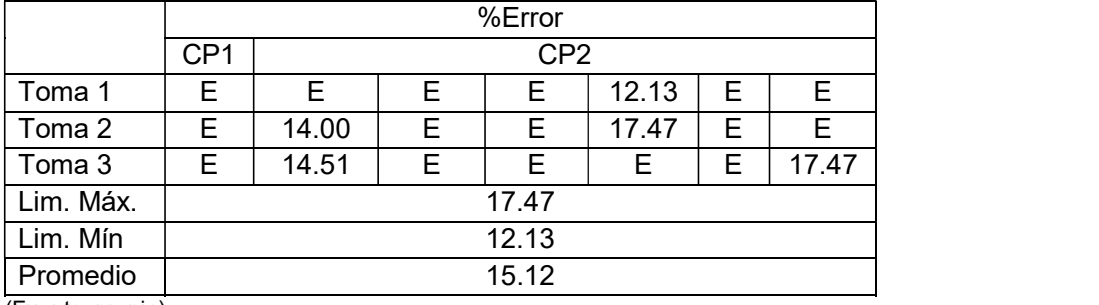

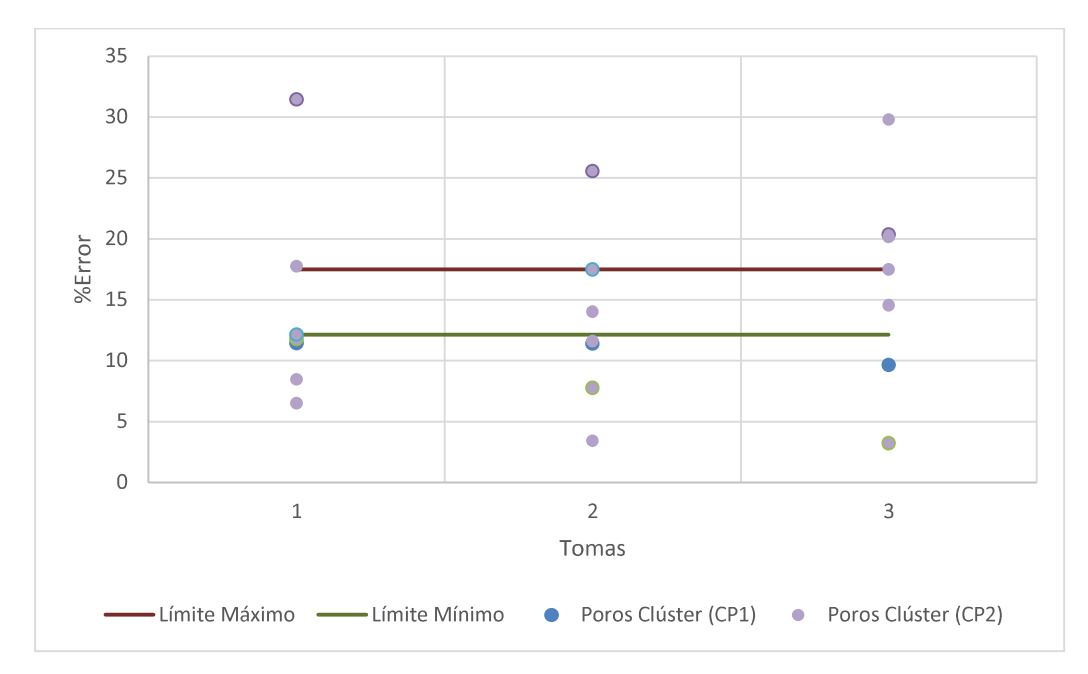

Figura 3.10. Diagrama de distribución de error de dimensiones reales para Poros Clúster. (Fuente: Propia)

## 3.2.9. Análisis de error porcentual para fisuras (F)

La tabla 3.14 indica el porcentaje de error obtenido, la tabla 3.15 indica los datos calculados con la distribución T de Student, la tabla 3.16 muestra los valores filtrados dentro del intervalo de confianza calculado y la figura 3.4 representa la manera en la cual se encuentra distribuido el porcentaje de error obtenido durante el ensayo de PAUT, todo esto para la probeta con fisuras.

| %Error |       |  |
|--------|-------|--|
|        |       |  |
| 2.73   | 3.73  |  |
| 6.71   | 6.96  |  |
| 5.70   | 10.47 |  |
| 0.48   | 2.38  |  |
|        |       |  |

Tabla 3.32. Porcentajes de error para FT.

| <b>Parámetro</b>           | <b>Símbolo</b> | <b>Resultados</b> |
|----------------------------|----------------|-------------------|
| Tamaño de la muestra       | n              | 8                 |
| GDL                        | <b>GDL</b>     | 7                 |
| Media                      | $\overline{x}$ | 4.90%             |
| Desviación Estándar        | S              | 3.18%             |
| Error estándar de la media | $S_{x}$        | 1.13%             |
| Nivel de confianza         | <b>NC</b>      | 0.875%            |
| α                          | α              | 0.125             |
| Valor de la distribución t | $tGL.\alpha/2$ | 1.742             |
| Intervalo de confianza     | IC             | $[2.93; 6.86]$ %  |

Tabla 3.33. Análisis probabilístico con t de Student.

Tabla 3.34. Valores dentro del intervalo de confianza para F.

|           | %Error |      |  |
|-----------|--------|------|--|
|           | FТ     |      |  |
| Toma 1    | F.     | 3.73 |  |
| Toma 2    | 6.71   | F.   |  |
| Toma 3    | 5.70   | F    |  |
| Toma 4    | F.     | F.   |  |
| Lim. Máx. | 6.71   |      |  |
| Lim. Mín  | 3.73   |      |  |
| Promedio  | 5.38   |      |  |

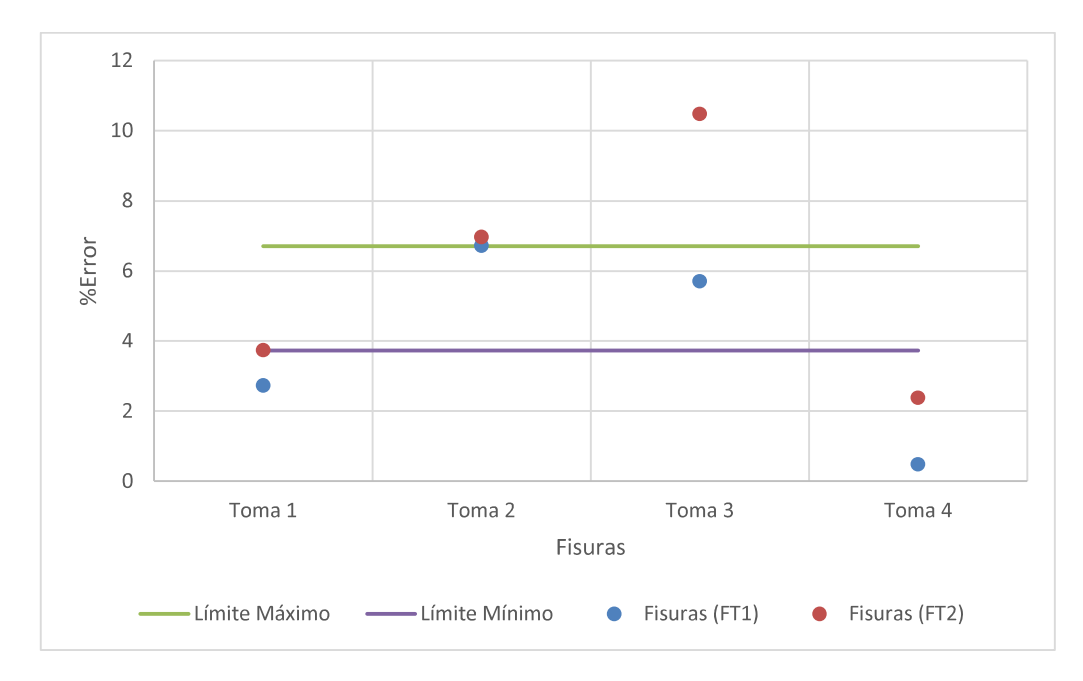

Figura 3.11. Diagrama de distribución de error de dimensiones reales para para Fisuras. (Fuente: Propia)

#### 3.2.10. Resumen de error obtenido con el ensayo de PAUT

La tabla 3.35 y la figura 3.12 presentan un resumen de los errores obtenidos por discontinuidad analizada en cuanto al dimensionamiento con el ensayo de PAUT luego de haber filtrado todos los valores dentro de un rango de confianza de acuerdo a la muestra analizada según la distribución T de Student.

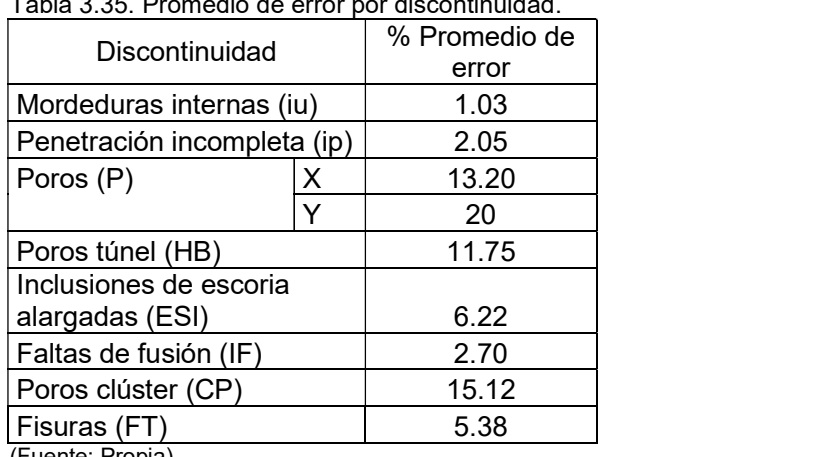

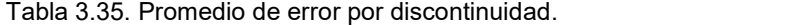

(Fuente: Propia)

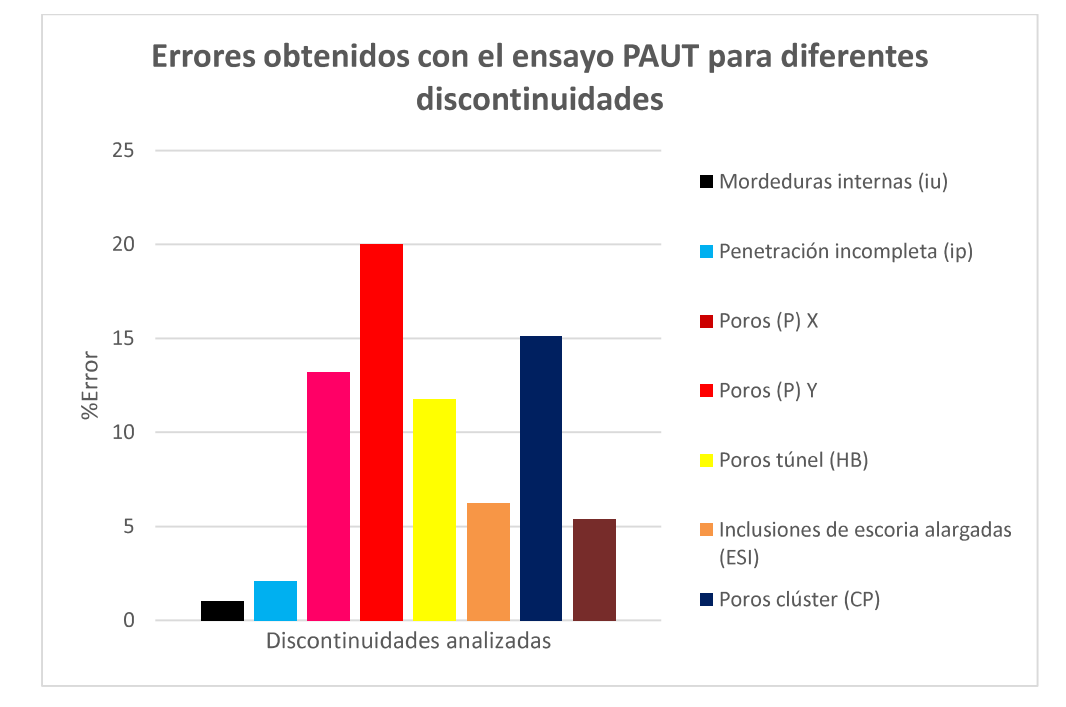

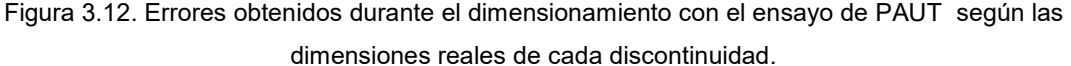

Los valores de la tabla 3.35 indican que donde se tienen los menores porcentajes de error son los mejores reflectores para una inspección por ultrasonido; al contrario de donde se tienen elevados porcentajes de error como son los poros.

El dimensionamiento de poros se lo realizó tanto a lo largo como a lo ancho de la discontinuidad debido a que son indicaciones esféricas, obteniéndose valores parecidos en ambos casos, lo cual comprueba que el equipo de PAUT es capaz de detectar discontinuidades longitudinales y esféricas. Para el caso de discontinuidades longitudinales no se realizó el dimensionamiento a lo ancho debido al reflejo que estas indicaciones pueden generar, de acuerdo a su ubicación, lo cual complica de manera considerable los resultados que se puedan obtener en el C-Scan.

Para el caso de los poros clúster resulta sumamente complicado realizar la medición del sector donde se ubican estas discontinuidades debido a que poros bastante pequeños no se aprecian adecuadamente en la pantalla del equipo de ultrasonido; al contrario de la radiografía que se puede delimitar el área de estos poros de mejor manera.

# 3.3. ANÁLISIS DE DEFECTOLOGÍA DEL MÉTODO DE PAUT SEGÚN EL CÓDIGO AWS D1.1

La norma AWS D1.1 establece ciertos parámetros para el rechazo o aceptación de discontinuidades encontradas en un cordón de soldadura con el ensayo de Ultrasonido convencional, pero no establece un método directo para caracterizar discontinuidades con ensayos para Arreglo de Fases. Sin embargo, se procedió a realizar dicha caracterización de manera muy aproximada tomando en cuenta los parámetros establecidos en dicho documento.

Para caracterizar una discontinuidad según la AWS D1.1 con Ultrasonido se toma en cuenta la diferencia en decibeles que existe entre la sensibilidad de calibración del equipo de Ultrasonido, los decibeles que produce el eco de la discontinuidad y la atenuación que se produce a medida que viaja el haz ultrasónico dentro del material. La caracterización de discontinuidades viene dada por las ecuaciones 3.7 y 3.8.

#### $d = a - b - c$

Ecuación 3.7. Caracterización de discontinuidades según AWS D1.1. (Fuente: AWS D1.1)

Siendo:

# $c = 2 (s - 1)$ Ecuación 3.8. Cálculo de atenuación. (Fuente: AWS D1.1)

Donde:

- d: Clasificación de la indicación.
- a: Ganancia producida por la discontinuidad
- b: Sensibilidad de calibración.
- c: Factor de atenuación
- s: Camino sónico recorrido por el haz de ultrasonido (en pulgadas).

De esta manera la AWS estableció una clasificación de las discontinuidades tomando en cuenta la aplicación que tiene la pieza examinada, es decir, si está sometido a cargas estáticas o cíclicas. Para este estudio se tomó en cuenta la Tabla 6.2 de la norma AWS D1.1 para espesores que entran en el rango de 8 a 12 mm.

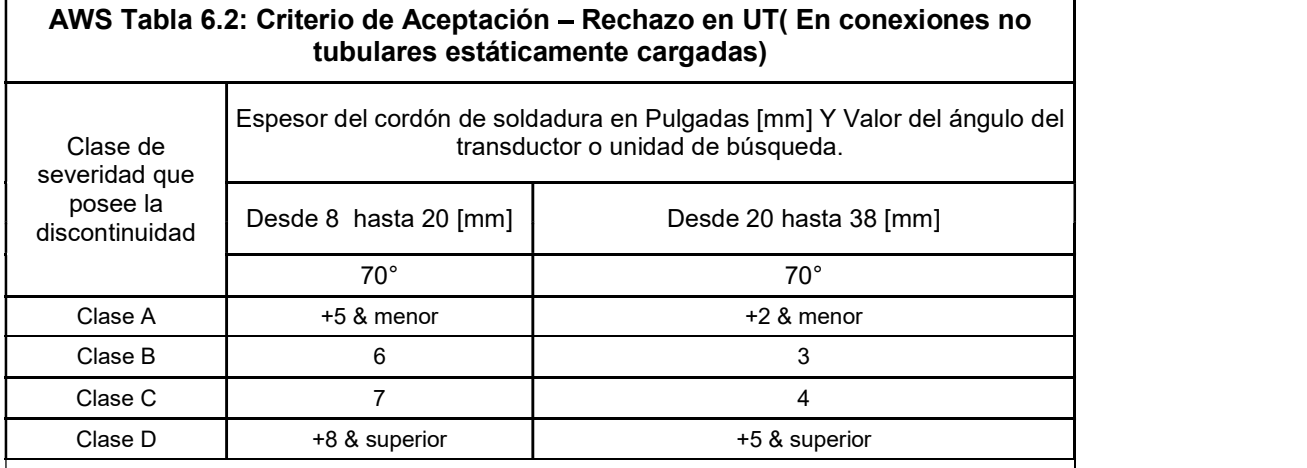

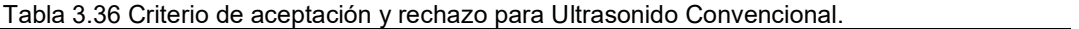

Notas:

 Discontinuidades de Clase B y C, deben estar separadas por lo menos 2L, donde L es la longitud de la discontinuidad más alargada. Cuando dos o más discontinuidades no están separadas 2L, pero la longitud combinada de las mismas y su distancia de separación, es igual o menor que la longitud máxima permitida bajo condiciones de la Clase B o C, la discontinuidad se considerará como una sola discontinuidad aceptable.

 Discontinuidades de Clase B y C no deben empezar a una distancia menor de 2L desde la tensión distribuida al final del cordón de soldadura, en donde L es la longitud de la discontinuidad.

Las discontinuidades detectadas a "nivel de escaneo" en el área de la cara de la raíz de las juntas de soldadura de doble ranura CJP se evaluarán utilizando una clasificación de indicación de 4 dB más sensible que lo descrito en 6.25.6.5 cuando dichas soldaduras se designan como "soldaduras por tensión". Esto no se aplicará si la unión soldada está conectada al metal para eliminar la cara de la raíz y se usa el MT para verificar que la cara de la raíz ha sido removida.

 ESW o EGW: las discontinuidades detectadas en el "nivel de exploración" que excedan las 2in [50 mm] de longitud deben evaluarse como porosidad y serán evaluados con radiografía.

Para las indicaciones que permanecen en la pantalla a medida que se mueve la unidad de búsqueda, consulte 6.13.1. de la norma AWS D1.1

(Fuente: AWS D1.1)

De la tabla 3.36 se debe considerar que las discontinuidades clase A siempre se rechazan, discontinuidades clase B y C deben ser evaluadas de acuerdo a su dimensión y las discontinuidades clase D siempre se aceptan.

La aplicación empleada en este estudio fue configurada de manera que presente los valores del camino sónico (s) en milímetros y la diferencia entre la ganancia del reflector y la sensibilidad de calibración  $(a - b)$  que aparece como el dBrA. Con esto se obtienen directamente los valores que permiten caracterizar las discontinuidades.

Para realizar un ejemplo del análisis de caracterización de discontinuidades se emplean los datos obtenidos de la probeta P1, representados en la figura 3.13; de donde se tiene:

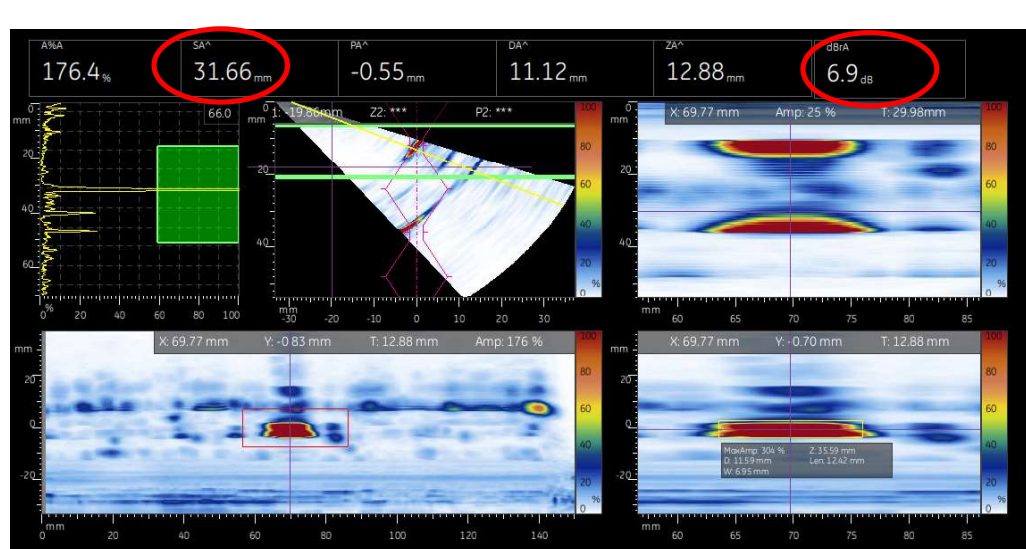

Figura 3.13. Evaluación de discontinuidades con PAUT.<br>
Figura 3.13. Evaluación de discontinuidades con PAUT.

Empleando la ecuación 3.7 para este ejemplo se tendría:

 $dBrA (a-b) = 6.9 dB$ 

 $s = 31.66$  [mm] = 1.24 [in]

$$
d = a - b - c
$$
  
d = 6.9 - (2<sup>\*</sup>(1.24-1)  
d = 6.42

\*se aproxima al inmediato superior\*

$$
d = 6
$$

La discontinuidad analizada se caracterizaría según la tabla 6.2 de la AWS D1.1 como una discontinuidad de clase B. Por esta misma tabla y como establece la norma todas las discontinuidades de clase B mayores a 20 mm serán rechazadas, de forma que para este caso esta discontinuidad sería aceptada.

Para las demás discontinuidades se sigue el mismo procedimiento anterior empleando los datos del Anexo 4 y se procede a efectuar el análisis de caracterización. Los resultados se muestran en la tabla 3.37.

| <b>Probeta</b>        | % Amplitud de  | <b>DbrA</b>      | <b>SA</b> | $\mathsf{d}$   | <b>Clase</b> | Criterio de              |
|-----------------------|----------------|------------------|-----------|----------------|--------------|--------------------------|
| Con                   | la             |                  | [mm]      |                |              | aceptación               |
| <b>Discontinuidad</b> | discontinuidad |                  | (in)      |                |              |                          |
| $\overline{1U1}$      | 198.9%         | 7.9              | 50.3      | 6              | Clase        | discontinuidad se<br>La  |
|                       |                |                  | (1.98)    |                | B            | rechaza por tener una    |
|                       |                |                  |           |                |              | longitud mayor a 20mm    |
| $\overline{1U}$ 2     | 217.6%         | 8.7              | 48.65     | 6              | Clase        | La discontinuidad se     |
|                       |                |                  | (1.92)    |                | $\sf B$      | rechaza por tener una    |
|                       |                |                  |           |                |              | longitud mayor a 20mm    |
| IP1                   | 176.4%         | 6.9              | 31.66     | $\overline{6}$ | Clase        | La discontinuidad se     |
|                       |                |                  | (1.24)    |                | В            | acepta pues no supera    |
|                       |                |                  |           |                |              | los 20 mm de longitud.   |
| IP3                   | 150.4%         | 5.5              | 49.12     | $\overline{4}$ | Clase        | Rechazada                |
|                       |                |                  | (1.93)    |                | A            |                          |
| ESI <sub>1</sub>      | 106.3%         | 2.5              | 33.29     | $\overline{2}$ | Clase        | Rechazada                |
|                       |                |                  | (1.31)    |                | A            |                          |
| ESI <sub>2</sub>      | 140.7%         | 4.9              | 47.67     | $\overline{3}$ | Clase        | Rechazada                |
|                       |                |                  | (1.87)    |                | A            |                          |
| If $1$                | 132.5%         | 4.4              | 34.04     | $\overline{4}$ | Clase        | Rechazada                |
|                       |                |                  | (1.34)    |                | A            |                          |
| If $2$                | 130.7%         | 4.3              | 32.62     | 4              | Clase        | Rechazada                |
|                       |                |                  | (1.28)    |                | A            |                          |
| F                     | 102.7%         | $\overline{2.2}$ | 39.57     | $\mathbf{1}$   | Clase        | Rechazada                |
|                       |                |                  | (1.56)    |                | A            |                          |
| P1                    | 50.7%          | $\overline{a}$   |           |                |              | La ganancia no supera    |
|                       |                |                  |           |                |              | el límite del 80% por lo |
|                       |                |                  |           |                |              | cual se acepta.          |
| P <sub>2</sub>        | 101.8%         | 2.1              | 39.88     | $\mathbf{1}$   | Clase        | Rechazada                |
|                       |                |                  | (1.57)    |                | A            |                          |
| H <sub>B1</sub>       | 107.9%         | 2.6              | 50.71     | $\overline{1}$ | Clase        | Rechazada                |
|                       |                |                  | (1.99)    |                | A            |                          |

Tabla 3.37. Criterio de aceptación o rechazo de las discontinuidades.

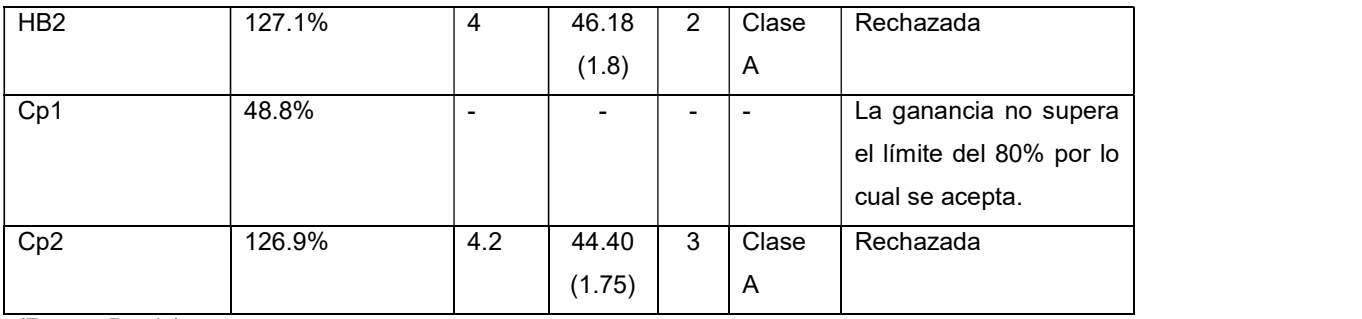

Observando la tabla anterior se puede notar que la mayoría de las discontinuidades analizadas se clasifican como una clase A por lo cual se rechazarían directamente, por otro lado, existen tres discontinuidades que pertenecen al grupo B y sólo se rechazan si la discontinuidad supera los 20 mm de longitud. Sin embargo, si se observa los valores del DbrA que poseen todas las discontinuidades se denota que las discontinuidades que se clasifican como una clase B poseen un valor mayor de DbrA, entrando en conflicto con el concepto básico del ensayo de ultrasonido, ya que si se toma en cuenta que este valor de DbrA significa a cuantos decibeles se encuentra la discontinuidad por encima de la referencia con la que se calibra el equipo, las discontinuidades con mayor DbrA presentarían un mayor riesgo porque serían más significativas.

Entonces, estas discontinuidades no se clasificarían como una clase B, sino más bien serían una clase A por la amplitud que poseen, pero al ocupar la fórmula y el método de análisis que indica la norma AWS D1.1 se obtienen resultados contradictorios y esto se debe a que la norma, no establece el método de ensayo y criterio de aceptación de discontinuidades con ensayos de Ultrasonido por arreglo de fases PAUT, sino más bien la norma se enfoca en los ensayos de Ultrasonido convencional elaborando todos los criterios de aceptación o rechazo en base a este ensayo. Aun así, con un análisis de defectología en base al porcentaje de amplitud que genera la discontinuidad y la longitud que posee la misma, se puede elaborar un método de criterio de aceptación o rechazo para discontinuidades con PAUT, pues la norma establece, en el anexo Q, que en equipos avanzados de ultrasonido se pueden caracterizar discontinuidades en base a la longitud de la discontinuidad y la profundidad a la que se ubica la misma siempre y cuando este sea el criterio del ingeniero encargado de realizar este ensayo.

# 4. CONCLUSIONES Y RECOMENDACIONES

## 4.1. CONCLUSIONES

El bloque de calibración empleado para el ensayo de PAUT influye de manera determinante al momento de efectuar el ensayo sobre las probetas debido a que no todos los bloques permiten calibrar al equipo en cuanto a resolución ni realizar la TCG, por lo que es importante tener un bloque que reúna la mayor cantidad de características necesarias, o a su vez contar con más de un bloque donde se logre calibrar estas características, siempre y cuando sean del mismo material.

Se debe establecer un procedimiento de calibración para un equipo de Ultrasonido por Arreglo de Fases en el cual se pueda ajustar una sensibilidad adecuada para detectar las discontinuidades más severas como son las grietas, y de igual manera que permita obtener una buena resolución para detectar discontinuidades que se encuentren muy cercanas entre ellas.

Para llevar a cabo la metodología se desarrolló la aplicación "Weld UT LabEND" para su uso dentro del Laboratorio de Ensayos No Destructivos con el fin de realizar inspecciones en soldaduras con el método de PAUT; especialmente para la realización de las prácticas de laboratorio con dicho ensayo. Esta aplicación ya cuenta con toda la información respecto a los accesorios del equipo Mentor UT y se detallan los pasos a seguir para que el operario tenga una interfaz mucho más fácil de manejar y de una manera mucho más rápida.

De acuerdo a los pasos seguidos con la metodología empleada se realizó una guía de prácticas para el Laboratorio de Ensayos No Destructivos de la FIM acerca del manejo del equipo Mentor UT y el uso de los programas proporcionados por General Electric, con el propósito de que los estudiantes de dicha asignatura conozcan cómo funciona un equipo de arreglo de fases y cómo realizar este método de ensayo. La guía realizada se encuentra en el Anexo 5.

Para caracterizar el tipo de discontinuidad que se tiene dentro de la soldadura se deben relacionar adecuadamente los datos de las vistas del equipo de PAUT, pues en el S-Scan se determina la ubicación de la discontinuidad dentro del cordón, el C-Scan permite estimar la longitud y la forma de la discontinuidad, y el A-Scan permite relacionar el tipo de discontinuidad de acuerdo a la forma del pico de las amplitudes que generan los reflectores; de esta manera se puede establecer un patrón para los distintos tipos de discontinuidades.

La norma AWS D1.1 no establece un método para caracterizar adecuadamente discontinuidades con el ensayo de Ultrasonido arreglo de fases PAUT, ya que esta norma sólo considera el ensayo de Ultrasonido convencional, sin embargo, se puede caracterizar y evaluar una discontinuidad tomando en cuenta el criterio de mínimos que posee la norma, siendo así que toda discontinuidad que supere el límite de referencia de la amplitud con el que se calibra el equipo y teniendo en cuenta las dimensiones de la discontinuidad, ubicación de la misma, el espesor del material analizado y su longitud, se puede elaborar un criterio de aceptación y rechazo de discontinuidades.

Al comparar los métodos de Ultrasonido Arreglo de Fases y Radiografía los resultados obtenidos con el ensayo de PAUT en cuanto a errores de dimensionamiento son mayores que los errores que se obtienen con Radiografía Industrial y bastante variables; especialmente cuando se tienen discontinuidades muy pequeñas, las cuales resultan sumamente difíciles de dimensionar. Por lo que el método de Radiografía Industrial permite un mejor dimensionamiento de las discontinuidades.

Las dimensiones obtenidas con el ensayo de Radiografía Industrial siempre son mayores que las dimensiones reales de las discontinuidades debido a la penumbra geométrica que se genera; al contrario de las dimensiones obtenidas con el ensayo de PAUT que pueden ser mayores o menores a las dimensiones reales, lo cual depende sumamente del inspector que realice este ensayo.

El ensayo de Radiografía Industrial permite detectar de mejor manera las discontinuidades que se encuentran muy cercanas entre sí, a diferencia del ensayo de Ultrasonido por Arreglo de Fases, que al tener discontinuidades muy cercanas los ecos que éstas producen llegan a combinarse y se aprecian como una sola discontinuidad.

El método de Ultrasonido por Arreglo de Fases tiene la ventaja de poder detectar discontinuidades en el metal base, tales como laminaciones; al contrario de la Radiografía Industrial donde resulta difícil inspeccionar el metal base.

80

# 4.2. RECOMENDACIONES

Almacenar las probetas utilizadas en este trabajo con lubricantes no solubles en agua sobre la superficie de las mismas con el fin de que no se produzca ningún tipo de corrosión metálica sobre la superficie, y así evitar que en inspecciones futuras se tenga que volver a realizar algún tipo de maquinado sobre las probetas.

Se debe asegurar que una vez terminado el ensayo de PAUT las superficies de las probetas y del bloque de calibración queden completamente limpias y libres de humedad, para esto se puede emplear alcohol industrial ya que este compuesto no produce daño alguno sobre el acero.

## Referencias Bibliográficas

- [1] Aillón, F. (2018). Curso Básico de Ultrasonido Nivel I. Quito, Ecuador
- [2] Anandamurugan, S. (2009). Proceedings of the National Seminar & Exhibition on Non-Destructive Evaluation: Manual Phased Array Ultrasonic Technique for Weld Application. GE Inspection Technologies. Bangalore, India.
- [3] ASTM E164. (2019). Standard Practice for Contact Ultrasonic Testing of Weldments. Pennsylvania, USA.
- [4] ASTM E2700. (2014). Standard Practice for Contact Ultrasonic Testing of Welds Using Phased Arrays. Pennsylvania, USA.
- [5] ASTM E2491. (2018). Standard Guide for Evaluating Performance Characteristics of Phased-Array Ultrasonic Testing Instruments and Systems. Pennsylvania, USA.
- [6] ASTM-E94. (2010). Standard Guide for Radiographic Examination Using Industrial Radiographic FIlm. Pennsylvania, USA.
- [7] AWS-3.0. (2001). Standard Welding Terms and Definitions. Miami: American Welding Society
- [8] AWS-A5.1. (1991). Specification for Carbon Steel Electrodes for Shielded Metal Arc Welding. Miami: American Welding Society.
- [9] AWS B1.10. (2009). Guide for the Nondestructive Examination of Welds. Miami: American Welding Society.
- [10] AWS-D1.1 (2015). Structural Welding Code-Steel. Miami: American Welding Society.
- [11] Baker Hughes. (2019). Mentor UT Portable Equipment User's Manual. GE Oil & Gas Digital Solutions.
- [12] Balteau. (1964). Manuel D'emploi et D'entretien. En Balteau, Manuel D'emploi et D'entretien. Serbia.
- [13] Burgos Sola, J. (1999). Tecnología de Soldadura. Cuba
- [14] Chimarro, G; Malitaxi, J. (2016). Comparación entre los métodos de ultrasonido y radiografía industrial para la interpretación y evaluación de discontinuidades en juntas soldadas con bisel tipo V y proceso SMAW según norma AWS D1.1 (Ingeniería). Escuela Politécnica Nacional.
- [15] Constante, D; Haro, S. (2018). Influencia del fenómeno de penumbra producida por un generador de rayos x en el estudio y análisis de discontinuidades en probetas soldadas de acero. (Ingeniería). Escuela Politécnica Nacional.
- [16] De Máquinas y Herramientas. (2015). Soldadura SMAW. Recuperado de https://www.demaquinasyherramientas.com/soldadura/soldadura-smaw-que-es-yprocedimiento. Extraído el 2 de febrero de 2019
- [17] Eastman Kodak Co. (2003) Imágenes para NDT. Rochester, NY
- [18] Eastman Kodak Co. (1980). Radiography in Modern Industry, 4th Ed., Rochester, NY.
- [19] General Electric. (2007). Industrial Radiography. Optometry and Vision Science.
- [20] Giachino, J. (2007). Técnica y Práctica de la Soldadura. 5ta Edición. Barcelona, España. Editorial Reverté.
- [21] Llog, S.A. (2007). Curso Nivel Uno de Ultrasonido. México
- [22] Méndez, P. (2013). Importancia de la Educación en Soldadura en el Desarrollo de Nuevas Tecnologías. Recuperado de https://es.scribd.com/document/190117211/Importancia-de-Soldadura. Extraído el 2 de febrero de 2019.
- [23] Ministerio de Electricidad y Energía Renovable (MEER). (s.f.). Protección Radiológica en Rayos X. Quito, Ecuador.
- [24] Niño, O. (2009). Construcciones Metálicas Soldadura Industrial Módulo de Soldadura Por Arco Eléctrico. Recuperado de http://www.une.edu.pe/revalora/modulos/soldadura.pdf. Extraído el 4 de febrero de 2019
- [25] Olympus NDT. (2010). Phased Array Testing: Basic Theory for Industrial Applications. Waltham, USA.
- [26] Prema Kumar, M. (2017). Phased Array Ultrasonic Evaluation Of Ultra High Strength Steel Weldments For Aerospace Applications. International Journal of Development Research. Recuperado de http://www.journalijdr.com
- [27] Rodríguez, L. (2007). Probabilidad y Estadística Básica Para Ingenieros. Escuela Superior Politécnica del Litoral - Instituto de Ciencias Matemáticas. Guayaquil, **Ecuador**
- [28] Sotomayor, V. (2017). Cuaderno de Apuntes Ensayos No Destructivos. Escuela Politécnica Nacional - Facultad de Ingeniería Mecánica. Quito, Ecuador.
- [29] Yanchapaxi, O. (2017). Aplicación del método ultrasonido arreglo de fases en lugar de radiografía para inspección de soldaduras de tubería de presión. (Maestría). Escuela Politécnica Nacional.

# **ANEXO I**

# ANÁLISIS DE LA COMPOSICIÓN DEL METAL BASE EMPLEADO

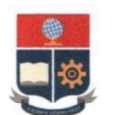

# ESCUELA POLITÉCNICA NACIONAL DEPARTAMENTO DE MATERIALES

LABORATORIO DE FUNDICIÓN

## **INFORME TÉCNICO**

Solicitado por: Ing. María Verónica Sotomayor Msc. Tipo de Trabajo: Espectrometría por chispa Fecha: 08 de mayo del 2019 Realizado por: Ing. Oscar Sotomayor/Ing. Luis G. Huilca Descripción: Muestra de material metálico

#### 1. ANTECEDENTES.

Se recibe en el Laboratorio de Fundición de la Escuela Politécnica Nacional una probeta de material metálico.

Se solicita realizar la prueba de espectrometría con la finalidad de determinar los componentes presentes en la muestra entregada.

#### 2. IDENTIFICACIÓN DE LA PROBETA.

La probeta para el análisis correspondiente es identificada como se muestra a continuación:

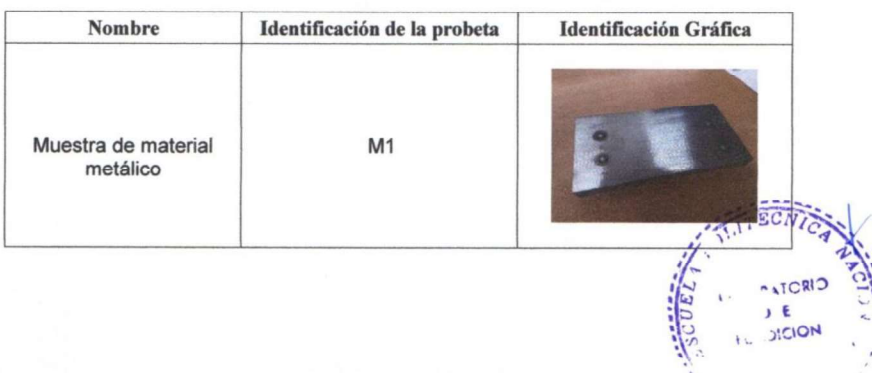

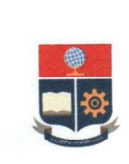

ESCUELA POLITÉCNICA NACIONAL DEPARTAMENTO DE MATERIALES LABORATORIO DE FUNDICIÓN

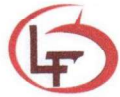

#### 3. ANTECEDENTES TÉCNICOS

3.1. Limpieza Superficial: Según norma ASTM E415 - 17 Standard Test Method for Analysis of Carbon and Low-Alloy Steel by Spark Atomic Emission Spectrometry 3.2. Método: Fe 110 Low Alloy

#### **4. VALORES OBTENIDOS**

El análisis de espectrometría por chispa se realiza empleando el espectrómetro marca BRUKER modelo Q2 ION. Para el análisis se tomaron 3 mediciones en distintos puntos del espécimen y finalmente se promedió su valor.

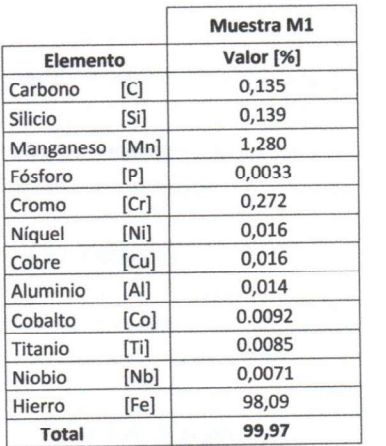

Ing. Luis G. Huilca

**Técnico Responsable** 

Ing. Oscar Sotomayor

Jefe del Laboratorio de Fundición.

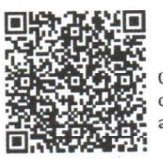

Con la finalidad de mejorar nuestros servicios, solicitamos de la manera más comedida se llene la encuesta mediante la captura del código QR adjunto, agradecemos su colaboración.

# **ANEXO II**

**WPS'S DE LAS PROBETAS SOLDADAS** 

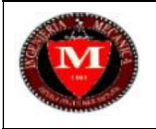

## ESPECIFICACIÓN DEL PROCEDIMIENTO DE SOLDADURA (WPS) **PROBETA: IF2**

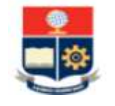

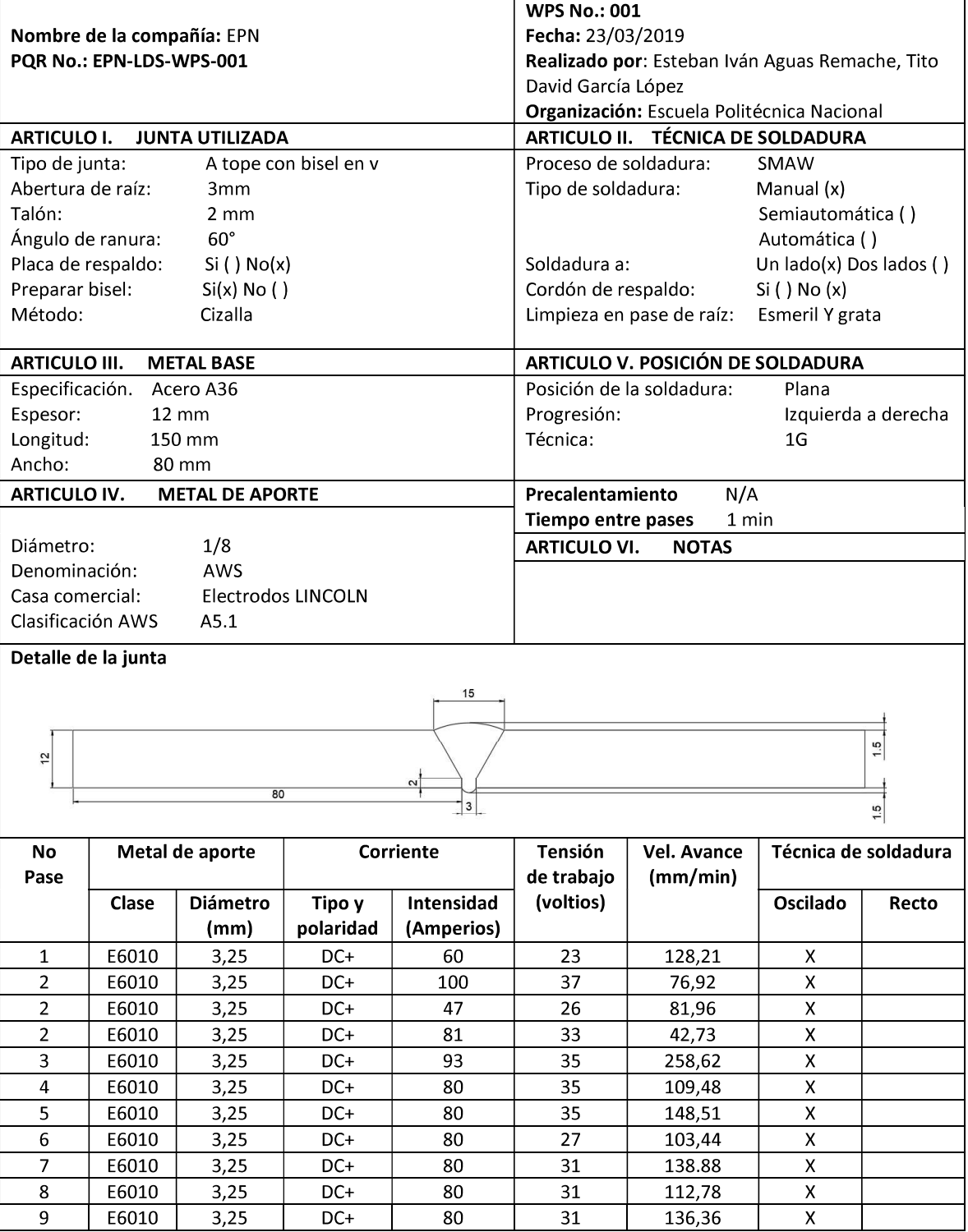

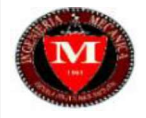

 $\sf 6$ 

 $\overline{7}$ 

 $\overline{8}$ 

E6010

E6010

E6010

 $3,25$ 

 $3,25$ 

 $3,25$ 

 $DC+$ 

 $DC+$ 

 $DC+$ 

#### ESPECIFICACIÓN DEL PROCEDIMIENTO DE SOLDADURA (WPS) **CP01**

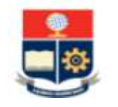

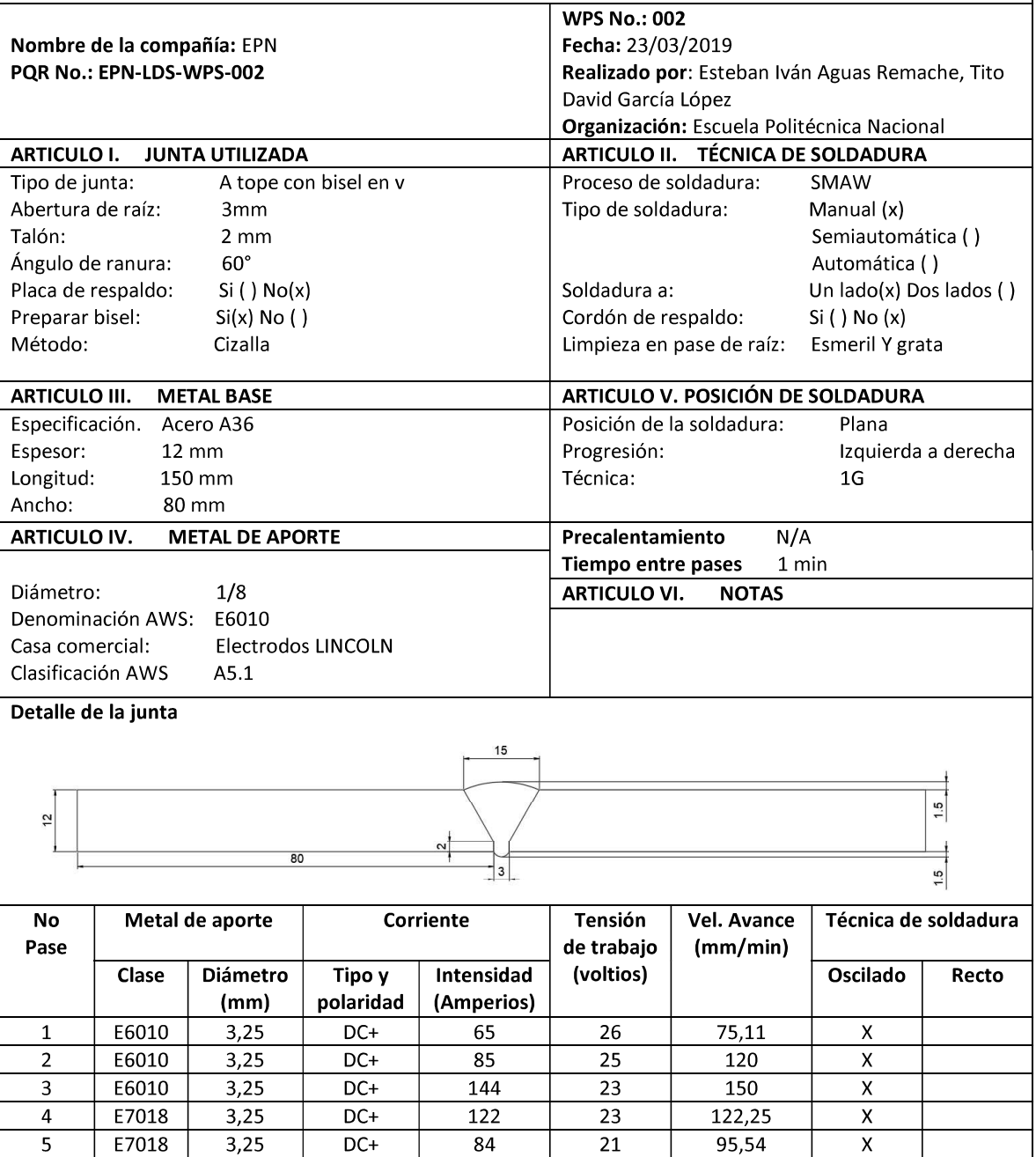

 ${\bf 78}$ 

 $78$ 

 $76$ 

 $27\,$ 

 $\overline{29}$ 

 $38$ 

109,48

163,04

150

 $\mathsf X$ 

 $\overline{\mathbf{x}}$ 

 $\overline{\mathbf{X}}$ 

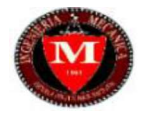

#### ESPECIFICACIÓN DEL PROCEDIMIENTO DE SOLDADURA (WPS) **CP02**

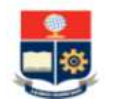

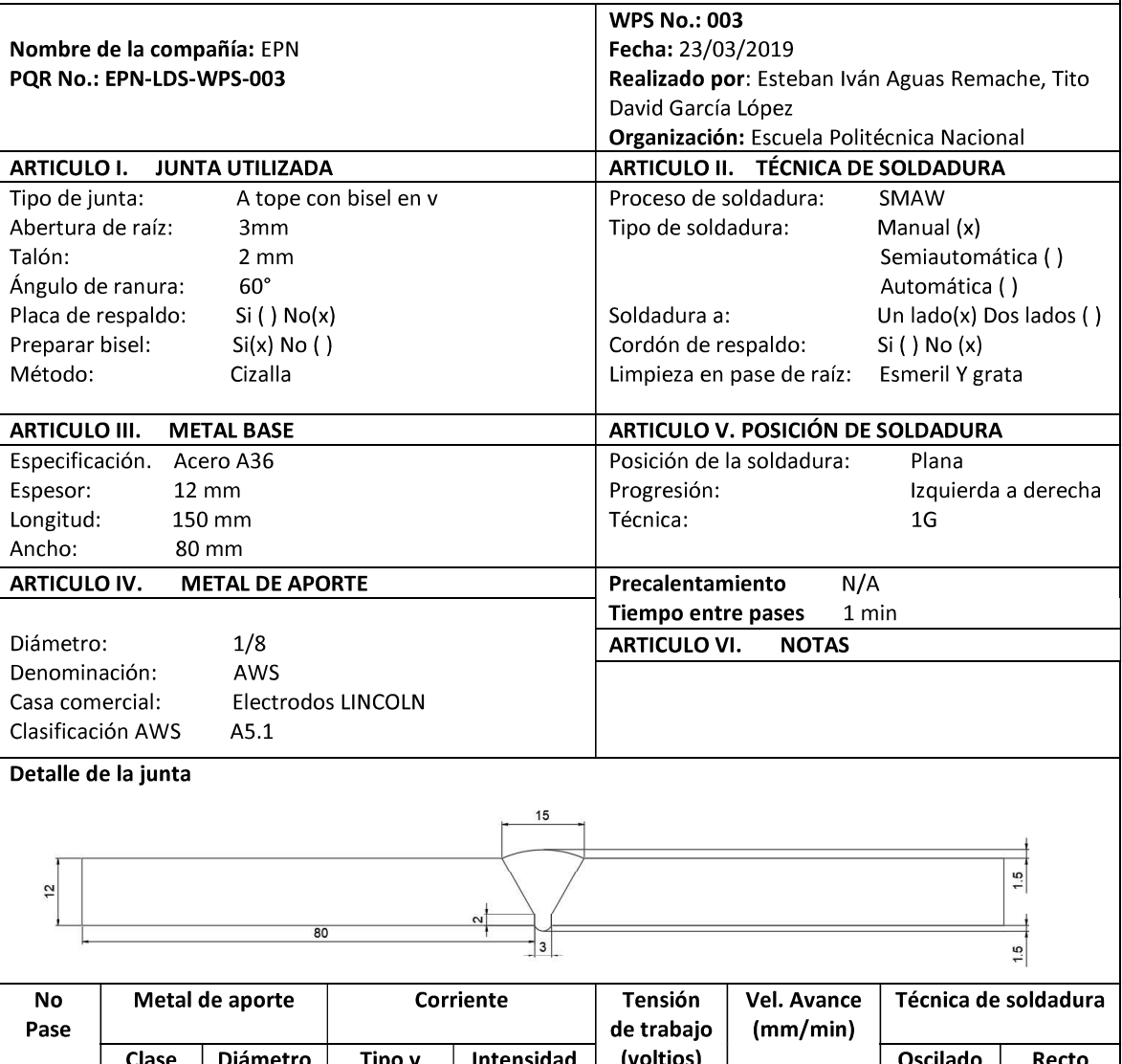

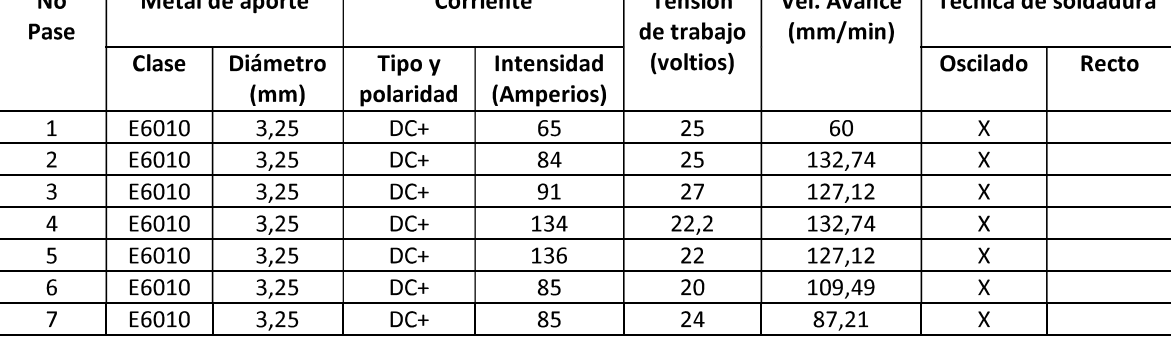

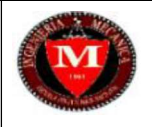

### ESPECIFICACIÓN DEL PROCEDIMIENTO DE SOLDADURA (WPS) **PROBETA: OK**

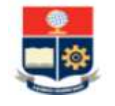

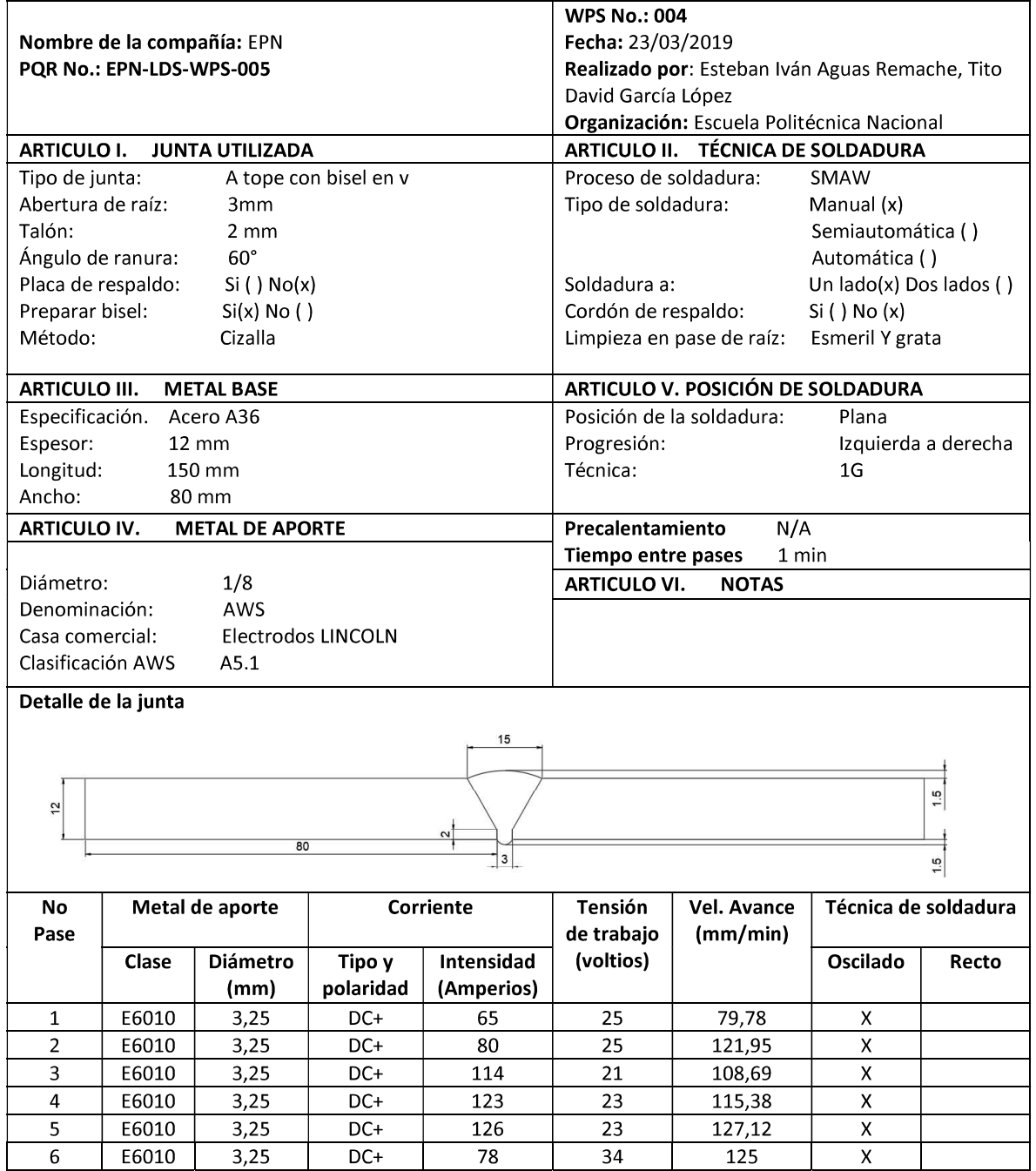
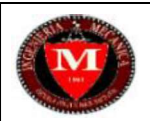

 $\overline{9}$ 

#### ESPECIFICACIÓN DEL PROCEDIMIENTO DE SOLDADURA (WPS) **PROBETA: IF01**

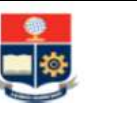

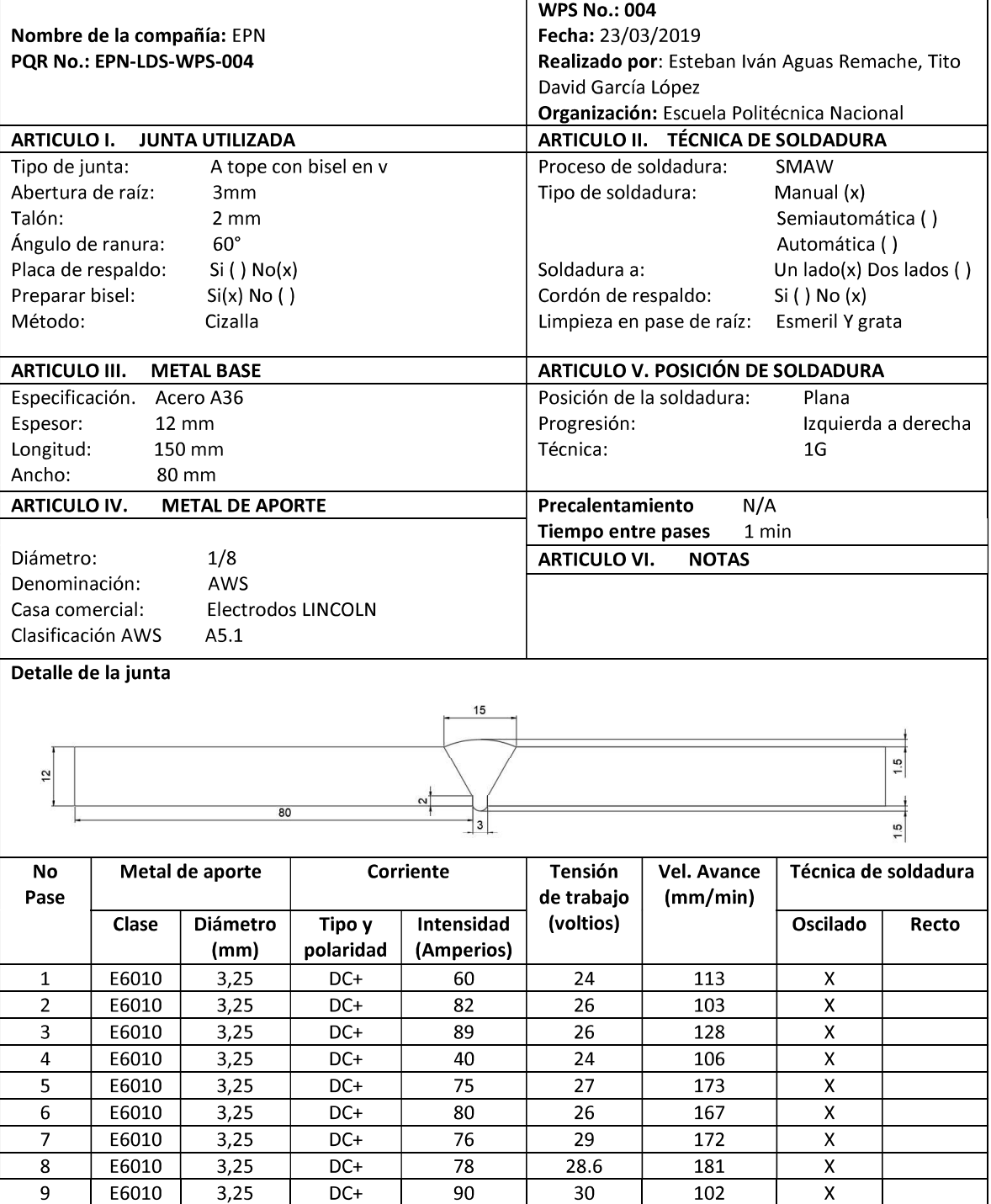

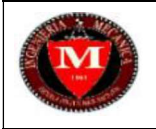

### ESPECIFICACIÓN DEL PROCEDIMIENTO DE SOLDADURA (WPS) **PROBETA: FT**

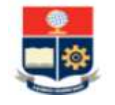

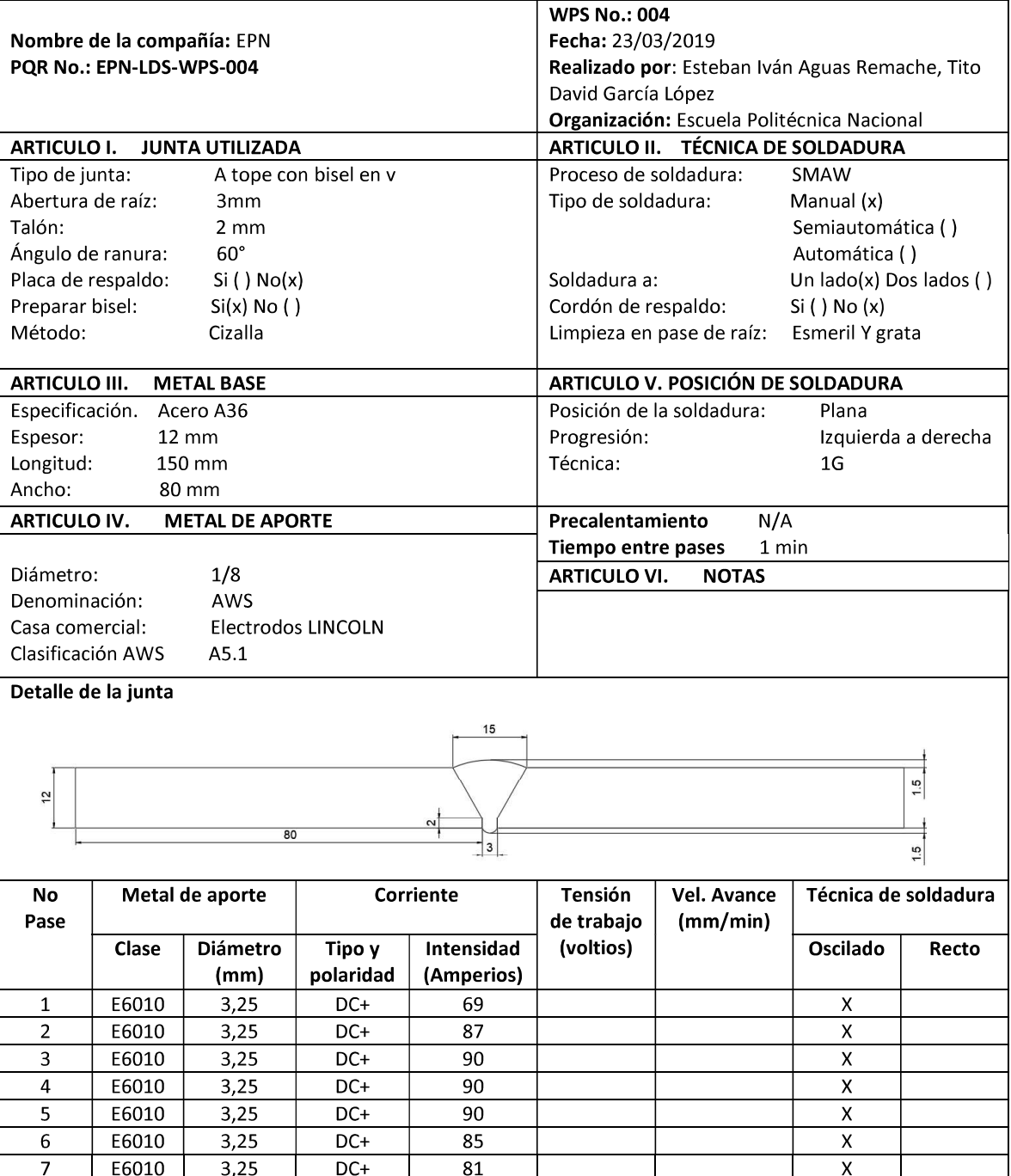

## ANEXO III

# REPORTE DE INSPECCIÓN DE PROBETAS SOLDADAS

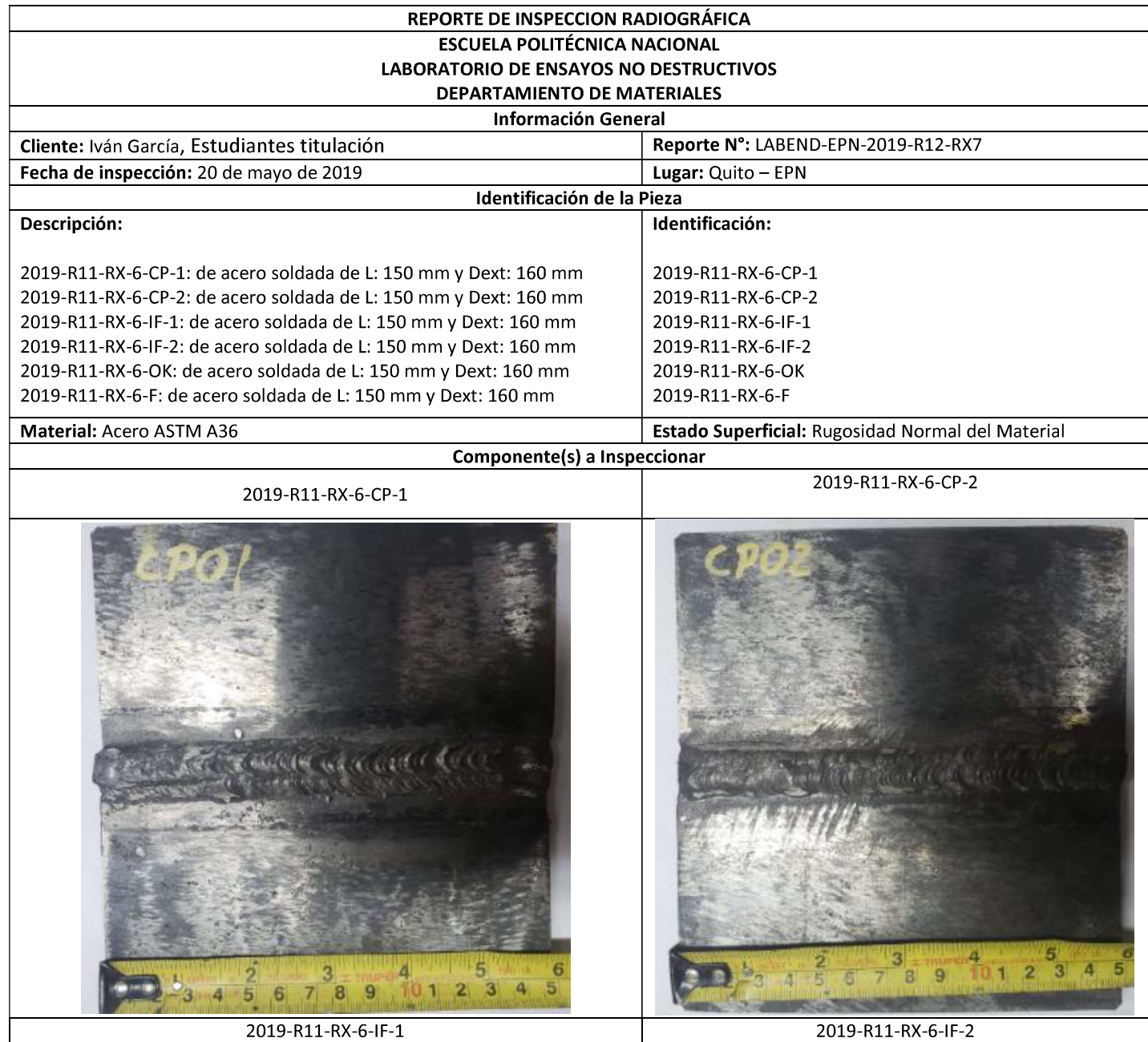

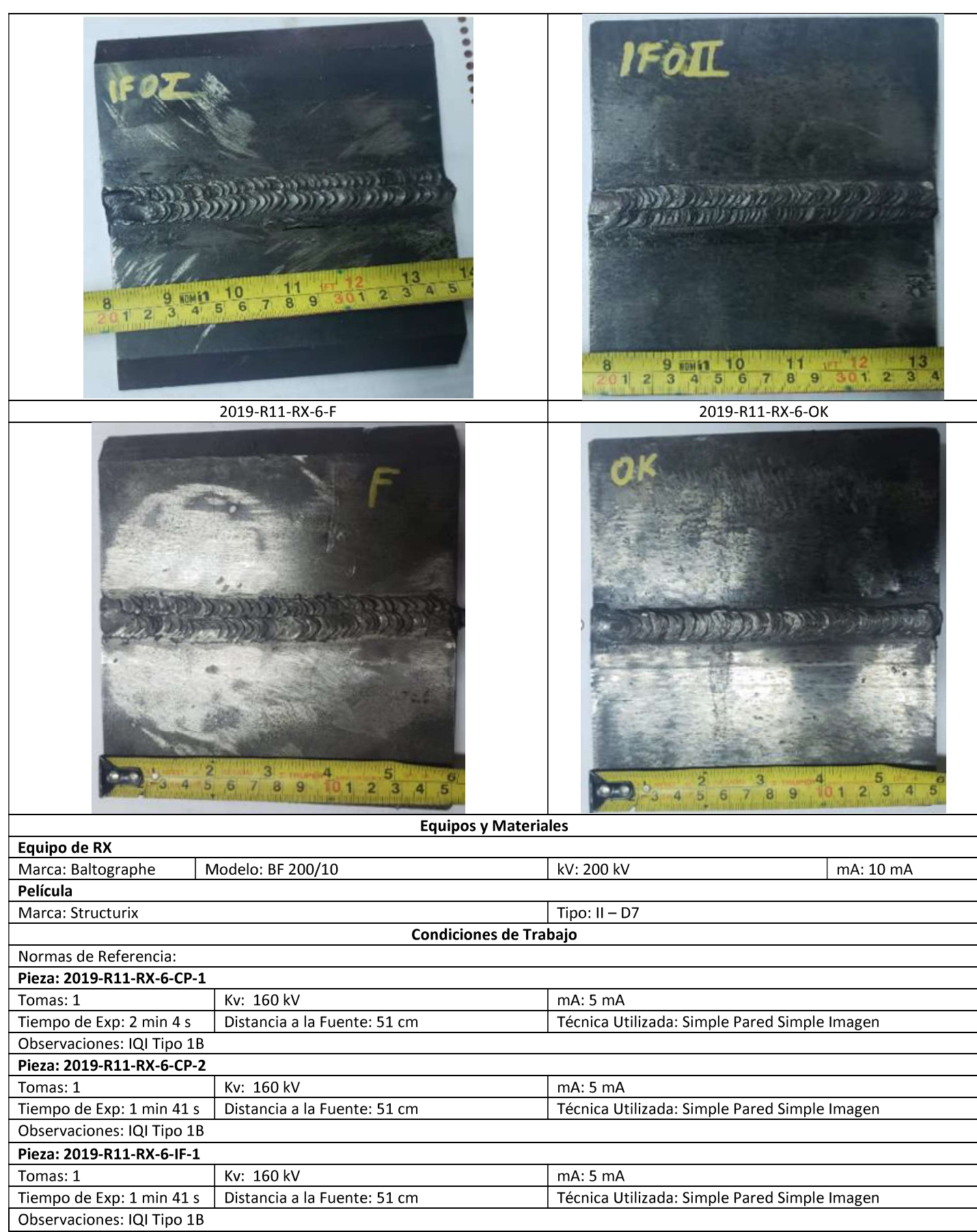

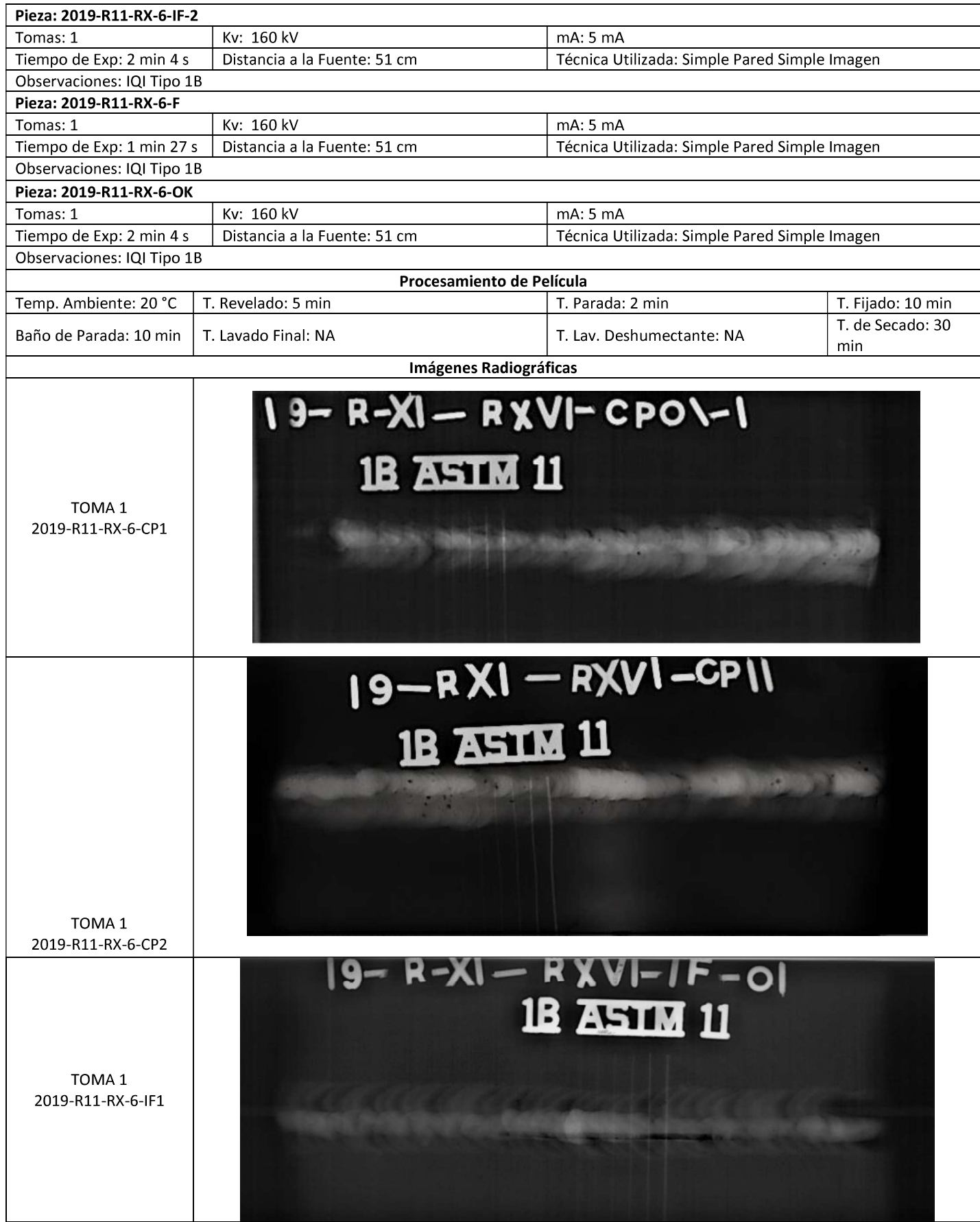

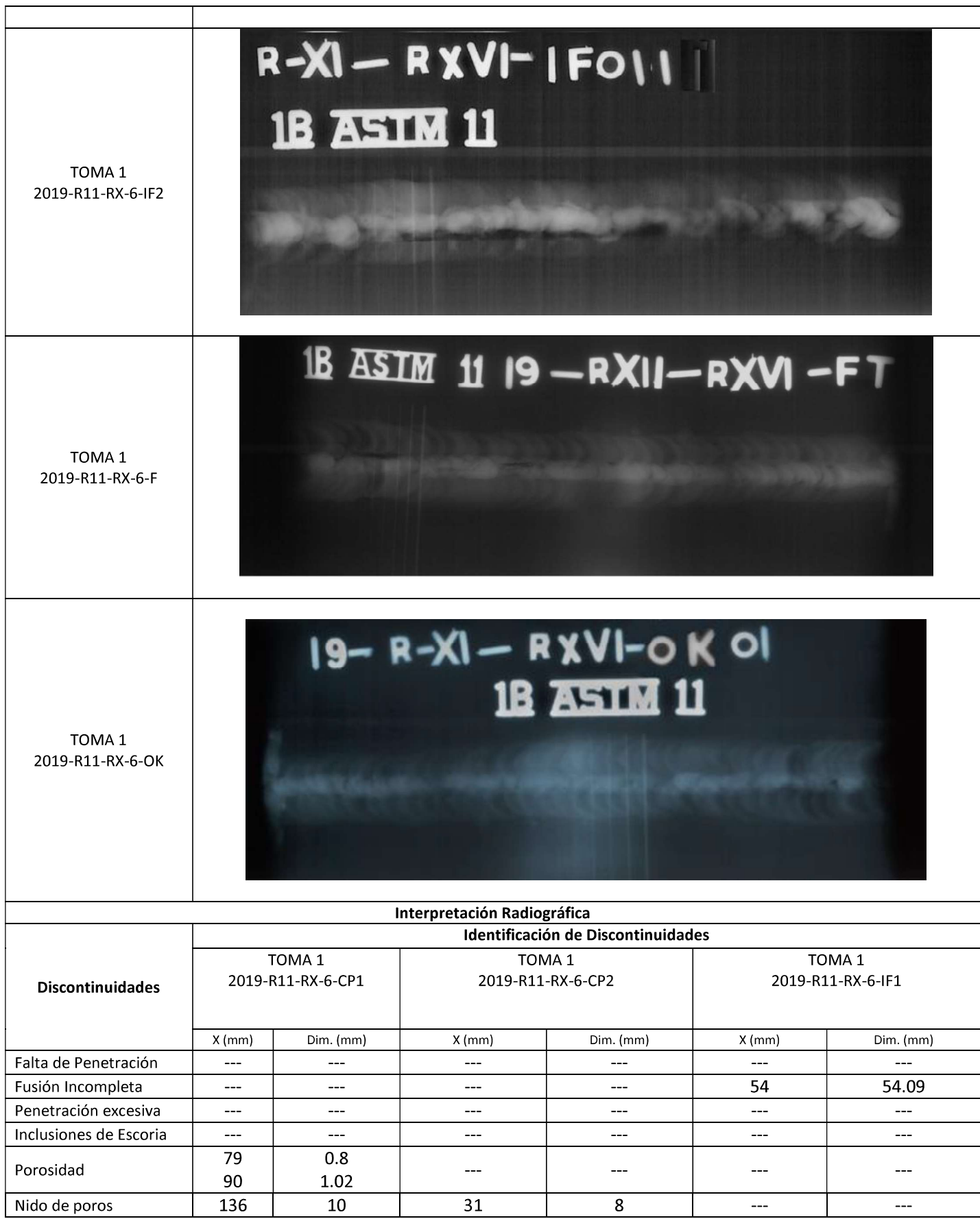

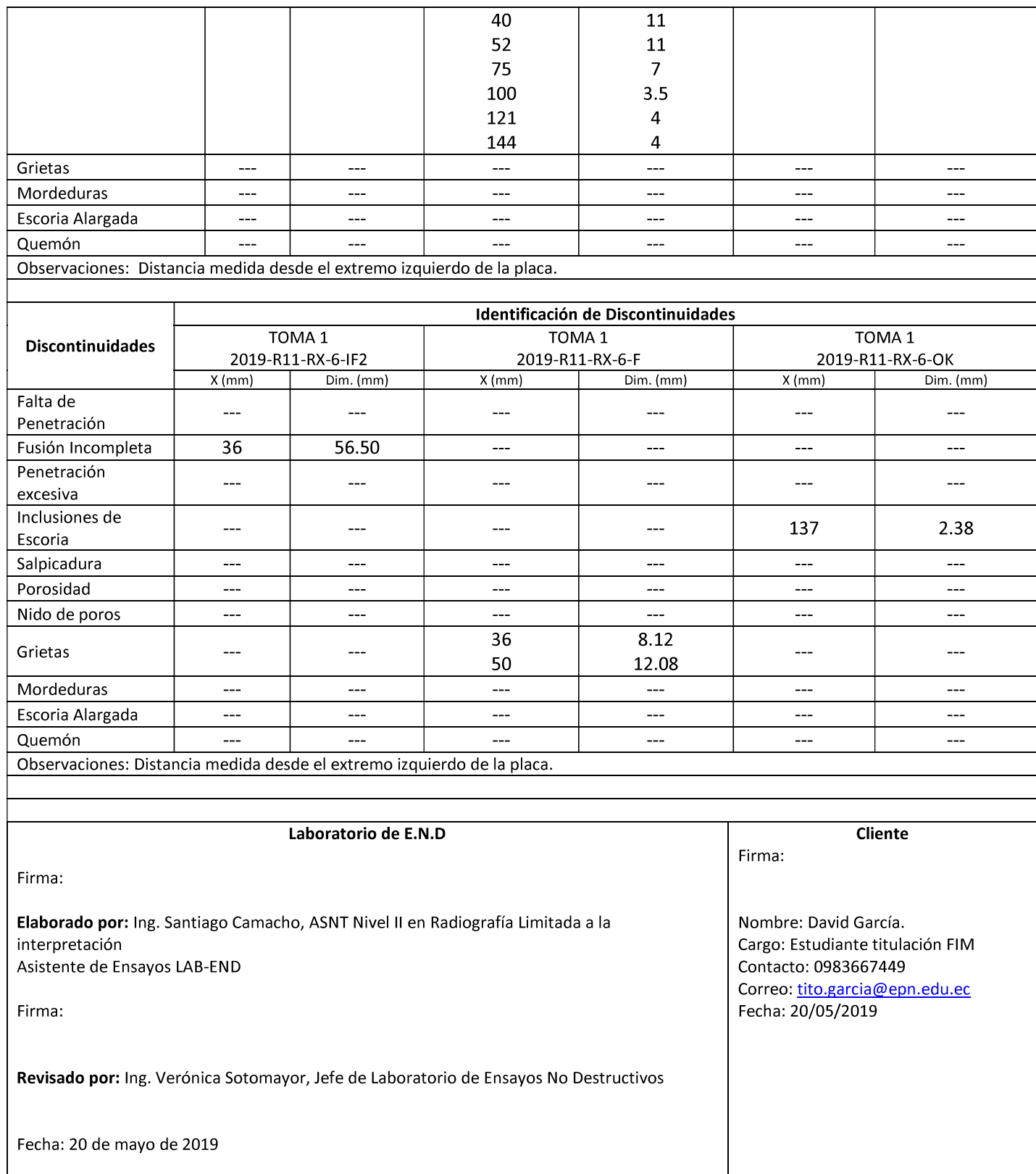

### ANEXO IV

## DIMENSIONAMIENTO DE DISCONTINUIDADES

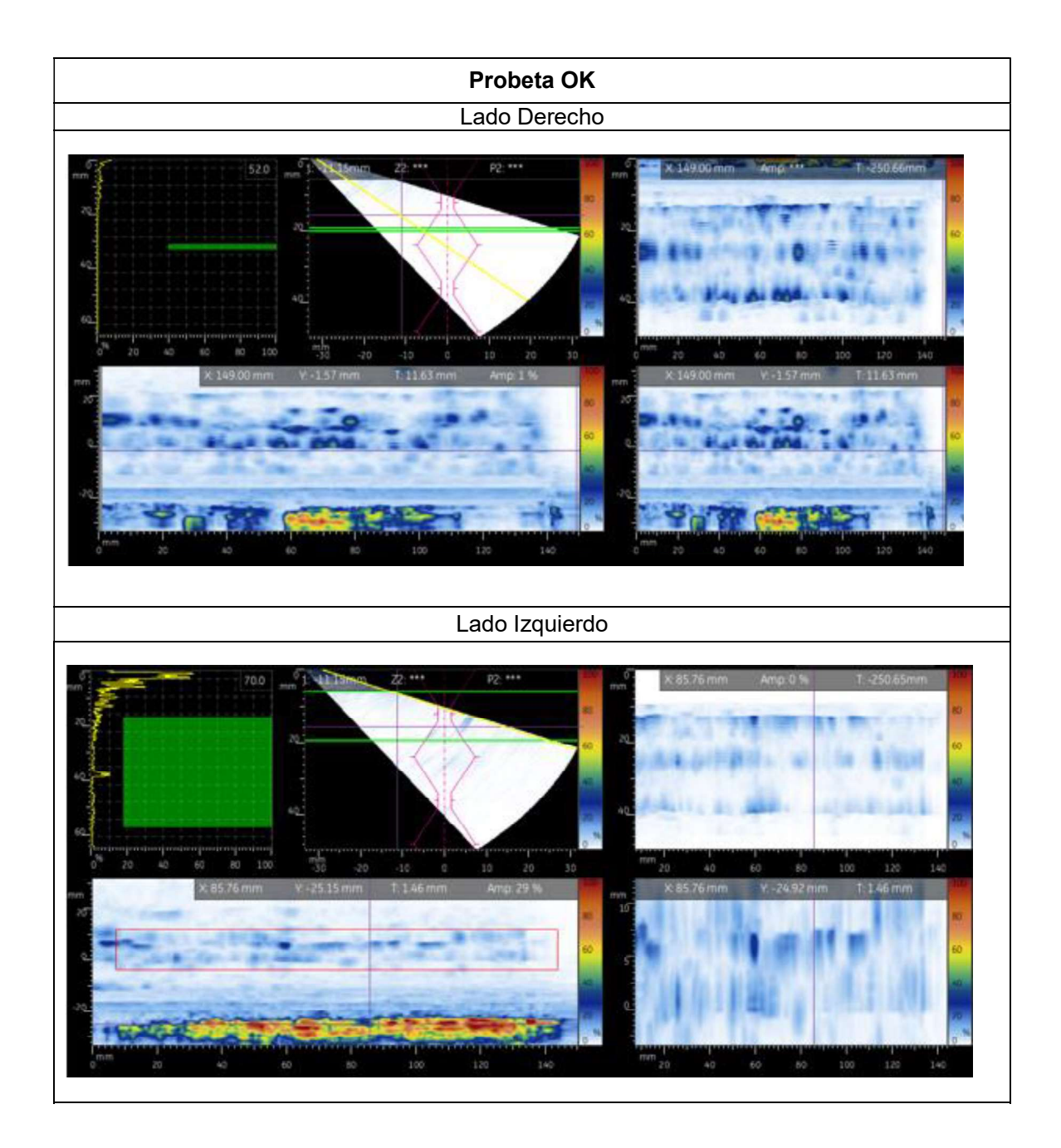

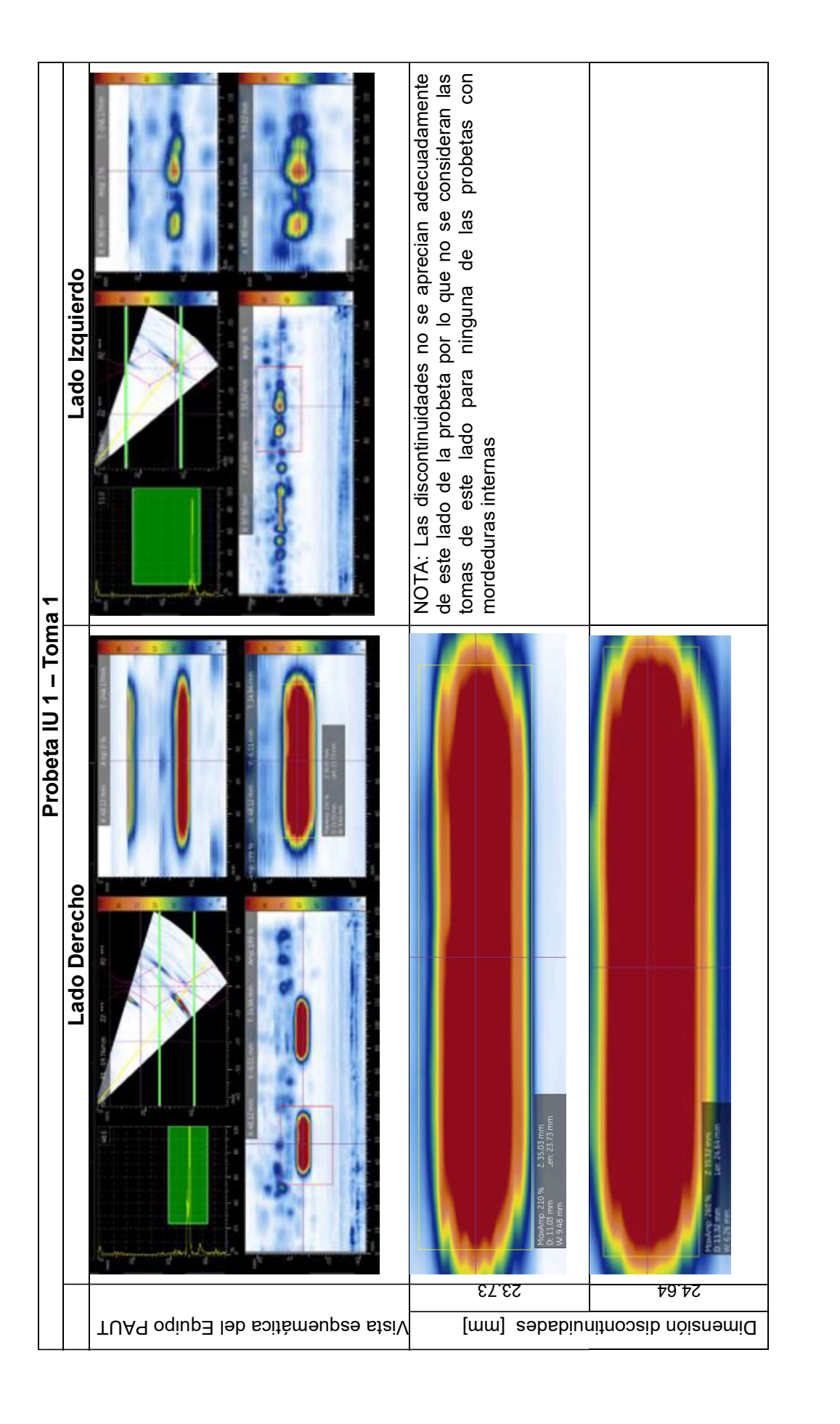

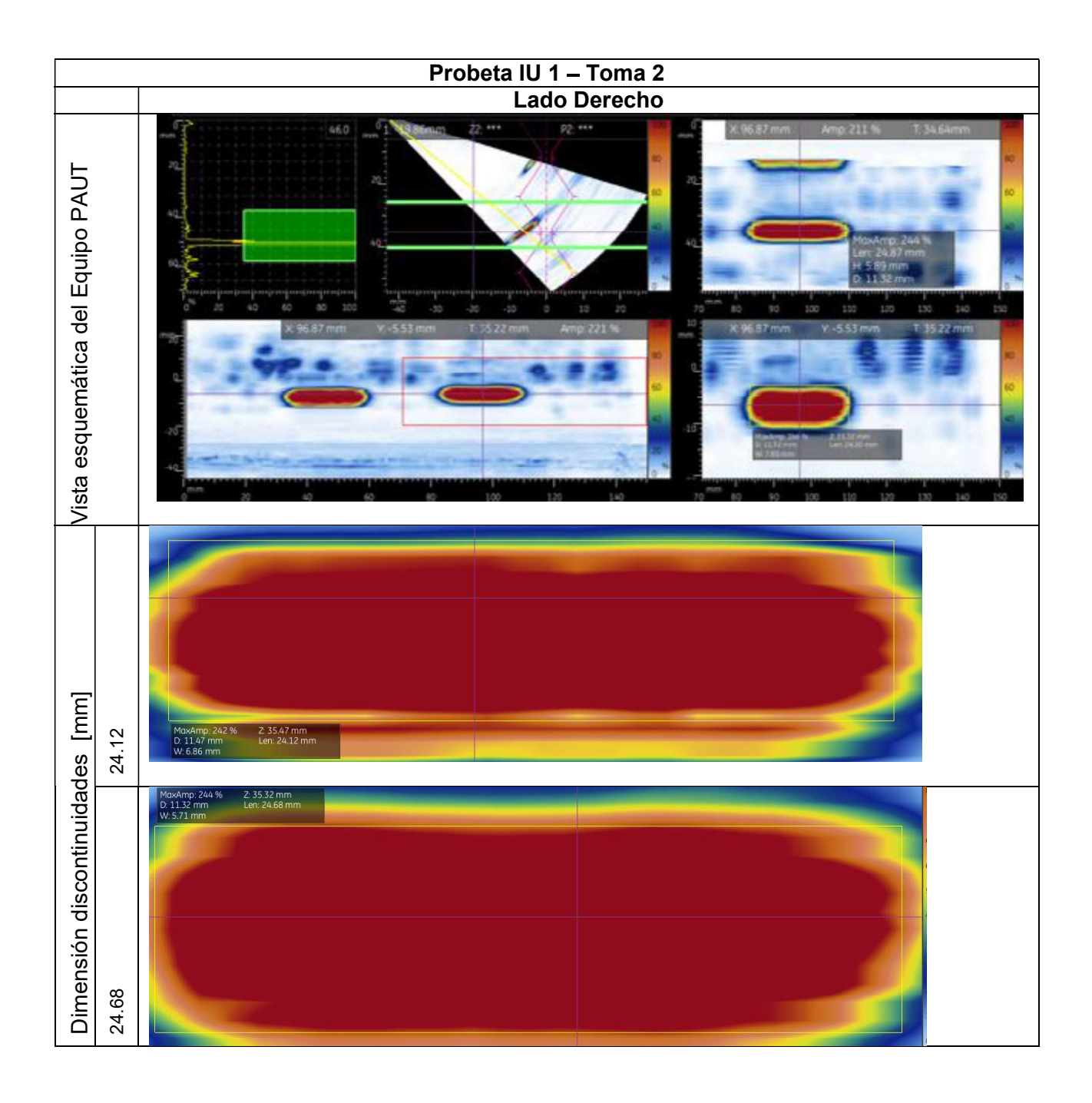

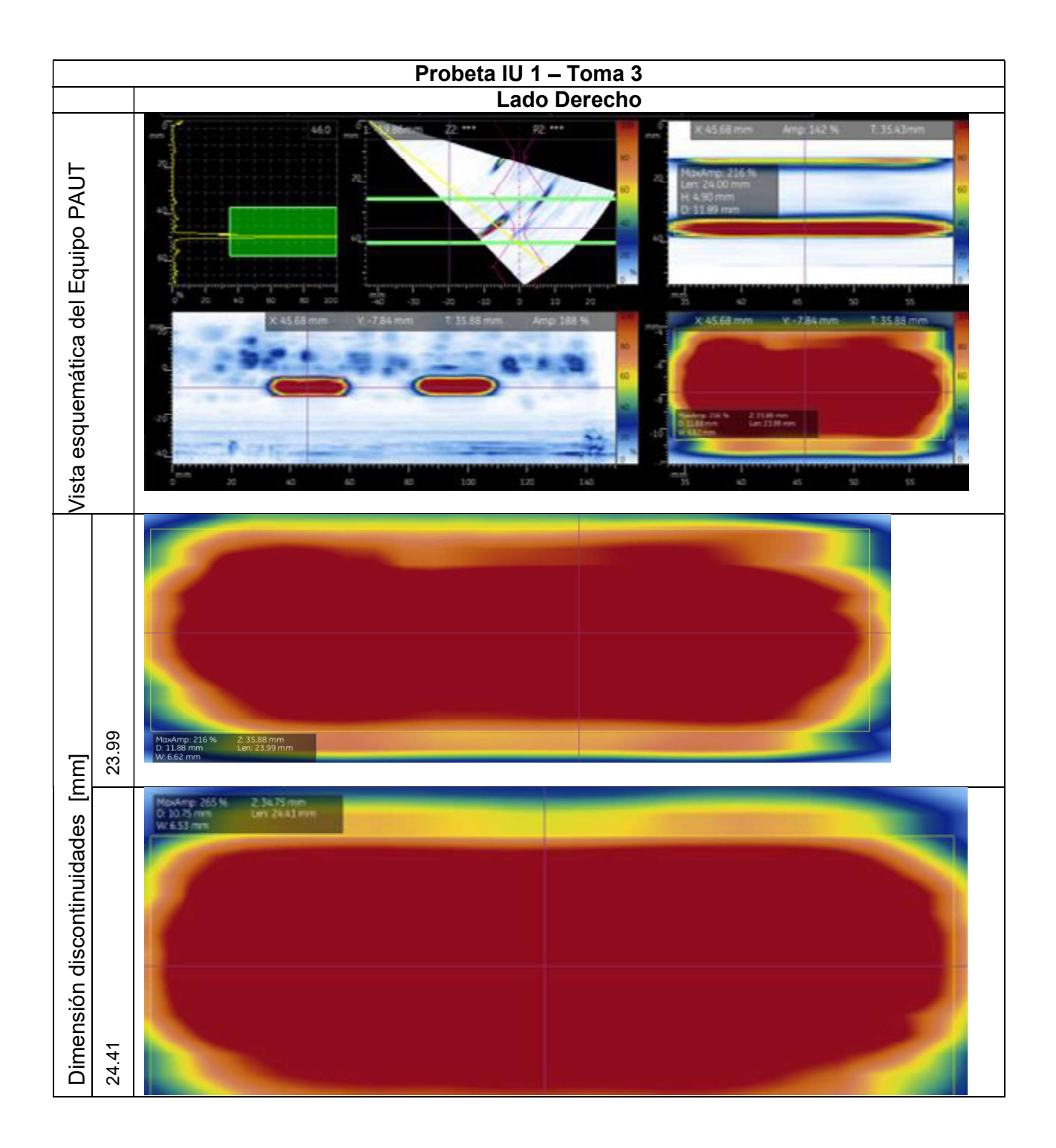

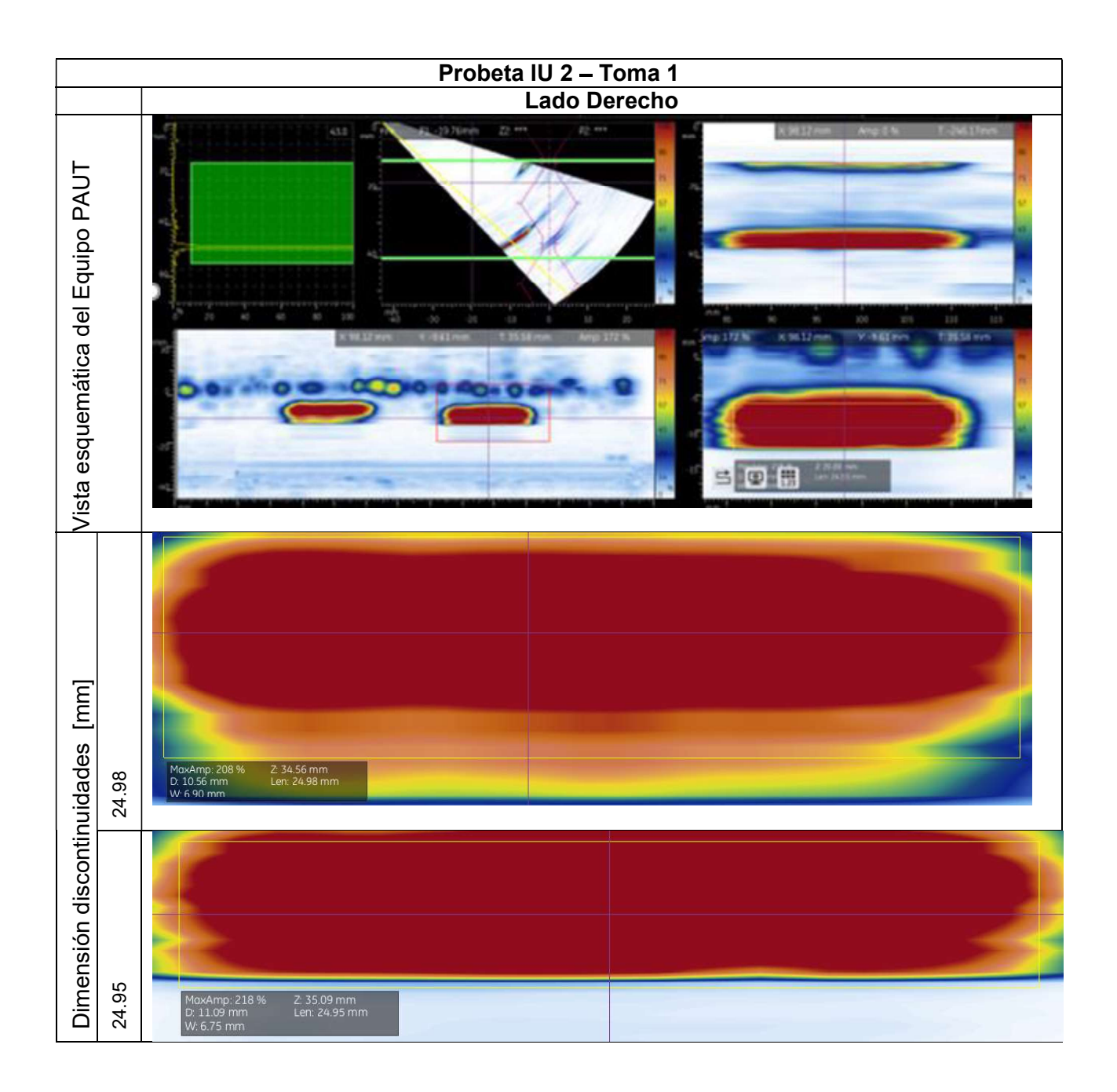

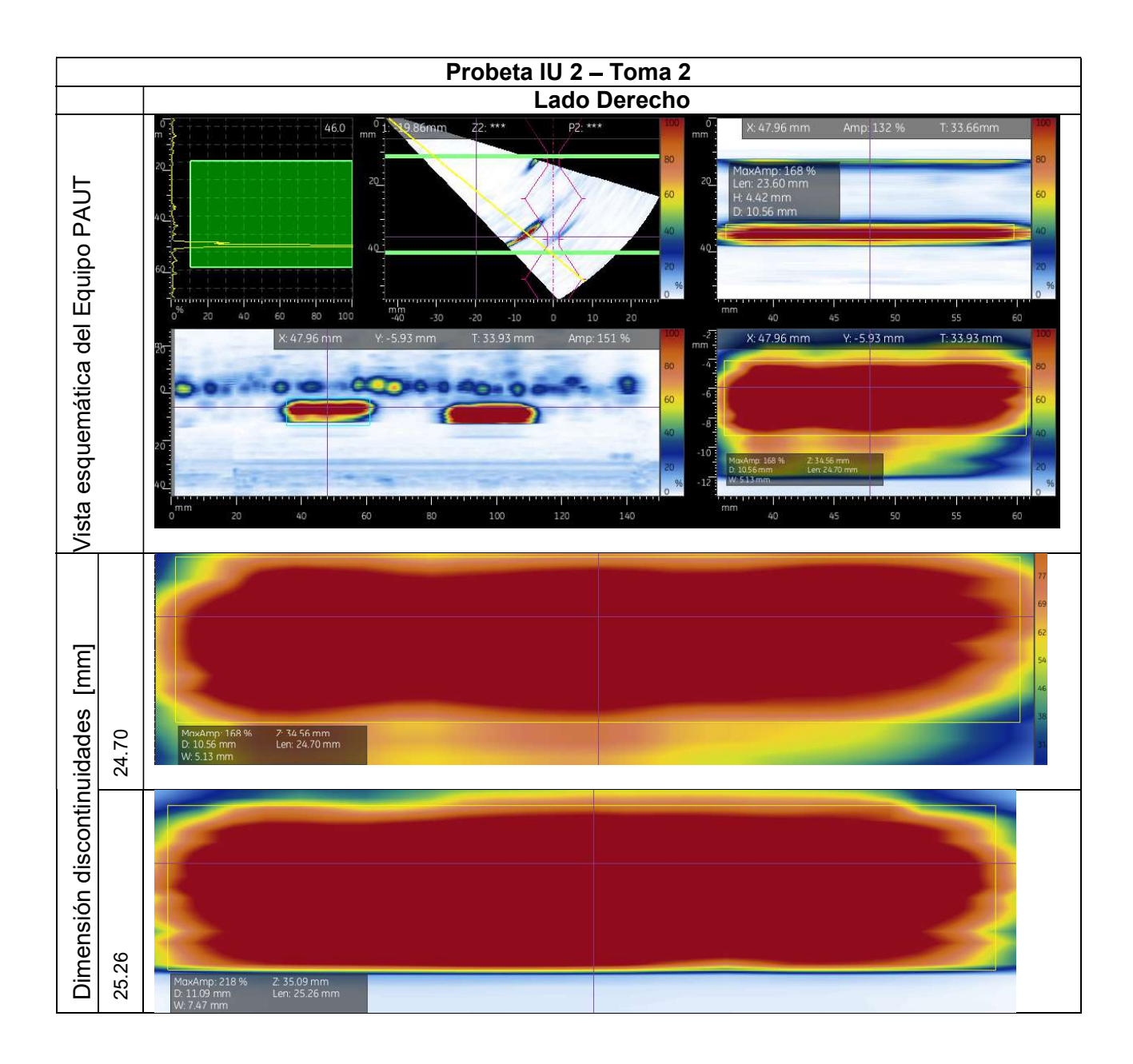

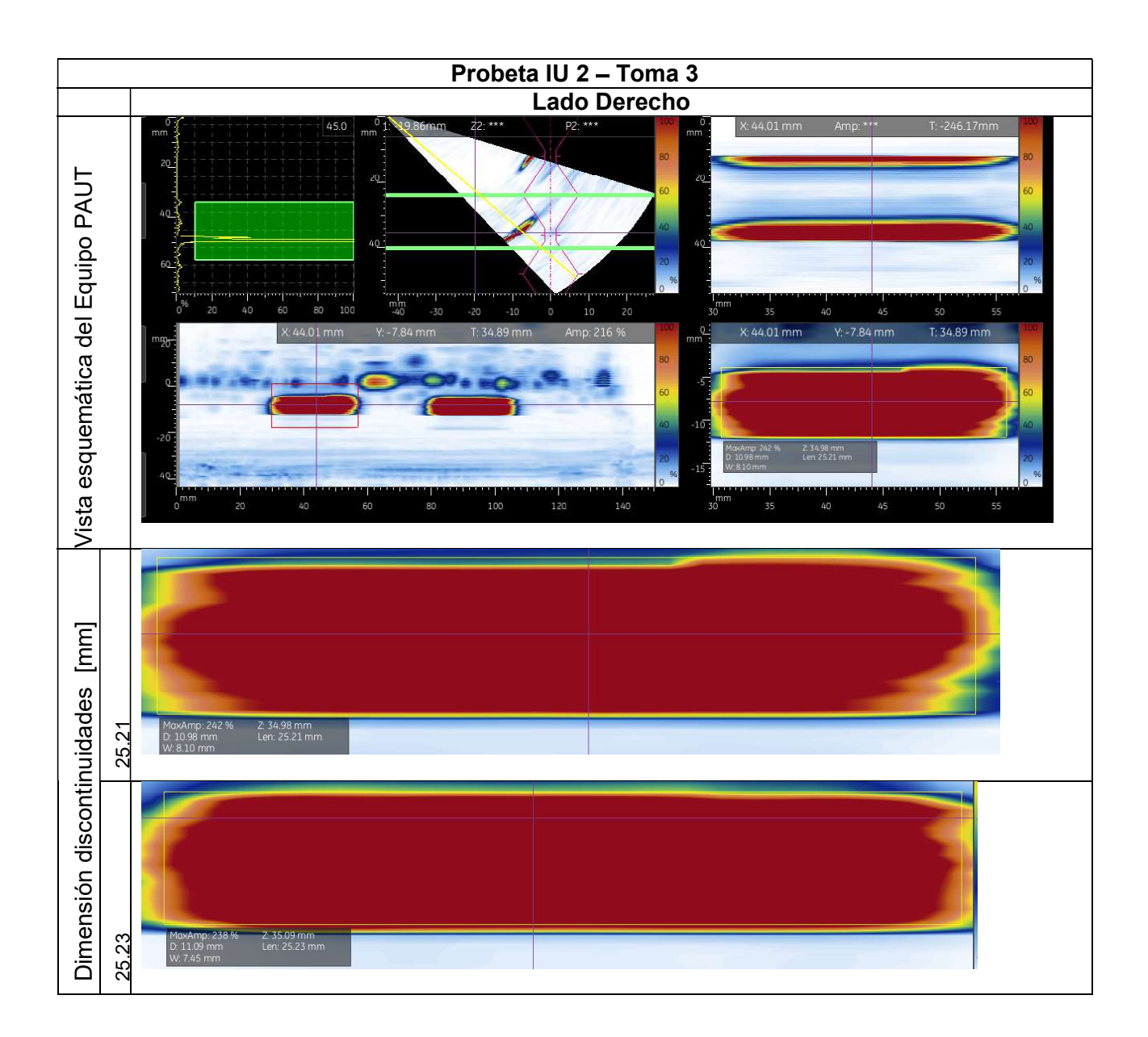

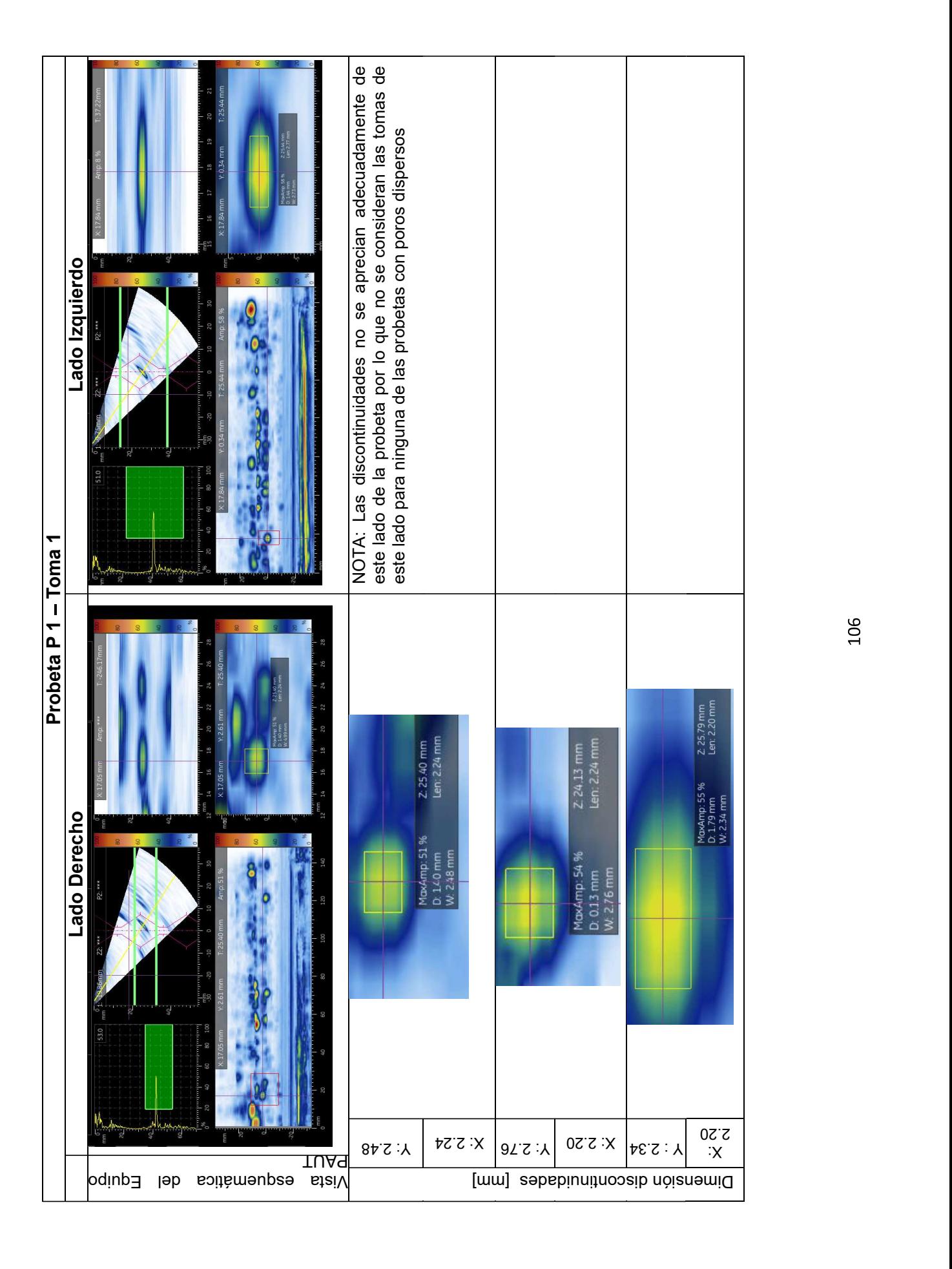

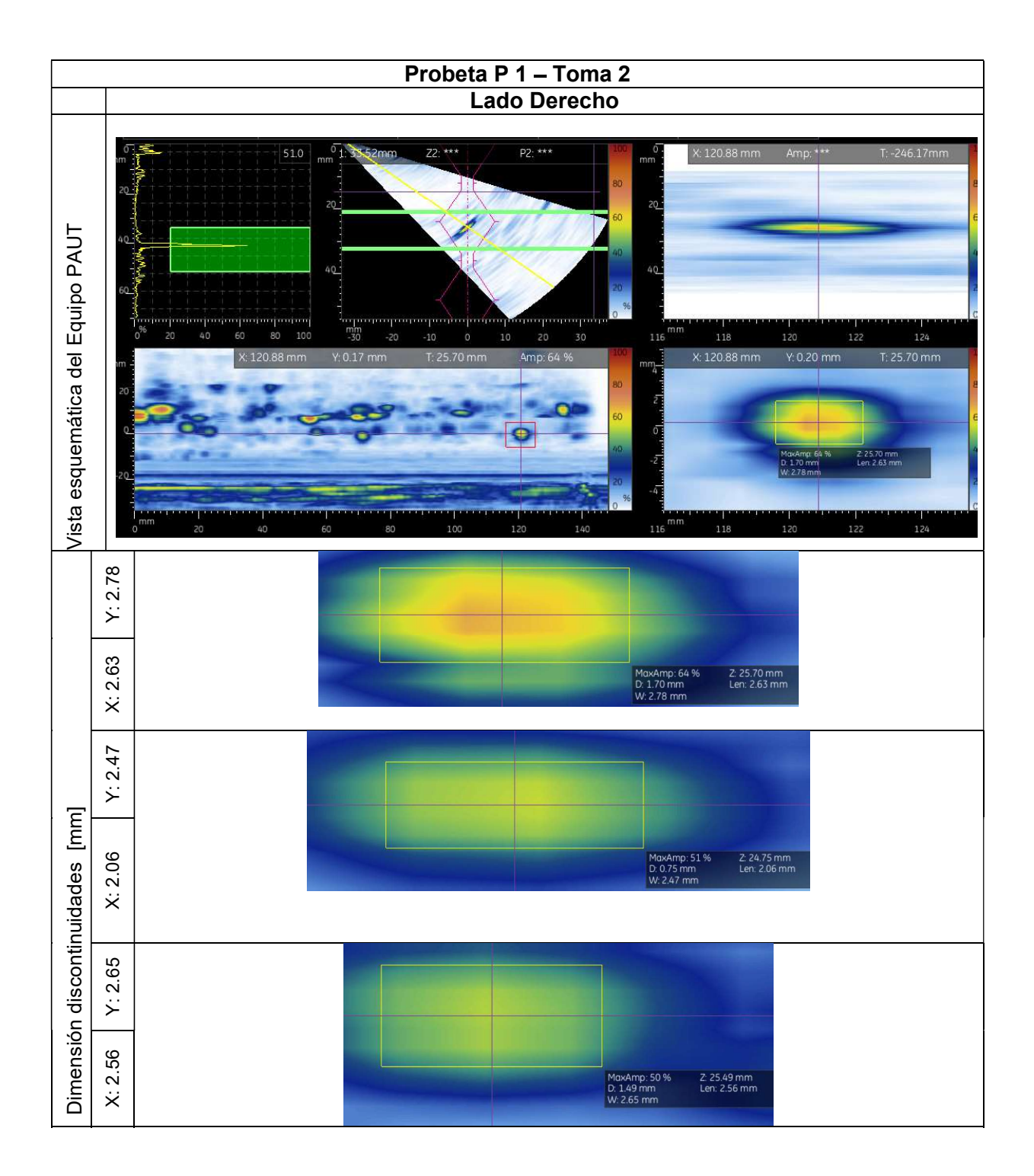

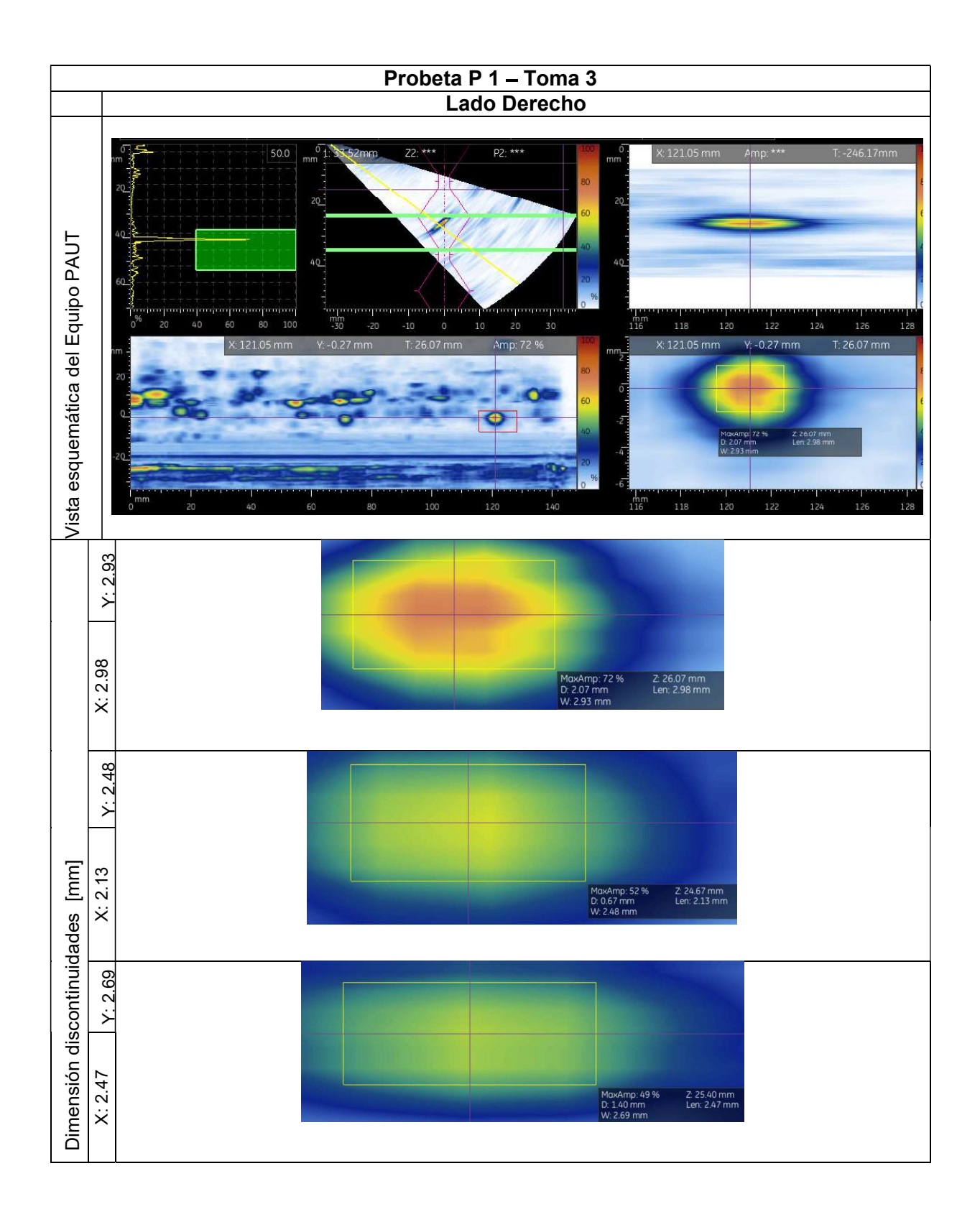

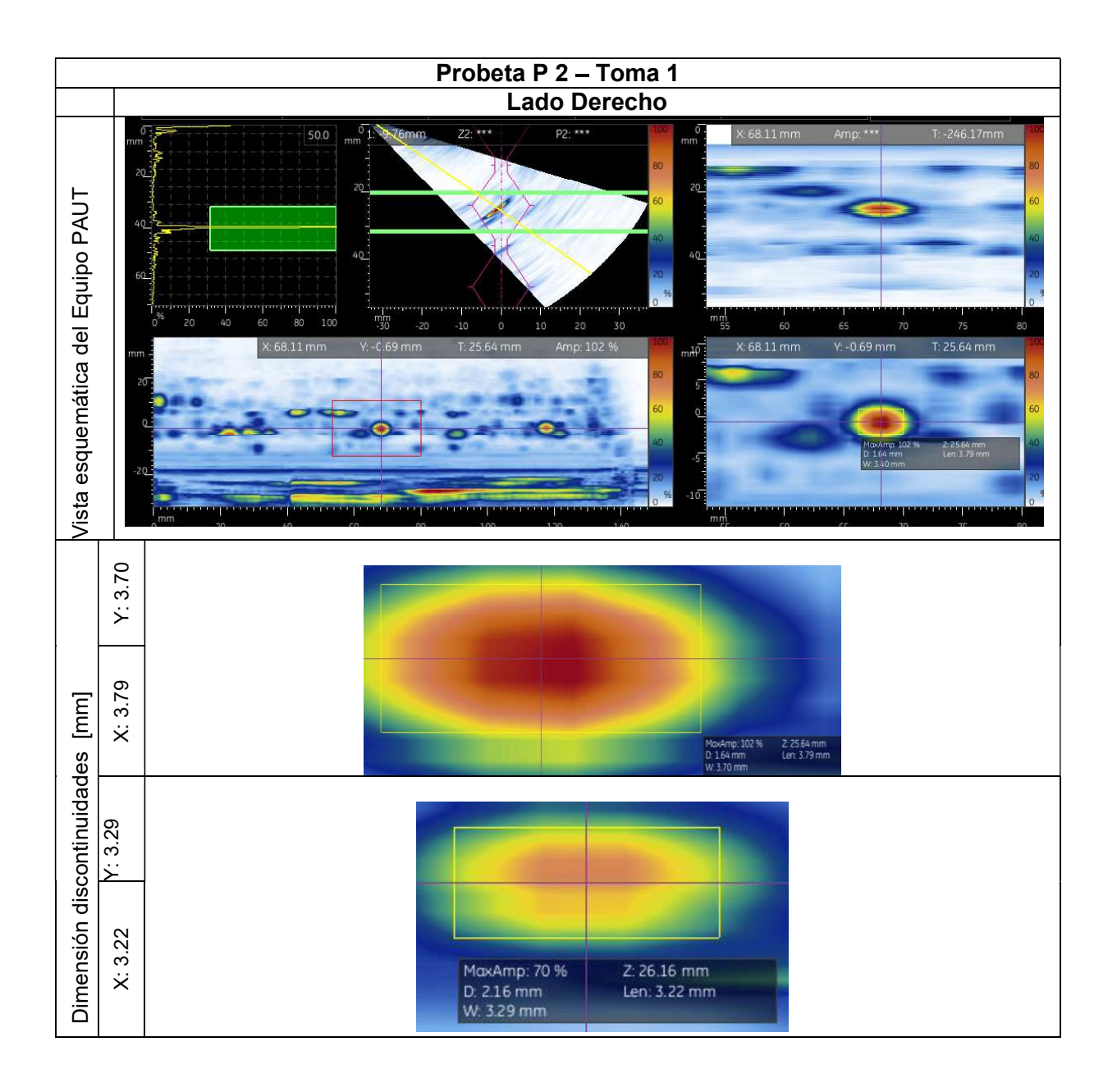

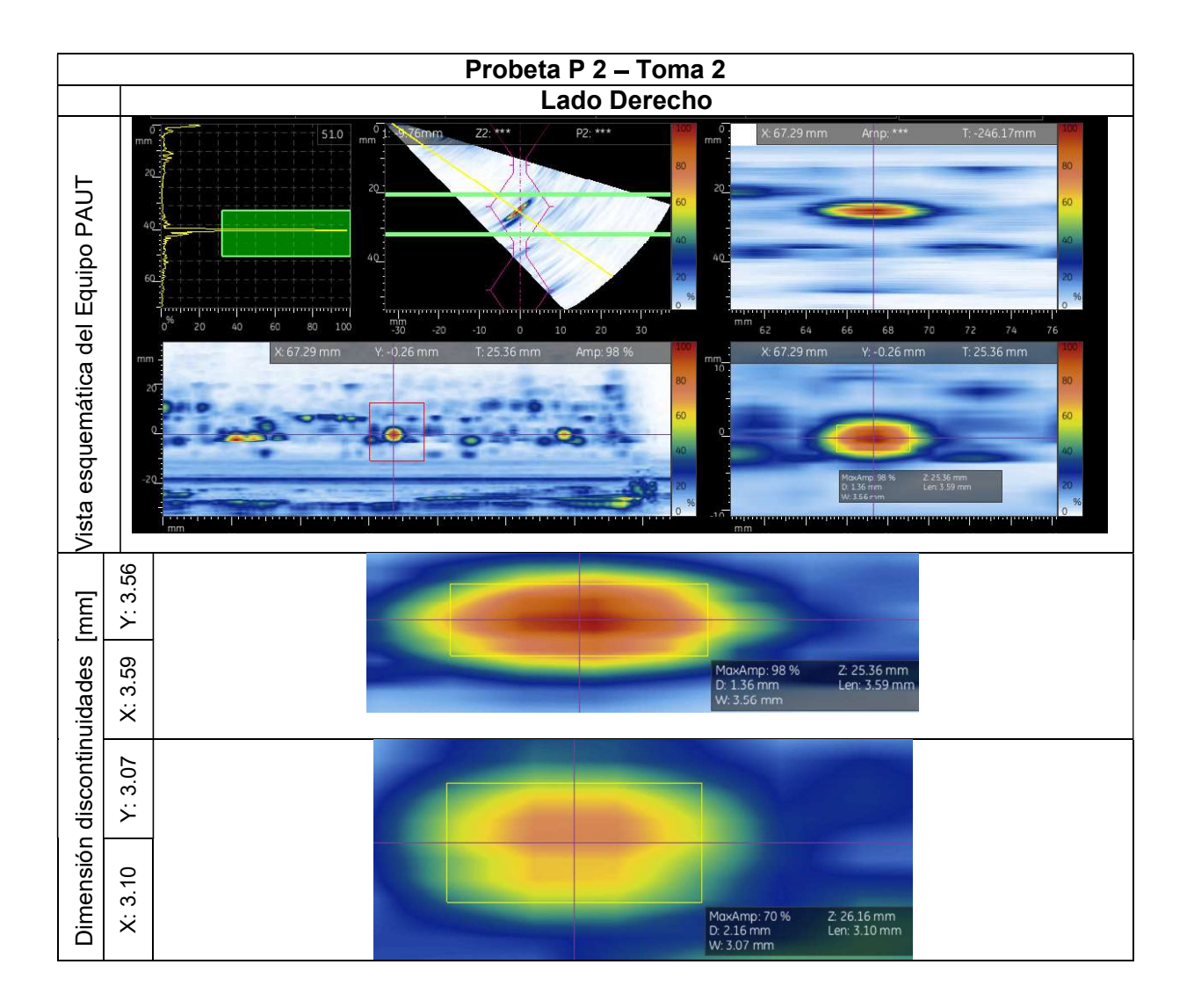

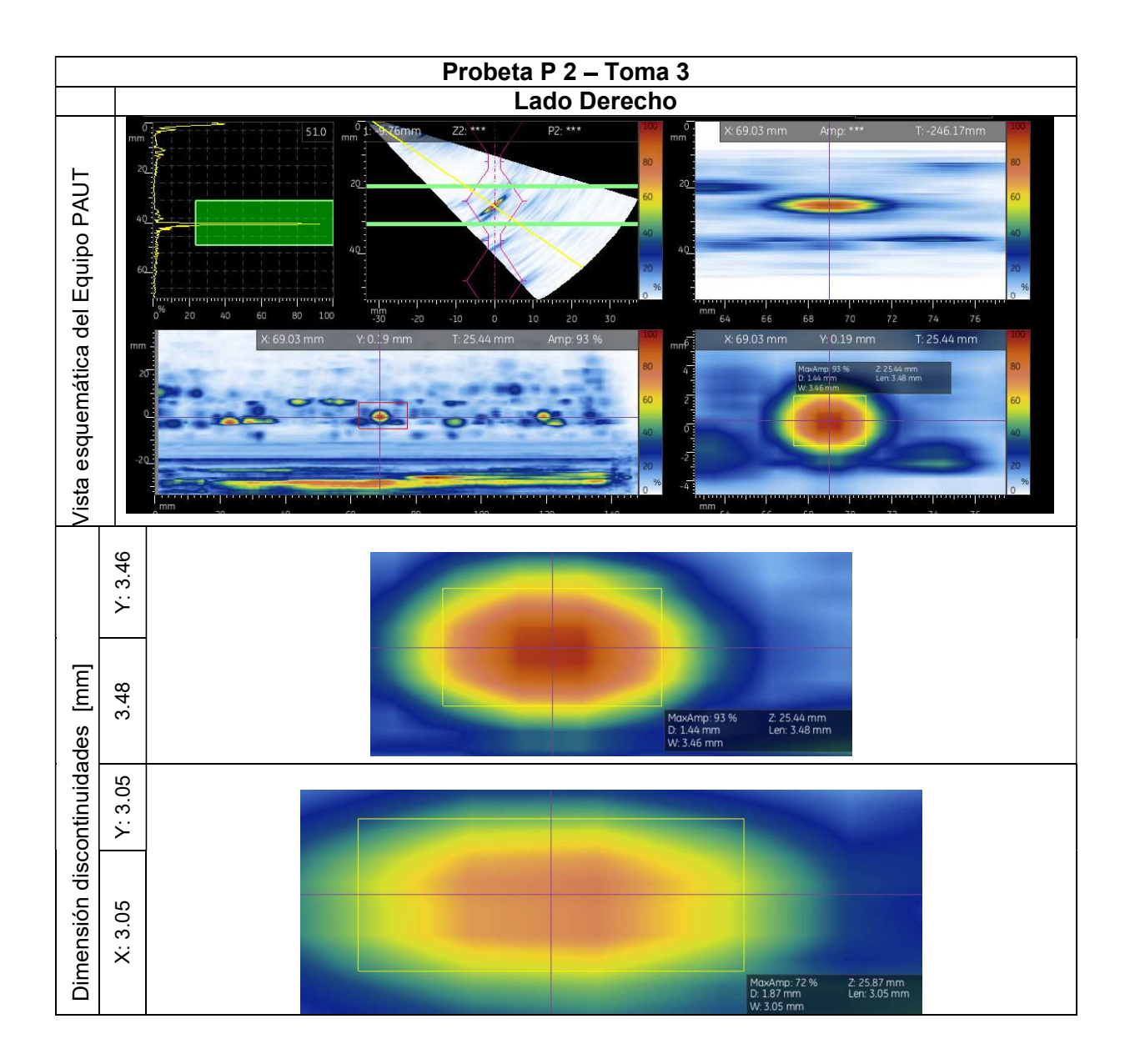

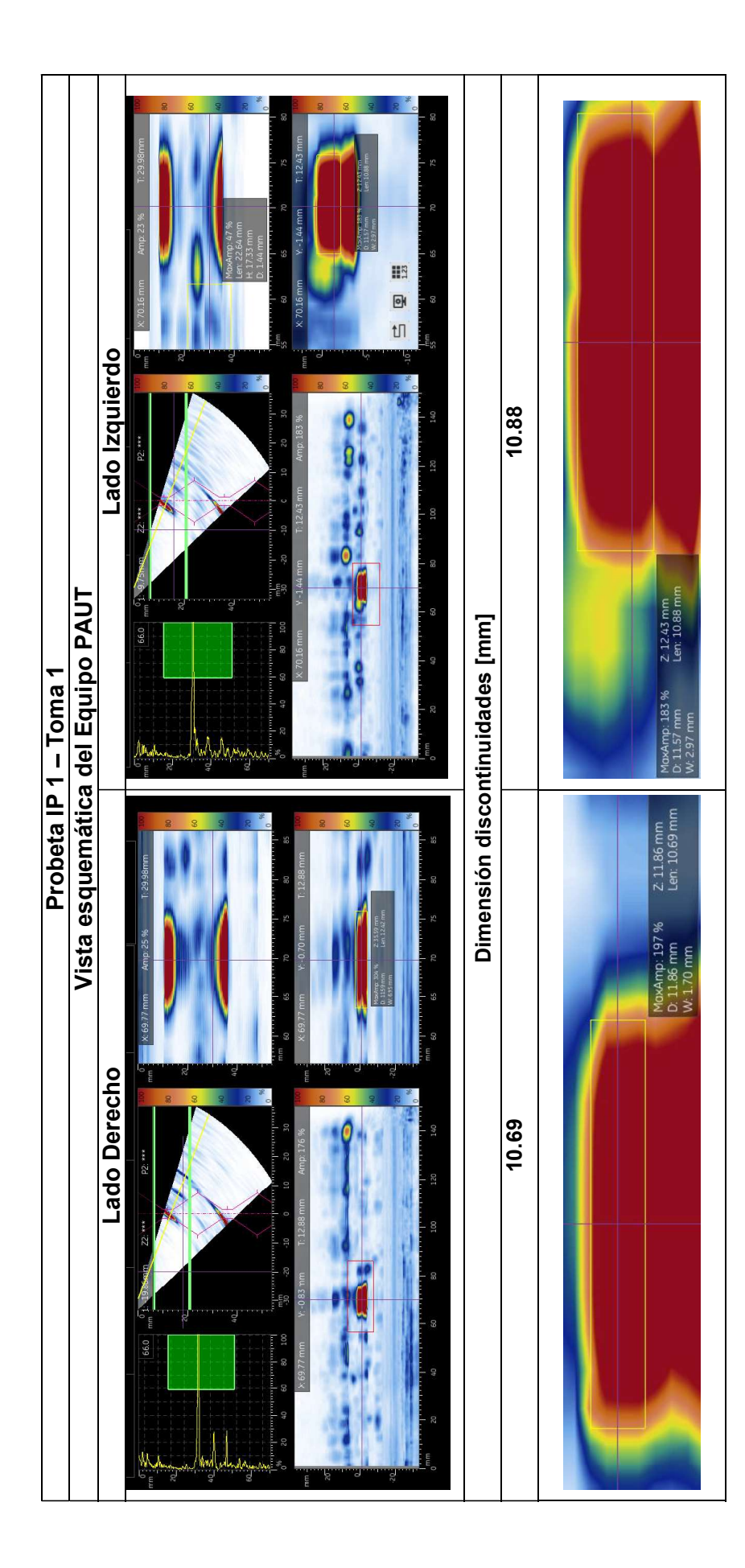

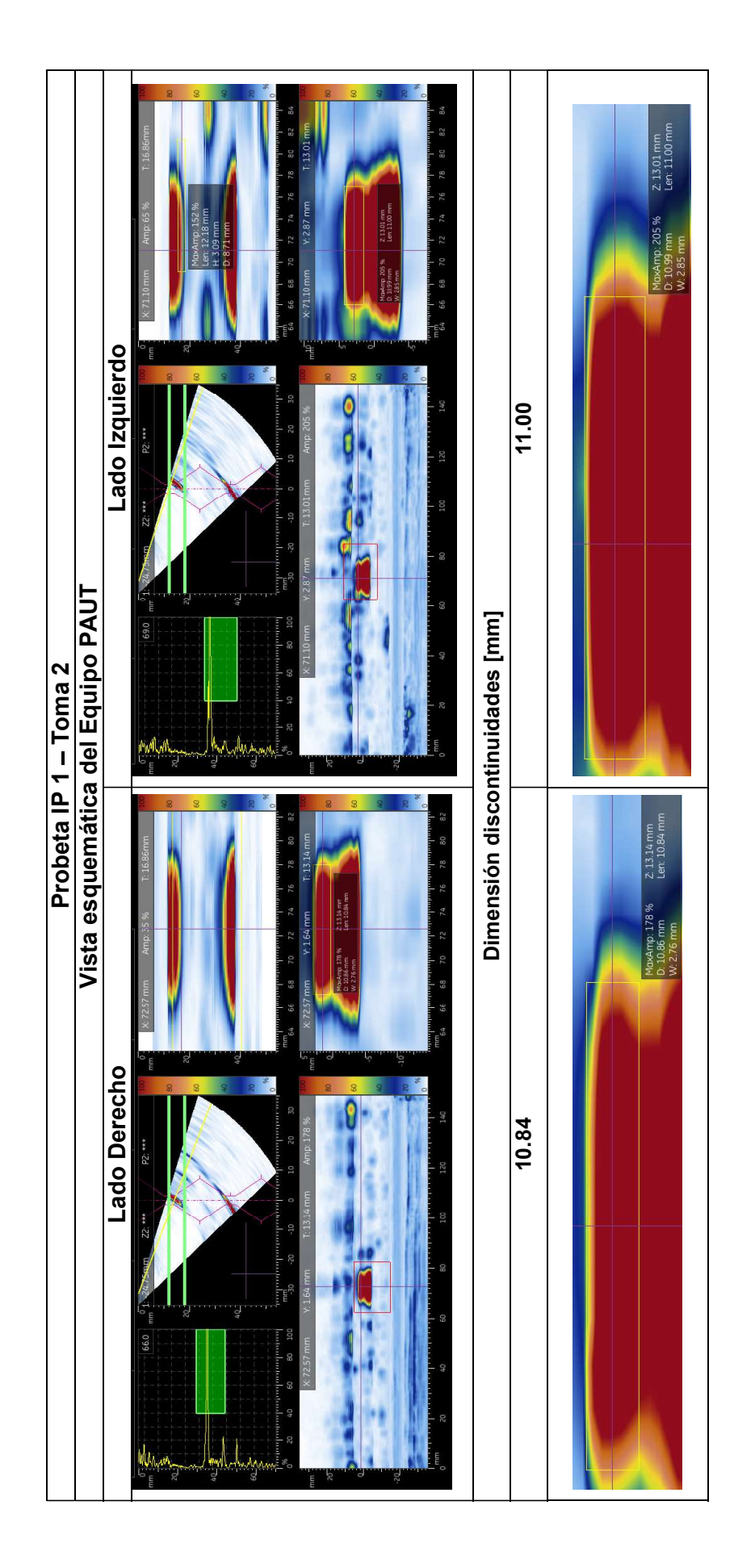

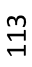

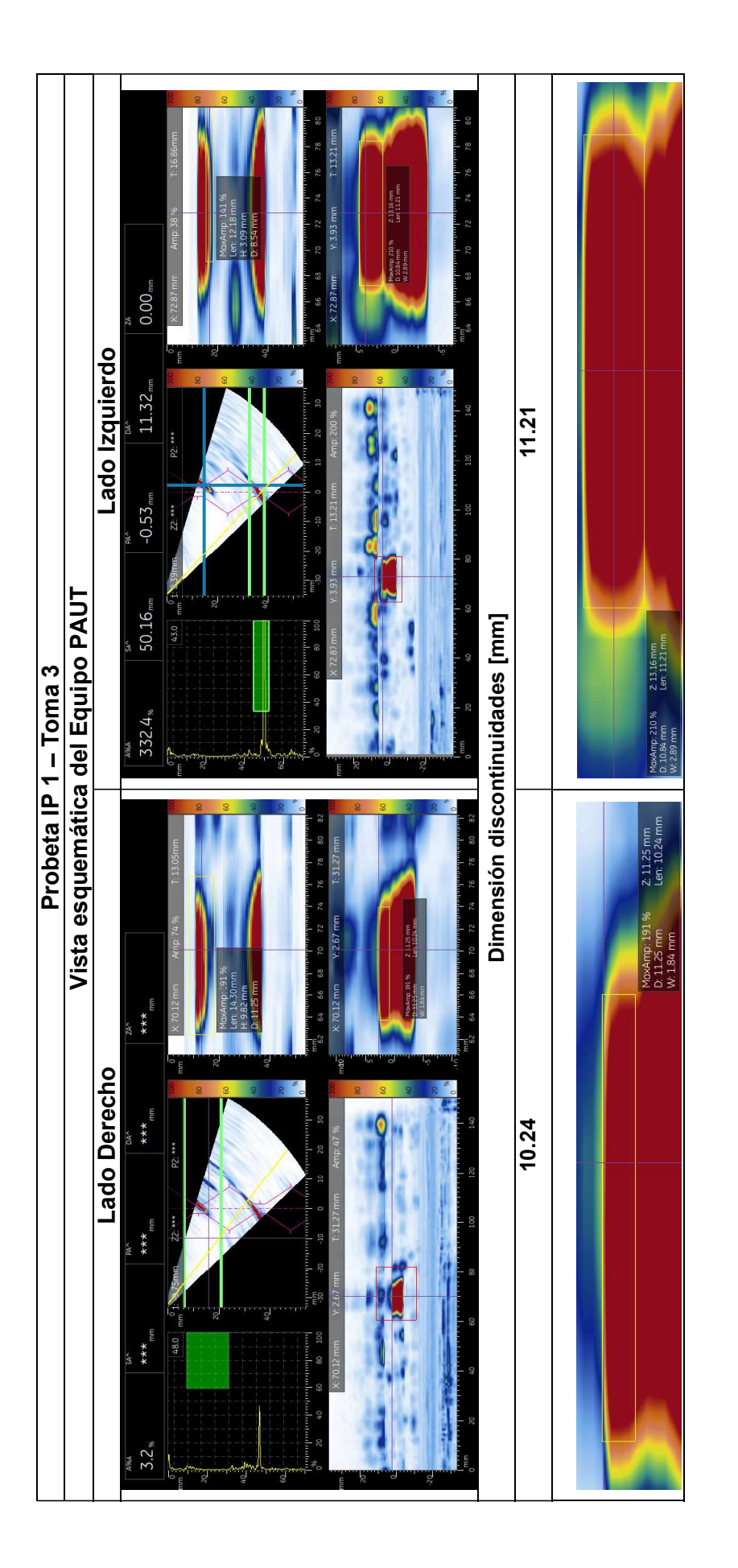

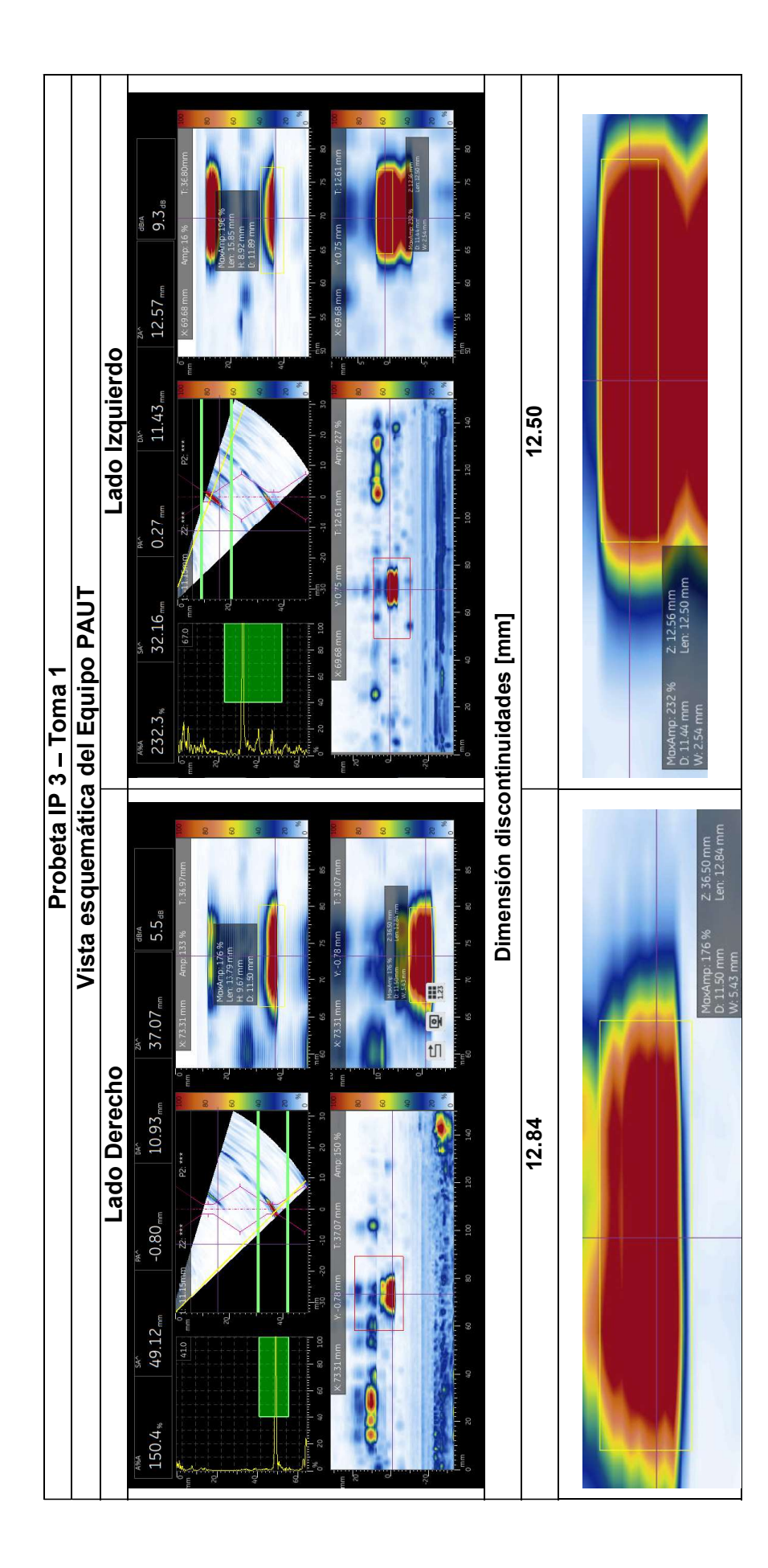

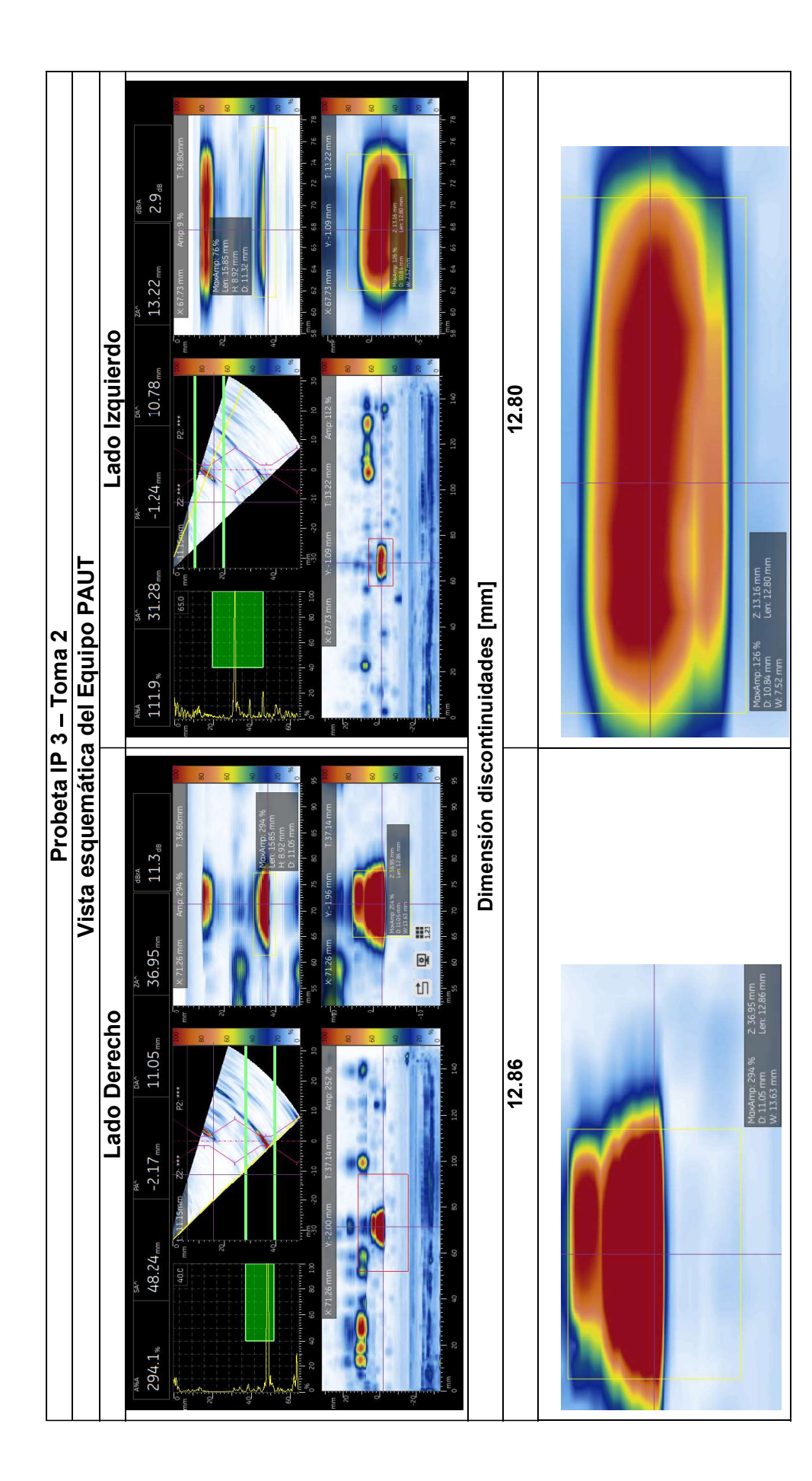

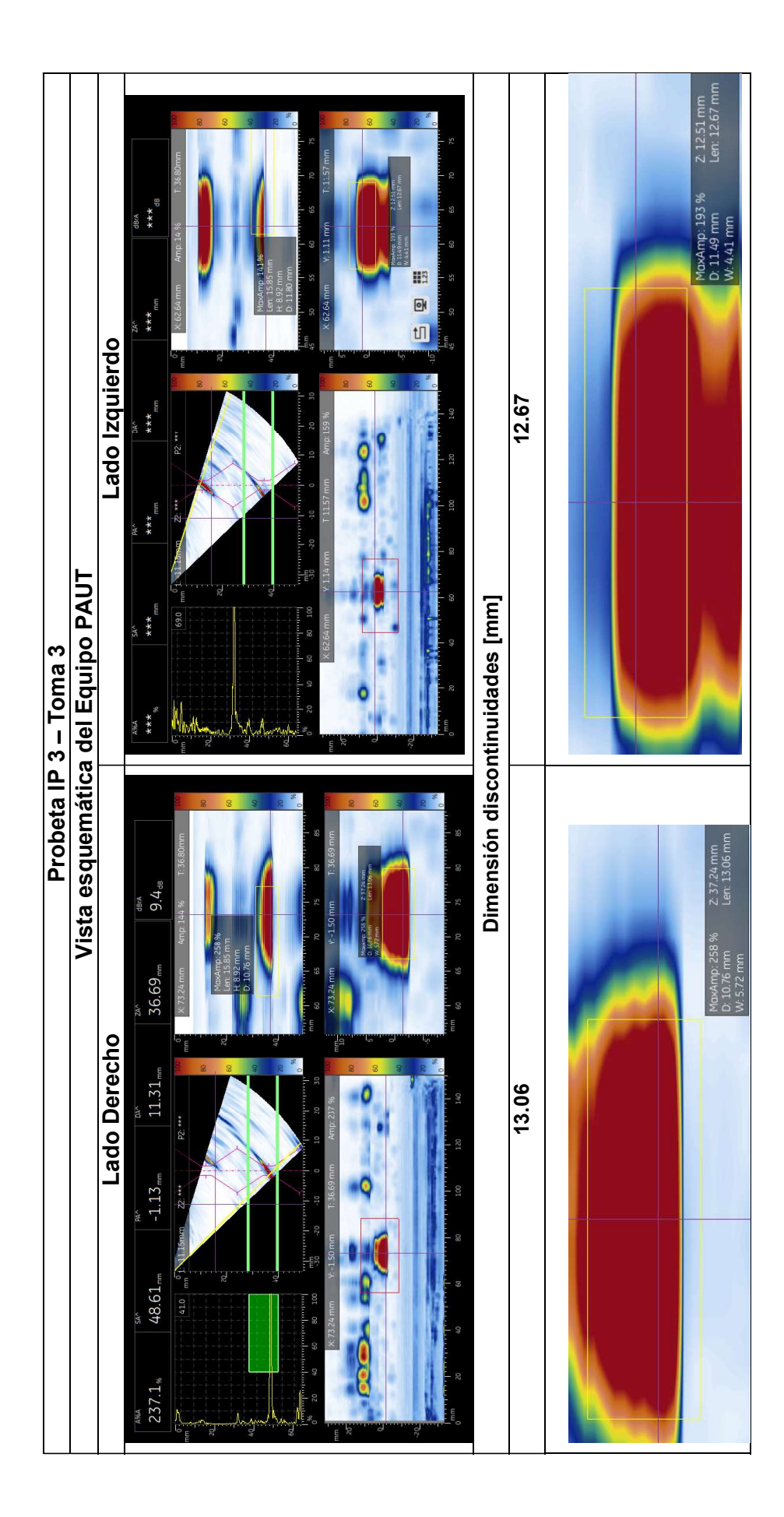

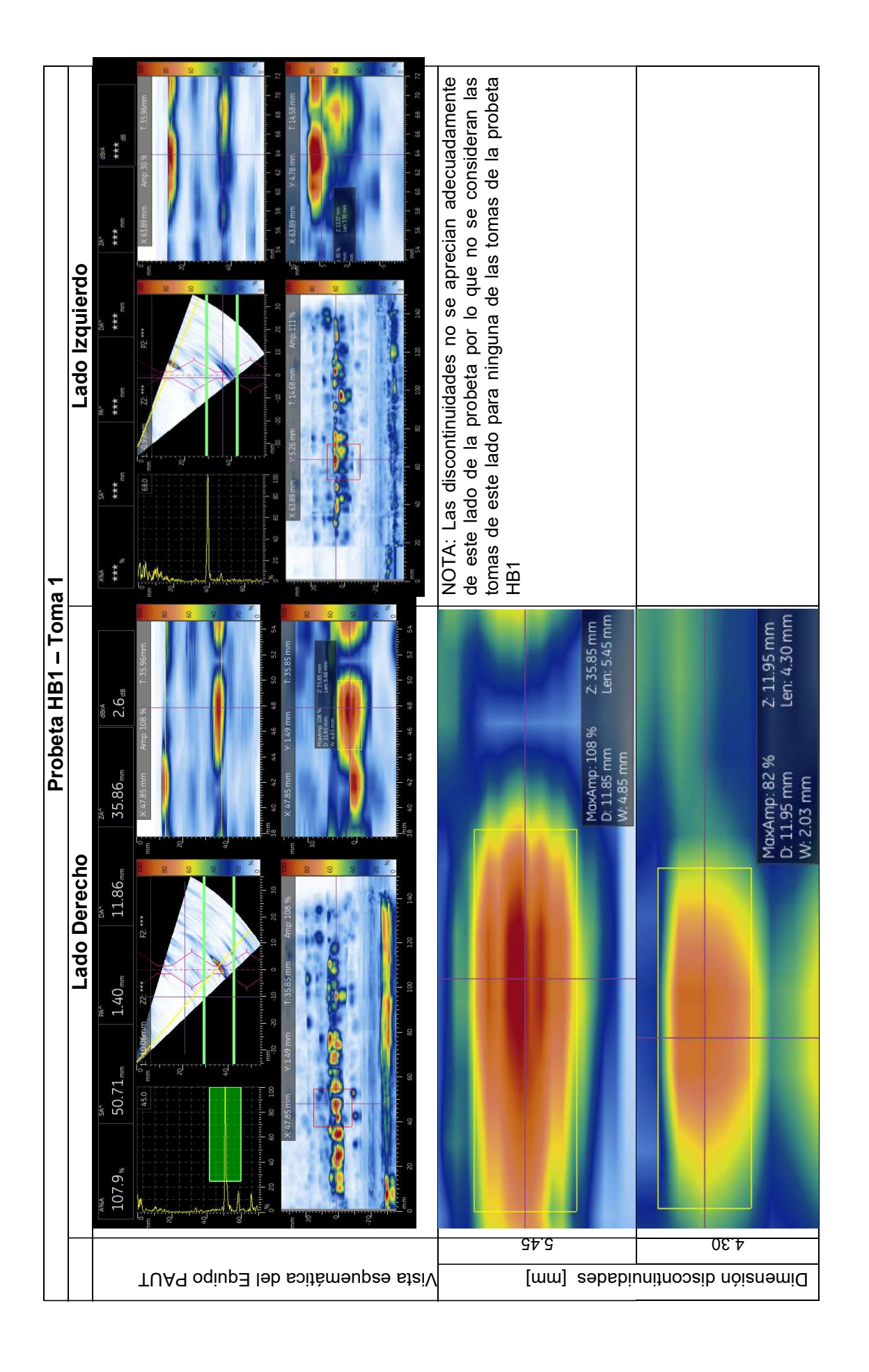

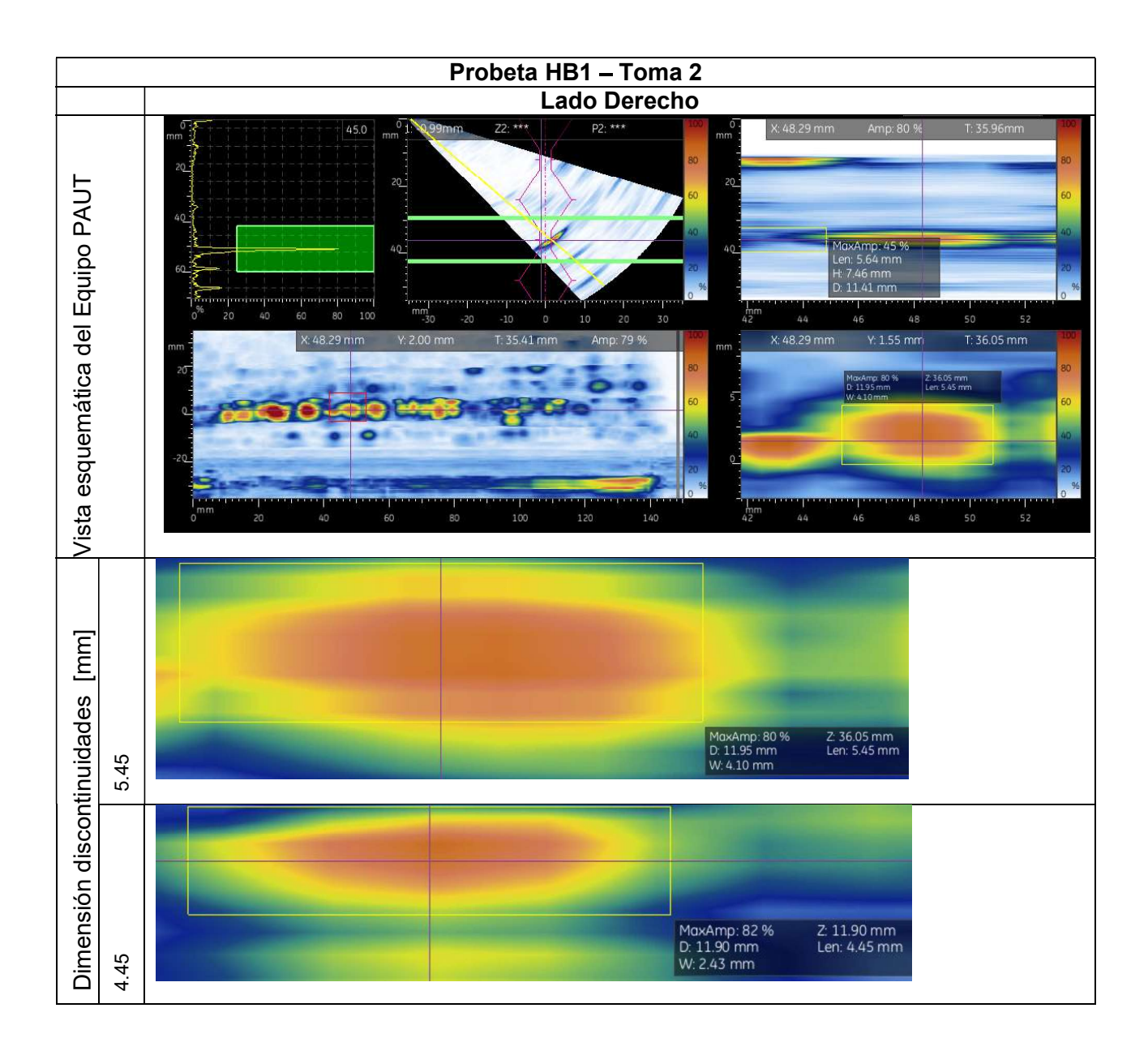

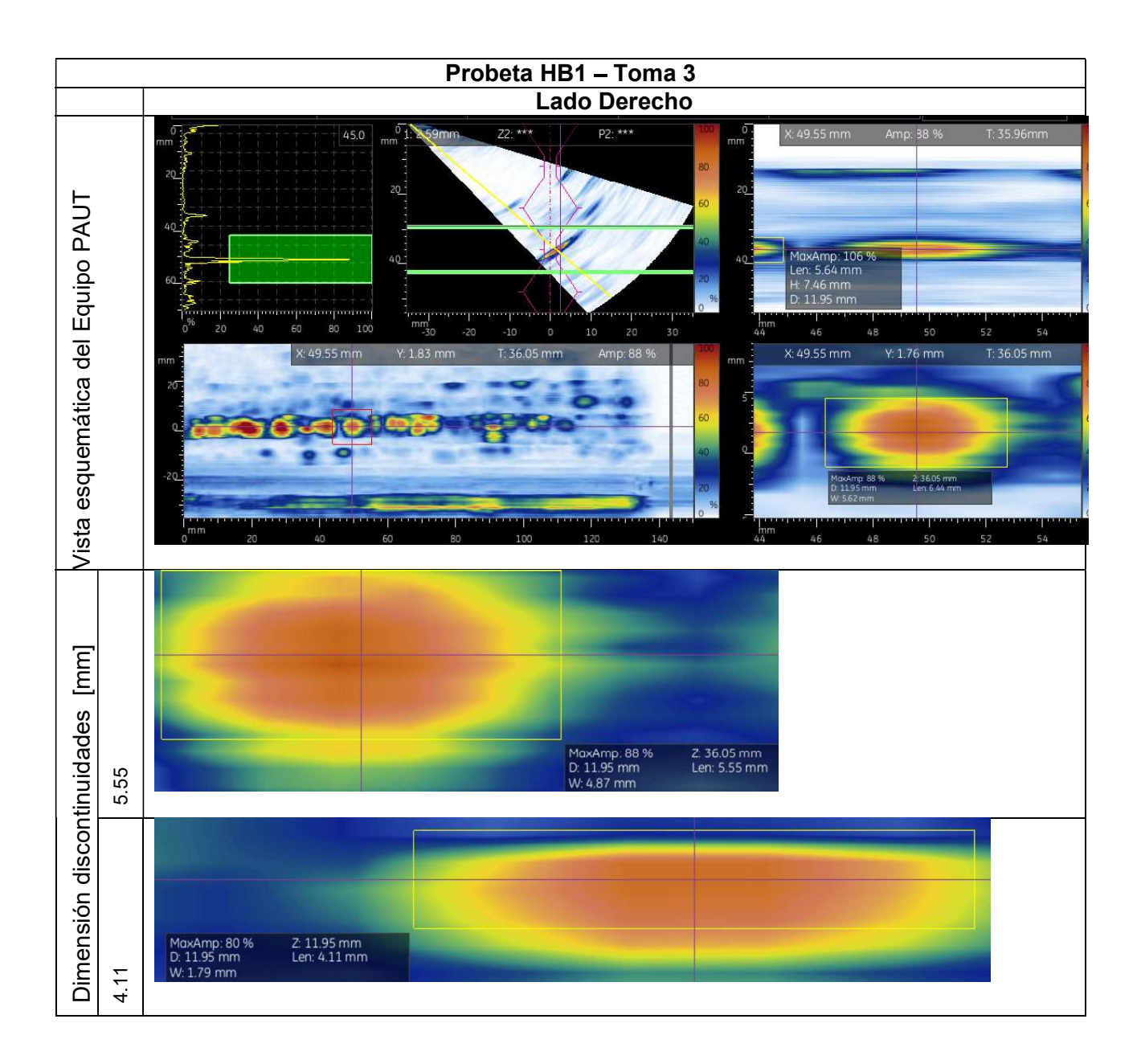

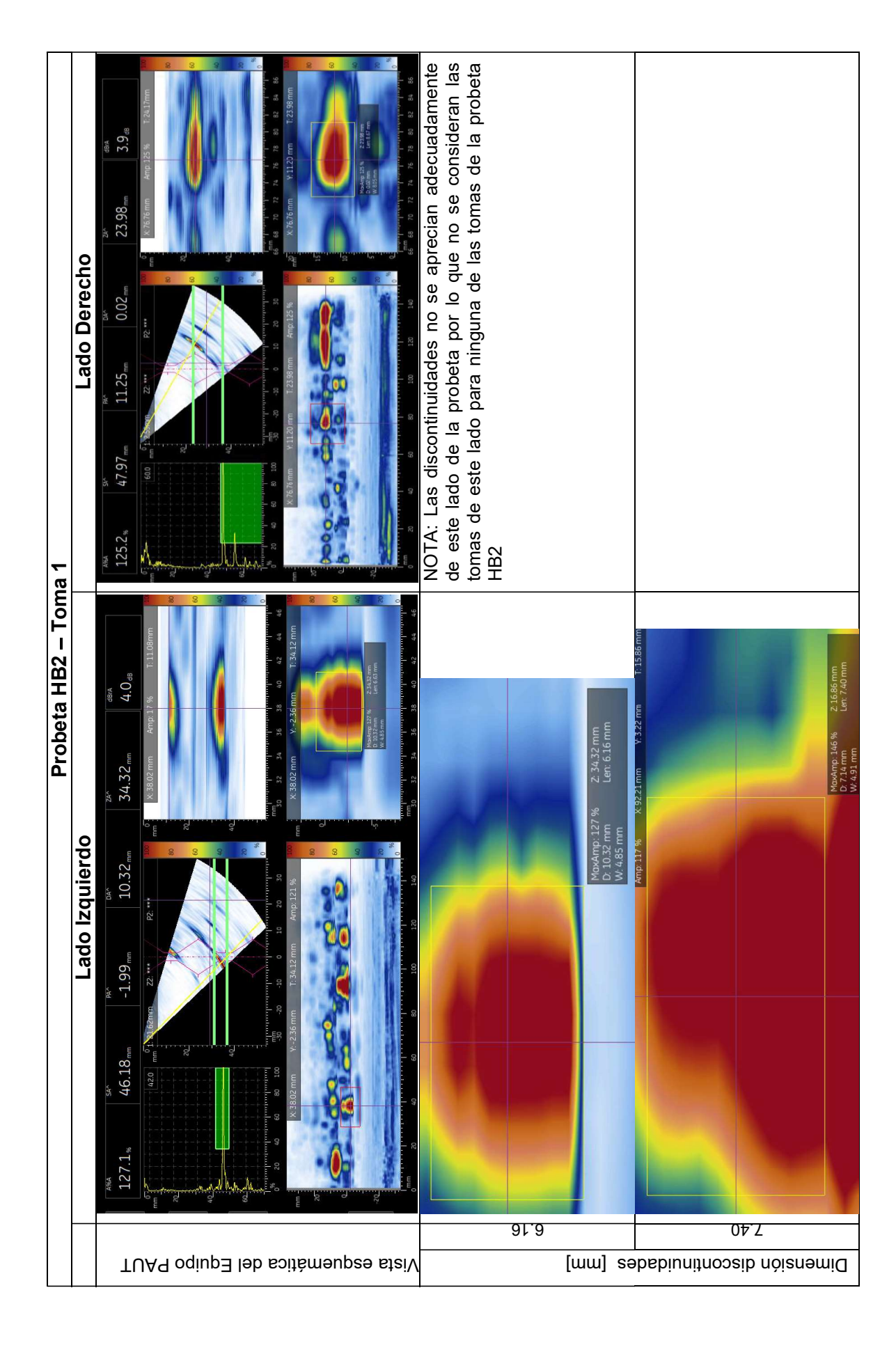

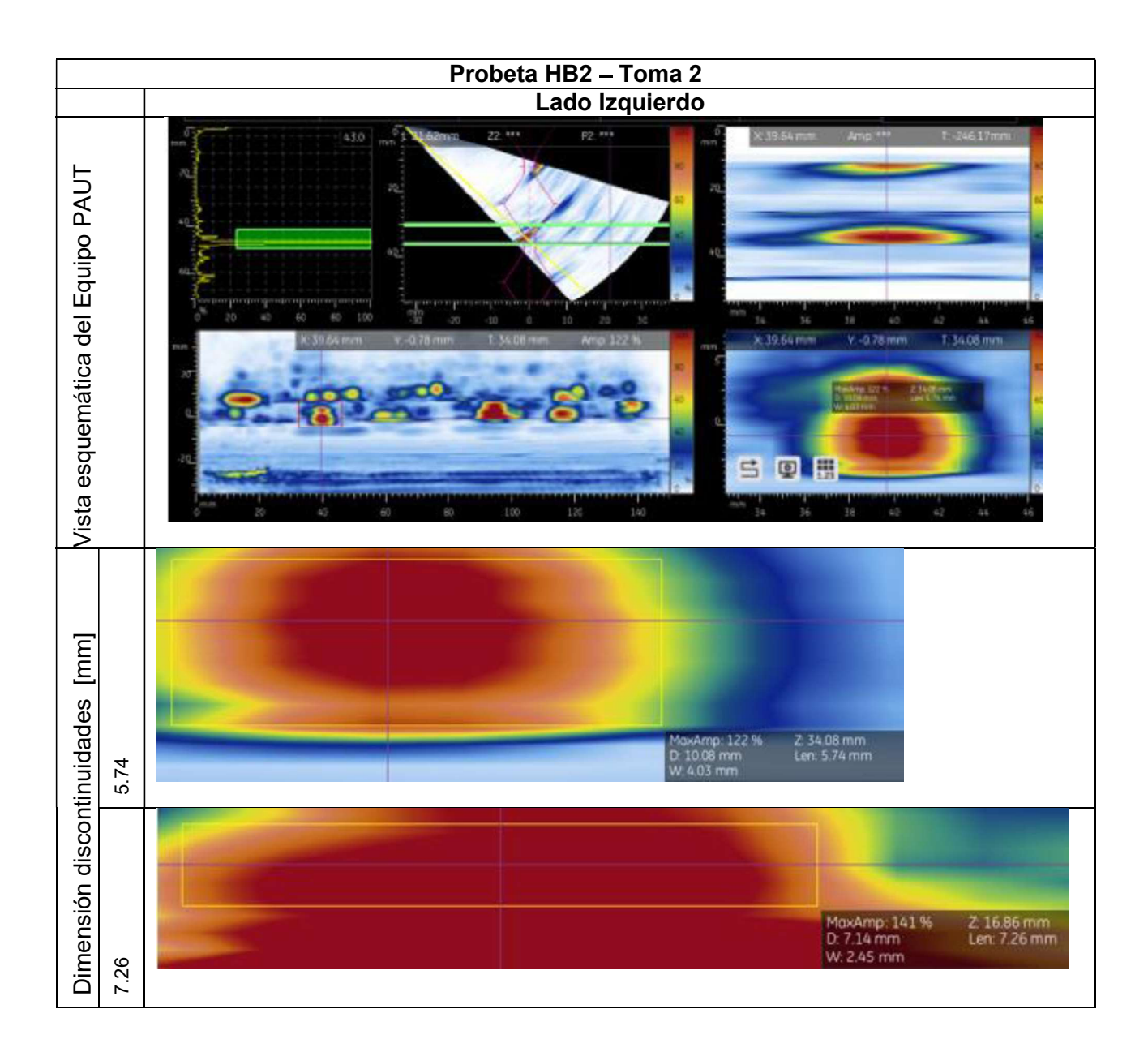

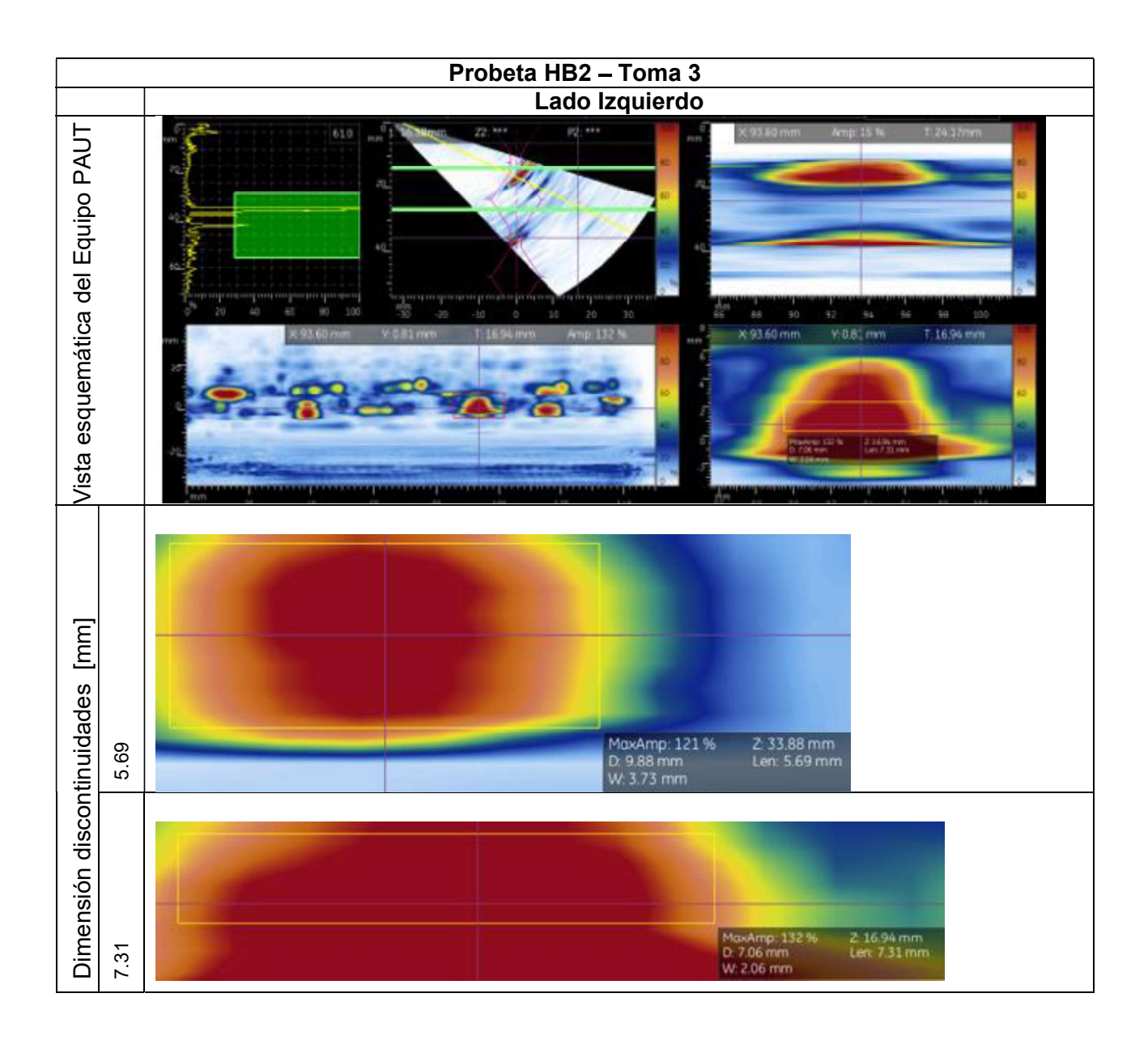

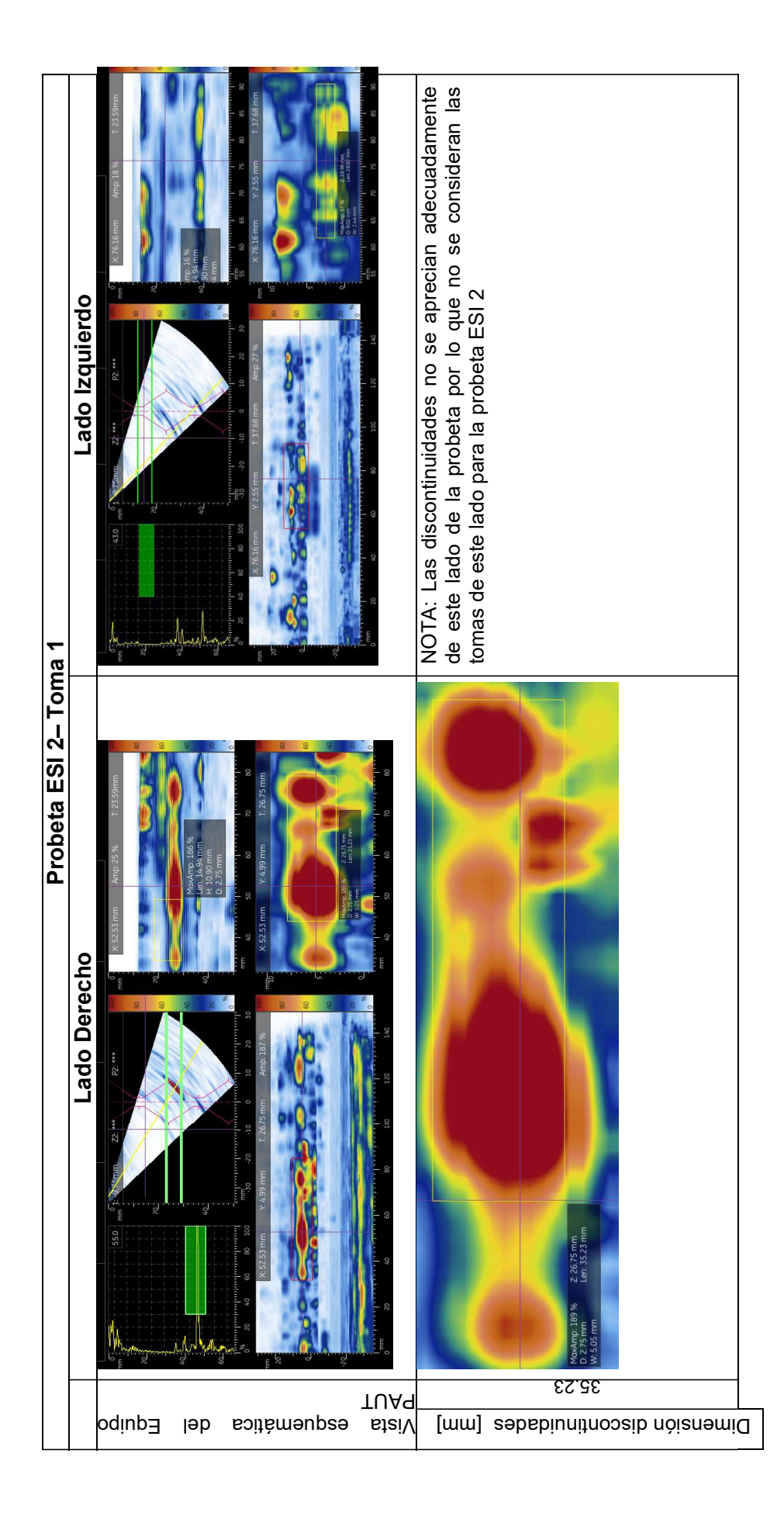

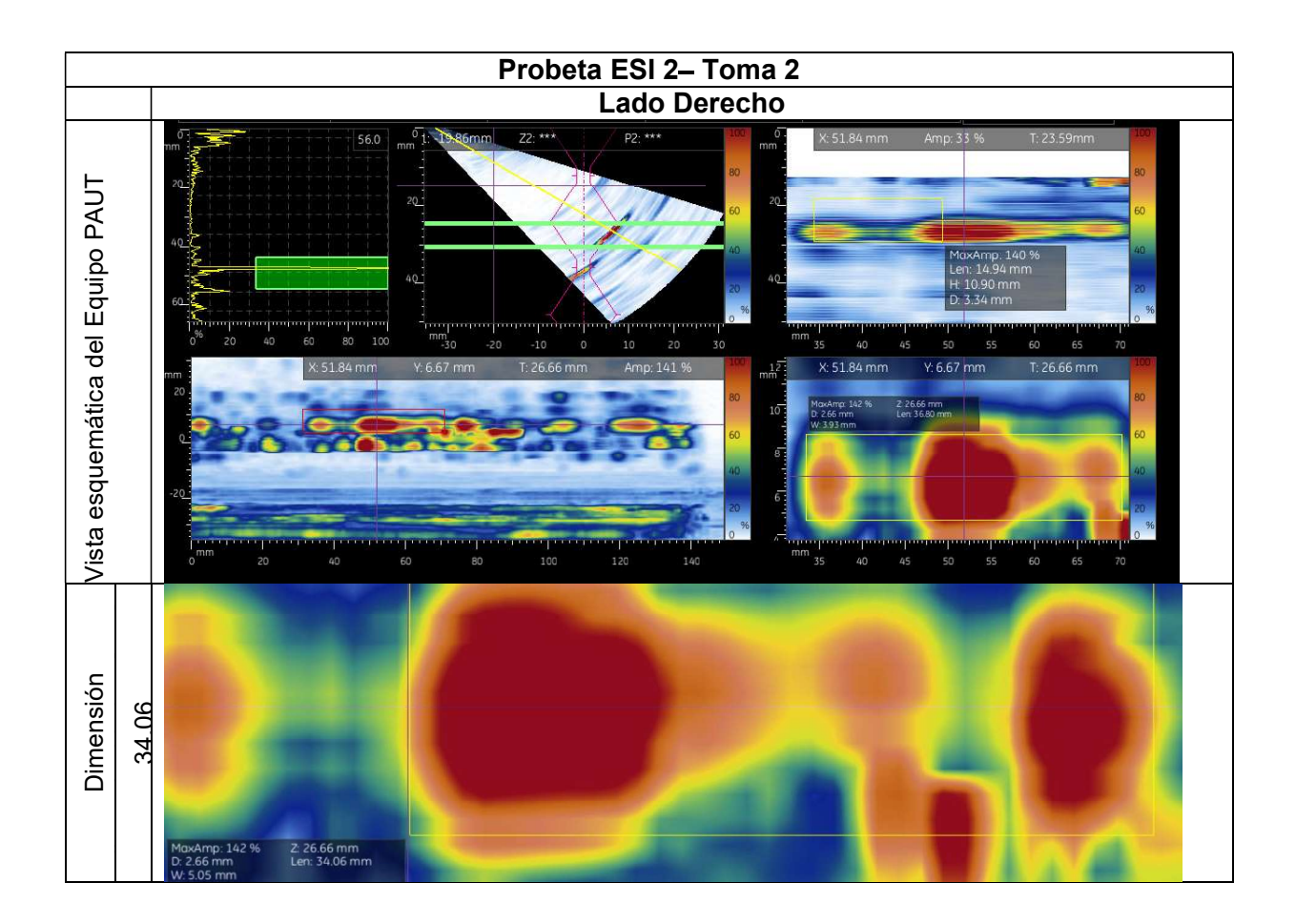

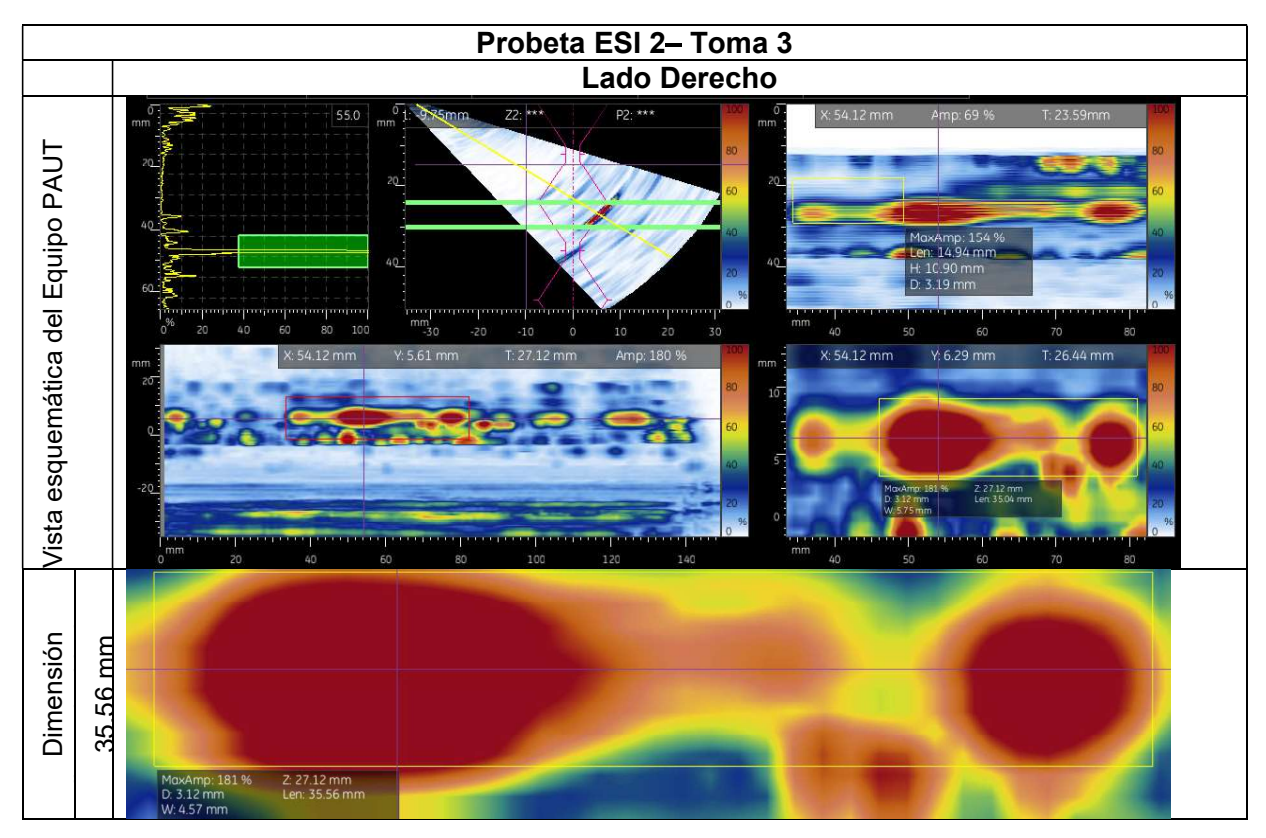

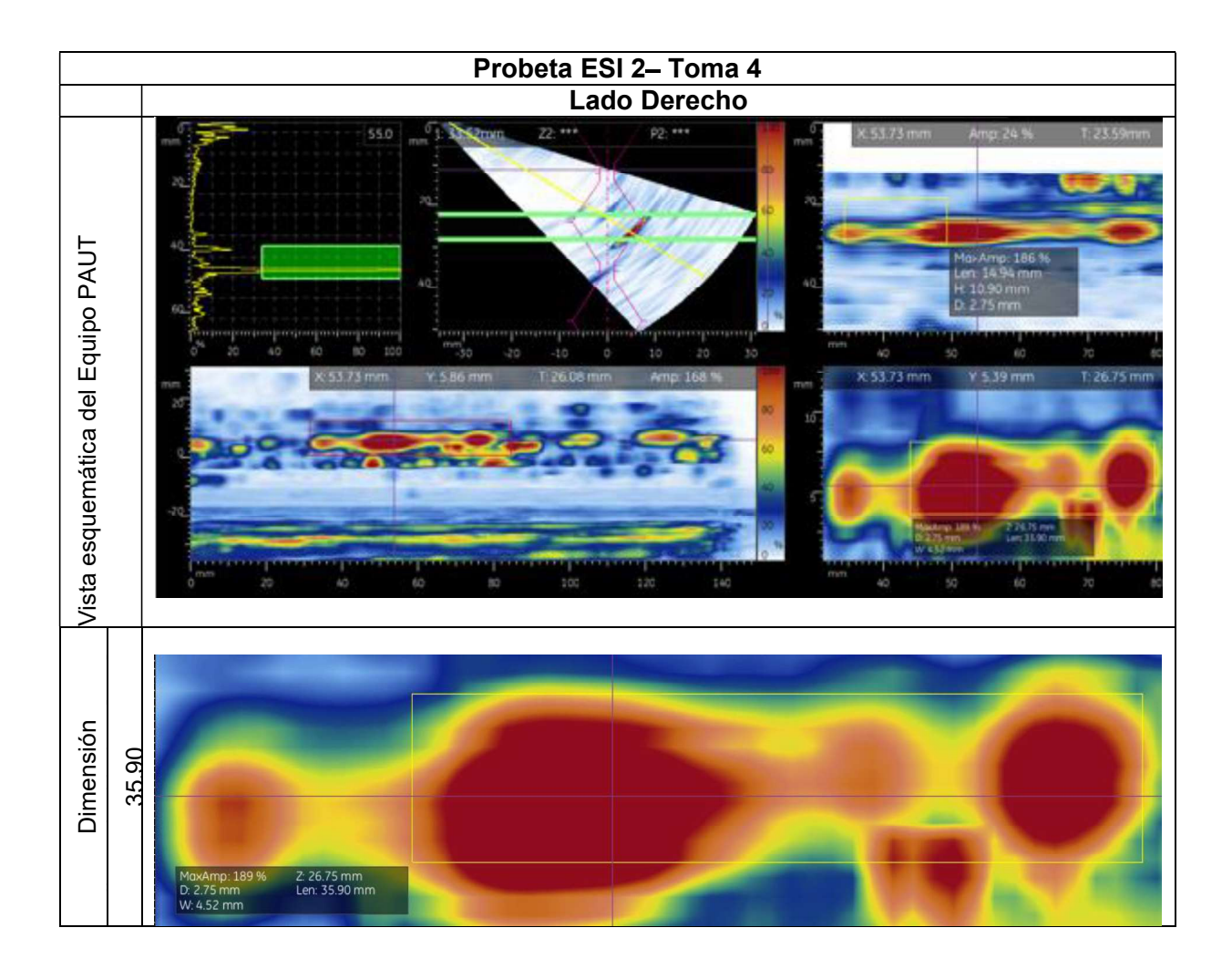
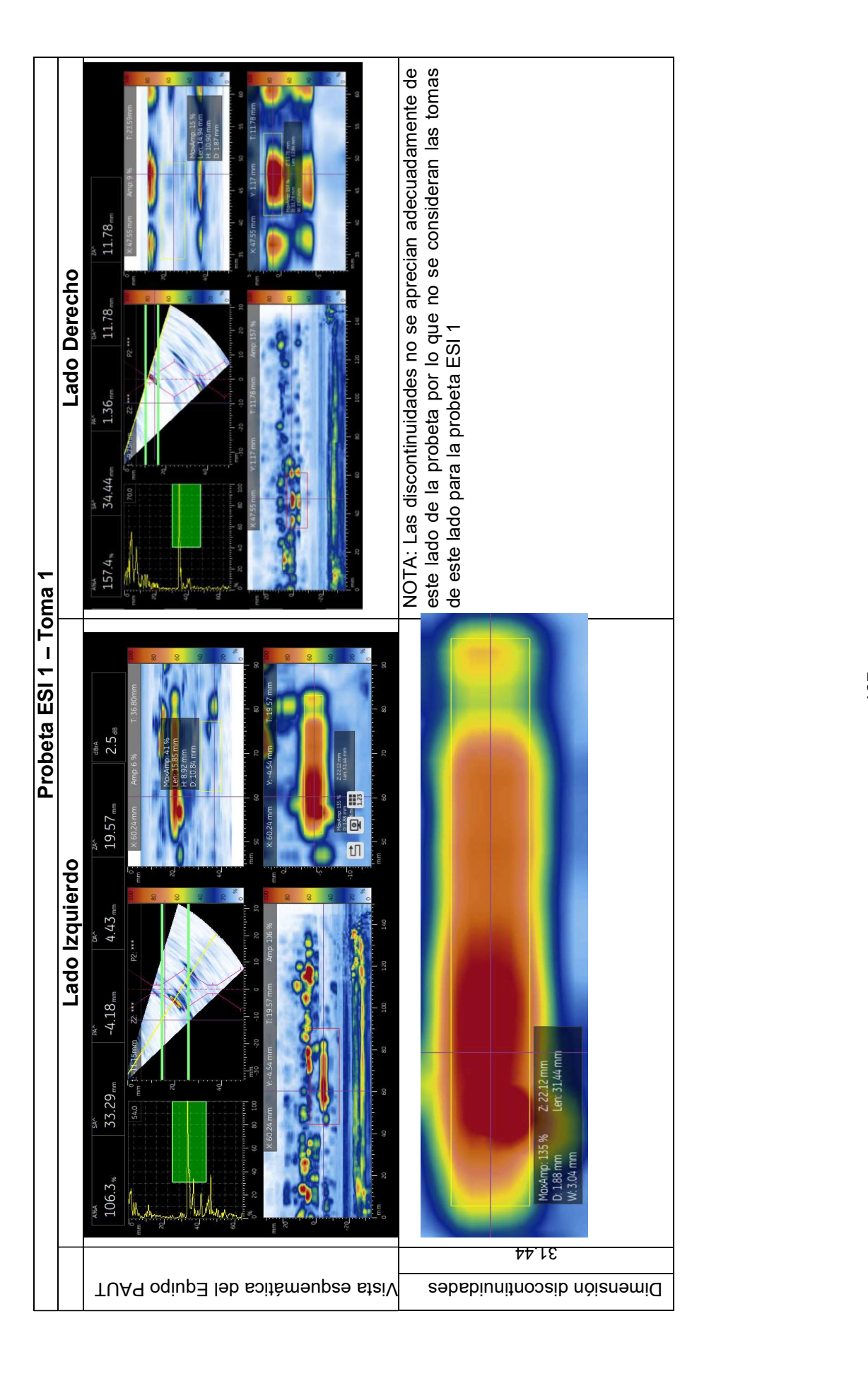

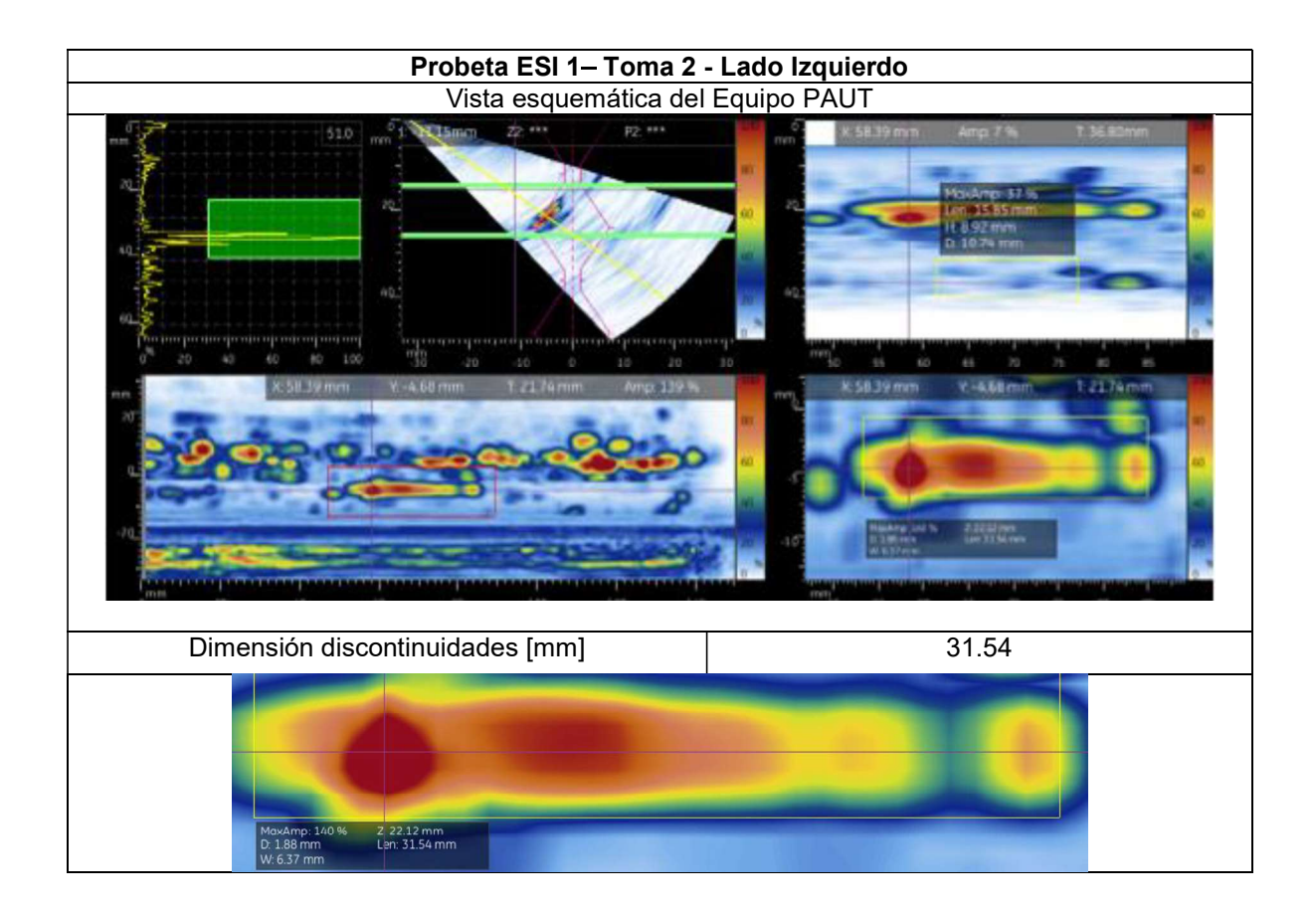

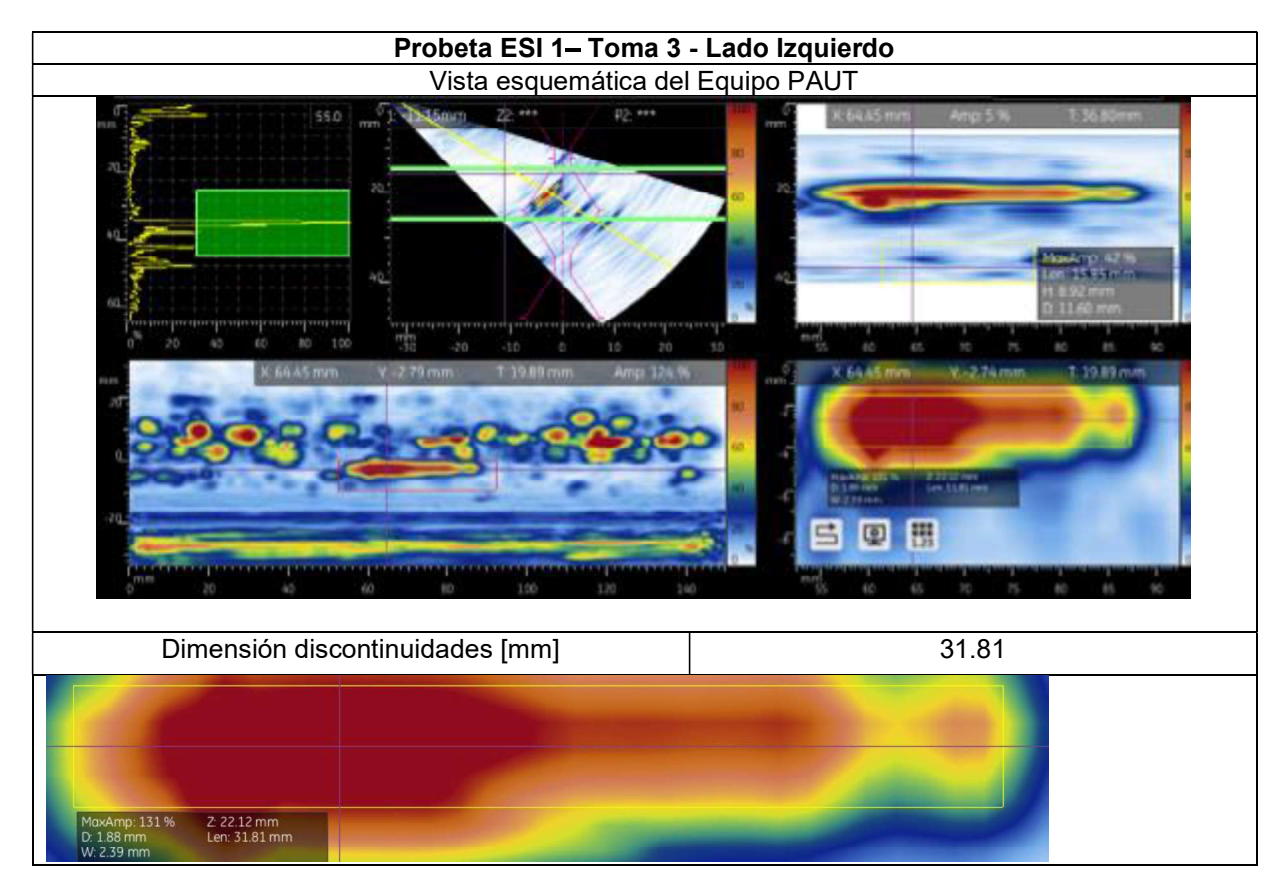

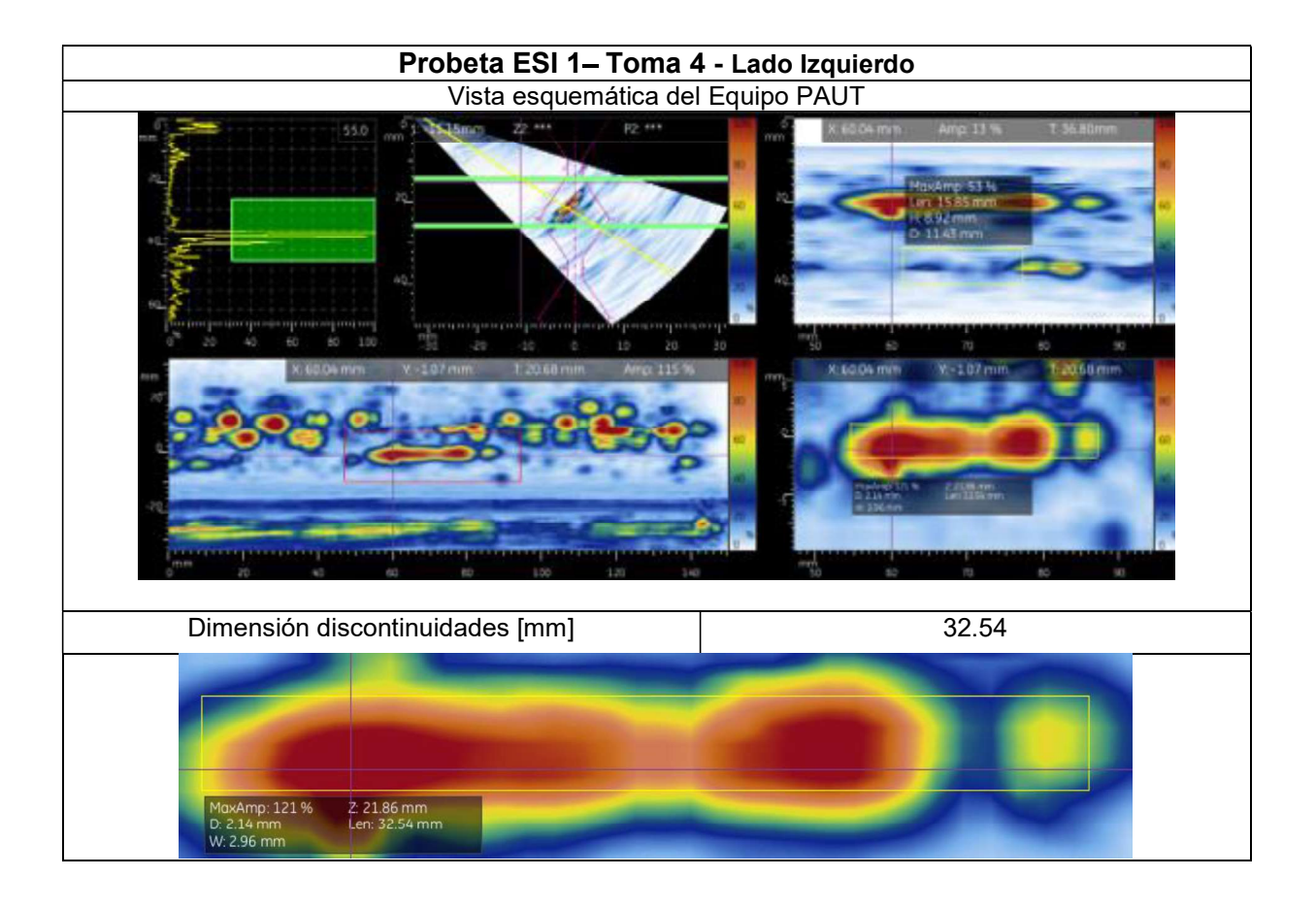

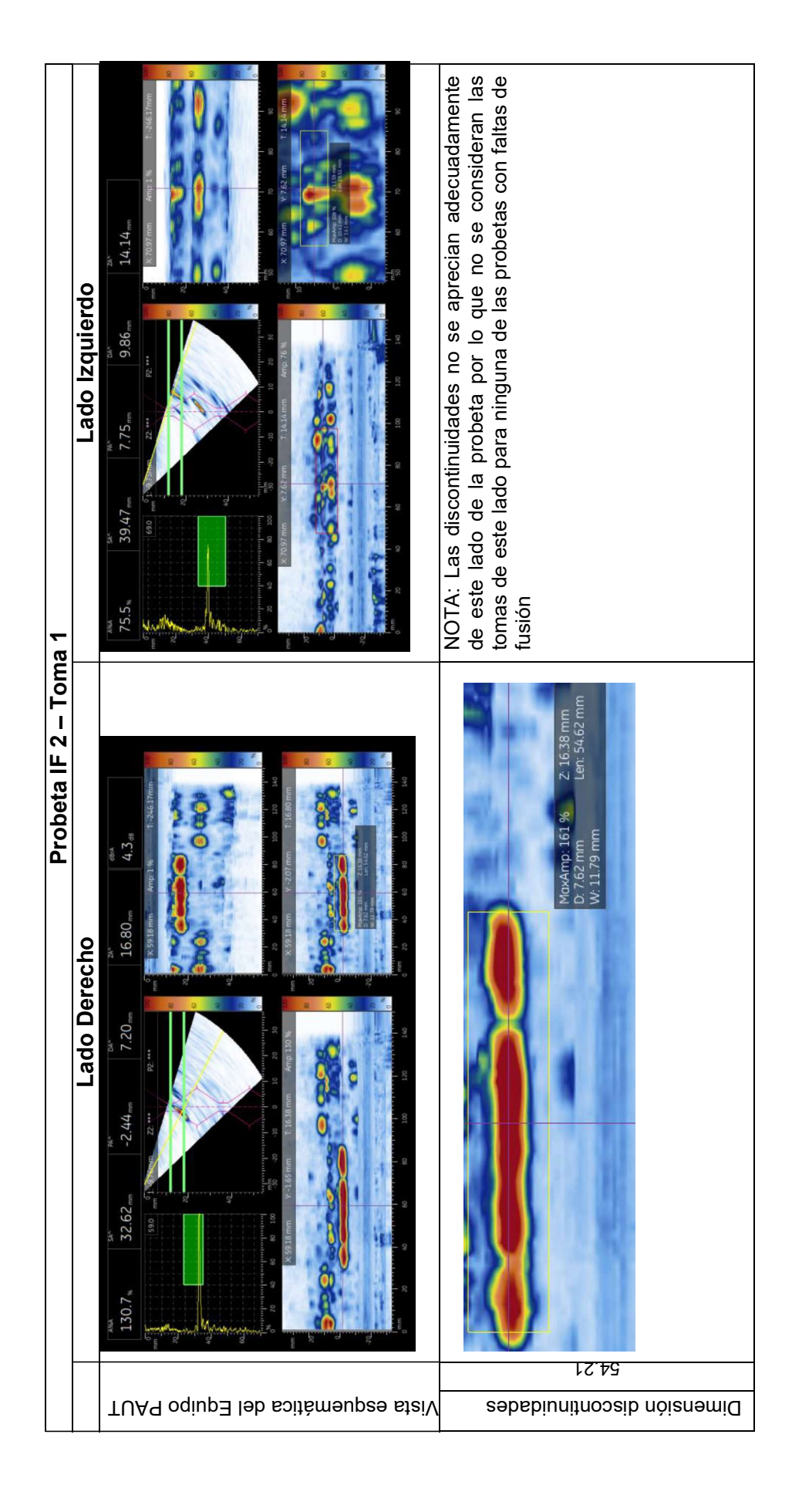

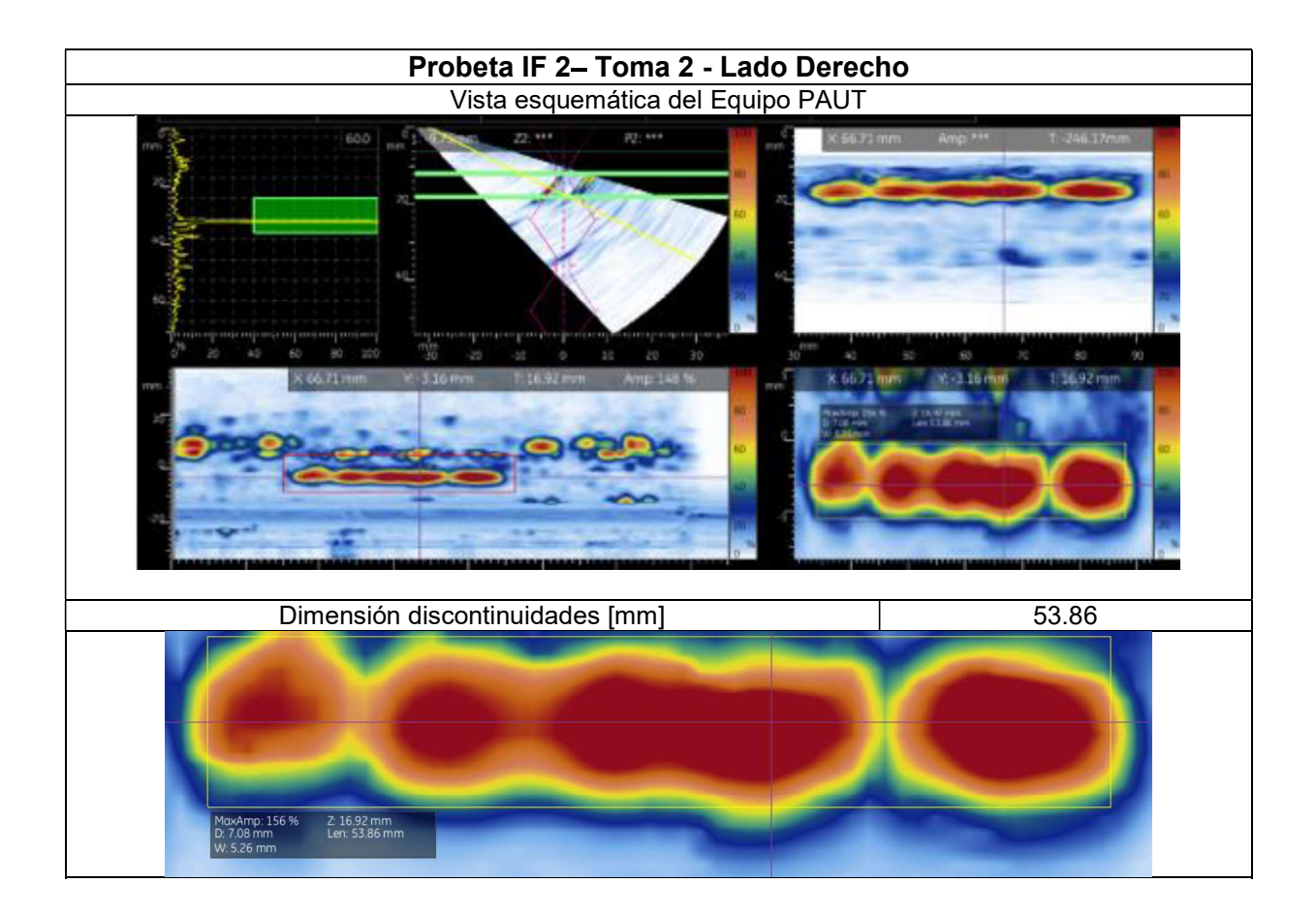

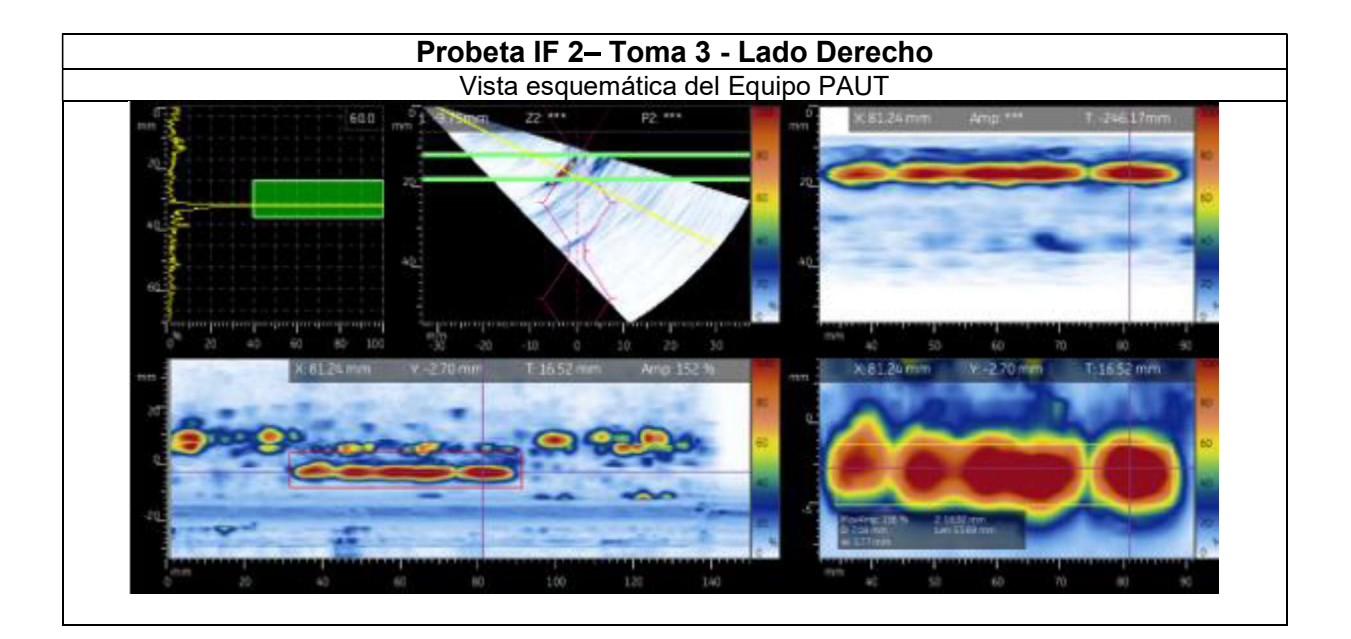

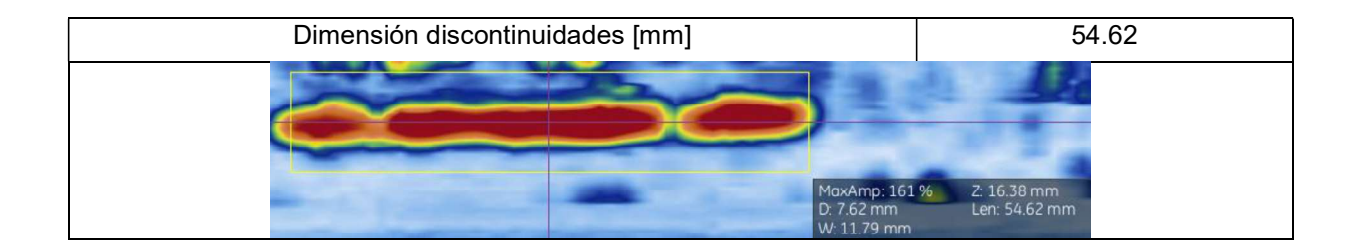

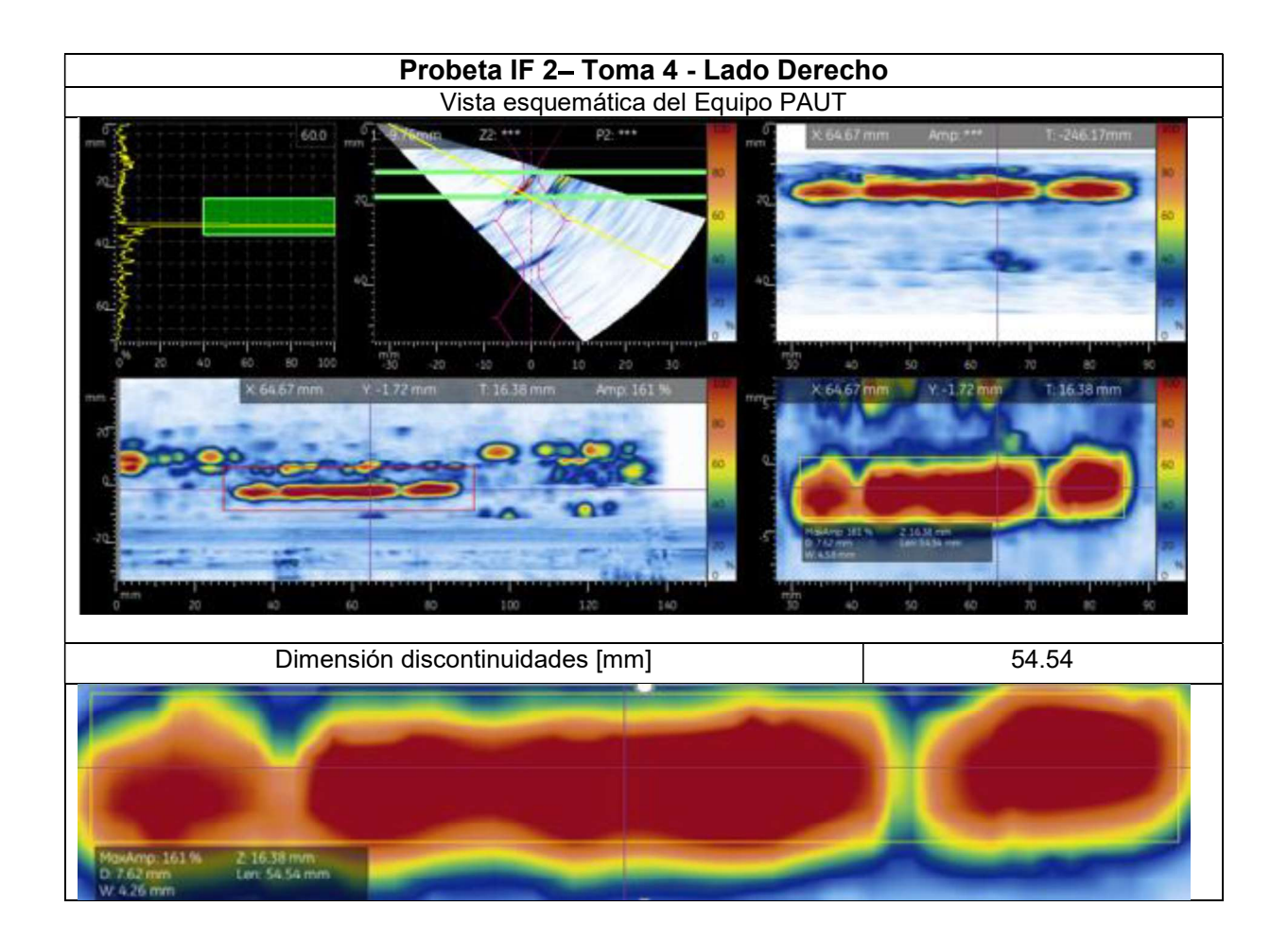

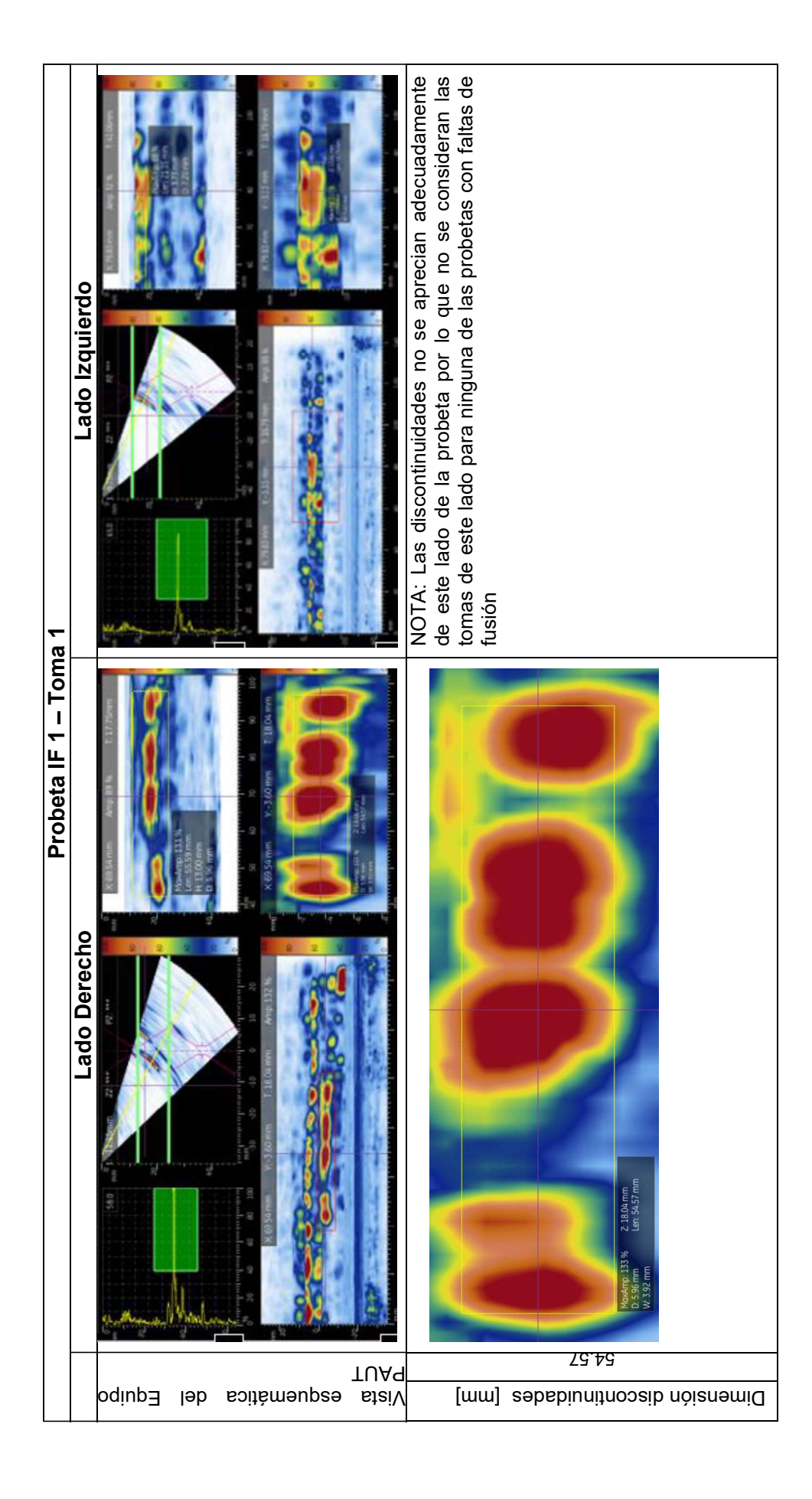

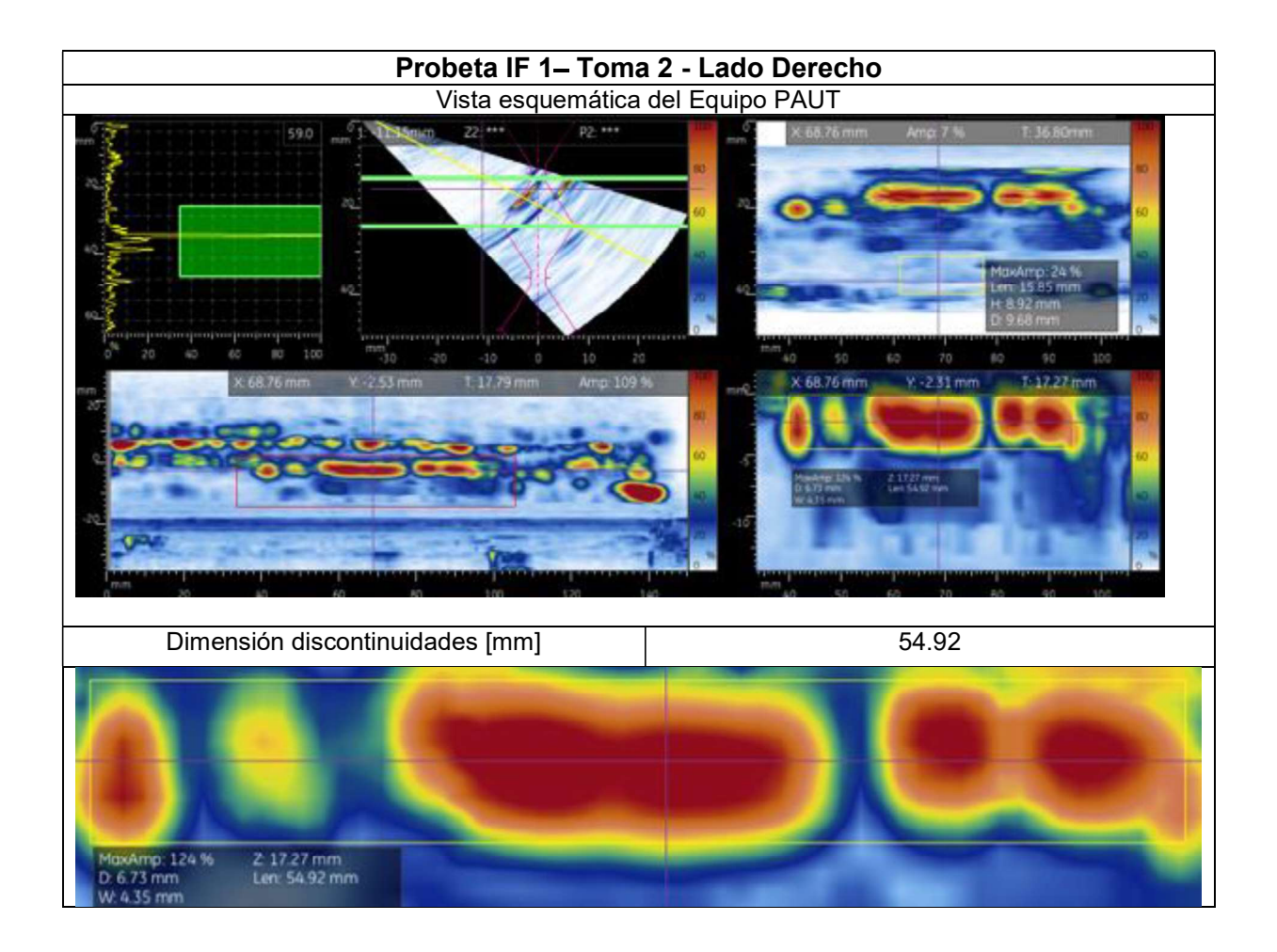

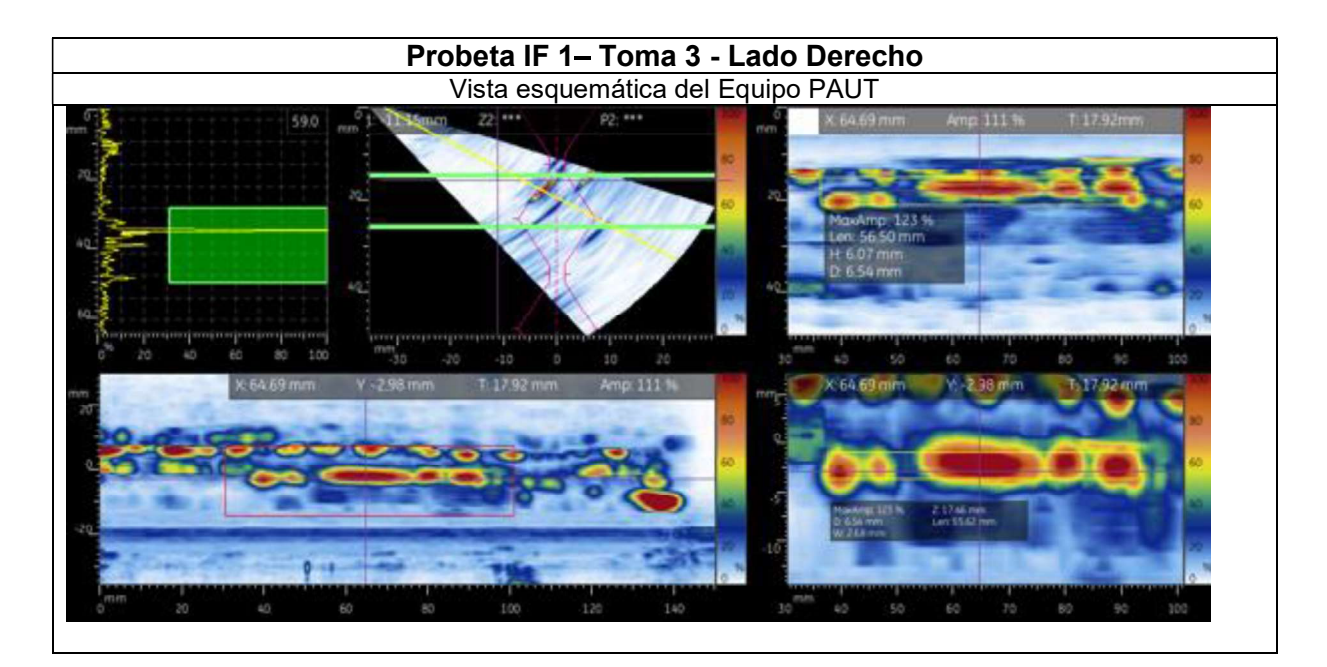

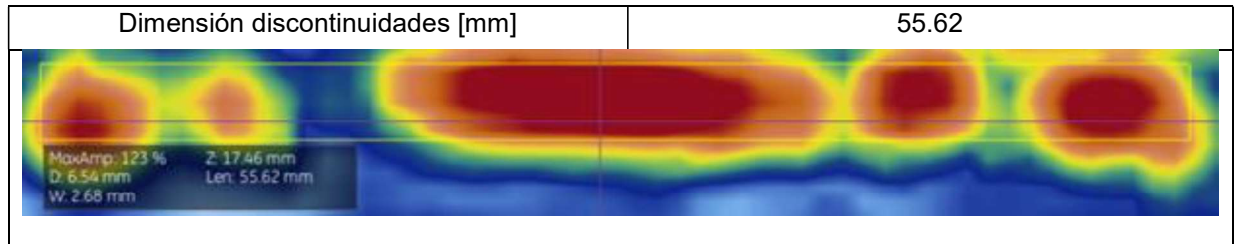

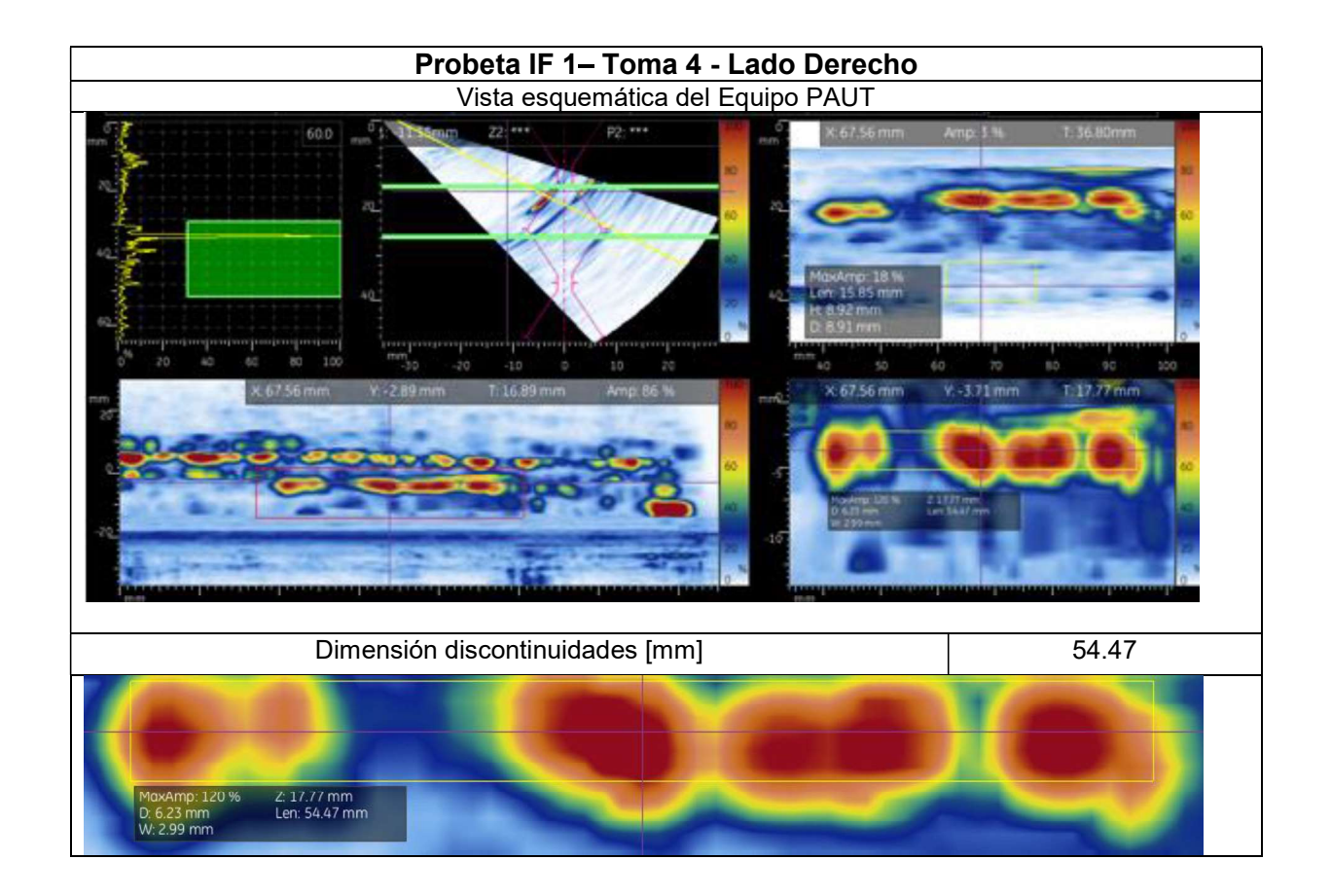

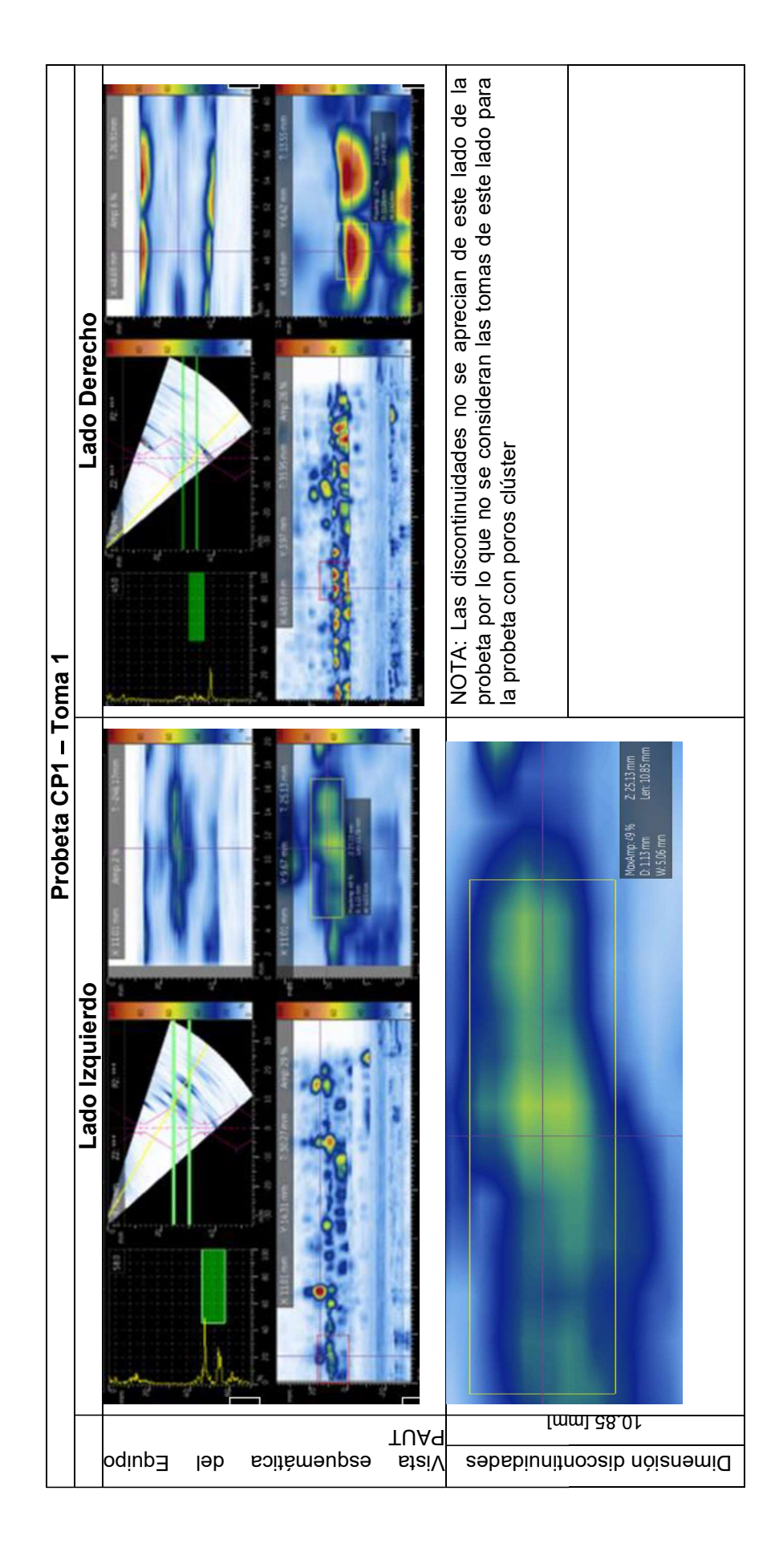

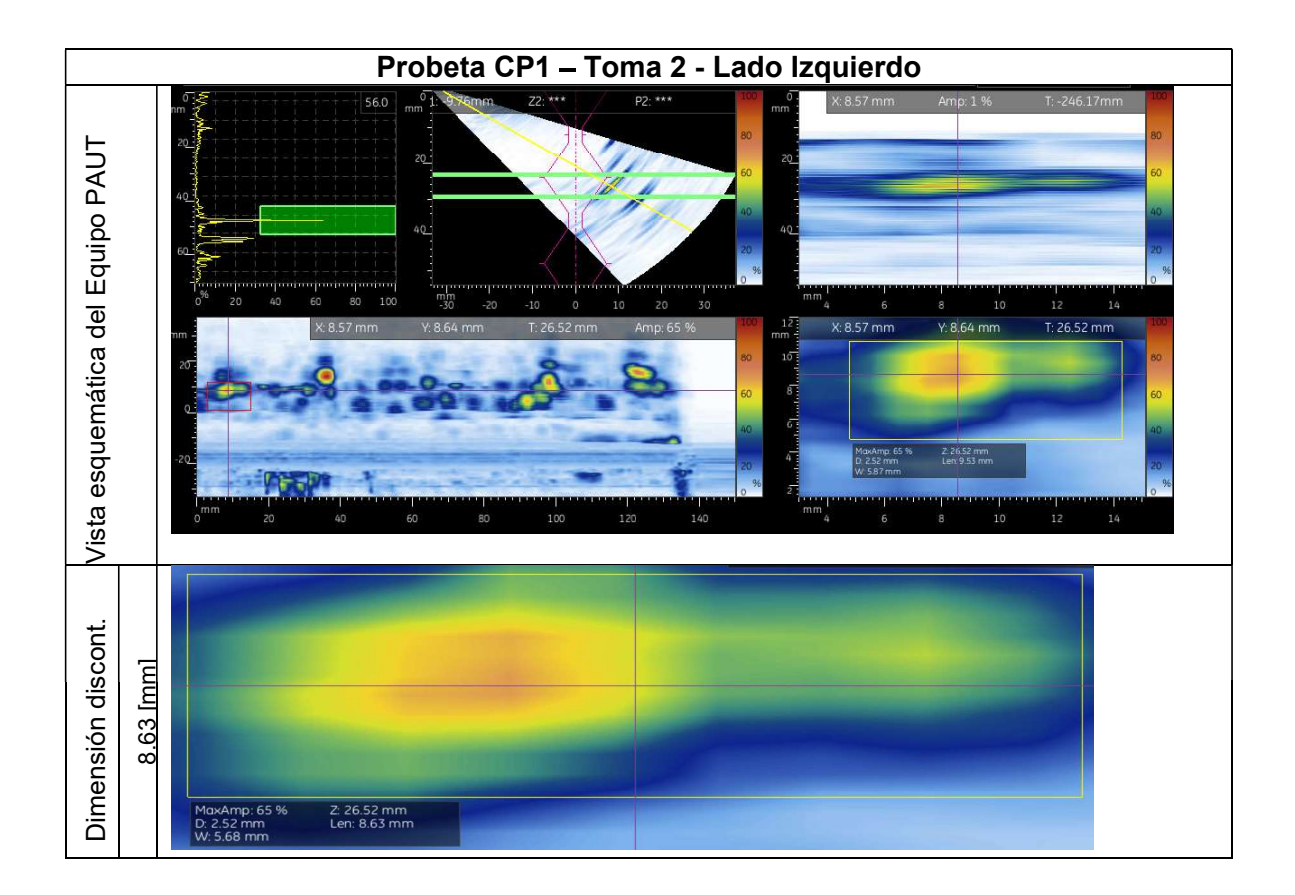

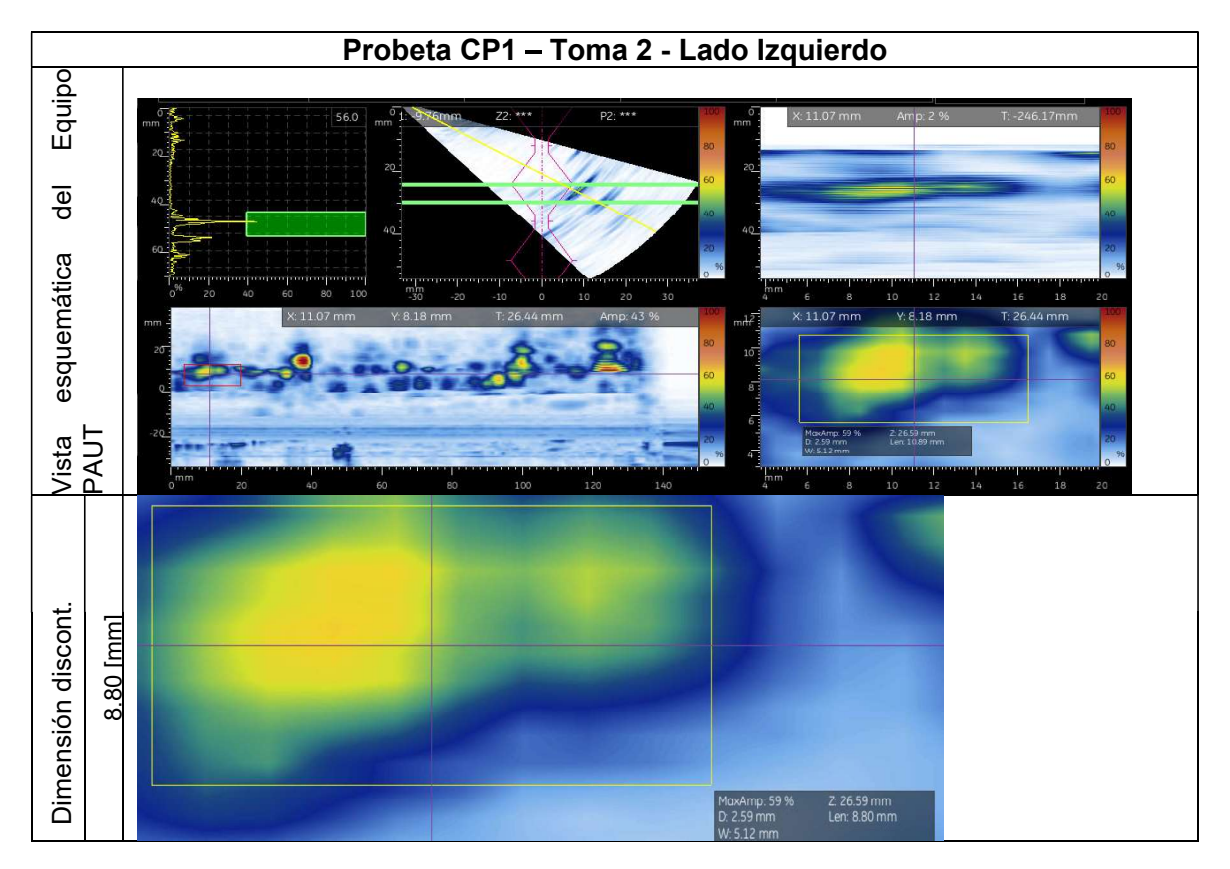

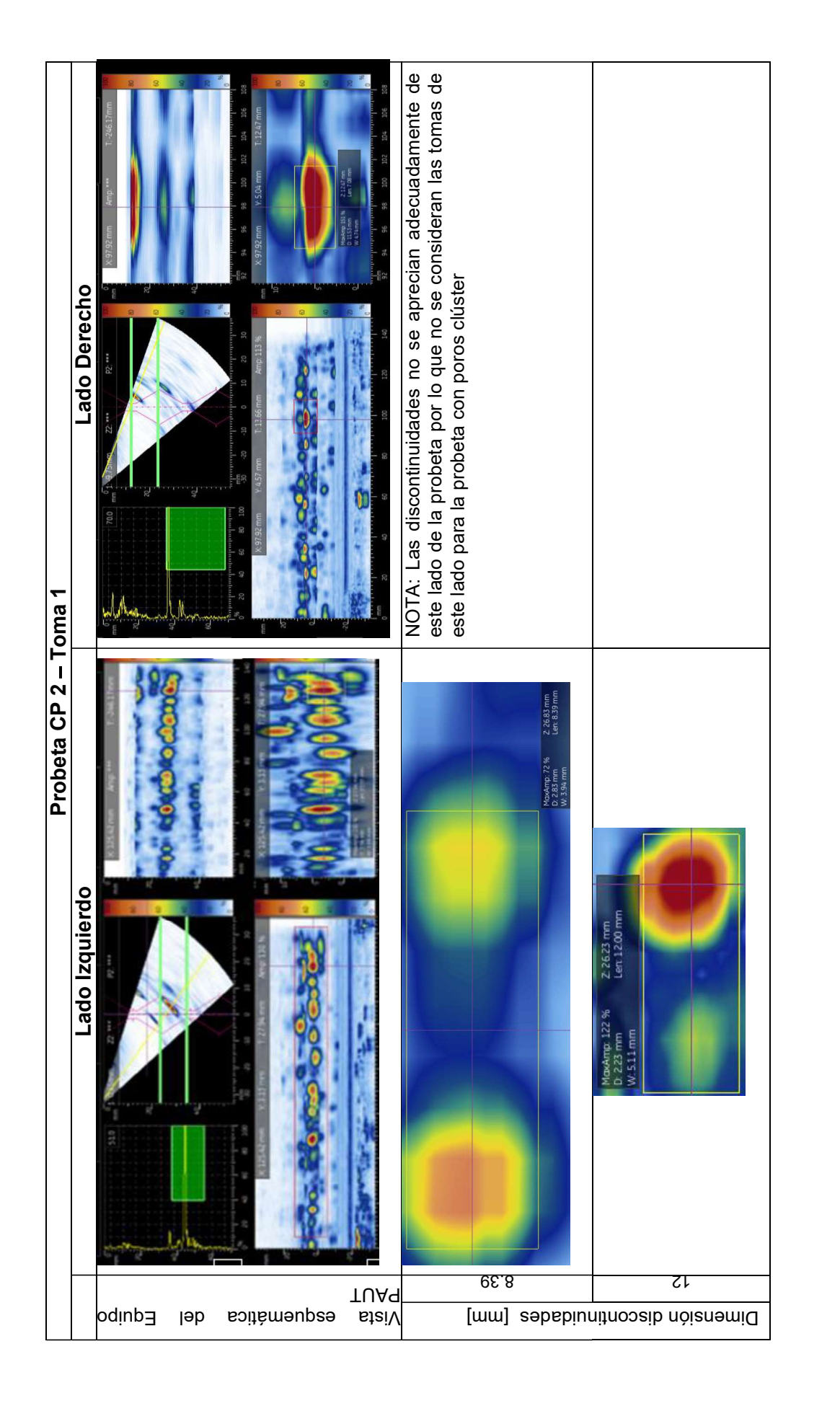

138

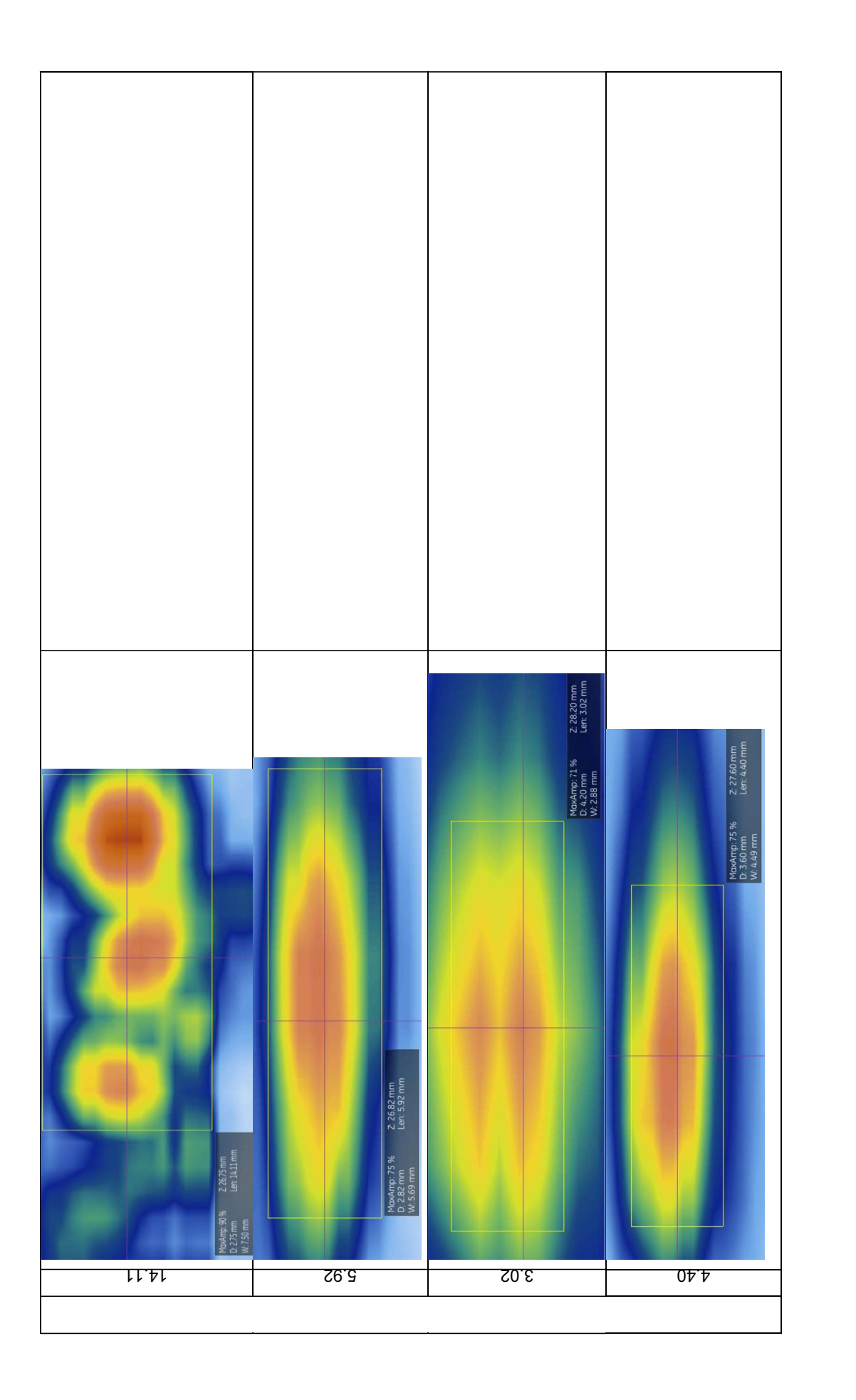

139

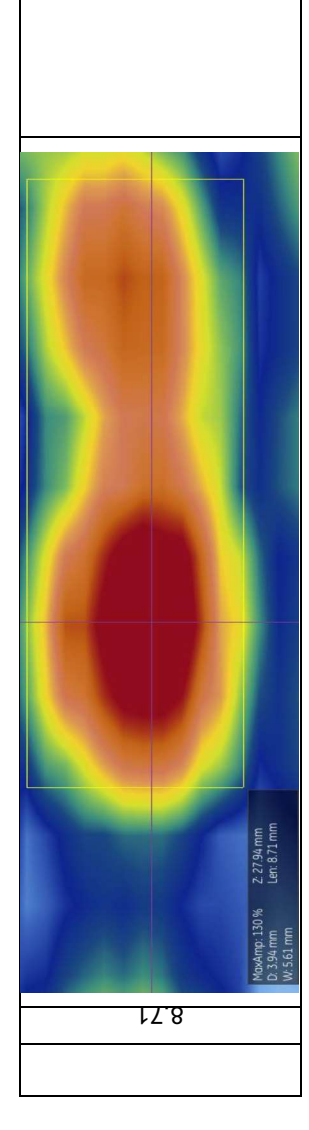

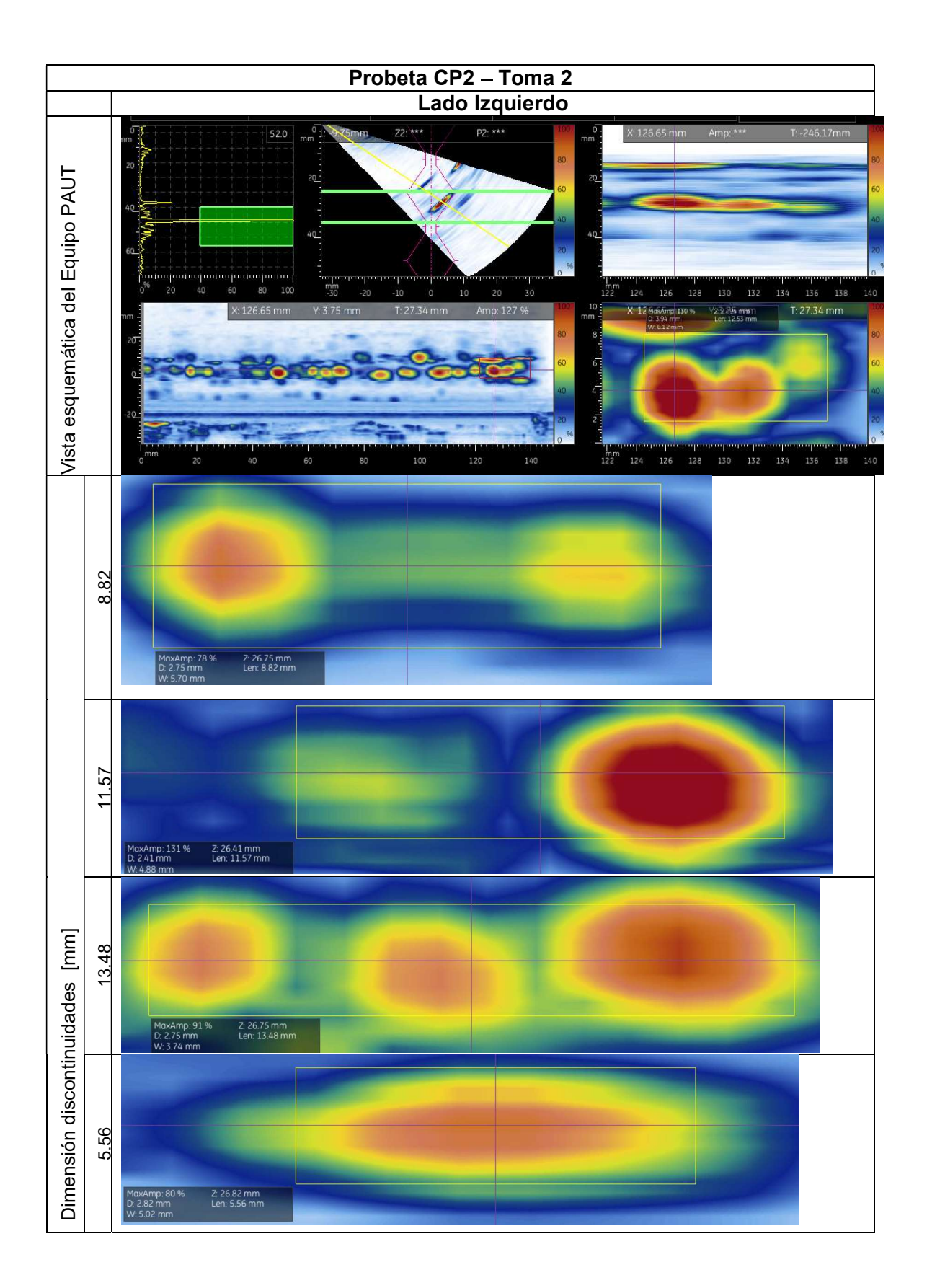

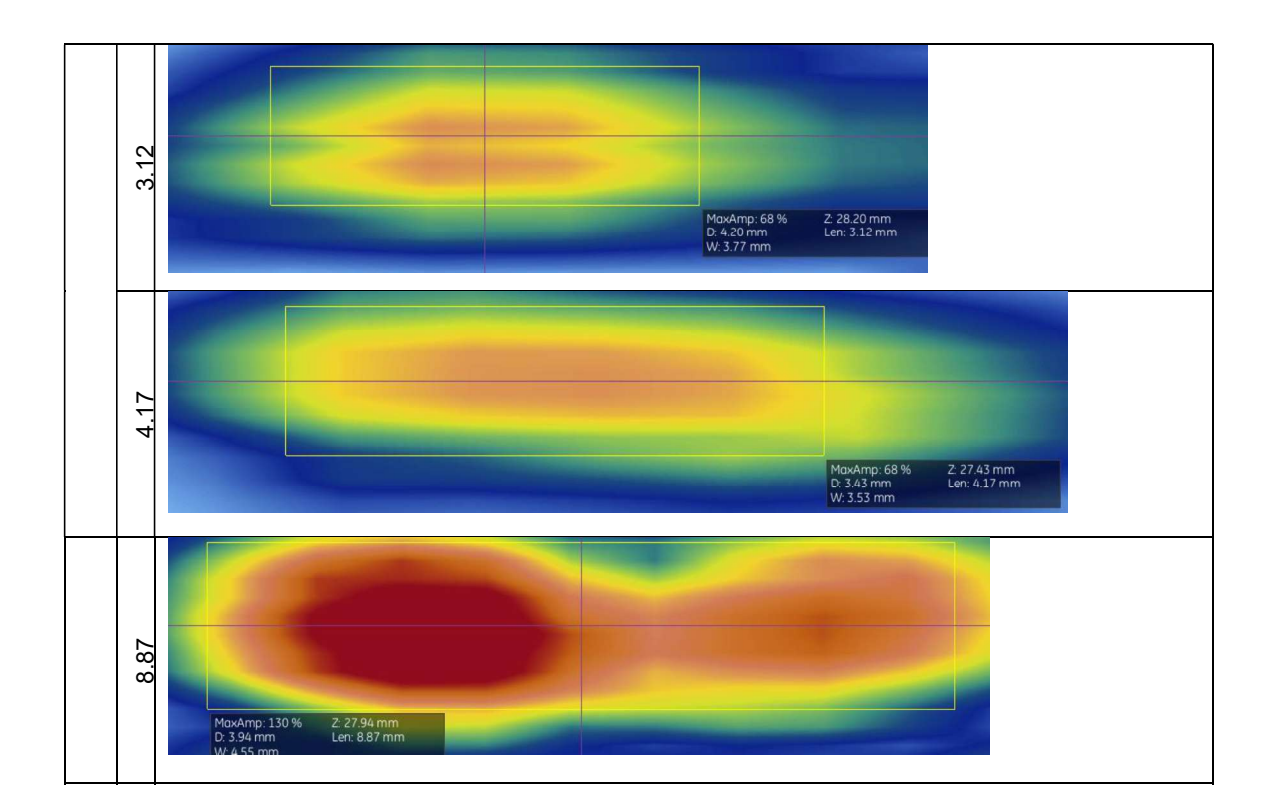

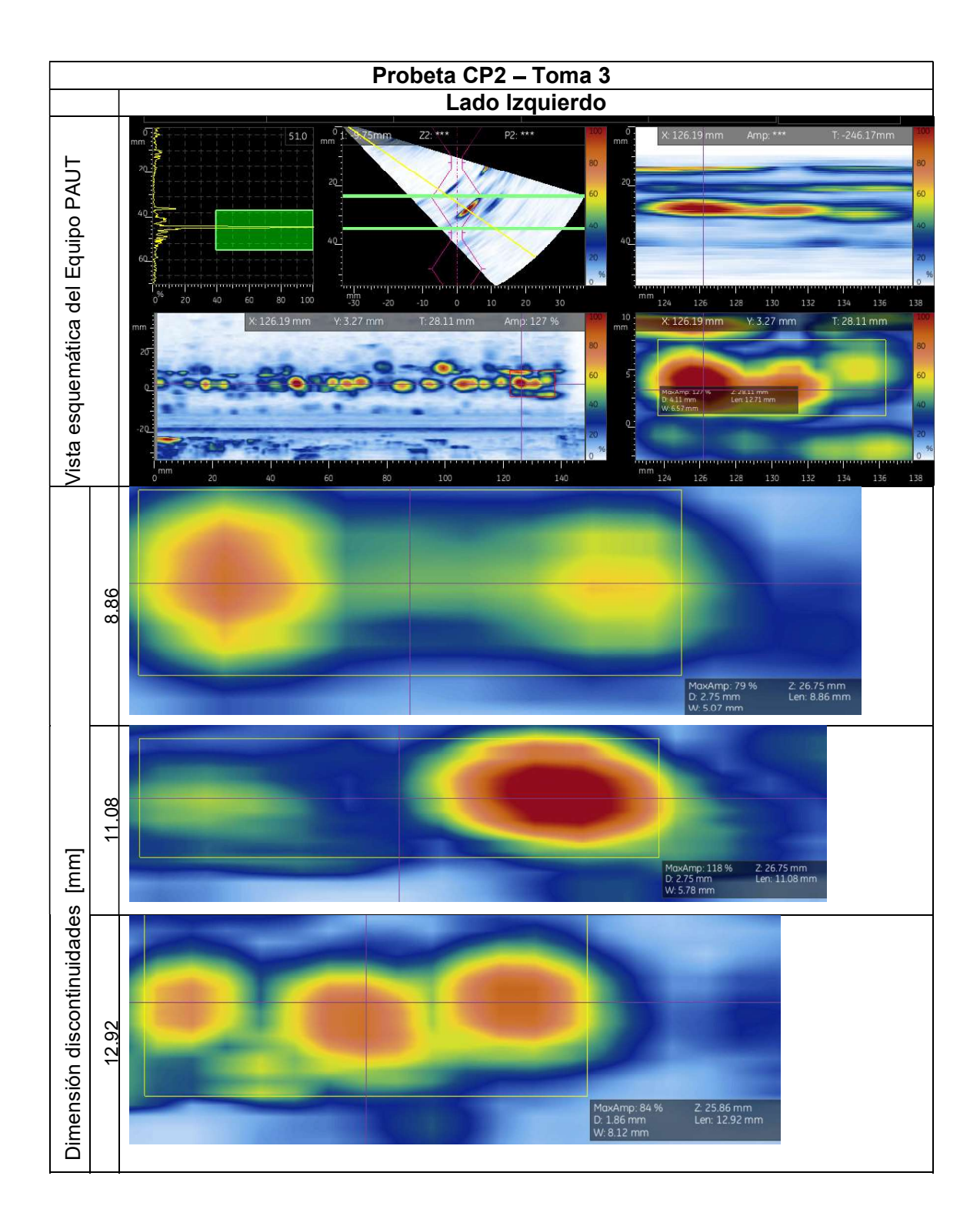

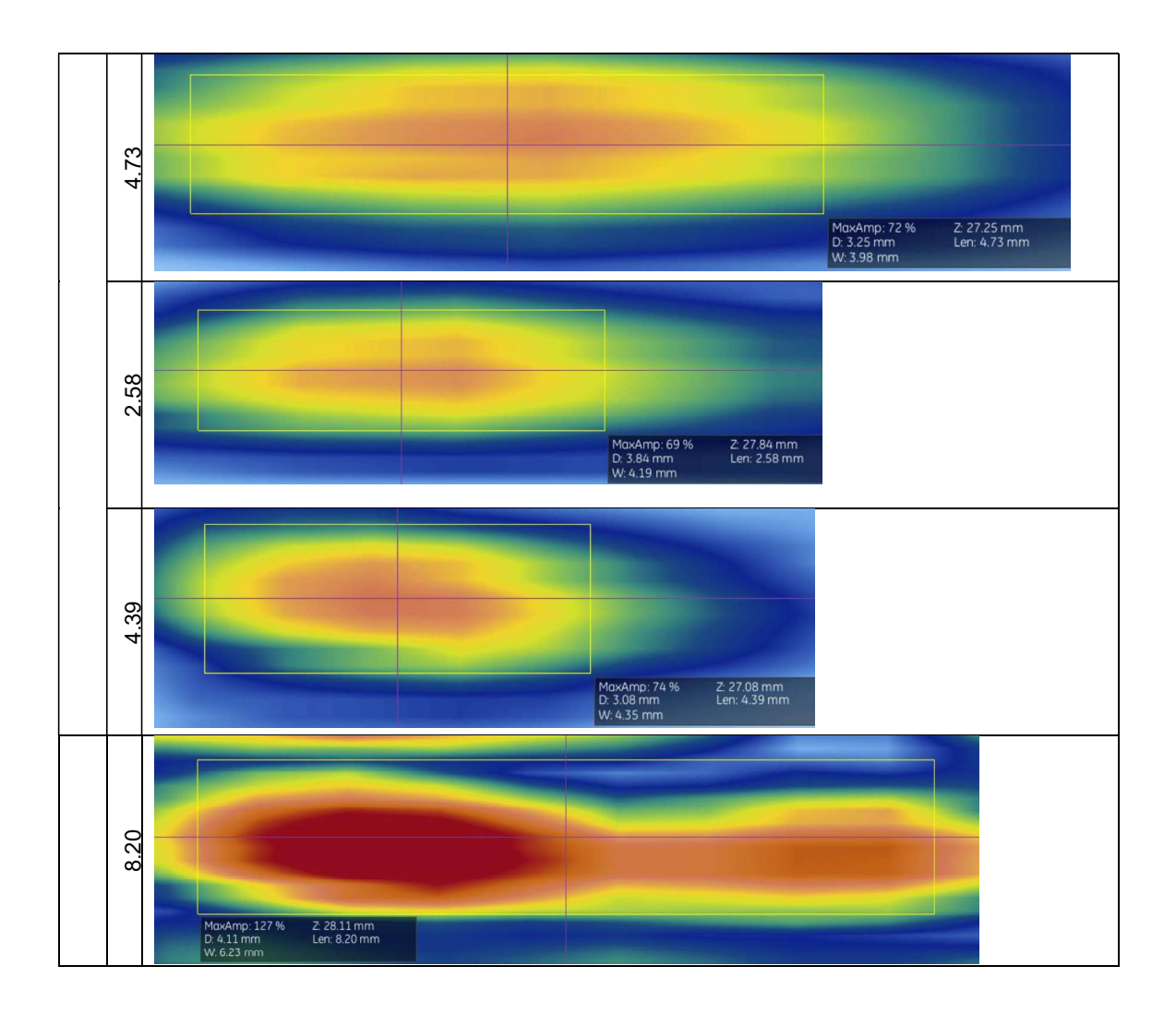

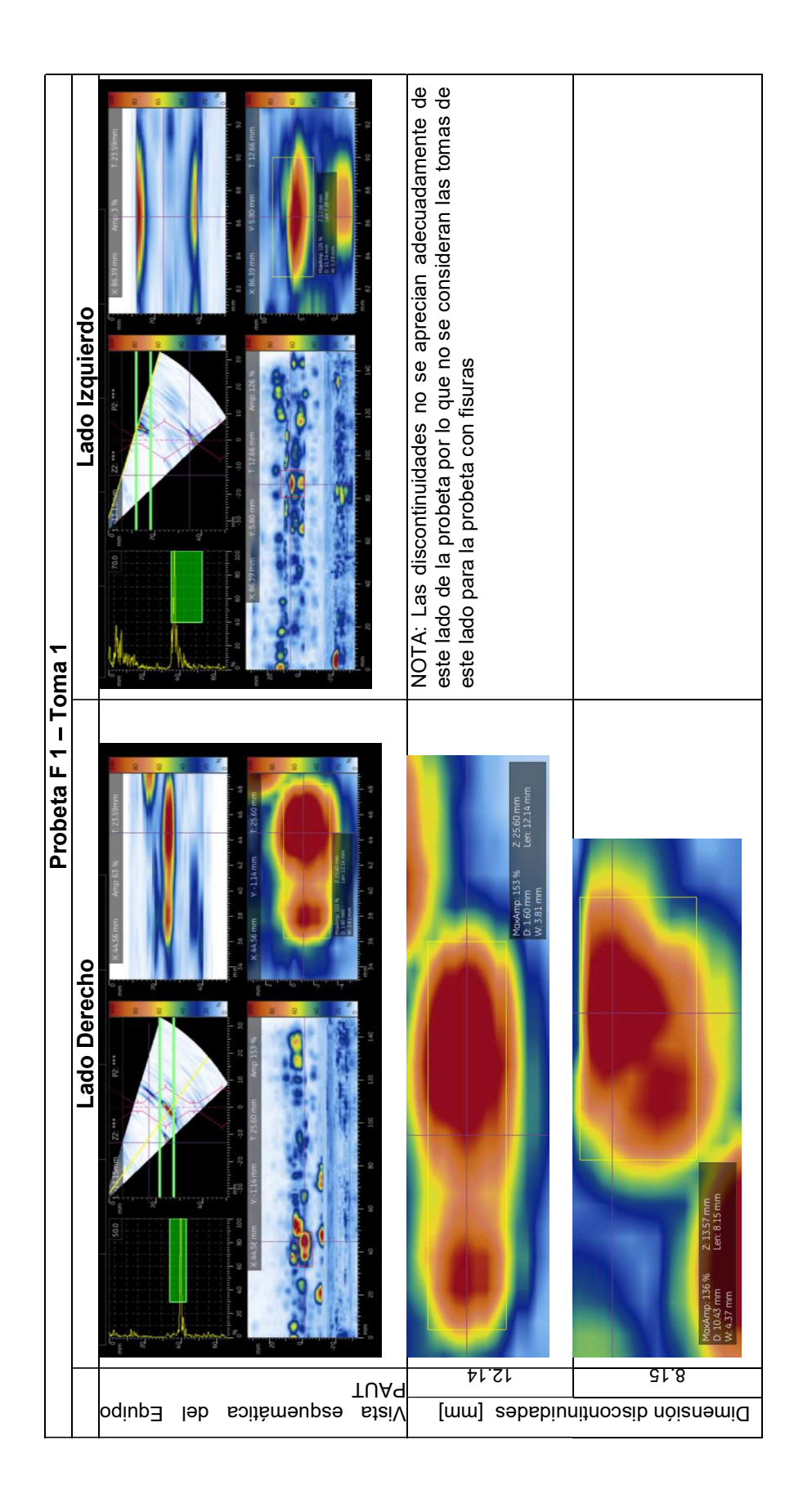

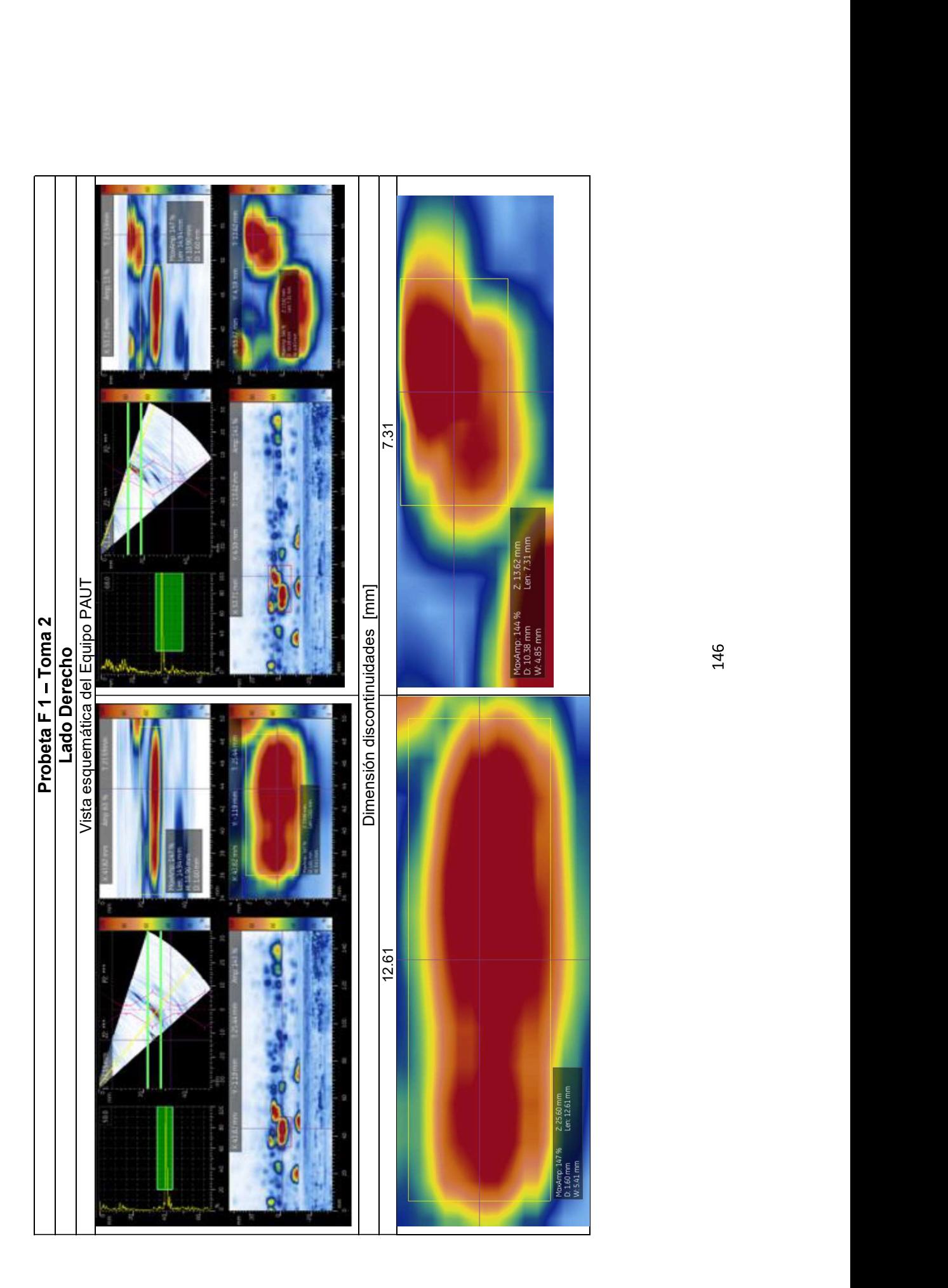

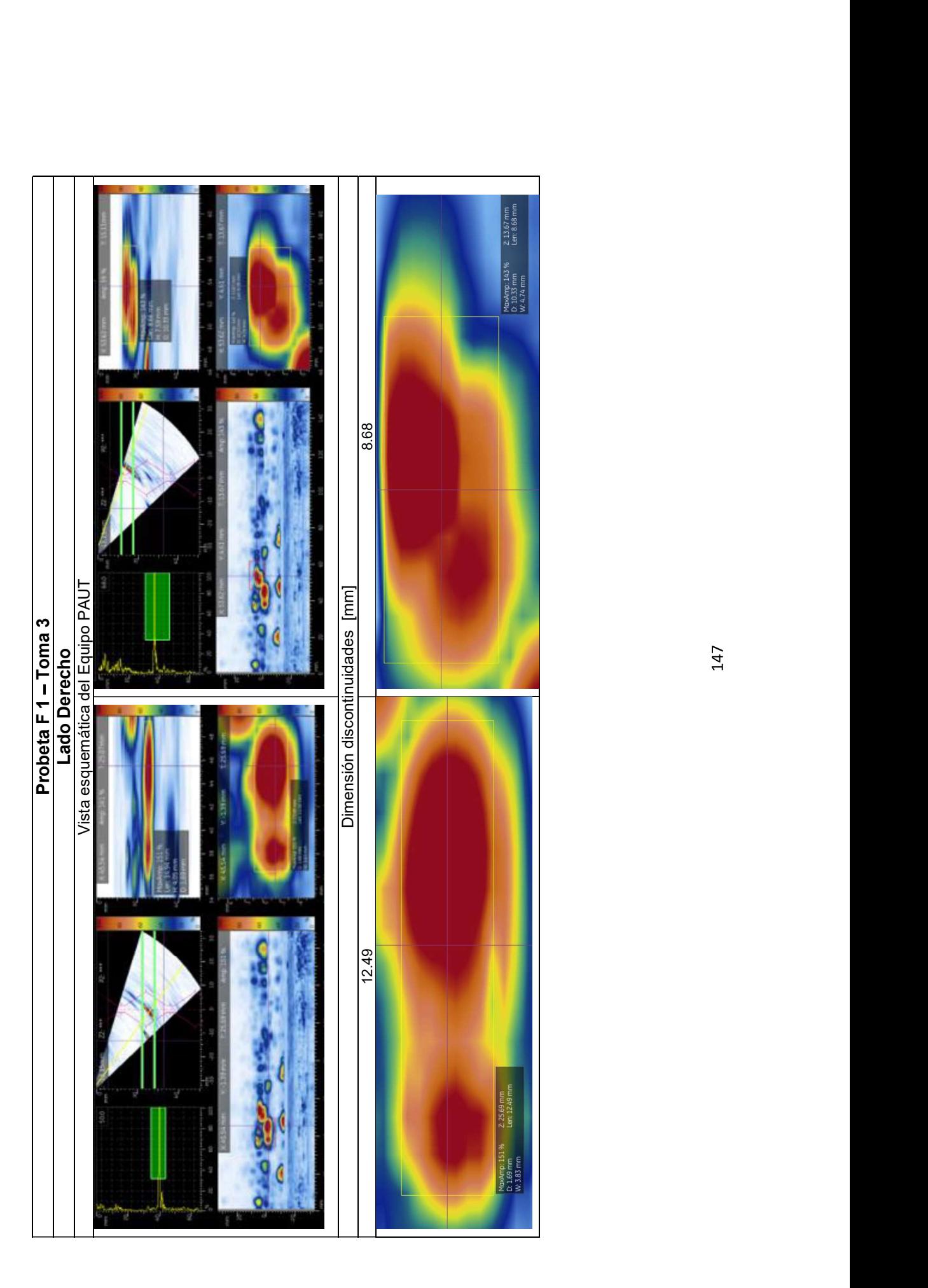

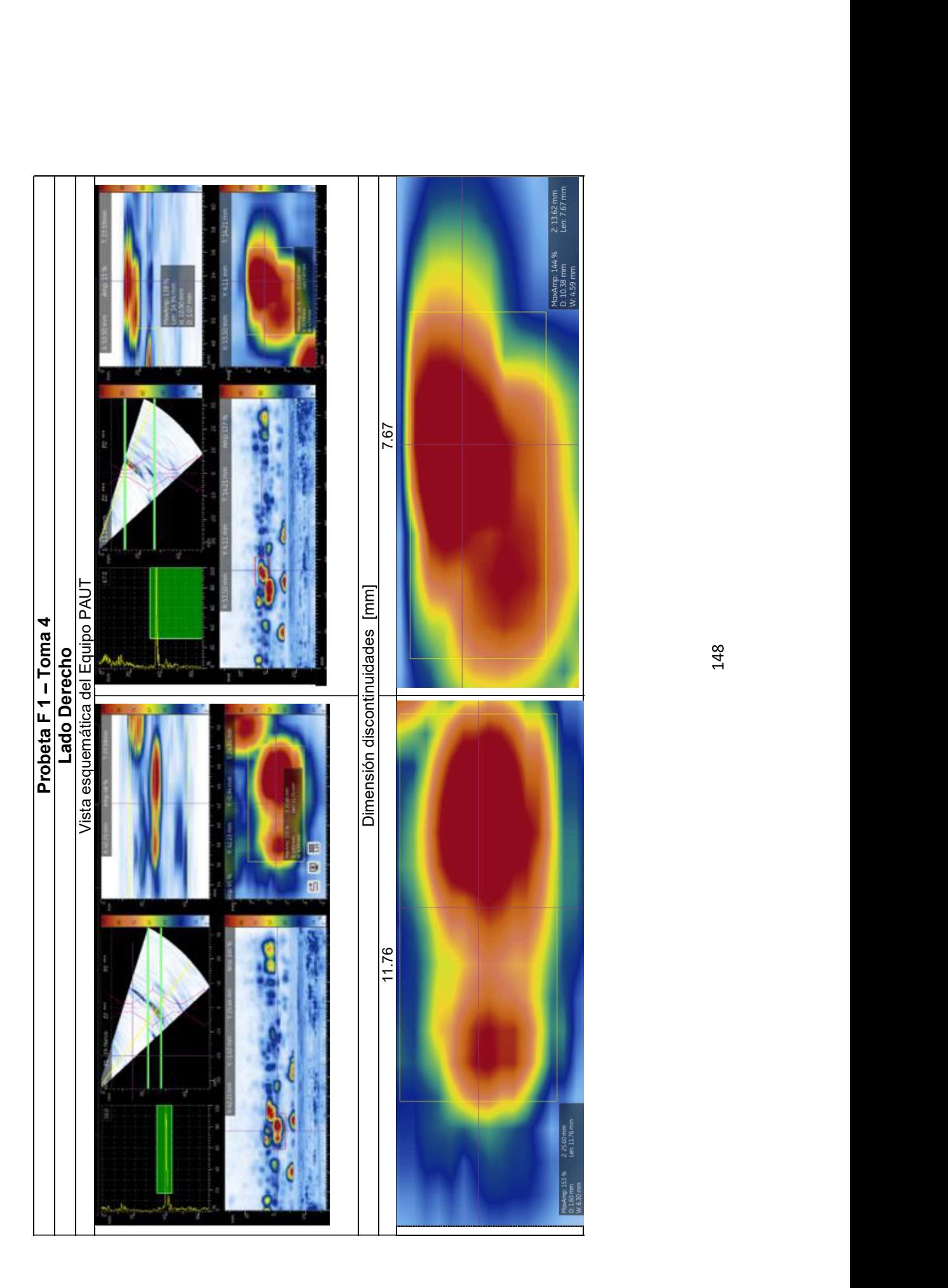

### ANEXO V

# GUÍA DE PRÁCTICAS DE PAUT PARA EL LABORATORIO DE ENSAYOS NO DESTRUCTIVOS DE LA FIM

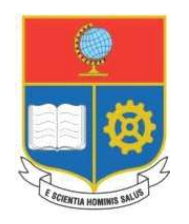

ESCUELA POLITÉCNICA NACIONAL FACULTAD DE INGENIERÍA MECÁNICA

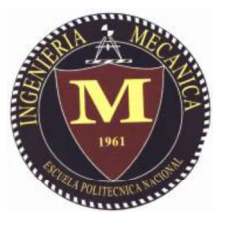

Guía de Prácticas Equipo de Ultrasonido Arreglo de Fases **MENTOR UT** 

Laboratorio de Ensayos No Destructivos

Periodo 2019-A

Elaborado por:

Aguas Iván García David

Revisado por:

Ing. Verónica Sotomayor, M.Sc. veronica.sotomayor@epn.edu.ec Jefe de Laboratorio

### Guía de Prácticas del Laboratorio de Ensayos No Destructivos

Facultad de Ingeniería Mecánica Escuela Politécnica Nacional Bilbao S/N y A. Mena Caamaño. Edificio No.14 Planta Baja

## **CONTENIDO**

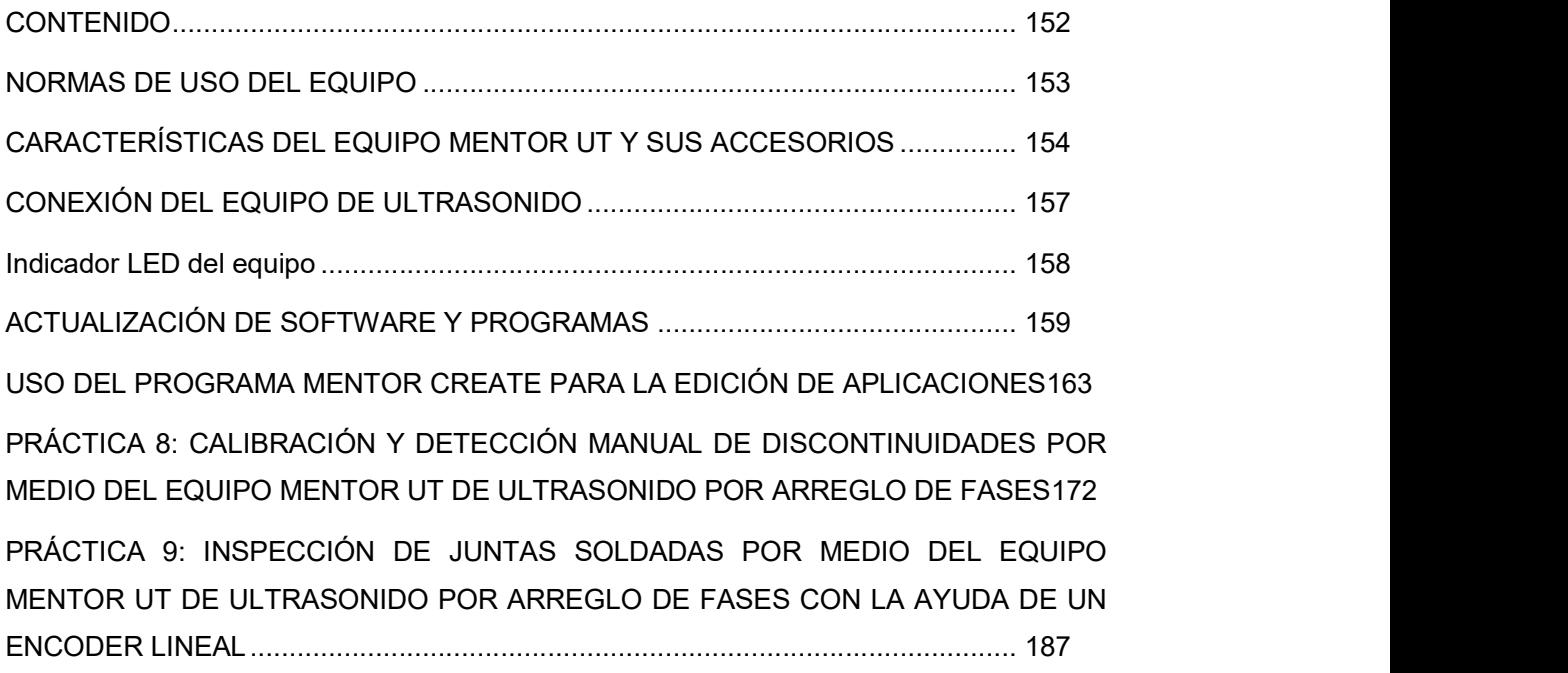

### **NORMAS DE USO DEL EQUIPO**

- Se deben seguir y cumplir todas las normas de seguridad establecidas en la Guía de Prácticas del Laboratorio de Ensayos No Destructivos.
- · La conexión de los elementos del equipo de ultrasonido debe ser realizado únicamente por el docente encargado de dar las prácticas; por lo tanto los estudiantes tienen prohibido la manipulación del equipo hasta que el docente lo crea necesario
- El estudiante debe estar siempre atento a las indicaciones de sus docentes y comenzar el trabajo sólo con la autorización del docente a cargo del Laboratorio.
- Debido a la fragilidad del palpador y de la zapata, estos elementos deben manejarse con sumo cuidado y evitar cualquier golpe o caída de estos elementos.
- Los estudiantes deben familiarizarse con el uso de software adicionales (Mentor PC y Mentor Create)
- Los reportes pertenecientes a cada una de las prácticas se los realizará en parejas y deben regirse a las indicaciones proporcionadas por los docentes
- Una vez terminada la práctica los estudiantes deben encargarse de la limpieza de área de trabajo y dejar las cosas en su lugar.

# **CARACTERÍSTICAS DEL EQUIPO MENTOR UT Y SUS ACCESORIOS**

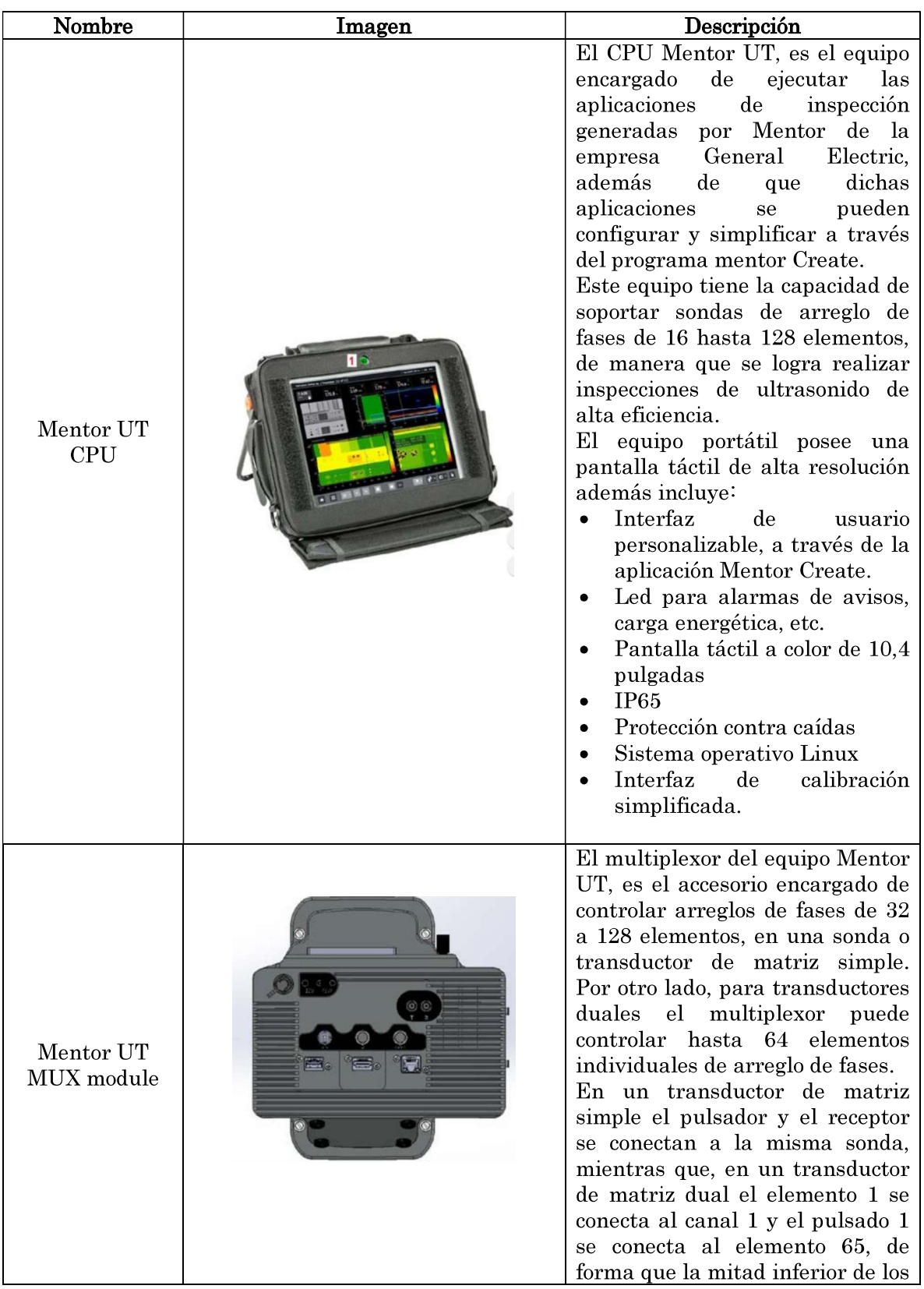

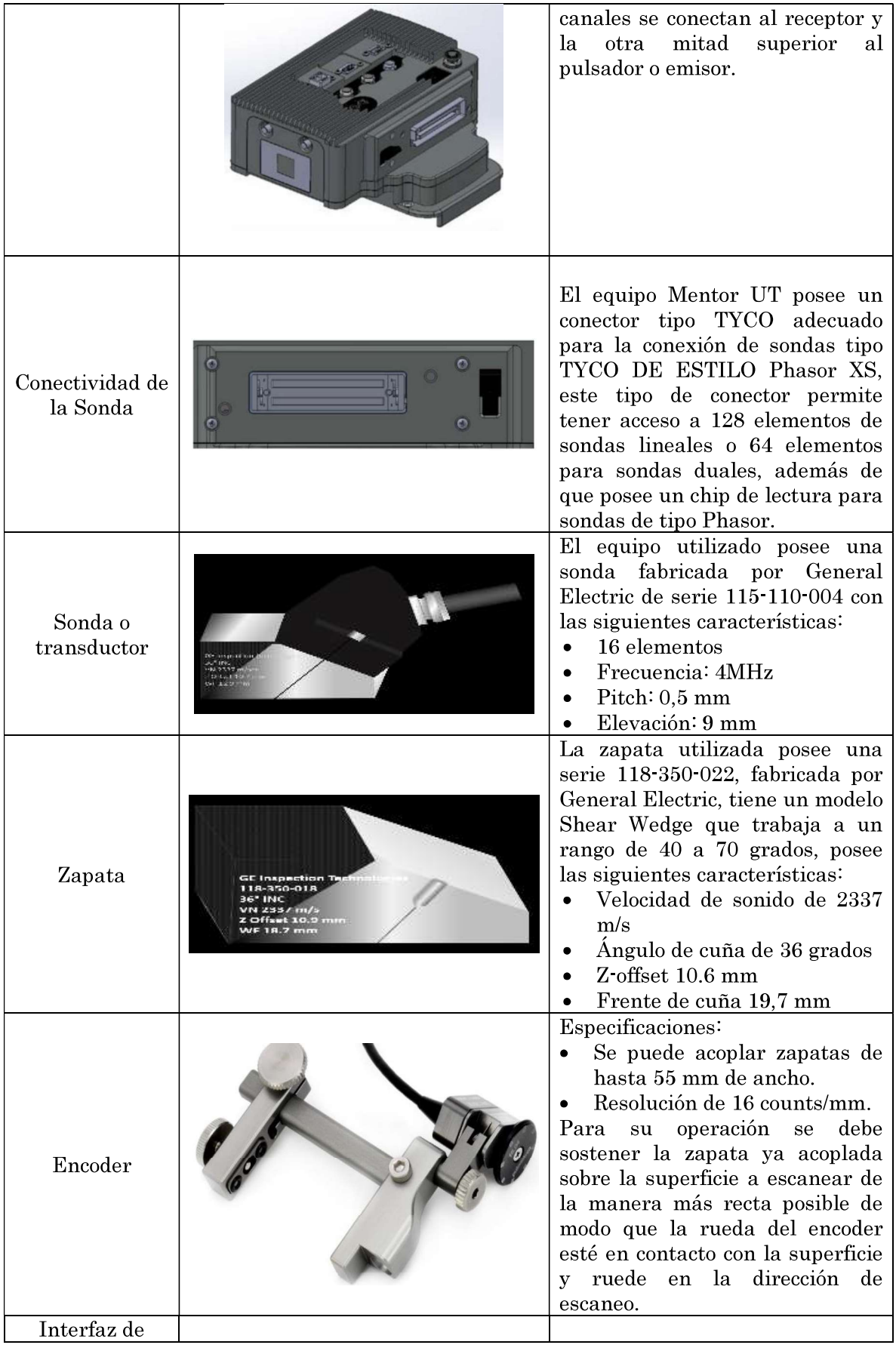

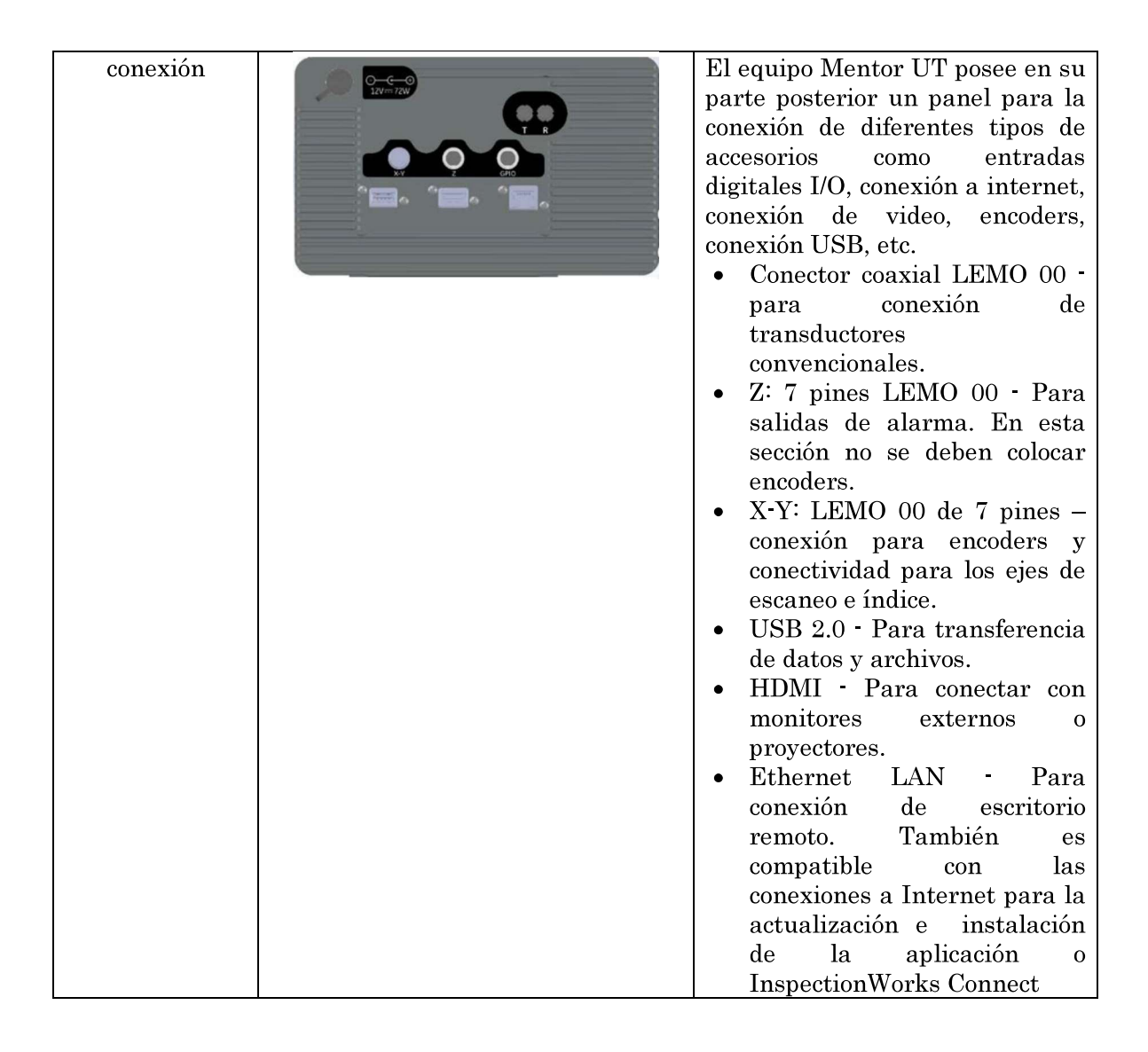

# **CONEXIÓN DEL EQUIPO DE ULTRASONIDO**

LAS CONECCIONES DEL EQUIPO DEBEN REALIZARSE CUANDO ÉSTE SE ENCUENTRE APAGADO.

Para la conexión y encendido del equipo se debe seguir los siguientes pasos

- 1. Conectar el adaptador de corriente AC del equipo en (2).
- 2. Insertar la sonda en (3). (Importante retirar la placa de protección de la sonda antes de conectar al equipo
- 3. Conectar los diferentes módulos opcionales como encoders, USB, etc. En  $(4).$
- 4. Puerto USB EN (5).
- 5. Conector del encoder Z, señales de alarma e inhibición en (6).
- 6. Conector del encoder tipo XY e índice de encoder en (7).
- 7. Conexión para la sonda de tipo convencional (8).
- 8. Conector de la sonda de Arreglo de Fases en (9).
- 9. Presione y sostenga momentáneamente el botón (1) para encender el equipo.

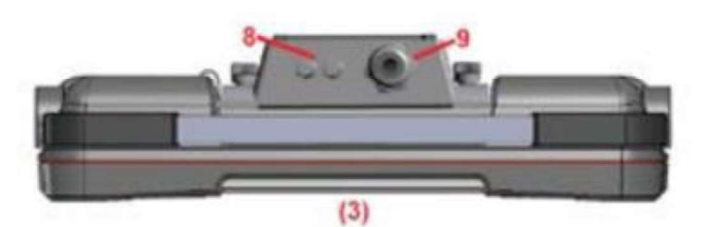

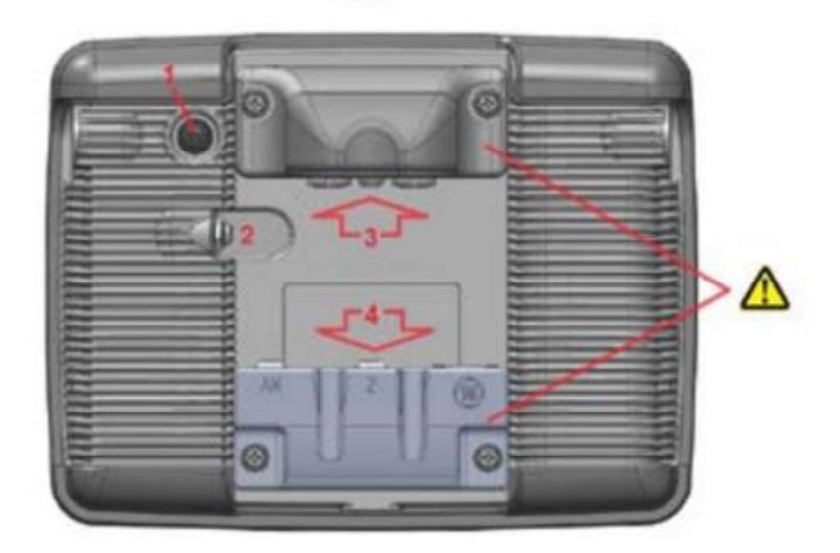

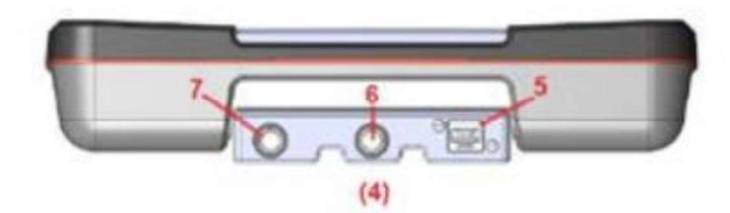

#### Indicador LED del equipo

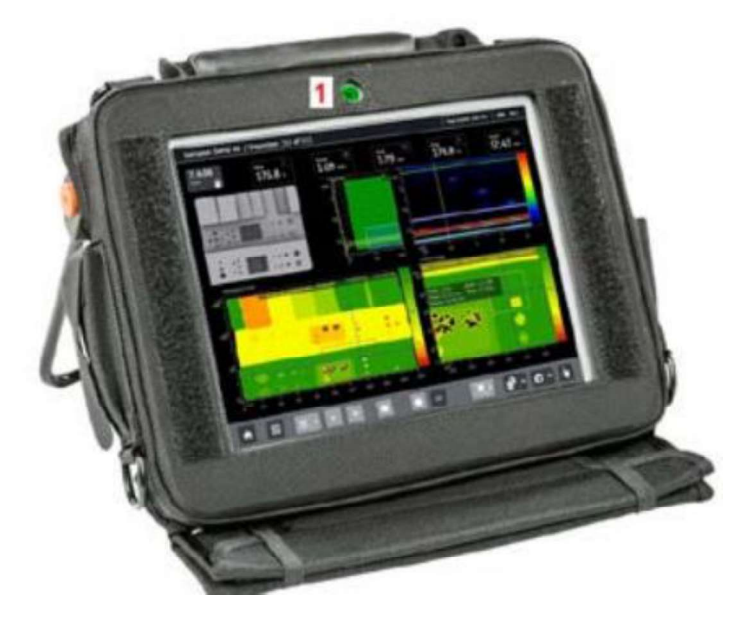

El indicador LED cambia de color y / o parpadea para indicar el estado funcional del equipo, indicado alarmas de advertencia durante la operación del mismo, los colores del indicador LED muestran lo siguiente:

- · LED rojo alarma de puerta
- LED verde funcionamiento normal, sin alimentación externa
- LED cian funcionamiento normal, con alimentación externa
- · Parpadea el LED magenta: el microcontrolador se está actualizando o el firmware del microcontrolador está dañado y debe actualizarse

Cuando se apaga el instrumento:

- · Sin LED: el instrumento está apagado y el cargador externo no está conectado
- · LED azul parpadeante (una vez / seg)-la batería se está cargando
- · LED azul parpadeante rápido (dos veces por segundo)- la batería está demasiado caliente - la carga se parará y se reanudará cuando la batería se enfríe.
- · LED azul: la batería está completamente cargada y el cargador está conectado
- · LED rojo parpadeante: la batería del instrumento está agotada, es necesario cargar el equipo inmediatamente

Mientras el instrumento se enciende:

- LED amarillo parpadeante- muestra que el instrumento se está encendiendo, se está configurando el FPGA
- · Parpadea el LED magenta- indica que el instrumento se está encendiendo, pero hay una falla interna en la alimentación del equipo.

# **ACTUALIZACIÓN DE SOFTWARE Y PROGRAMAS**

El equipo Mentor UT, es un equipo de alta potencia electrónica de tipo modular, es decir, que el mismo opera a través de diferentes tipos de aplicaciones de inspección, estas aplicaciones y diferentes actualizaciones del equipo no necesitan ser agregadas de manera directa con el proveedor o la fábrica. Si no más bien pueden ser descargadas de la página principal del proveedor; en este caso la página de General Electric, InspectionWorks.com.

Esta capacidad del equipo de poder ser actualizado de forma remota a través de las aplicaciones generadas por la fábrica e instaladas por el usuario, ayuda a que la curva de aprendizaje del equipo sea mucho más rápida ya que también las aplicaciones creadas por General Electric son más fáciles y concisas de usar, permitiendo que el operador maneje el equipo con mayor confiabilidad.

Los pasos necesarios para la actualización del equipo se detallan a continuación:

### **Primer paso**

Ingresar a la página de inspectionWorks.com (https://inspectionworks.com), la cual es una página dedicada a los equipos portátiles fabricados por General Electric.

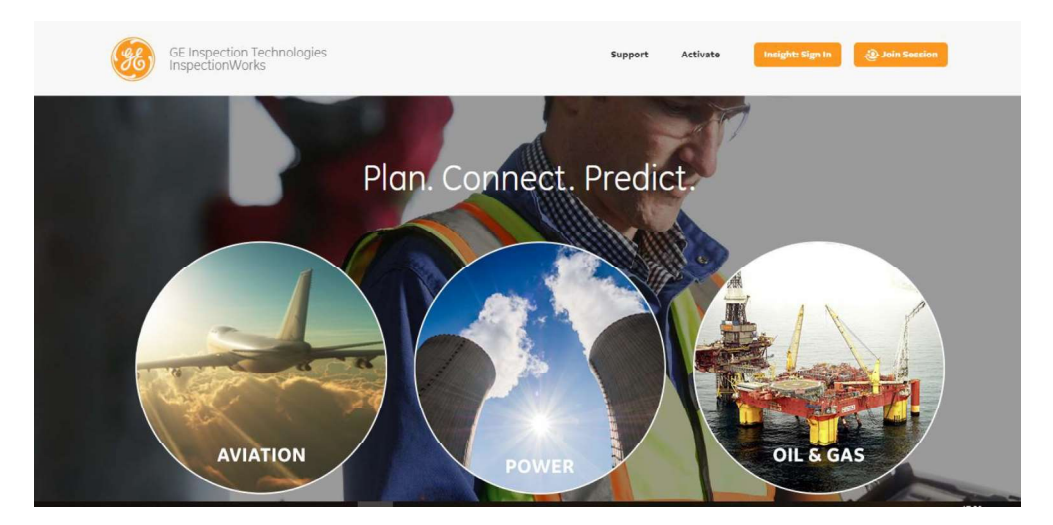

#### Segundo paso

Una vez ubicada en la página de Inspection Works, se procede a seleccionar la ventada de support, dicha ventana muestra una serie de varios equipos y opciones que se pueden seleccionar.

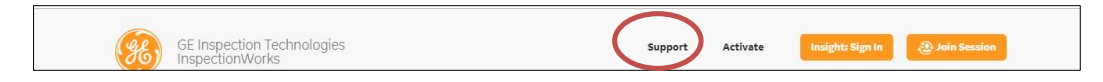

Una vez ubicados en la ventana de support, se busca los softwares y actualizaciones con los que trabaja el equipo Mentor UT, los cuales son el software de Mentor Create y el software Mentor UT.

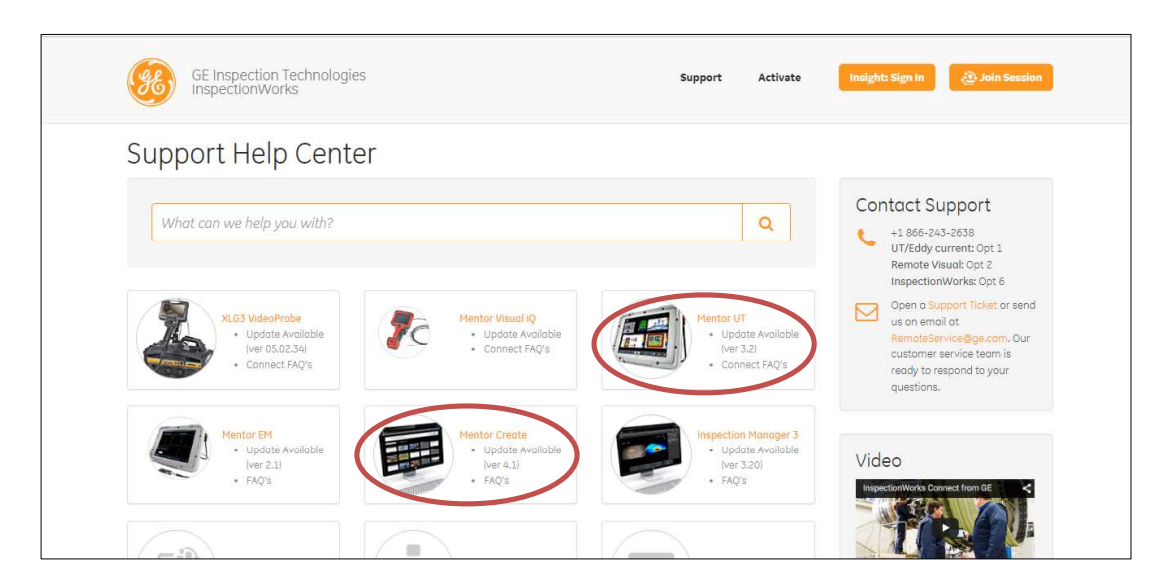

Debido al peso de los softwares primero se debe ingresa a la pestaña del software Mentor Create. El software de Mentor Create es el encargado de actualizar o adaptar las aplicaciones madres creadas por General Electric.

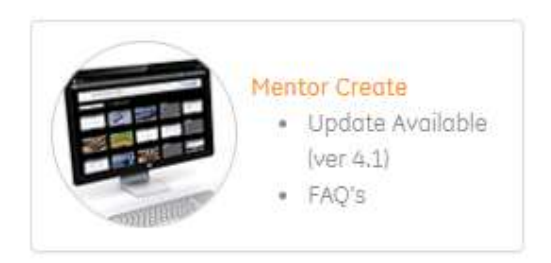

En esta ventana del software se encuentran todas las actualizaciones que tuvo el mismo, entonces, se procede a buscar la última actualización y descargarla.

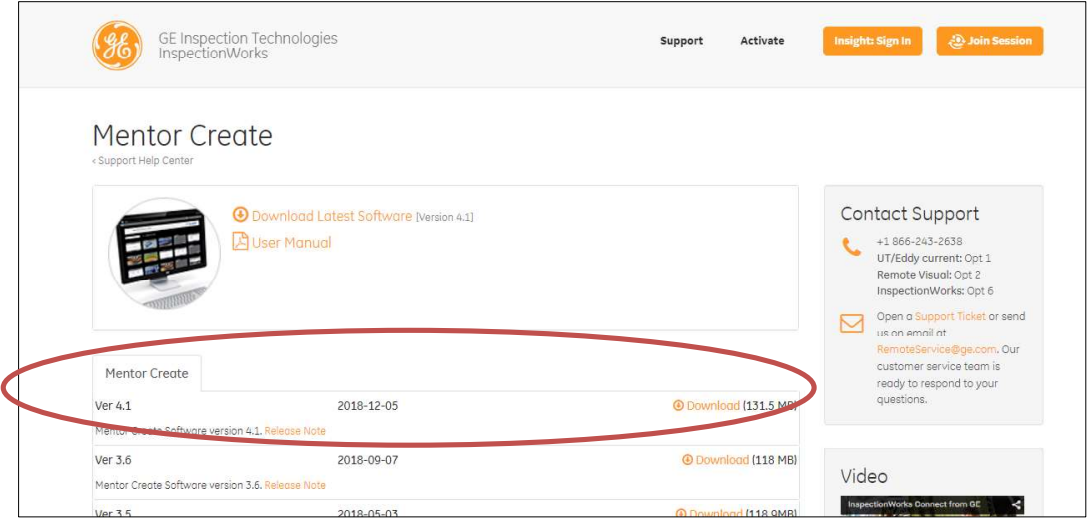

Luego en la página principal de support se selecciona la ventana de Mentor UT, en esta ventana se encuentran todas las actualizaciones de software que son propias del equipo, aquí se deben identificar las pestañas Mentor UT, Mentor PC y Applications.

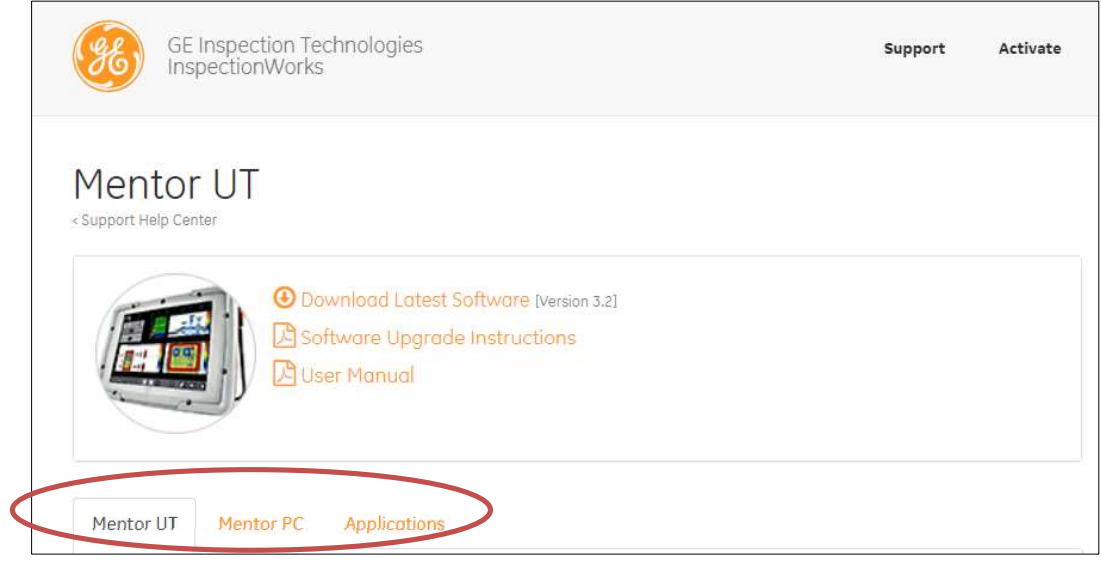

Una vez identificadas las pestañas, se procede a descargar las últimas actualizaciones de software tanto para Mentor Create y Mentor PC.

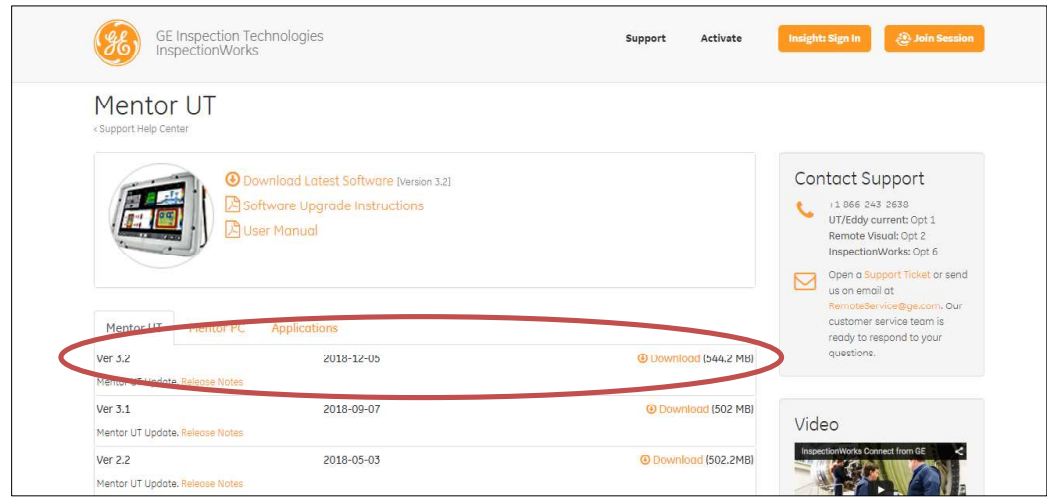

En la pestaña de Applications se deben buscar las últimas actualizaciones de las aplicaciones madres que se vayan a usar en el equipo para realizar las diferentes inspecciones.

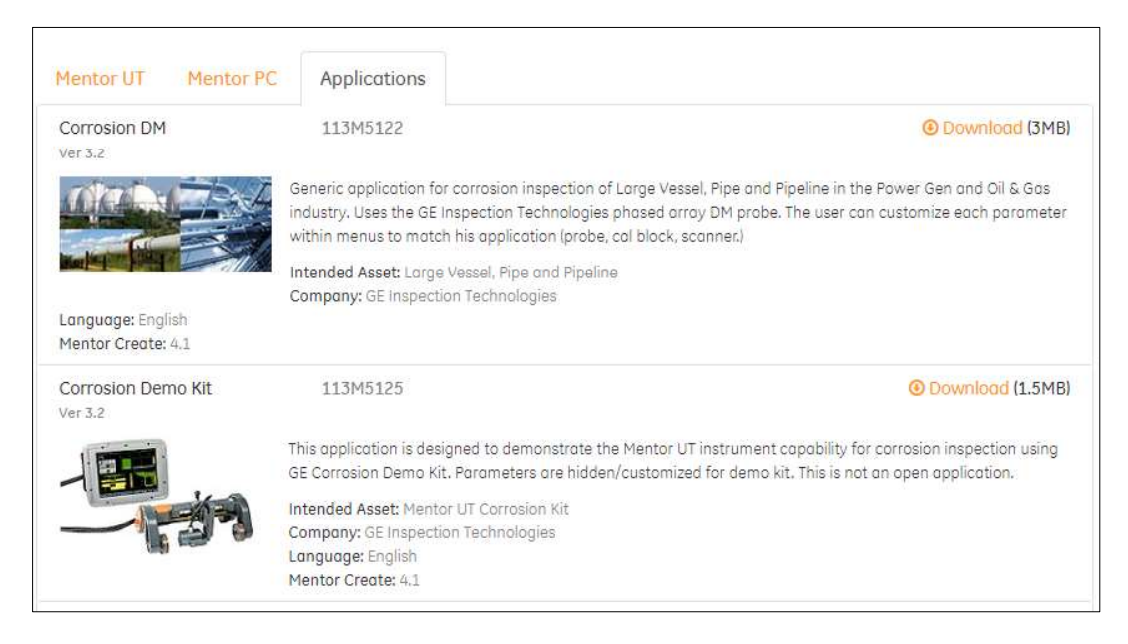

Una vez descargadas todas las actualizaciones de software tanto para Mentor Create, Mentor UT, Mentor PC y las aplicaciones, se procede a guardarlas en una memoria extraíble para luego ser importadas al equipo. De ser necesario se puede clonar y editar las aplicaciones madres dentro del software Mentor Create, una vez editadas se carga las mismas en el equipo.
# USO DEL PROGRAMA MENTOR CREATE PARA LA EDICIÓN DE **APLICACIONES**

Con el programa MENTOR CREATE instalado en su última actualización se pueden crear nuevas aplicaciones o copiar las aplicaciones madre en este programa. Las aplicaciones madre son aquellas desarrolladas por General Electric y estas no pueden ser editadas pero tienen la opción de ser clonadas; las aplicaciones clonadas sí pueden ser editadas.

Para cargar una aplicación en el programa se selecciona la opción "IMPORT" y buscar la ubicación del archivo, el cual esta debe ser formato IWP

En caso de necesitar ayuda con el uso del programa se puede abrir el manual de usuario al seleccionar el ícono de ayuda 0

### 1. INSTRUCCIONES

### 1.1. Información general

Con la aplicación madre cargada se escoge el ícono de información que se encuentra en la esquina superior derecha de las aplicaciones, aquí aparecerán detalles generales y las opciones de clonar o borrar la aplicación.

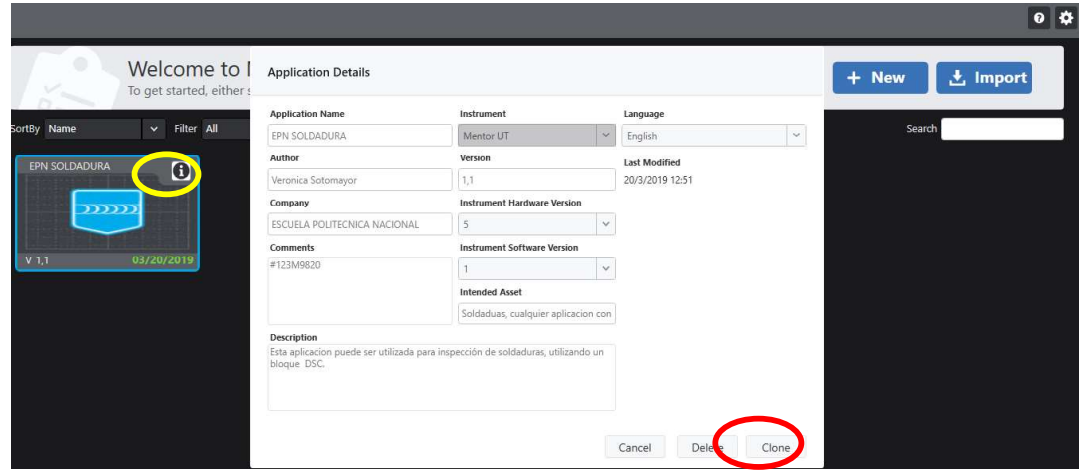

La aplicación clonada aparecerá inmediatamente junto a la aplicación madre; al abrir la aplicación clonada aparecerá una lista de menús sobre la parte izquierda de la pantalla.

El menú "General" contiene la información general correspondiente a la aplicación madre; aquí se recomienda editar toda esta información para evitar confusiones con la aplicación madre. La aplicación debe encontrarse desbloqueada para que pueda ser editada posteriormente.

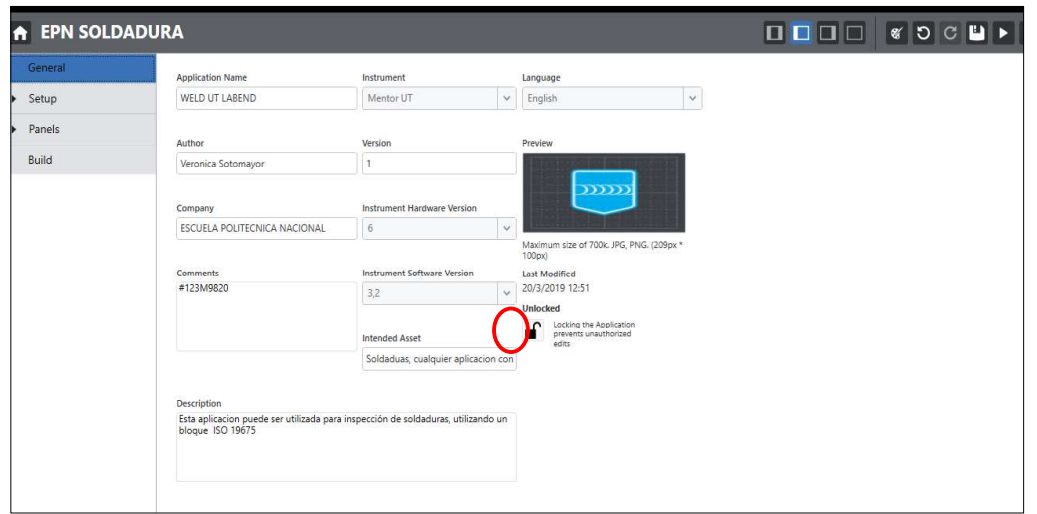

# 1.2. SetUp

Al acceder al Setup de la aplicación se despliega un menú en el cual pueden aparecer opciones para cuando se desea trabajar con más de una sonda (multigroup), configuración para Ultrasonido Convencional (CV Setup) y configuración para Ultrasonido Arreglo de Fases (PA Setup).

La opción de interés es el PA Setup, al seleccionar esta opción se abre una lista con información acerca de las herramientas para realizar la inspección, como ajustes del palpador, zapata, leyes focales, calibración, etc.

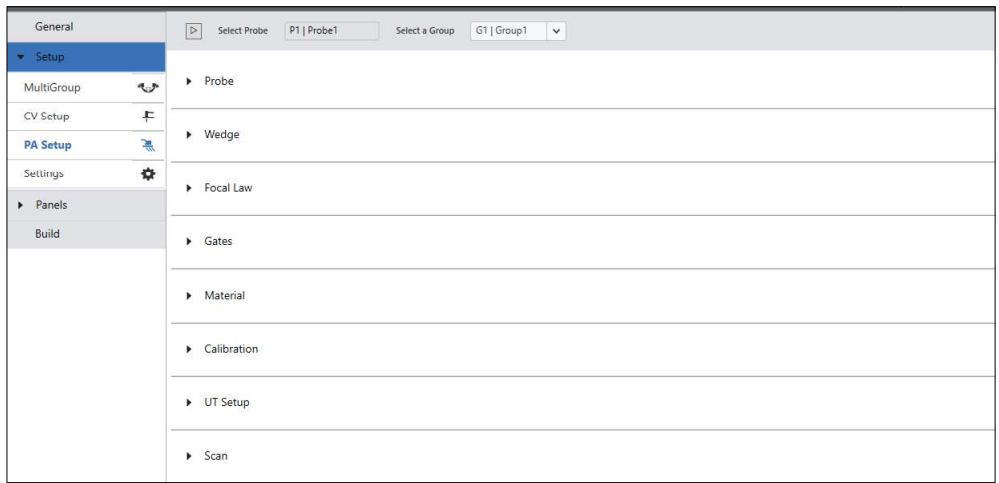

En este punto se debe ingresar toda la información del transductor y de la zapata que se van a usar al momento de realizar el ensayo. Es importante que la información correspondiente a estos dos elementos se relacione con las leyes focales con el fin de no tener que realizar modificaciones durante la calibración y poder optimizar el tiempo durante el ensayo.

La configuración de la calibración se realiza de acuerdo al bloque de calibración disponible y según la aplicación que se vaya a realizar. Para esto hay que considerar que se tienen tres tipos de reflectores: radiales, de espesor y de profundidad.

La calibración de velocidad se realiza con deflectores radiales o de espesor, de la misma manera que el delay; para la TCG (Time Corrected Gain) es recomendable usar reflectores de profundidad de la misma manera que para la sensibilidad.

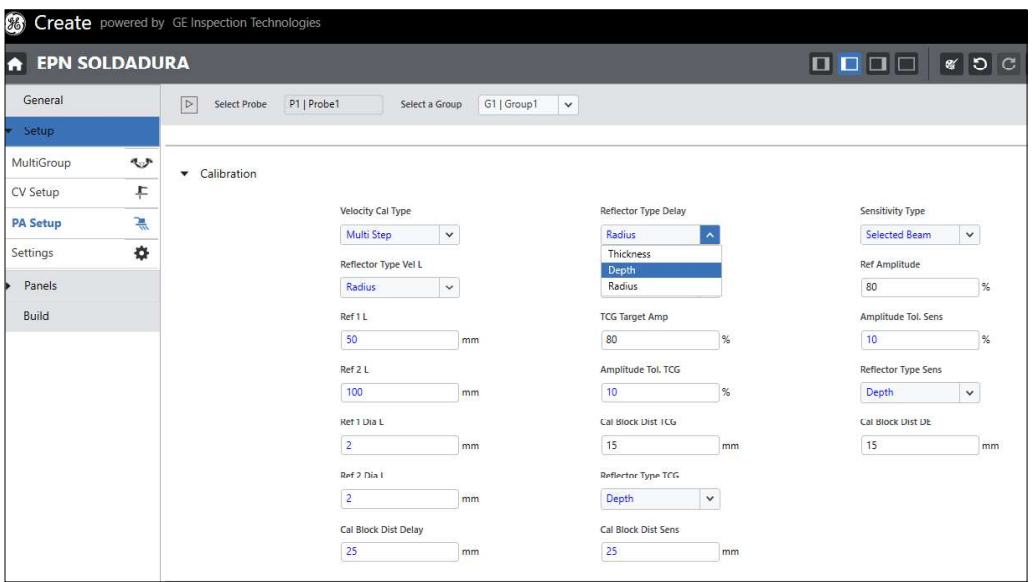

### 1.3. Paneles

Los paneles parecen una especie de diapositivas y son los que el equipo mostrará durante el uso de la aplicación por lo cual deben ser editados de manera que facilite la interacción entre el usuario y la aplicación.

Al seleccionar la opción de paneles se despliega una lista con cada uno de los paneles y aparecen íconos que permiten copiar (1), eliminar (2), añadir (3) o limpiar el contenido del panel sin necesidad de borrarlo (4)

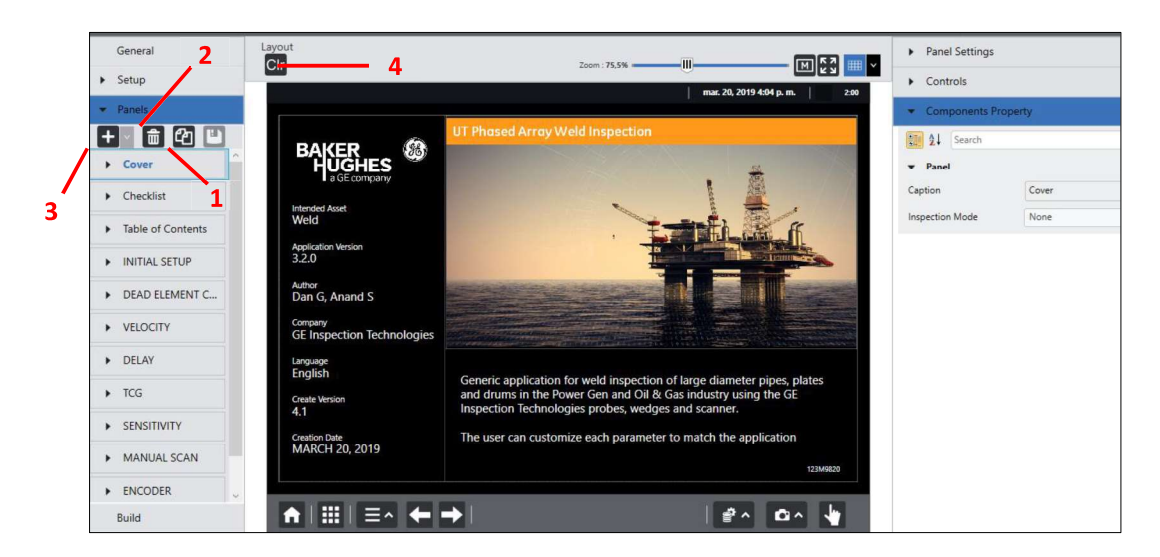

En la parte derecha de la pantalla aparece una lista con tres menús desplegables los cuales permiten realizar la edición de los paneles.

### 1.3.1. Panel Settings

Este menú se relaciona con las opciones pertenecientes al Setup de la aplicación. Si los parámetros ya fueron establecidos en el paso anterior no es necesario realizar ninguna modificación en esta parte.

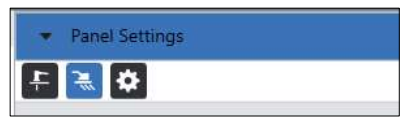

### 1.3.2. Controls

Existen cuatro tipos de controles

Parámetros: contiene ajustes relacionados directamente a la inspección, los a. cuales deben ser modificados al momento de emplear la aplicación.

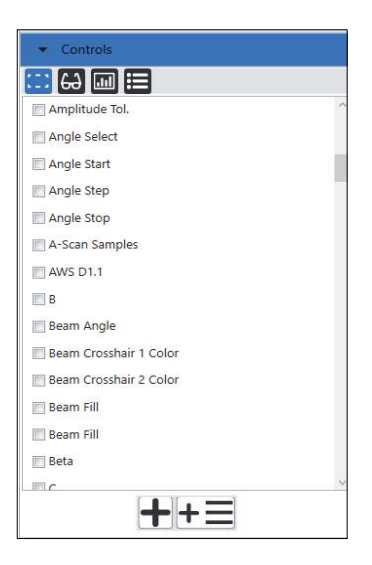

b. Readout: muestran únicamente valores numéricos de algún parámetro deseado

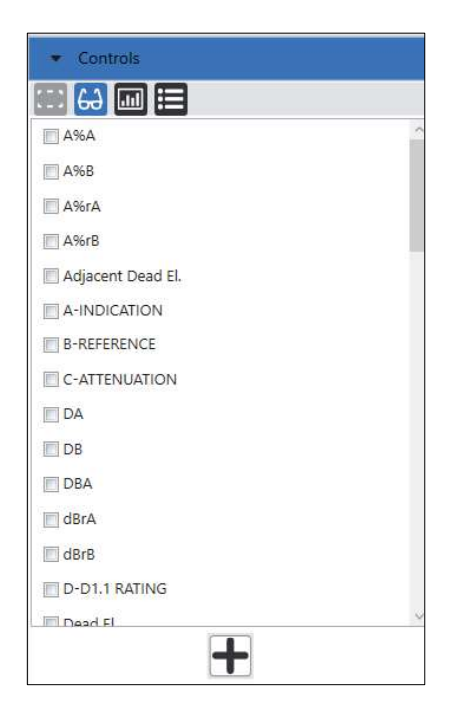

View: contiene los tipos de Scans para la visualización de las señales junto  $C.$ con los submenús diseñados en cada uno de los Scans para controlar sus propiedades.

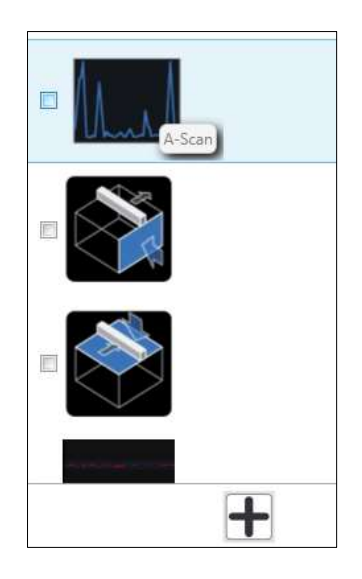

Static: permite insertar guías visuales en los paneles que permitan ayudar al d. usuario durante la operación del equipo, tales como links que dirijan al operador a otros paneles o sitios web, imágenes, documentos en pdf, cuadros de texto y videos

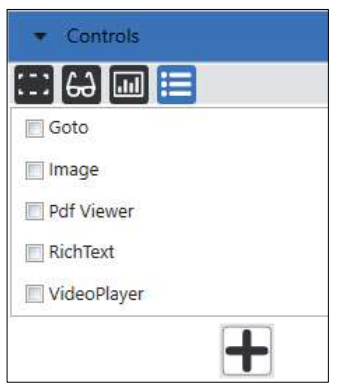

Cuando se agrega un cuadro de texto se puede editar todos los parámetros de la fuente seleccionando el texto escrito

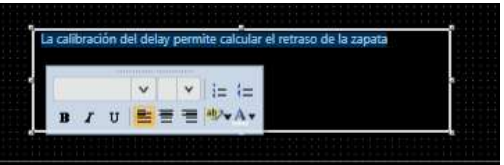

Para añadir algún control se selecciona el o los parámetros deseados y se presiona el botón añadir  $\pm$  y los controles aparecerán en la presentación del panel.

En el caso de los parámetros se pueden añadir varios de estos controles en un solo menú al seleccionar los parámetros que se desea insertar y presionar el ícono  $+\equiv$ 

# 1.3.3. Components Property

Después de haber insertado los controles, en este menú se pueden editar varias de sus propiedades, la ubicación exacta y hasta las dimensiones de los botones que contienen los controles. Además se puede definir el tipo de inspección de cada panel insertado

 $\alpha$ . Propiedades de los paneles

Al dar clic sobre algún panel aparece en el menú del Components Property el nombre del panel o caption (1), el cual puede ser modificado no solo para los paneles sino para cualquiera de los controles, y el modo de inspección que se va a realizar en este panel (2)

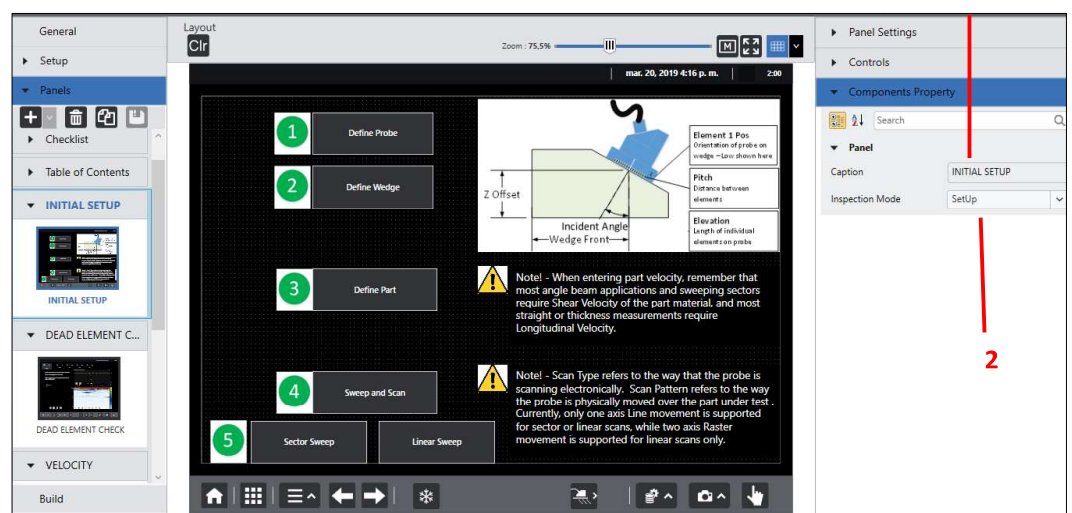

 $\mathbf{1}$ 

Los modos de inspección que pueden establecerse son los que se muestran en la siguiente figura:

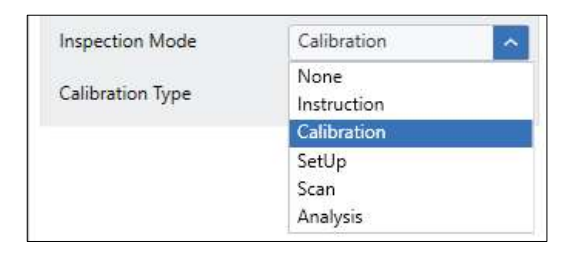

De estos modos de inspección debe señalarse que cuando se trata de una calibración debe seleccionarse qué paso de la calibración va a realizarse en el panel (delay, sensibilidad, velocidad, etc.).

 $b.$ Propiedades de los controles

Al parámetro insertado sobre el panel se le da un clic para seleccionarlo y el Components Property inmediatamente muestra todas las propiedades que se pueden editar.

Lo primero en hacer es escoger el tipo de editor primario entre un teclado numérico o un deslizador, según el usuario crea más conveniente al momento de realizar la inspección.

La orientación del editor permite ubicar el numberpad arriba o abajo del parámetro y el slider arriba, abajo, o en algún costado del parámetro.

En este paso se puede setear el valor inicial que se desea establecer al parámetro (1), los valores de los Pasos mayor y Menor cuando se presiona las teclas + ó – en el editor deslizable (2), y los valores máximo y mínimo que puede alcanzar el control dentro de la aplicación (3).

Los valores del parámetro se pueden editar durante la operación de la aplicación en el equipo a menos que esté bloqueado; esta acción se realiza al activar la opción "Locked" (5)

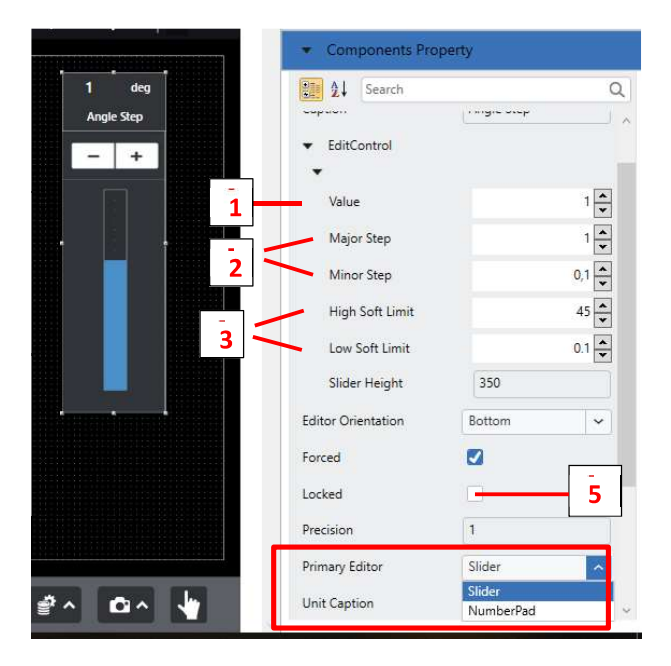

La posición y las dimensiones de los controles se pueden modificar desde el menú de Components Property o directamente sobre el cuadro del parámetro, esta última opción resulta la más recomendable

Las opciones del Readout, al ser únicamente valores de lectura, se pueden editar el título del control, su posición y dimensión, y la precisión con la cual se muestran los datos.

Al insertar los controles algunos se pueden sobreponer entre ellos al abrir algún menú, el teclado numérico o el editor deslizable y no se podrán cambiar ciertos parámetros. Para evitar este tipo de problemas se da clic derecho sobre el parámetro y se configura su posición con los controles resaltados en la siguiente figura.

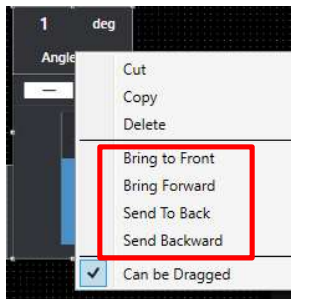

#### $1.4.$ **Build**

Al seleccionar la opción "Build" aparece un mensaje de advertencia para guardar los cambios realizados

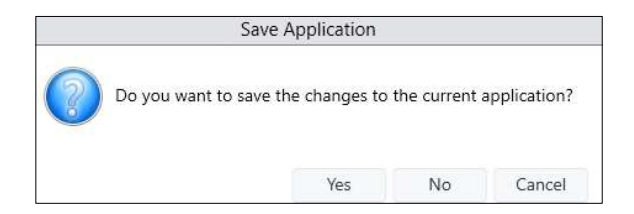

Después de aceptar los cambios aparece una nueva ventana con la información de la aplicación; nuevamente se presiona "Build" y se procede a guardar la aplicación

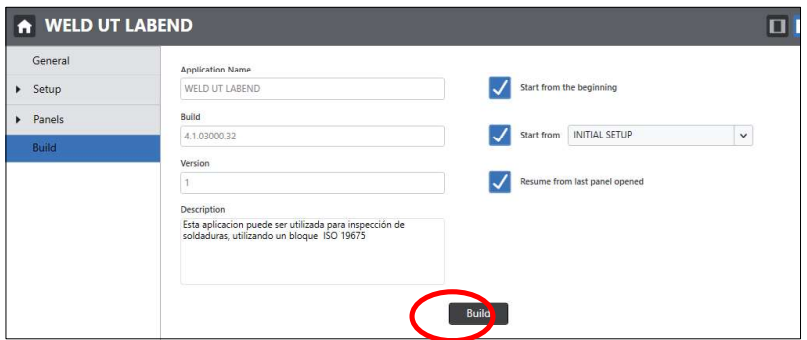

Es importante editar las aplicaciones de acuerdo a las necesidades del usuario y según los elementos que se disponga para optimizar el tiempo durante la inspección y no se tengan que establecer los parámetros cada vez que se utiliza la aplicación. El programa MENTOR CREATE es sumamente didáctico y ofrece múltiples opciones para mejorar las aplicaciones madre.

# **PRÁCTICA 8: CALIBRACIÓN Y DETECCIÓN MANUAL DE** DISCONTINUIDADES POR MEDIO DEL EQUIPO MENTOR UT DE ULTRASONIDO POR ARREGLO DE FASES

# 1. OBJETIVOS

- Conocer el manejo del equipo Mentor UT
- Aprender la calibración del equipo de Ultrasonido Por Arreglo de Fases  $\bullet$ (PAUT)
- Realizar el ensayo de Ultrasonido por Arreglo de Fases en juntas soldadas  $\bullet$ con bisel en V utilizando haz angular
- Llenar el registro de calibración e inspección por ultrasonido
- Interpretar y evaluar discontinuidades en juntas soldadas  $\bullet$

# 2. REVISIÓN TEÓRICA

#### Detección de Defectos  $2.1$

Las aplicaciones más comunes de un equipo de ultrasonido incluyen:

- Detección de laminaciones
- Despliegues
- Defectos de soldadura
- Orificios, rupturas, porosidades

Una vez que la imperfección haya sido identificada, deberá ser evaluada de acuerdo a su localización, tamaño, tipo y severidad.

# 2.2 Variables del elemento a inspeccionar

- Condición superficial.- la superficie de la pieza a inspeccionar debe estar libre de parámetros como rugosidad superficial, pintura mal adherida, oxido o corrosión.
- Geometría de la pieza.- cuando las superficies de las piezas no son paralelas  $\bullet$ se puede producir una dispersión y conversión del haz, por lo cual se pueden alterar las indicaciones en la pantalla y generar confusiones.
- Superficies curvas.- si una superficie es cóncava la onda podría ser focalizada, y si es convexa la onda podría ser dispersa en forma de has ancho. Para superficies curvas se recomienda el uso de zapatas con superficies curvas para un mejor acoplamiento.
- **Estructura interna de la pieza.** se puede producir dispersión de la onda cuando la estructura interna de la pieza posea discontinuidades inherentes o

bordes de grano, debido a que estos parámetros reducen la energía disponible del haz. En la siguiente figura se muestra el efecto de la estructura interna de la pieza sobre las ondas:

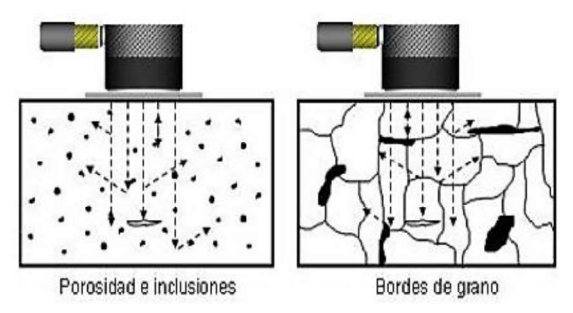

### 2.3 Variables de la discontinuidad

- Tamaño. para que una discontinuidad sea detectada, en teoría, debe  $\bullet$ poseer un tamaño igual o mayor a la longitud media de onda.
- Orientación. la mejor orientación para que la discontinuidad sea detectada es que se encuentre perpendicular a la dirección con la que viaja el haz ultrasónico
- Dispersión del haz. puede incrementarse debido a un incremento en la rugosidad superficial de la discontinuidad, reducción del tamaño de la discontinuidad y reducción en la frecuencia de inspección.

# 2.4 Inspección con haz angular

En la inspección con el uso de un haz angular para ultrasonido convencional se acopla al transductor un tipo de zapata que refracta al ángulo con el que incide el haz ultrasónico. Por medio de estas zapatas el has ultrasónico penetra el material convirtiendo las ondas en un haz de ondas de corte y se propagan en forma de "zigzag" como se muestra en la siguiente figura:

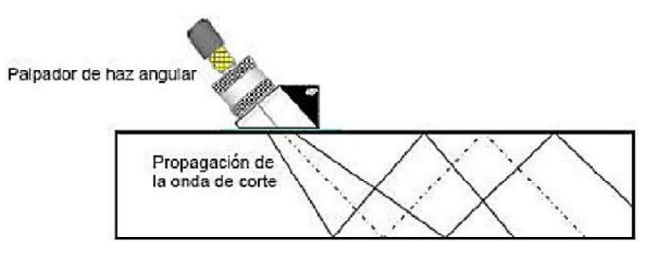

Si durante el trayecto de la onda de corte no se encuentra alguna discontinuidad se continuará su propagación a través del material y no aparecerá ninguna indicación en la pantalla del equipo. A diferencia que si la onda incide sobre el borde o superficie del material, se genera un eco en la pantalla del equipo que en base al rango determina la distancia en la que se encuentra el borde.

Para la inspección con PAUT con haz angular se emplea una única zapata, ya que los múltiples cristales con los que cuenta el transductor permite realizar la inspección en un rango de 40° a 70°

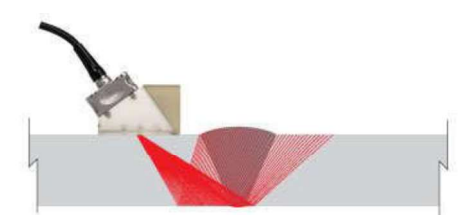

#### Efectos de las interfaces acústicas  $2.5.$

El límite entre dos materiales o medios con diferente impedancia acústica se denomina "Interface Acústica"

Las variaciones en las propiedades acústicas del medio en el que se propaga un haz ultrasónico puede producir reflexión, refracción, conversión de modo, difracción del haz, o combinaciones de estas

· Reflexión: una onda ultrasónica es reflejada cuando encuentra una interface acústica o un cambio en el material, por ejemplo, con una discontinuidad

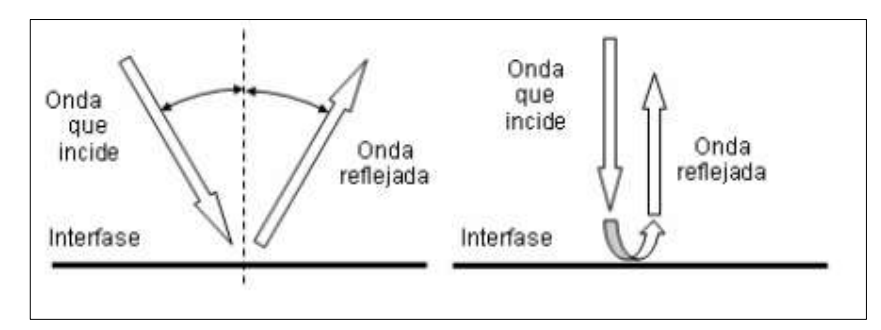

Refracción: es: el cambio de dirección de una onda ultrasónica cuando pasa de un medio a otro medio con diferente velocidad y con un ángulo de incidencia diferente a cero grados con respecto a la norma de la interface

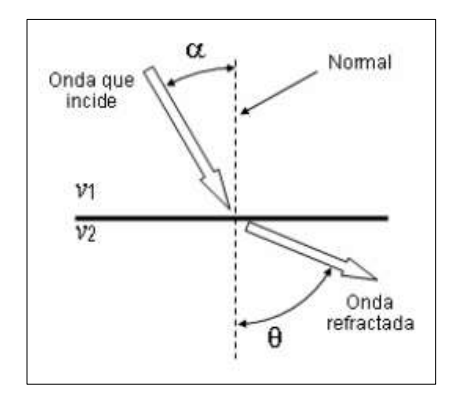

Las relaciones angulares (ángulo de incidencia y de refracción están dadas por la "Ley de Snell"

$$
\frac{\text{Sen }\alpha}{\text{Sen }\theta} = \frac{\nu_1}{\nu_2}
$$

Donde:

a: Ángulo entre la línea normal a la interfase y la onda ultrasónica que incide en el medio 1

θ = Ángulo entre la línea normal a la interfase y la onda ultrasónica refractada en el medio 2

v1 = Velocidad de la onda en el medio 1

v2 = Velocidad de la onda en el medio 2

Conversión de modo: Cuando una onda ultrasónica incide sobre una interfase acústica, parte de su energía puede ser convertida en otros modos de vibración (o tipos de onda), durante la reflexión o la refracción; este efecto es causado por que la onda tenga un ángulo de incidencia diferente a cero grados con respecto a la normal a la interfase acústica

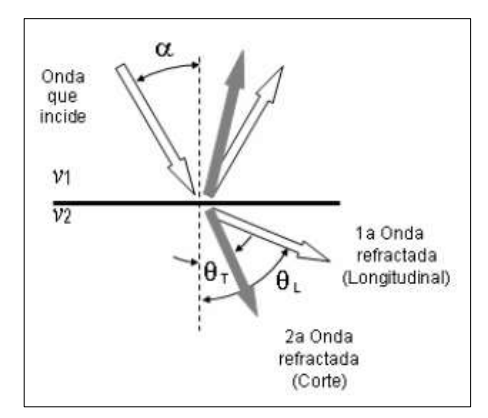

Difracción: Las ondas ultrasónicas avanzan en forma recta a menos que  $\bullet$ encuentren un cambio en el medio, como interfaces planas, reflectores puntuales o extremos de reflectores, en esos casos la onda es reflejada o redirigida en forma de ondas planas o esféricas

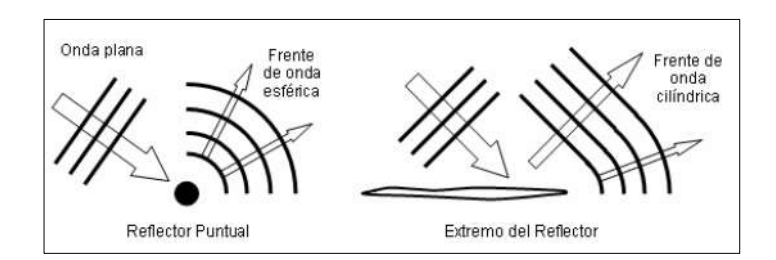

#### $2.6.$ **Bloque de calibración**

Previo a la realización del ensayo para la detección de discontinuidades se debe realizar la calibración del equipo, lo cual se realiza con el bloque de calibración ISO19675, mostrado en la siguiente figura:

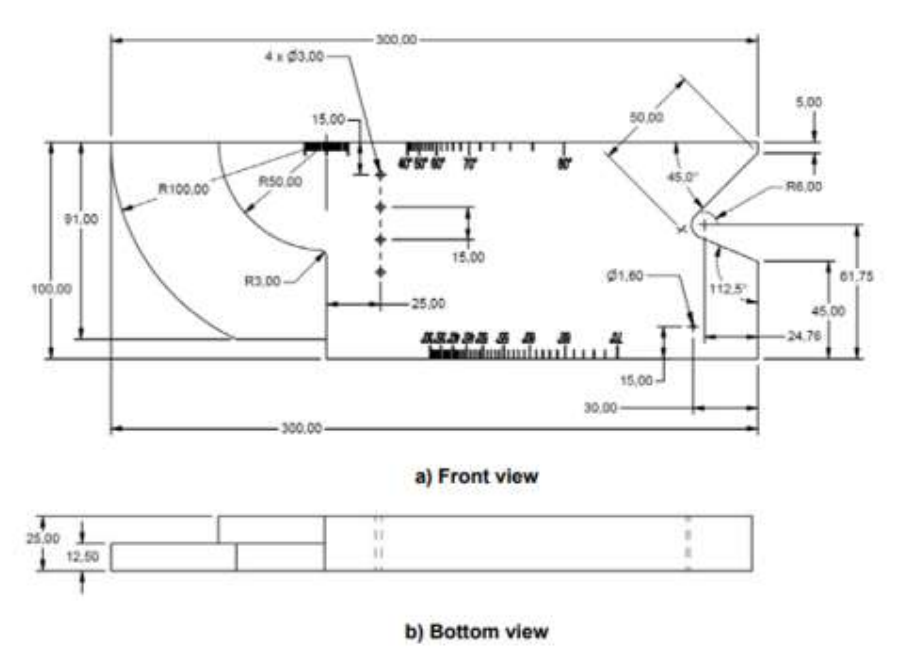

#### $2.7.$ Proceso de calibración del equipo Mentor UT

La calibración para esta práctica se realiza con el bloque de calibración ISO 19675 y para realizarla se siguen los siguientes pasos:

- 2.7.1. Una vez encendido el equipo, en la interfaz del programa seleccionar la aplicación "WELD UT LABEND", posteriormente seleccionar la opción Launch para iniciar con la inspección desde el primer paso.
- 2.7.2. El primer panel que aparece en la pantalla corresponde a la información general de la aplicación.

NOTA: Para avanzar se selecciona el ícono con la flecha hacia la derecha ubicada en la parte inferior de la pantalla; esto se realiza cada vez que se necesite continuar hacia el siguiente panel, específicamente cuando se haya realizado la calibración de cada uno de los ítems detallados en el índice del programa

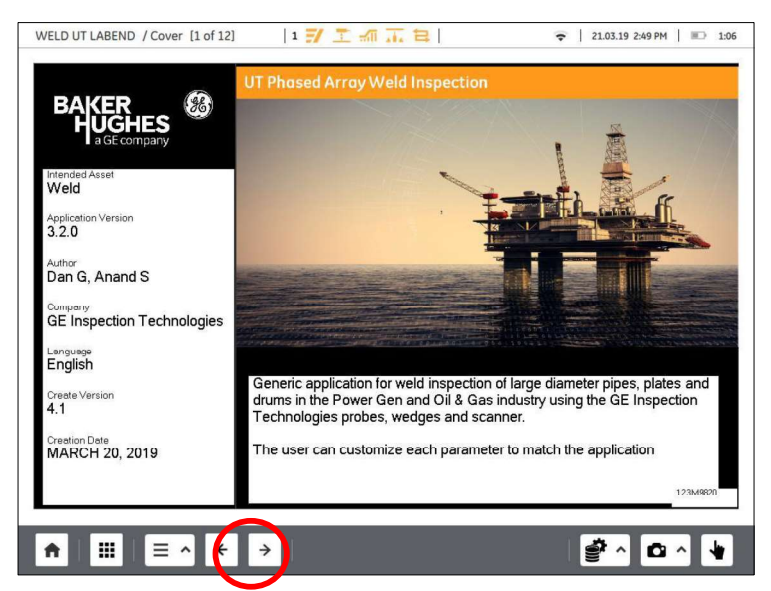

2.7.3. El siguiente panel contiene datos de los instrumentos y accesorios necesarios para la calibración en inspección junto con su información relevante.

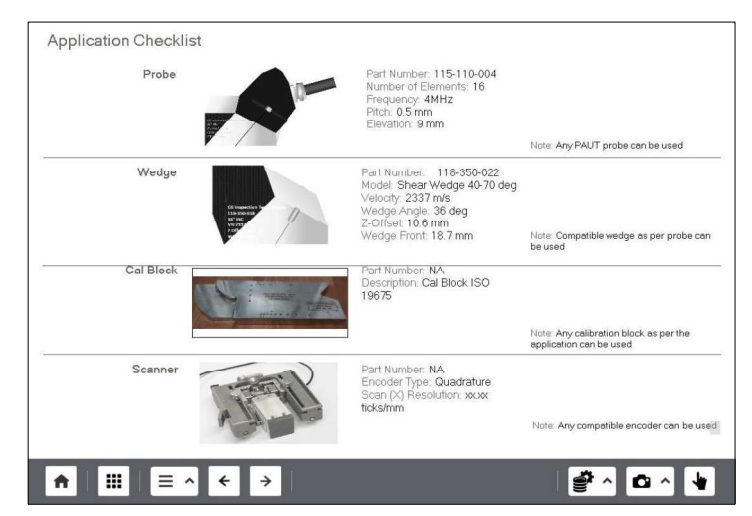

- 2.7.4. El siguiente panel muestra el índice de todos los pasos a cumplir para realizar la calibración y la inspección con la aplicación seleccionada
- 2.7.5. Configuración inicial: en este panel se puede visualizar la configuración que debe realizarse entre el palpador y la zapata en imagen de la parte superior derecha, junto con información relevante perteneciente a estos elementos. Se tienen botones donde se puede cambiar los valores de los datos seteados de la zapata, palpador, elemento a inspeccionar y del

Scan en caso de que alguno de esos elementos haya sido modificado. En este paso no es necesario cambiar ninguno de los valores seteados a excepción del espesor del metal base, el cual se lo edita en el menú "Define Part" (3)

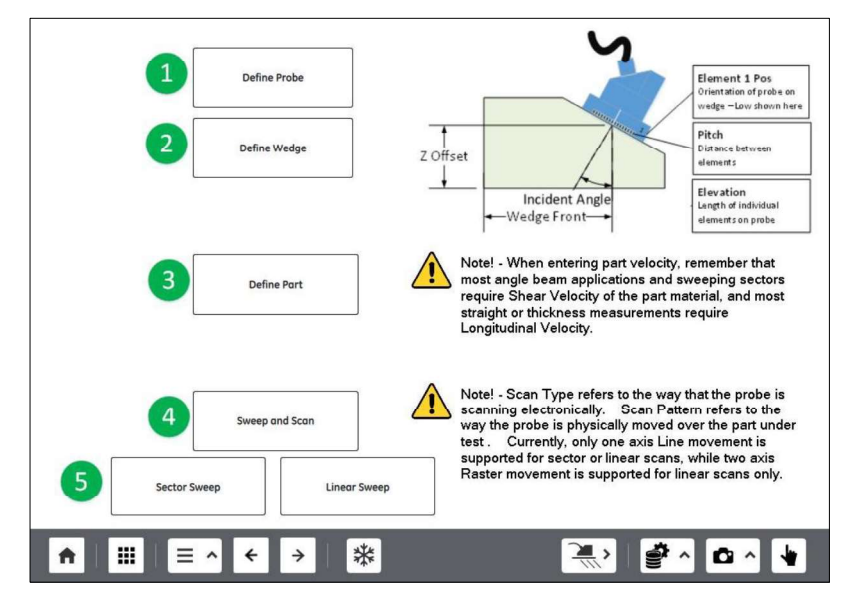

2.7.6. Detección de elementos muertos: se ubica el transductor en el aire y se

selecciona el icono calibrar **fameta**. Esto con el fin de detectar todos los elementos activos con los cuales se va a realizar la inspección y si existe algún elemento que se encuentre fallando. Si el transductor se encuentra en buenas condiciones aparecerá el mensaje que se observa resaltado con verde en la parte superior de la siguiente figura:

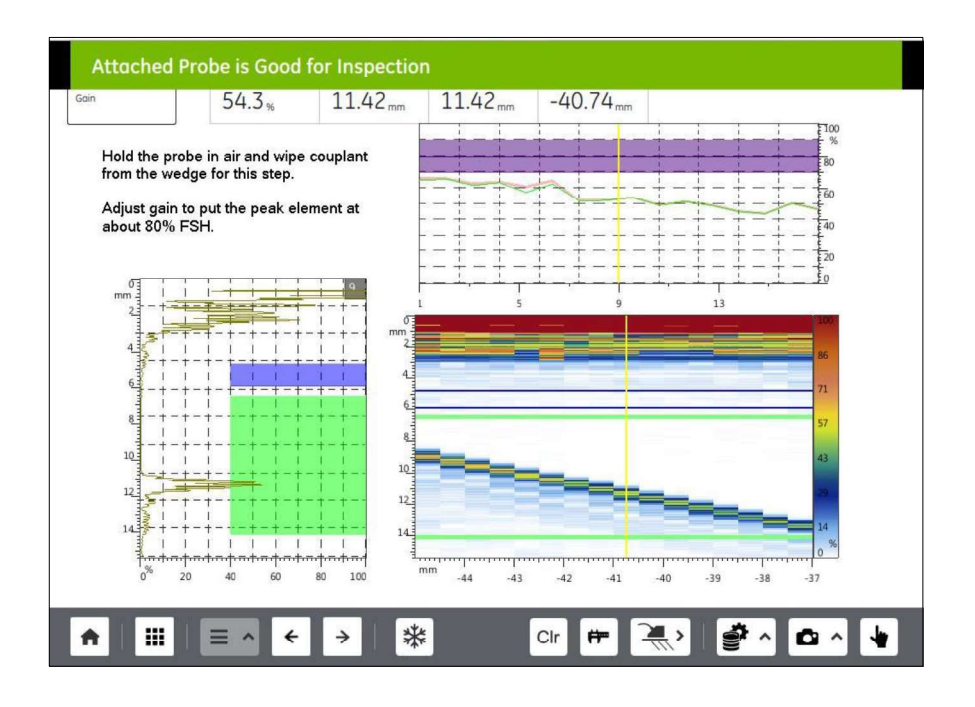

2.7.7. Configuración de la velocidad de ultrasonido: en este paso se coloca acoplante en el palpador y se lo ubica sobre el punto de referencia radial del bloque de calibración como se indica en la siguiente figura:

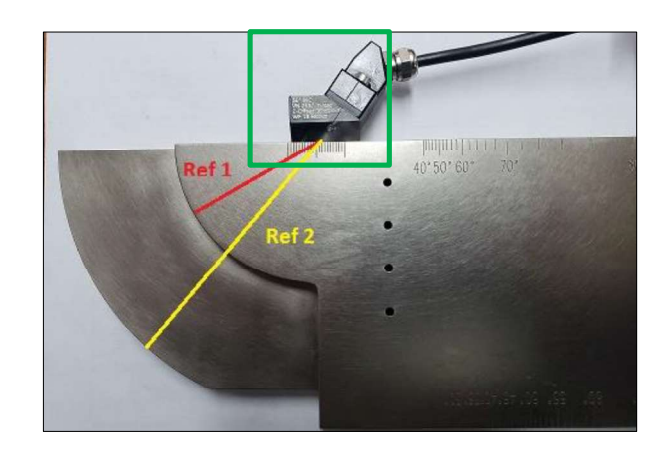

Inmediatamente aparecen los ecos de pared posterior correspondientes a los radios de curvatura del bloque de calibración en el Scan A; se debe mover el palpador con sumo cuidado de adelante hacia atrás hasta encontrar la mayor amplitud para la referencia 1 (Ref1=50[mm]), resaltada con la compuerta de color verde, una vez hecho esto se seleccionada el icono de calibrar. El mismo procedimiento se realiza para la referencia 2 (Ref2=100[mm]), resaltado con la compuerta de color azul.

Es recomendable realizar este paso con una ganancia que permita apreciar de buena manera los ecos en el Scan A

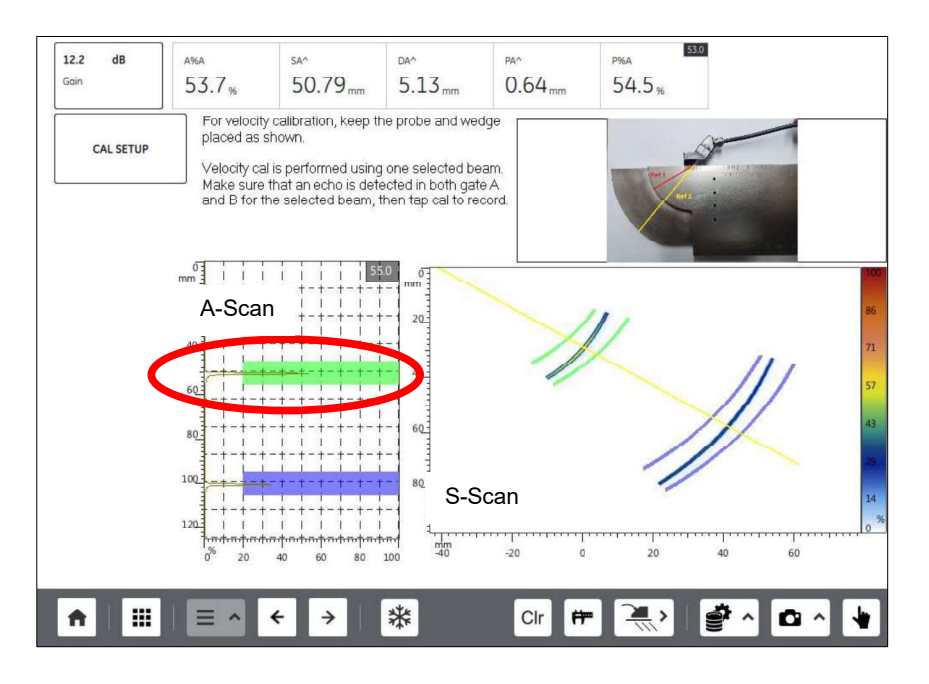

2.7.8. Calibración del retraso de la zapata: Sin mover el palpador de la referencia del punto anterior, se vuelve a buscar el pico más alto en el Scan A y se presiona el ícono calibrar dos veces para iniciar el registro de retraso de la zapata y grabar dicho punto. Esto se realiza debido a que cada uno de los elementos del palpador se encuentran a diferentes distancias del reflector radial por lo que es necesario corregir ese retraso.

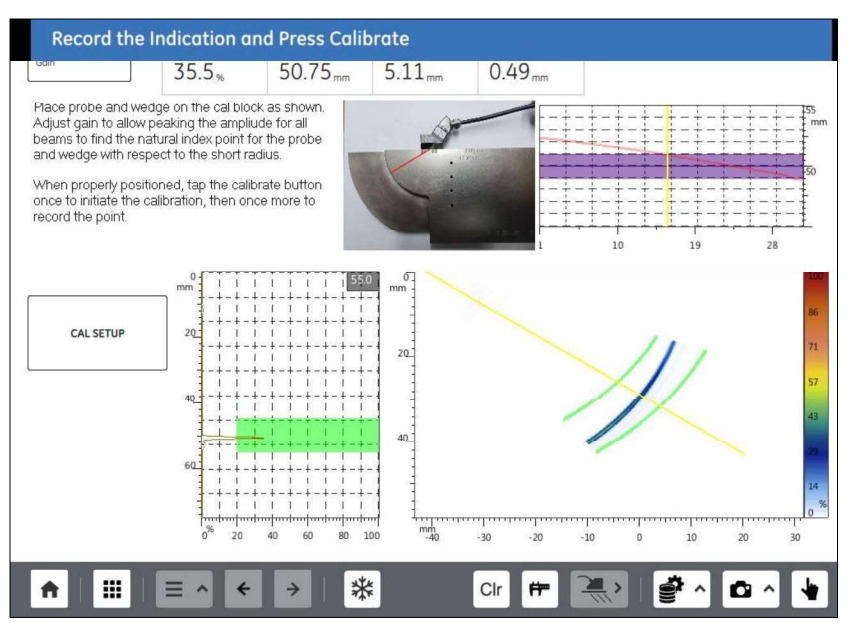

2.7.9. Registro de la TCG (Time Corrected Gain): Este paso permite que el equipo sea capaz de detectar discontinuidades de iguales dimensiones, ubicadas a diferentes profundidades, sin que existan pérdidas por atenuación del haz ultrasónico; es decir, el eco reflejado tendrá la misma amplitud para discontinuidades del mismo tamaño sin importar la profundidad a la cual se encuentren.

Para el registro de la TCG se siguen los siguientes pasos:

- a. Presionar el botón "TCG CAL"
- b. Seleccionar "TCG Count" y digitar el número de puntos que se desea configurar la calibración, en este caso tres.
- c. En la opción "TCG Point" seleccionar el punto 1, después seleccionar "TCG Point Dist" y setear la ubicación a la cual se encuentra el primer reflector. Repetir para los puntos 2 y 3. (ubicación primer punto a 15 mm; segundo a 30 mm y tercero a 45 mm).

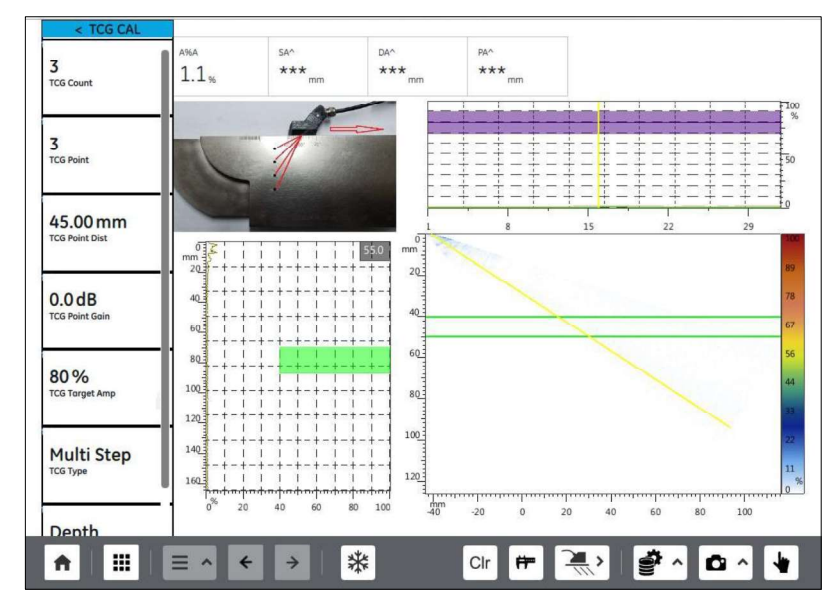

- d. Una vez configurados la cantidad de puntos y su respectiva distancia presionar el ícono calibrar. Posterior a esto se empieza a realizar la TCG para cada uno de los puntos sucesivamente.
- e. Colocar acoplante y el palpador sobre la referencia angular del bloque de calibración de manera que se puedan visualizar los reflectores con el S scan.

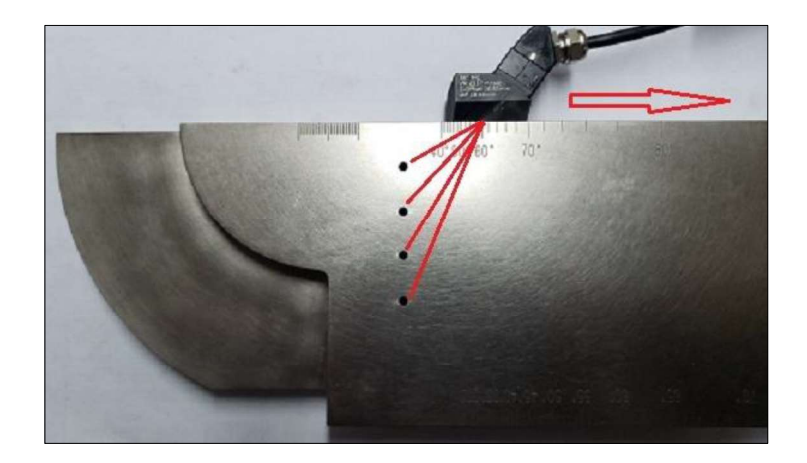

f. Recorrer el palpador de atrás hacia adelante y viceversa hasta que el primer punto se aprecie por todo el rango angular del S scan. Una vez realizado este recorrido presionar "calibrar".

Este paso se lo realiza hasta que el transductor detecte la amplitud del eco del reflector hasta el 80%, lo cual se puede visualizar en la parte superior derecha de la pantalla del equipo, donde la línea de tonalidad rojiza debe encajar dentro de la región morada. Para esto es necesario realizar varias iteraciones moviendo el palpador y seleccionando el ícono de calibrar hasta realizar la acción deseada como se aprecia en las figuras

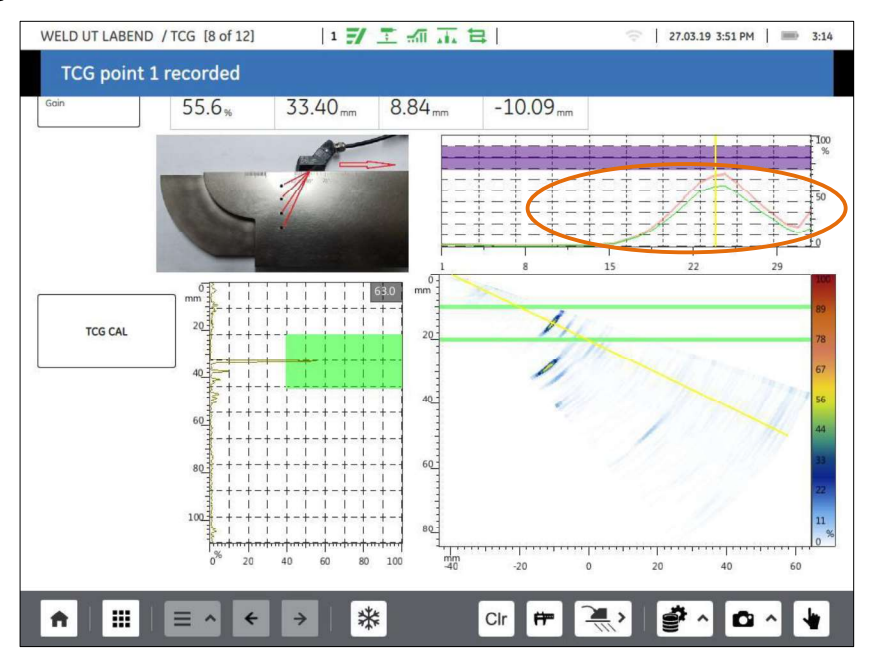

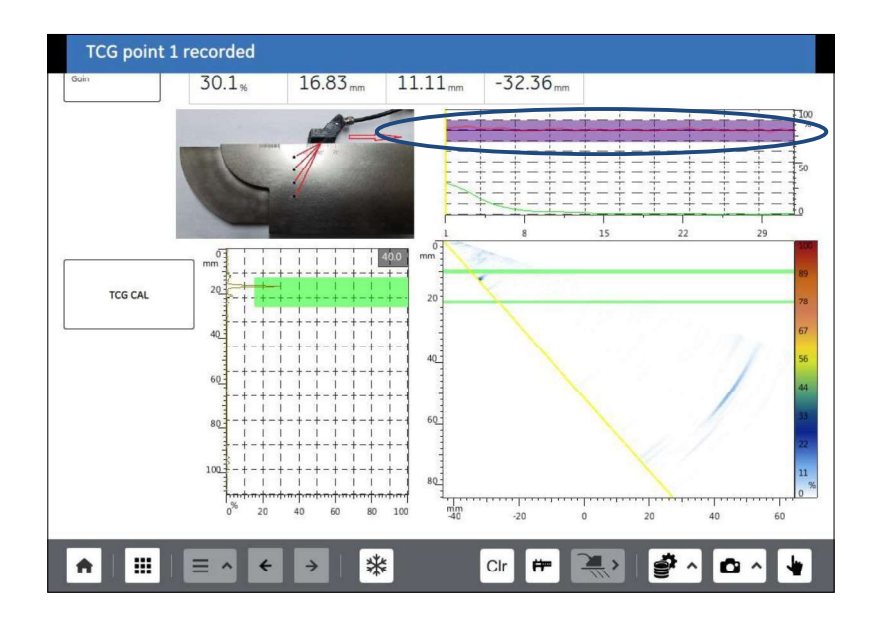

- g. Cuando se haya calibrado correctamente el primer reflector el equipo procederá automáticamente a indicar que se realice la calibración del siguiente punto. Repetir el paso anterior para los siguientes reflectores seteados en el literal b.
- 2.7.10. Calibración de la sensibilidad: se ubica el palpador sobre la referencia de la siguiente figura hasta que detecte el reflejo del agujero pasante de 1.6 mm.

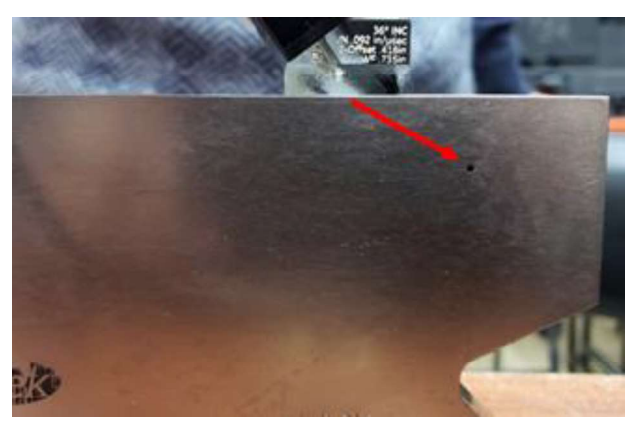

Es importante verificar que la profundidad y el tipo de este reflector se encuentren correctamente configurados. Esto se puede realizar presionando el botón "sensitivity cal" y buscar la opción correspondiente a la profundidad y tipo del reflector.

Se selecciona el ícono de calibrar para ajustar la sensibilidad del equipo al 80%

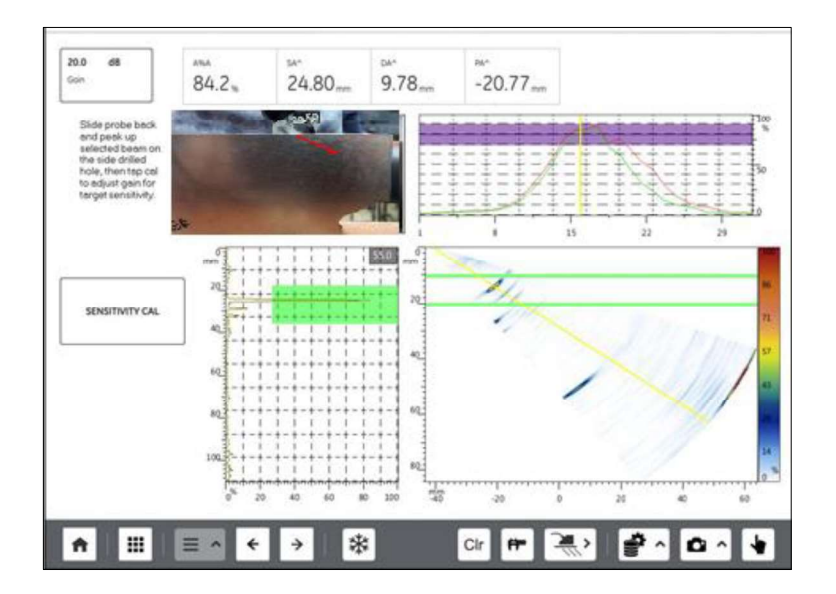

# 3. CONFIGURACION DE PARÁMETROS PARA REALIZAR LA INSPECCIÓN MANUAL

Con el equipo calibrado, el siguiente paso es setear los parámetros correspondientes al material a inspeccionar, específicamente los datos del cordón de soldadura. En este paso se presiona el botón "PART & WELD"

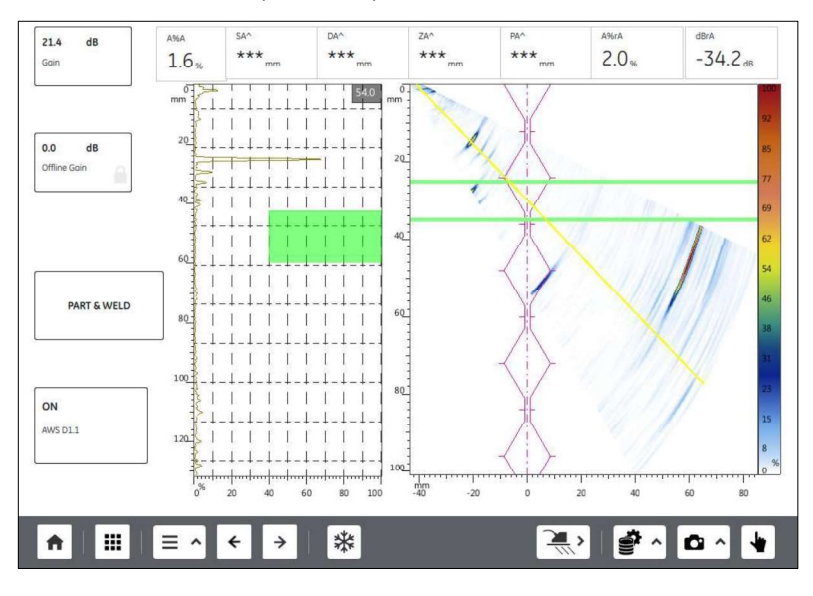

Aquí se deben establecer los parámetros relevantes del cordón de soldadura como son el tipo de bisel, la altura del talón (A), el ángulo del bisel y el ancho de la raíz (B), estos dos últimos parámetros se consideran a partir de la línea de eje del esquema que se visualiza en el S-Scan para cordones simétricos; es decir, se toma en cuenta la mitad de su valor real.

Otro parámetro importante es el "Index Offset", este valor indica la distancia a la cual se va a ubicar el extremo del palpador hasta el centro del cordón de soldadura para realizar la inspección. Es importante establecer una distancia a la cual se realice la inspección de manera preferencial en la primera pierna del cordón de soldadura; en caso de no realizarse ahí la inspección se puede utilizar la segunda y tercera pierna.

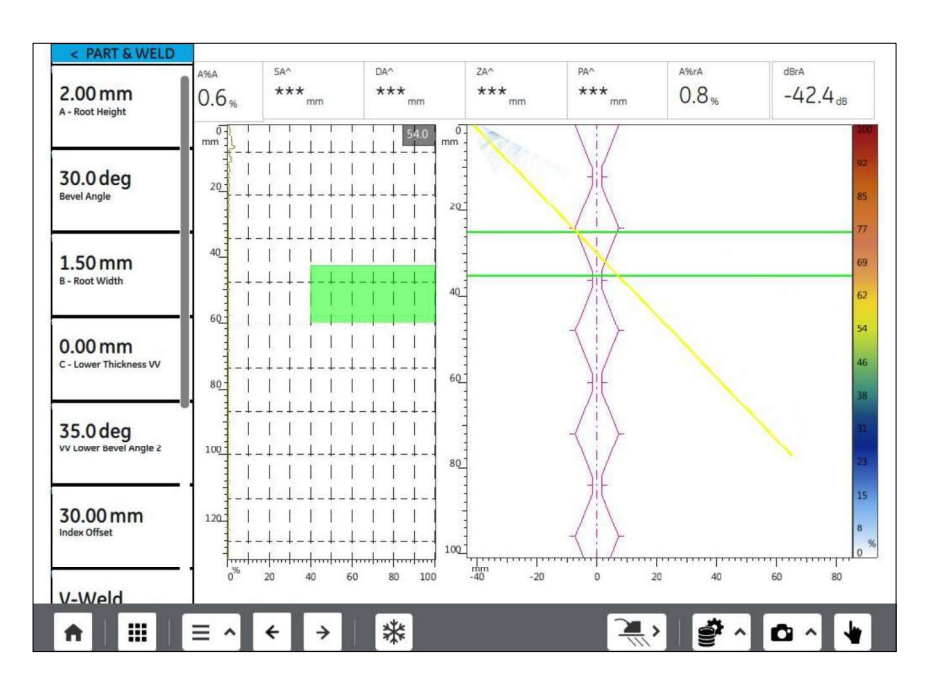

Según la AWS D1.1 se recomienda trabajar con un rango de dos veces el espesor del material base; esto se lo puede ingresar al presionar la pantalla del S-scan, presionar el botón x<sup>4</sup> y en la opción de "Range End" digitar el valor de dos veces el espesor del material base

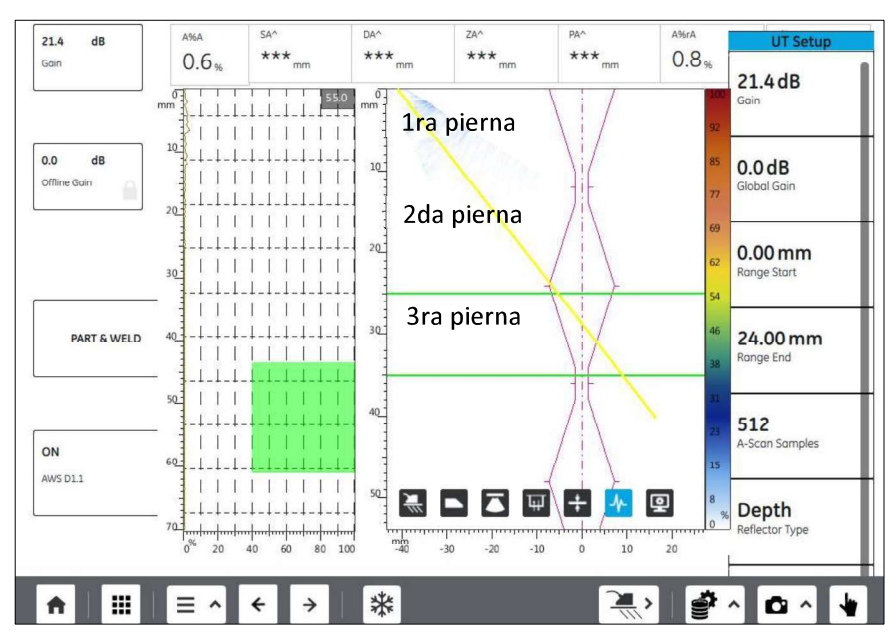

### 4. MATERIALES, INSUMOS Y EQUIPOS A UTILIZARSE

- Materiales. Set de probetas con defectos, bloque de calibración ISO 19675
- Insumos. Glicerina, papel absorbente, cinta masking  $\blacksquare$
- · Equipos. Equipo de Ultrasonido por Arreglo de Fases Mentor UT, transductor piezoeléctrico de 16 elementos, zapata para haz angular

### 5. INSTRUCCIONES

- 1. Realizar las conexiones del equipo
- 2. Colocar acoplante entre la zapata y el transductor y sobre la zapata
- 3. Realizar la calibración del equipo utilizando el bloque de calibración ISO 19675
- 4. Marcar el index offset sobre el material a inspeccionar con la ayuda de la cinta masking
- 5. Colocar el fluido acoplante en el elemento a inspeccionar
- 6. Colocar el palpador sobre el elemento a inspeccionar y realizar el ensayo utilizando las tres técnicas de barrido sobre la superficie del elemento a inspeccionar.
- 7. Capturar y fotografiar la pantalla cuando se encuentre un pico que represente una discontinuidad.
- 8. Llenar el registro de calibración e inspección por ultrasonido
- 9. Interpretar y evaluar las discontinuidades y realizar el reporte de inspección de acuerdo a la norma ASTM E-2700

# **PRÁCTICA 9: INSPECCIÓN DE JUNTAS SOLDADAS POR MEDIO DEL EQUIPO MENTOR UT DE ULTRASONIDO POR ARREGLO DE FASES CON LA AYUDA DE UN ENCODER LINEAL**

# 1. OBJETIVOS

- Conocer el manejo de un encoder para realizar la inspección de juntas soldadas con Ultrasonido Arreglo de Fases
- Calibrar el encoder de tipo lineal en un solo eje
- Conocer los tipos de Scan que se manejan en un equipo de Ultrasonido por Arreglo de Fases
- Interpretar y evaluar discontinuidades en las juntas soldadas inspeccionadas

# 2. REVISIÓN TEÓRICA

Un encoder es una herramienta que va acoplada al transductor para deslizarse en conjunto a lo largo del cordón de soldadura para grabar el recorrido del haz ultrasónico durante cada milímetro de recorrido del encoder. Esta es una herramienta que necesita ser calibrada.

#### $2.1.$ **Tipos de Scan**

# 2.1.1. Scan A

El A-Scan se lo emplea tanto como en Ultrasonido convencional como Ultrasonido Arreglo de Fases. Este tipo de Scan indica la amplitud de un reflector vs el tiempo o distancia que ha recorrido el haz ultrasónico hasta encontrar un reflector.

# 2.1.2. Scan S

El S-Scan es exclusivamente de un equipo de Ultrasonido Arreglo de Fases. En este tipo de Scan se visualiza la profundidad del reflector vs. la ubicación del palpador. La paleta de colores representa la amplitud del reflector; colores más fuertes implica amplitudes más grandes de los reflectores.

# 2.1.3. Scan B

El B-Scan es una pantalla que se visualiza cuando se trabaja con equipos de Arreglo de fases. Este Scan es una representación de una vista transversal cuando se ha realizado el barrido en una pieza, esta vista se trabaja conjuntamente con el S-Scan

# 2.1.4. Scan C

El C-Scan es una pantalla que se visualiza cuando se trabaja con equipos de Arreglo de fases. Este Scan es una representación de una vista superior cuando se ha realizado el barrido en un elemento

#### $2.2.$ Calibración del encoder

Es importante considerar que la calibración del encoder se efectúa después de tener calibrado el equipo de PAUT.

2.2.1. El primer paso es acoplar el tansductor al encoder como se ve en la figura, de manera que quede lo más estático posible y verificar que la zapata pueda entrar completamente en contacto con el material a inspeccionar sin ninguna dificultad

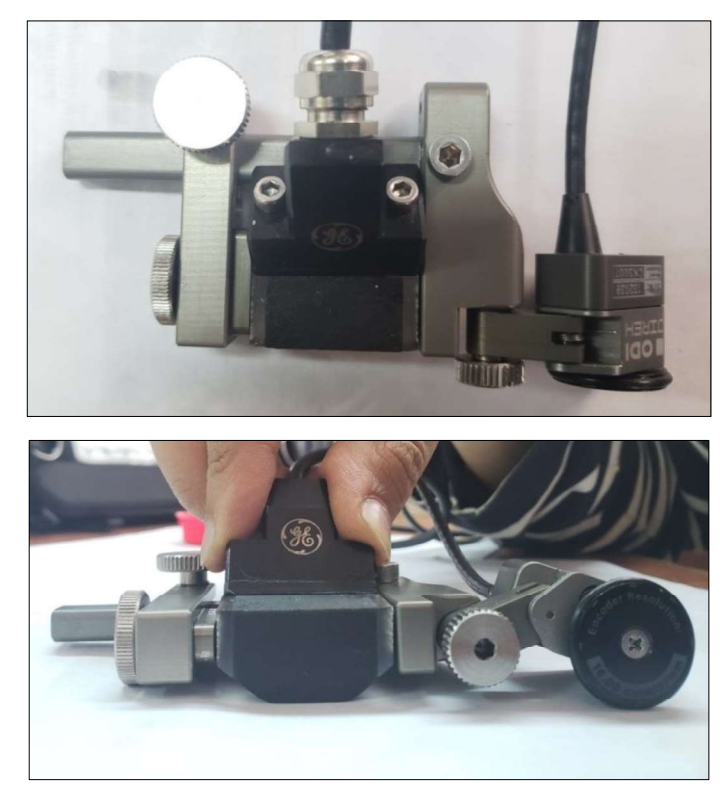

2.2.2. Establecer la configuración necesaria para realizar la calibración en un solo eje; esto se efectúa escogiendo el tipo de encoder direccional y seleccionando un solo eje del encoder que, como se aprecia en la imagen de la parte inferior derecha de la figura, el eje x corresponde al "Scan Axis" por lo tanto se procede a seleccionar este eje

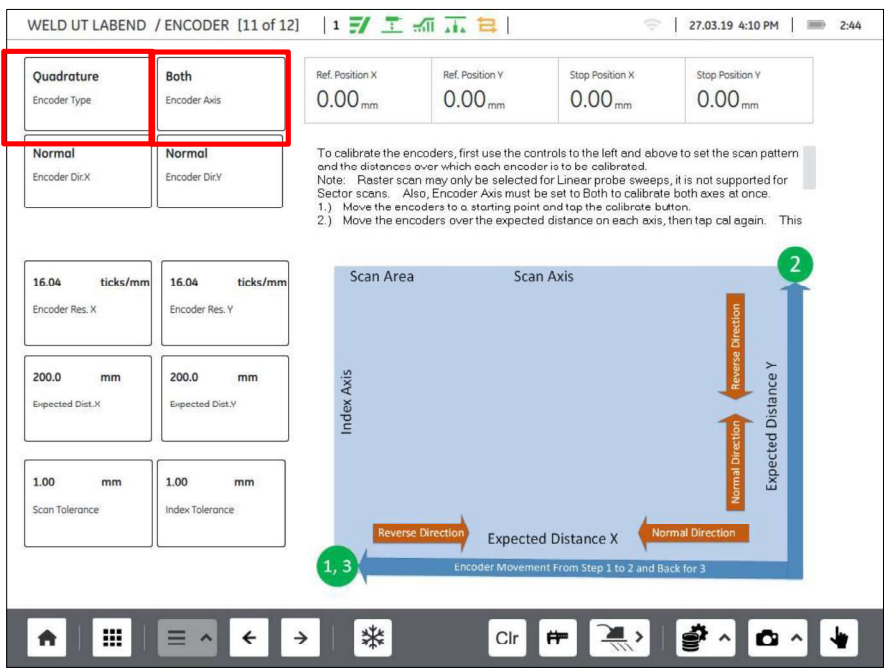

2.2.3. Establecido el eje en el cual se va a realizar la inspección, se configura la distancia deseada a la cual se va a realizar la calibración en el eje seteado en el paso anterior; se recomienda escoger una distancia mínima de la longitud del material a inspeccionar.

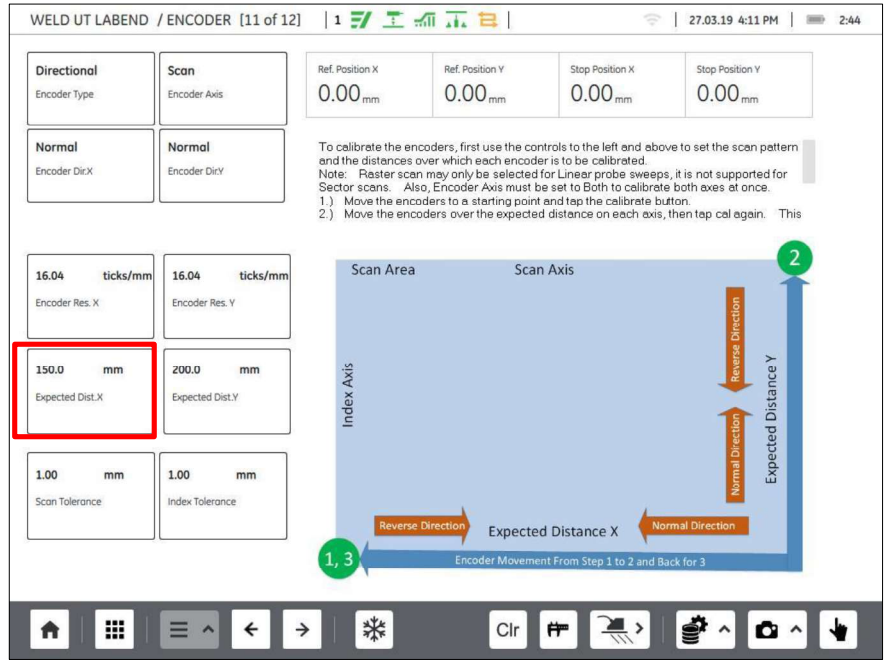

2.2.4. A partir de este paso se empieza la calibración con el encoder. Se debe tener una superficie lisa donde se señale la distancia que se va a recorrer para la calibración, seteada en el paso anterior.

Es importante tener una referencia de donde va a empezar a recorrer la rueda del encoder y donde va a terminar su recorrido; en este caso se toma como referencia una de las caras laterales de la zapata.

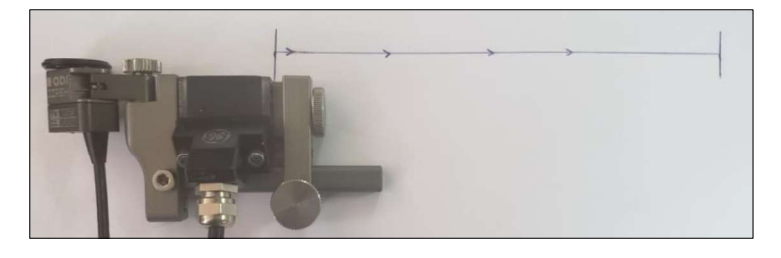

2.2.5. Una vez ubicado el encoder en el punto de referencia se lo define a éste como el origen; esto se realiza primero al presionar el botón "Clr", con este botón se enceran todos los parámetros ubicados en la parte superior de la pantalla, y cuando se encuentren encerados todos los valores indicados se presiona el botón calibrar.

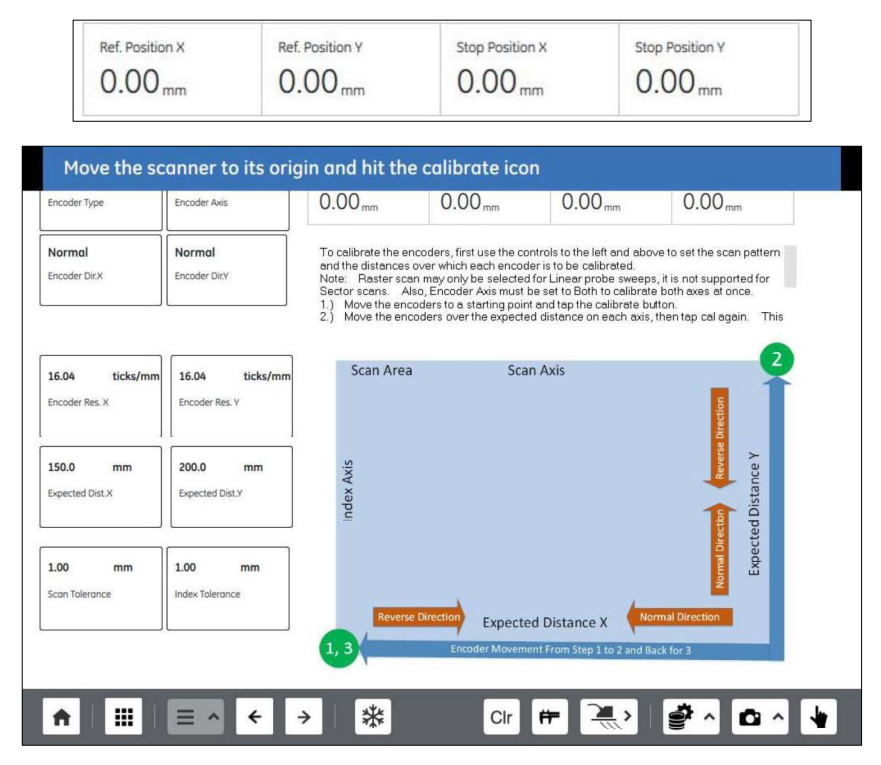

NOTA: en caso de realizar una mala calibración se puede reiniciar la calibración a partir de este punto al presionar el botón "Clr".

2.2.6. Con el punto de origen calibrado se recorre el palpador a lo largo de toda la distancia de referencia de la manera más alineada posible y sin que se deslice la rueda del encoder; en caso de que la rueda no haya rodado correctamente o en caso de que el palpador no se haya encontrado completamente en contacto con la superficie se procede a reiniciar la calibración.

Si la rueda del encoder rodó sin ningún inconveniente y el palpador se deslizó toda la distancia establecida dentro de su tolerancia, se presiona el botón calibrar y de la misma manera se retrocede el palpador hasta su origen y se vuelve a presionar el botón calibrar.

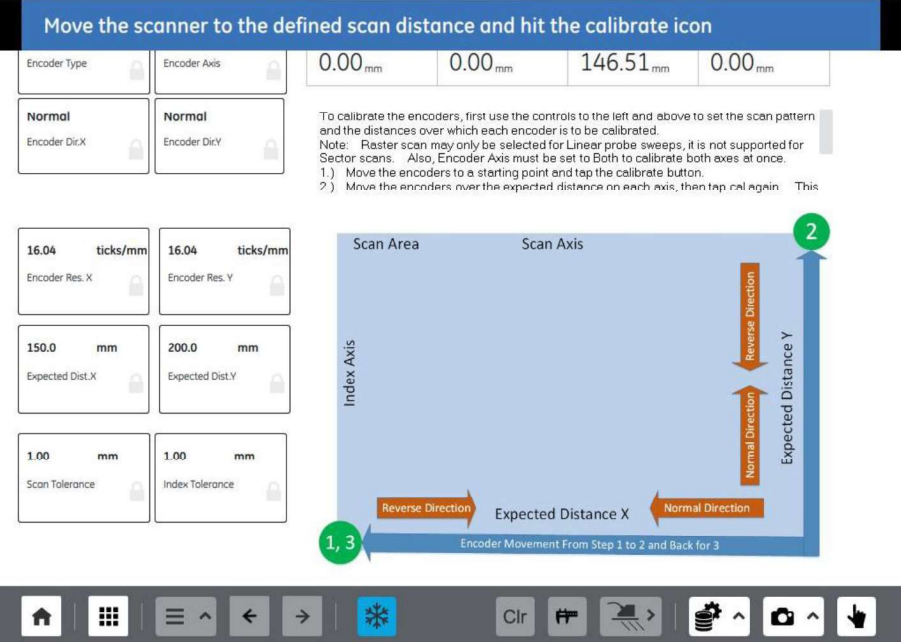

2.2.7. Si la calibración se realizó de manera correcta aparecerá un mensaje en la parte superior de la pantalla resaltado en color verde; caso contrario reiniciar la calibración

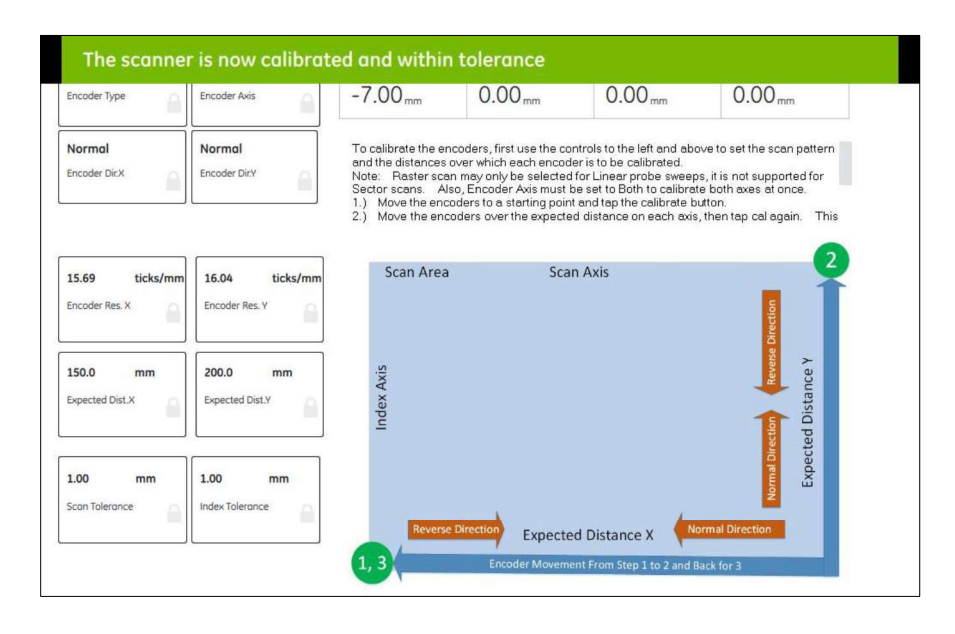

# 3. INSPECCIÓN CON EL ENCODER

Con el equipo y el encoder correctamente calibrados se procede a realizar la inspección de las piezas; en este punto ya deben estar establecidos los detalles del cordón de soldadura y el index distance.

- a. Marcar la referencia del index distance sobre la pieza a inspeccionar
- b. Establecer la distancia a la cual va a recorrer el encoder; es decir, la longitud del cordón de soldadura de la pieza a inspeccionar. Esto se configura presionando el botón "SCAN SETUP" y en la opción Scan Size se digita el valor correspondiente

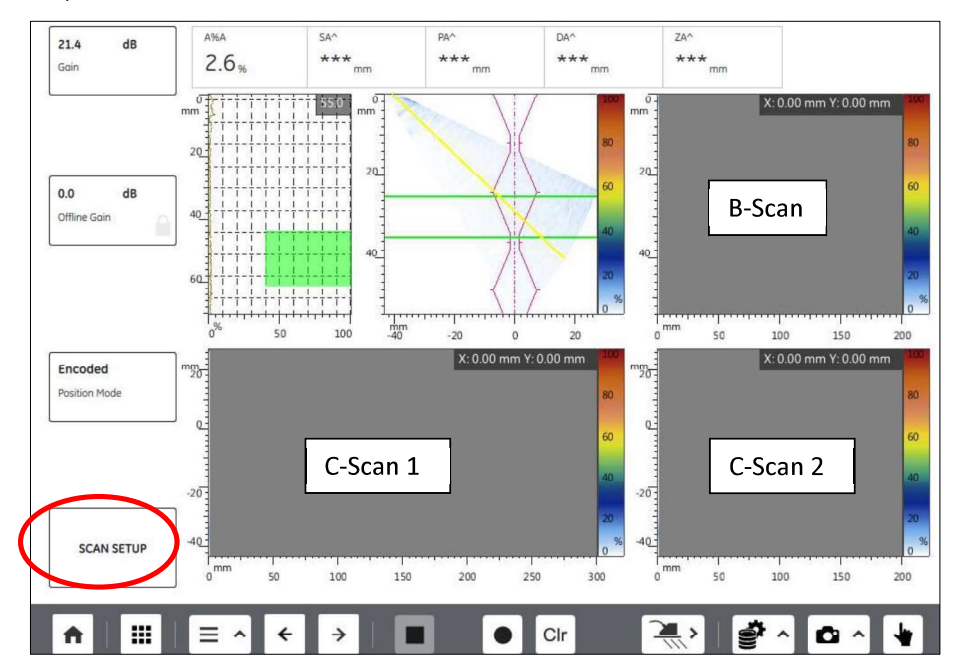

- c. Colocar el conjunto palpador-encoder sobre el elemento a inspeccionar, grabar v realizar el ensayo.
- d. Detener v fotografiar la pantalla cuando se haya recorrido todo el largo del cordón de soldadura.
- e. Llenar el registro de calibración e inspección por ultrasonido.
- f. Interpretar y evaluar las discontinuidades encontradas y realizar el reporte de inspección de acuerdo a la norma ASTM E-2700.

### 4. MATERIALES E INSUMOS

- 1. Materiales: Set de probetas con defectos, bloque de calibración ISO 19675 (opcional), regla.
- 2. Insumos: Glicerina, papel absorbente, cinta masking.
- 3. Equipos: Equipo de Ultrasonido por Arreglo de Fases Mentor UT, transductor piezoeléctrico de 16 elementos, zapata para haz angular, encoder lineal.

### 5. INSTRUCCIONES

- 1. Realizar las conexiones del equipo.
- 2. Colocar acoplante entre la zapata y el transductor, y sobre la zapata
- 3. Realizar la calibración del equipo utilizando el bloque de calibración ISO 19675, o por cuestiones de tiempo se puede leer la última calibración que se haya realizado.
- 4. Realizar la conexión del transductor y el encoder de manera que quede completamente fijo.
- 5. Realizar la calibración del encoder únicamente en el eje X
- 6. Colocar cinta masking sobre el material a inspeccionar a la distancia del index offset.
- 7. Colocar el fluido acoplante en el elemento a inspeccionar.
- 8. Colocar el palpador sobre el elemento a inspeccionar y realizar el ensayo de manera que el encoder se deslice completamente sobre el elemento y se pueda inspeccionar toda la longitud del cordón de soldadura
- 9. Grabar y guardar la información recolectada por el equipo
- 10. Llenar el registro de calibración e inspección por ultrasonido
- 11. Interpretar y evaluar las discontinuidades y realizar el reporte de inspección de acuerdo a la norma ASTM E-2700